# Spezielle Fenster-Icon

#### Hauptseite > Vorlagen > Zentrale Icons > Spezielle Fenster-Icon

#### DIESE SEITE WIRD NUR VOM ADMIN BEARBEITET!

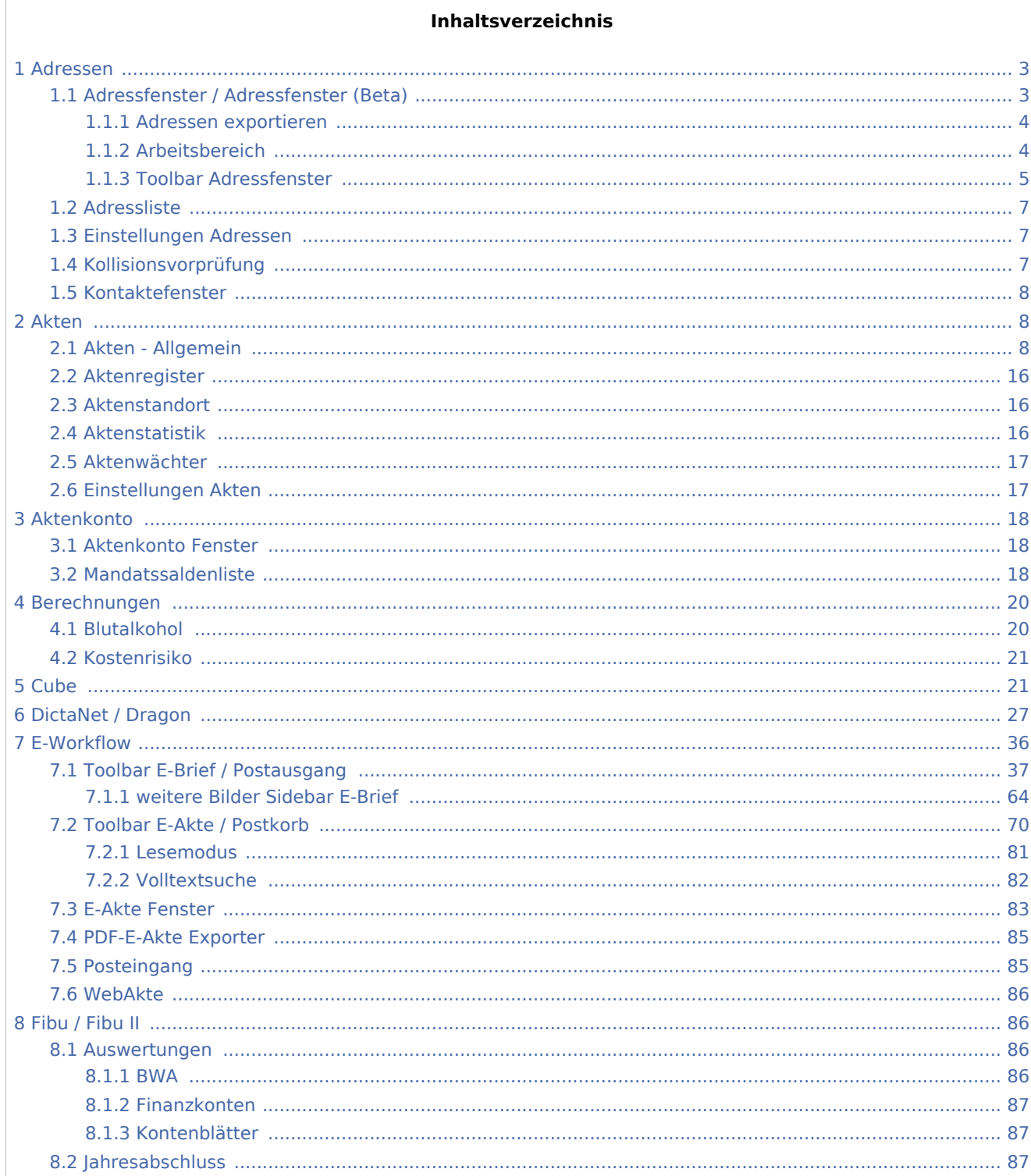

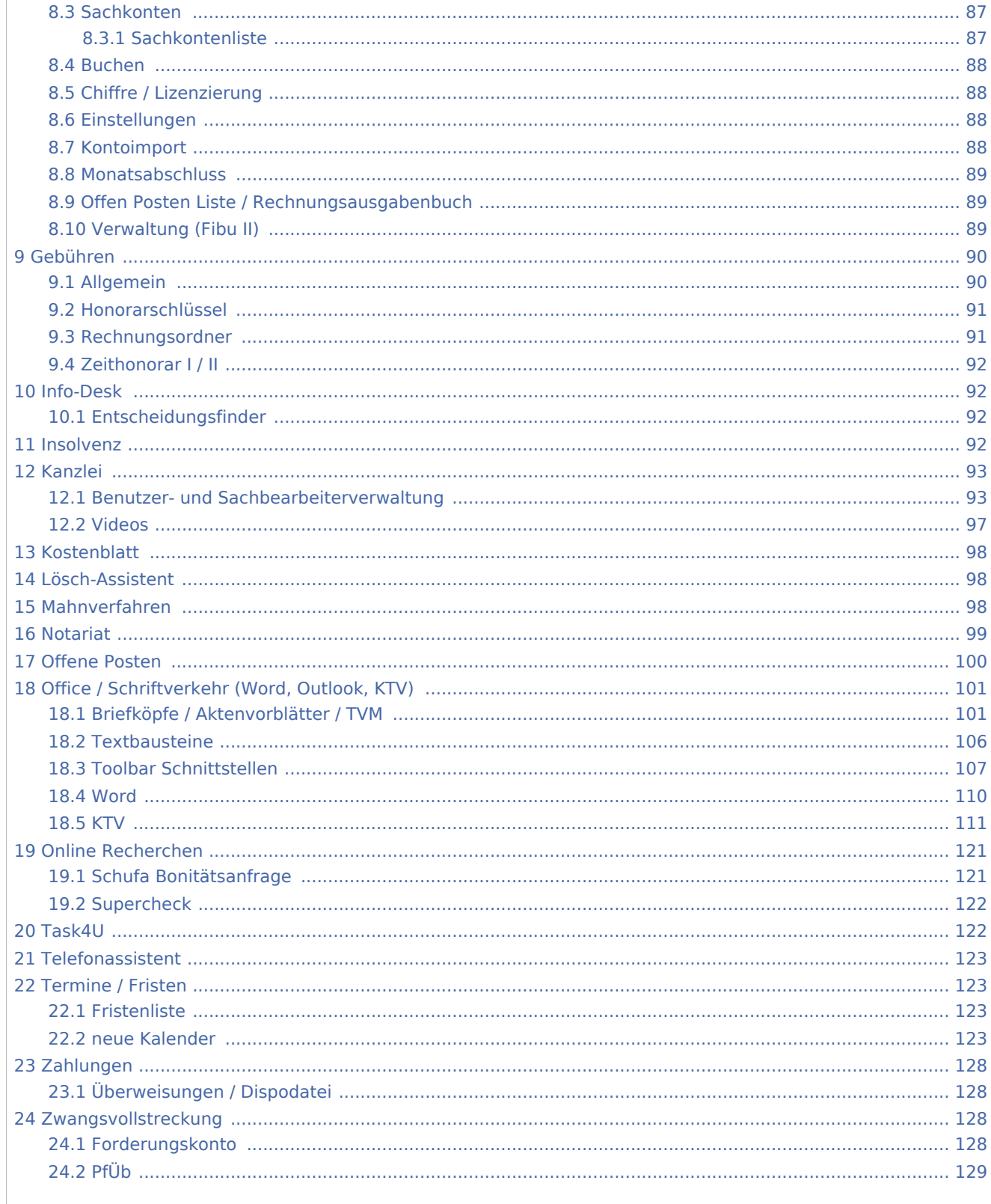

## <span id="page-2-0"></span>Adressen

# <span id="page-2-1"></span>Adressfenster / Adressfenster (Beta)

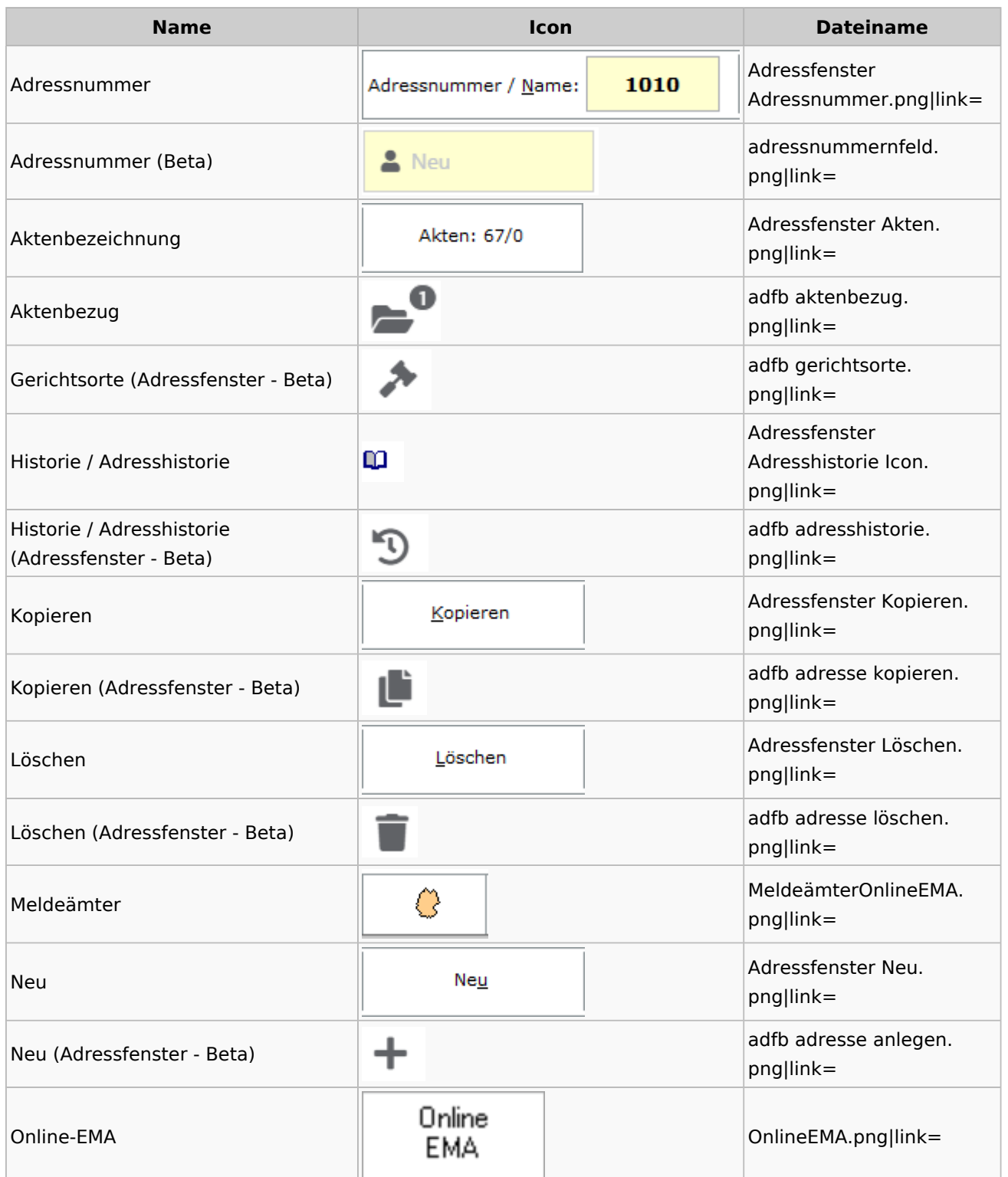

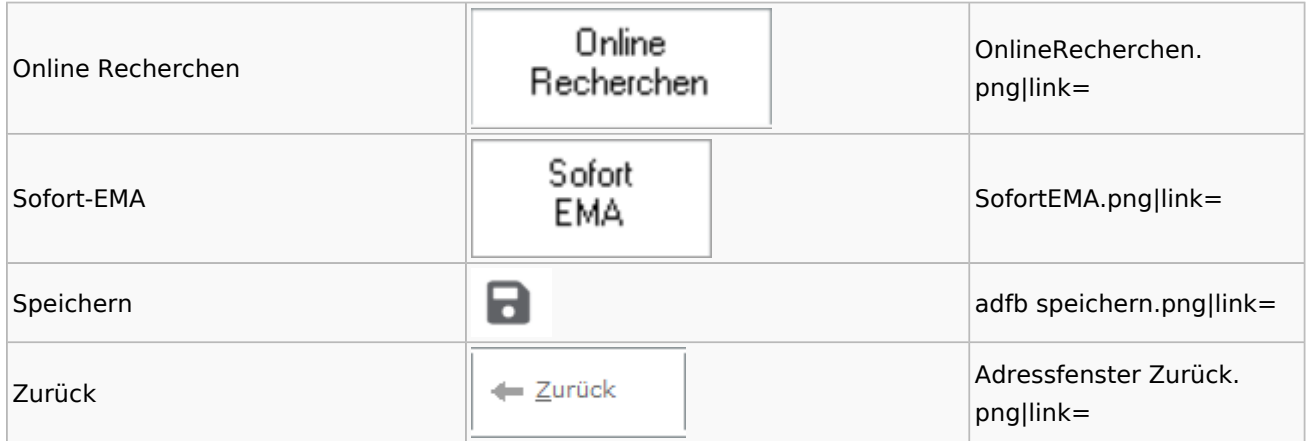

# <span id="page-3-0"></span>**Adressen exportieren**

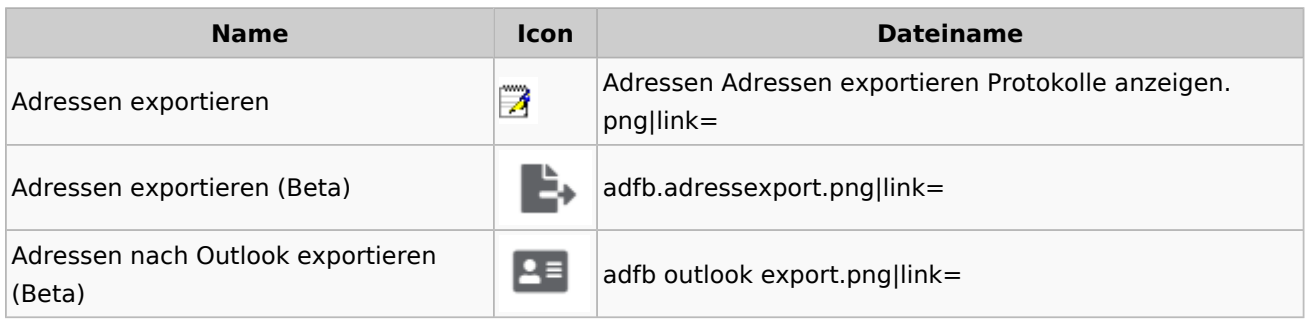

# <span id="page-3-1"></span>**Arbeitsbereich**

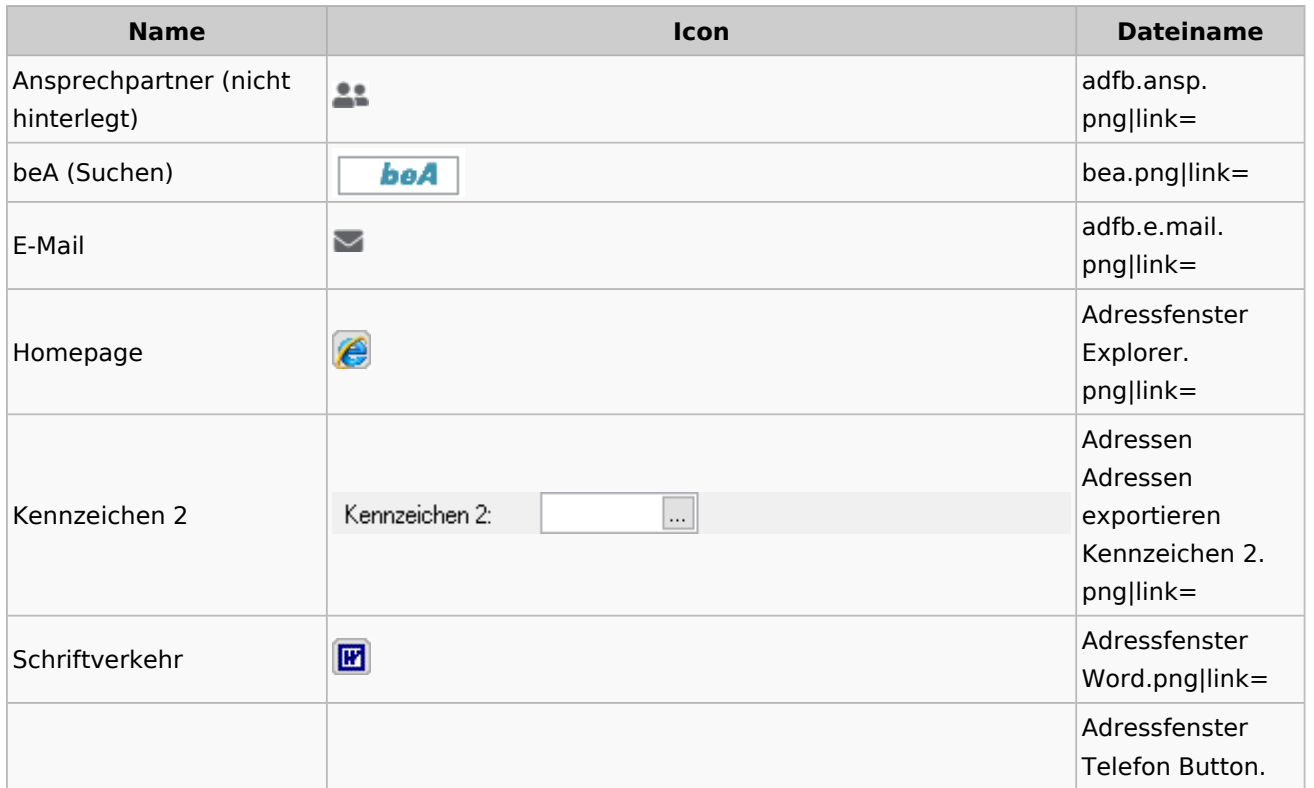

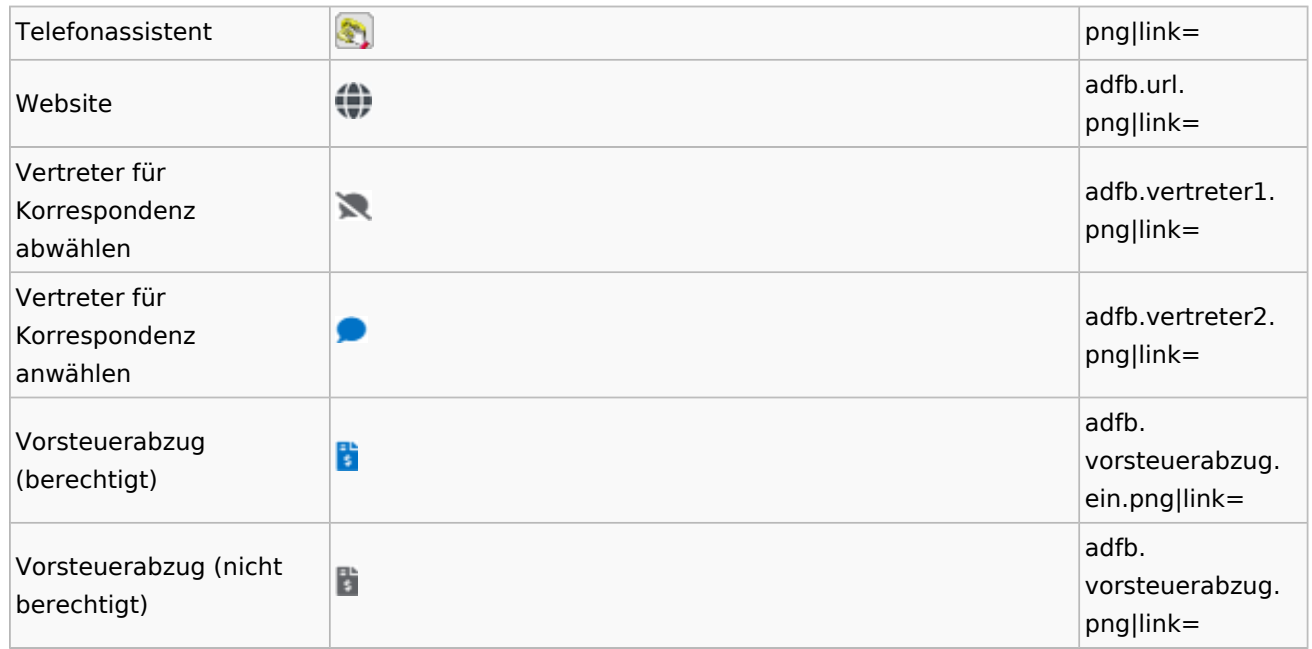

# **Toolbar Adressfenster**

<span id="page-4-0"></span>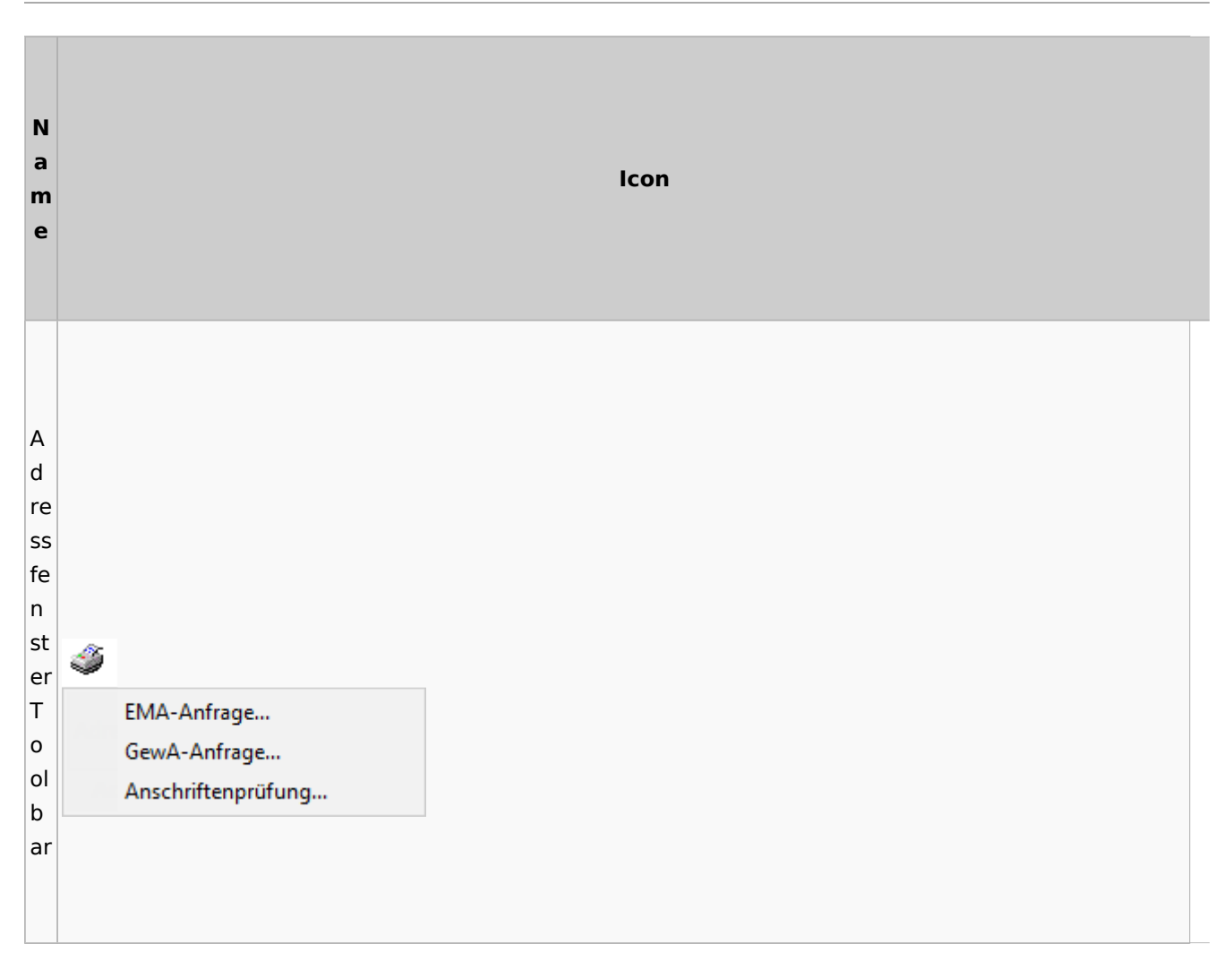

#### **RA-MICRO**

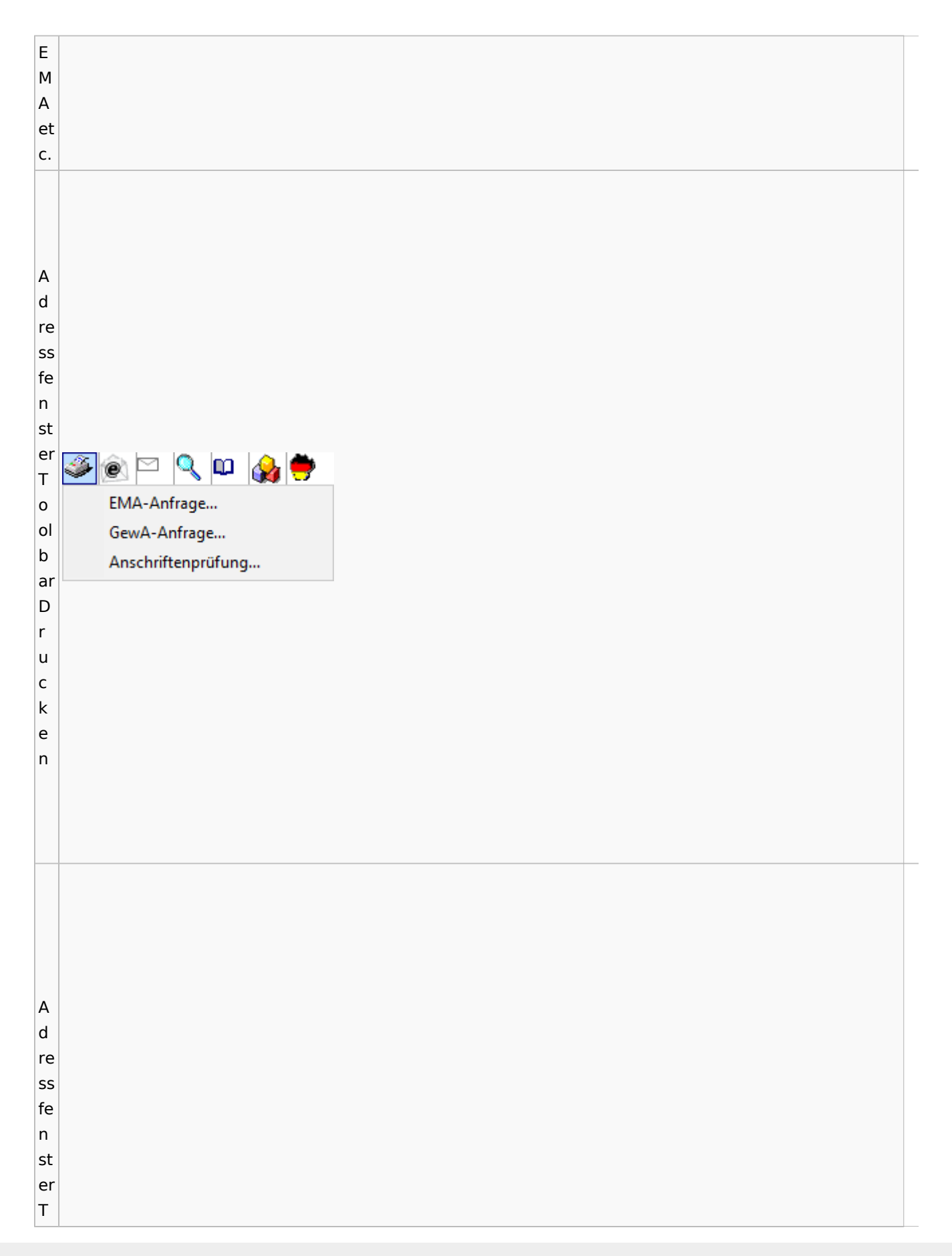

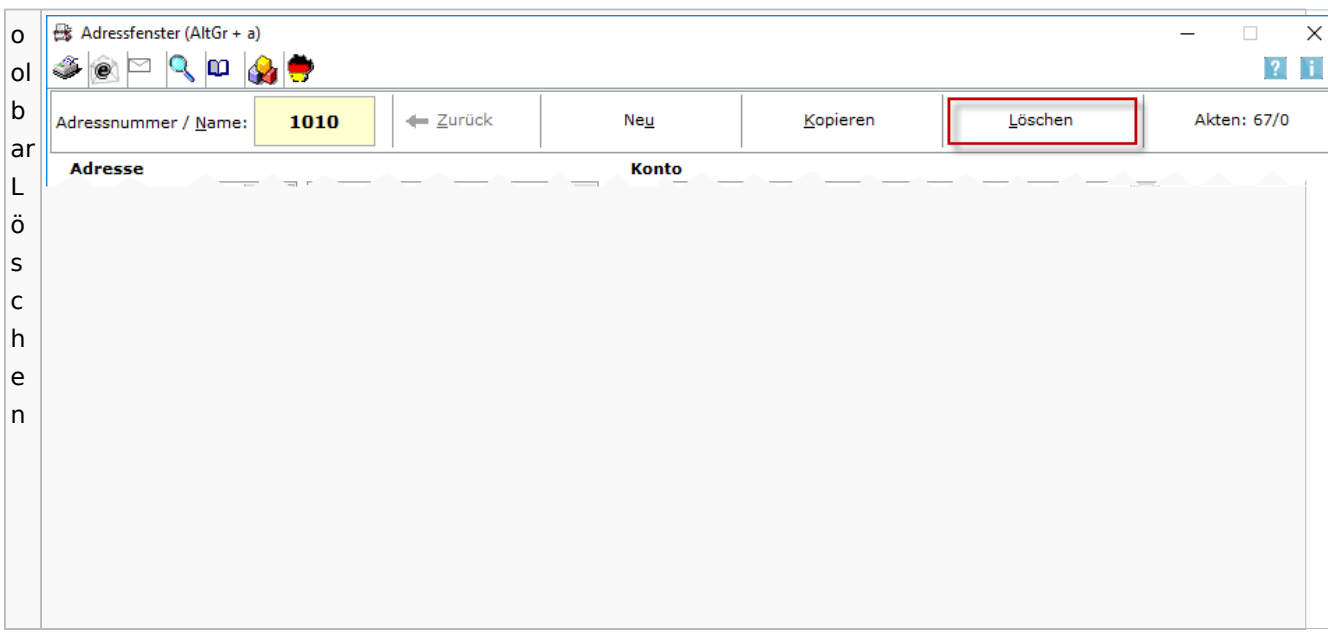

## <span id="page-6-0"></span>Adressliste

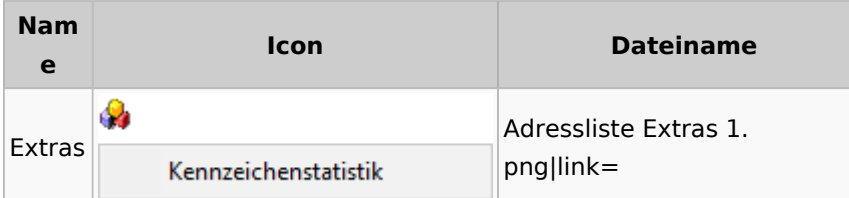

# <span id="page-6-1"></span>Einstellungen Adressen

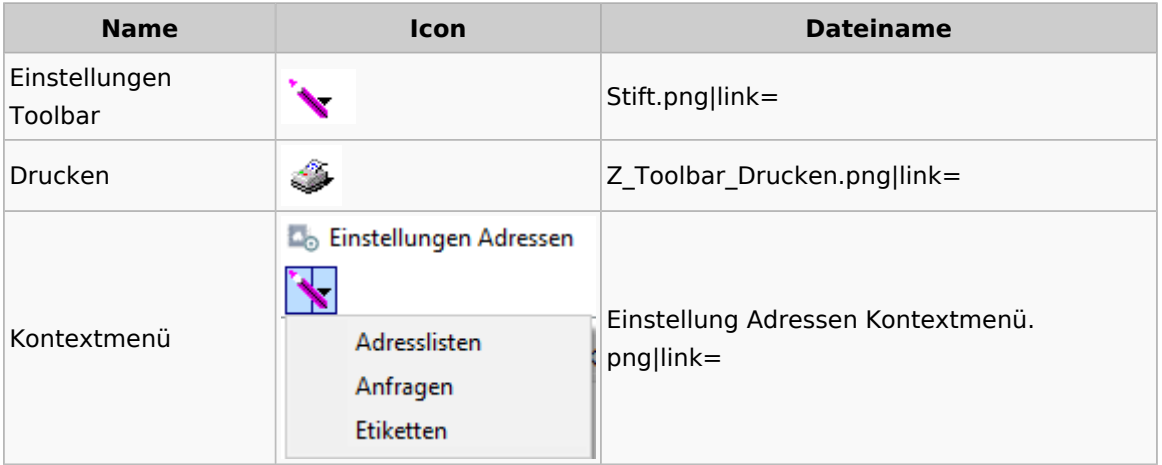

# <span id="page-6-2"></span>Kollisionsvorprüfung

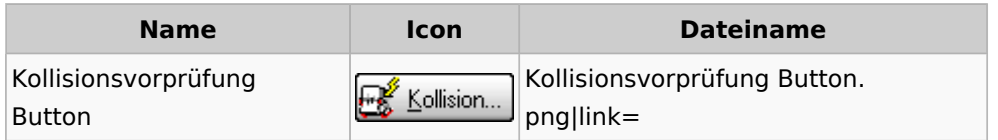

Kollisionsvorprüfung Icon  $\left| \begin{matrix} \frac{1}{2} \\ \frac{1}{2} \end{matrix} \right|$ Kollisionsvorprüfung Icon.png|link=

### <span id="page-7-0"></span>Kontaktefenster

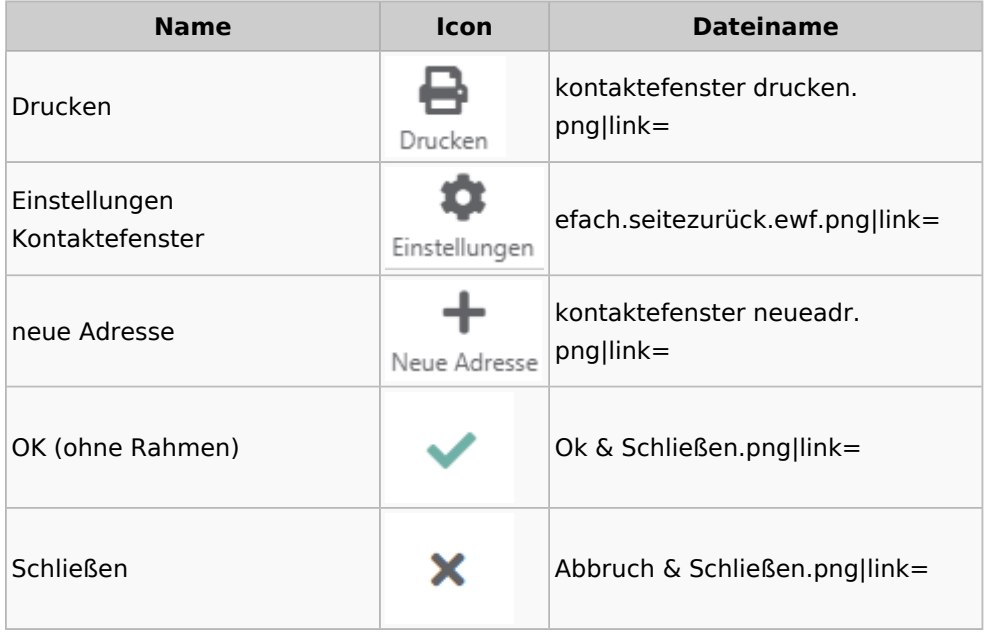

#### <span id="page-7-1"></span>Akten

## <span id="page-7-2"></span>Akten - Allgemein

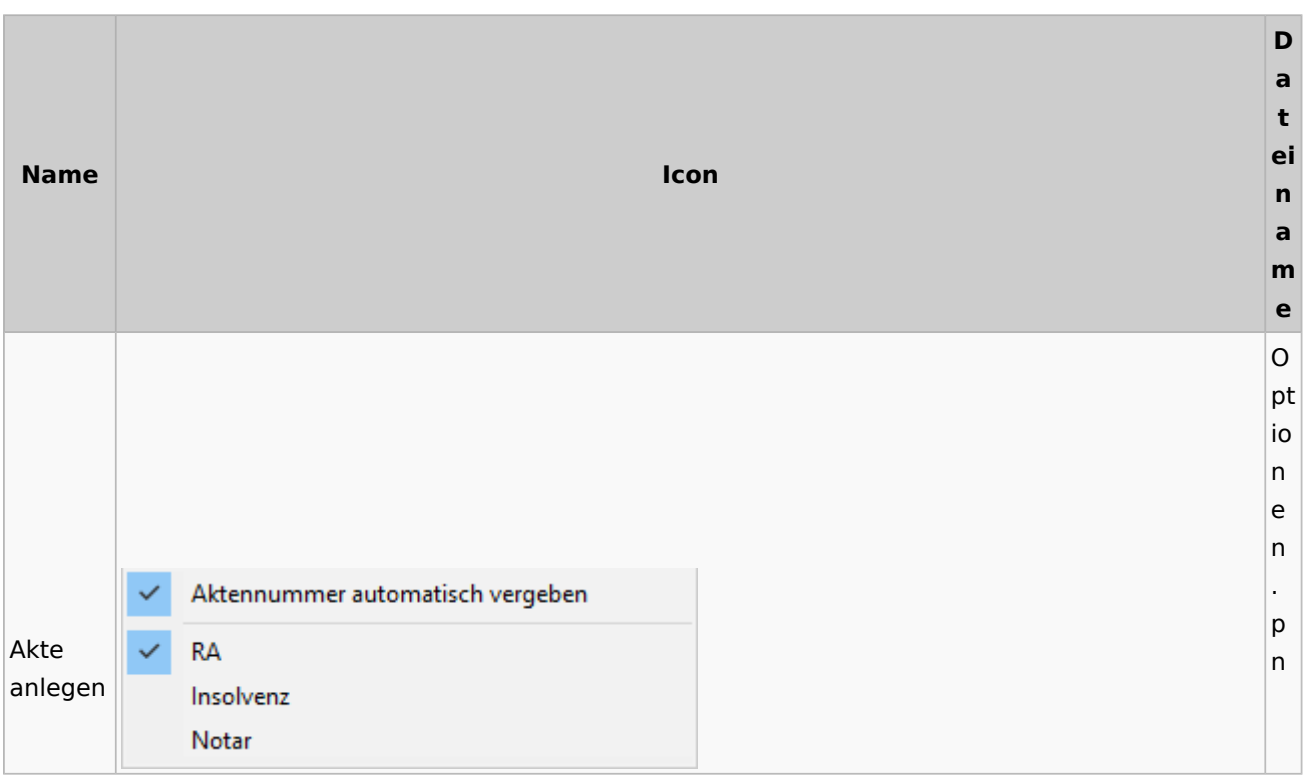

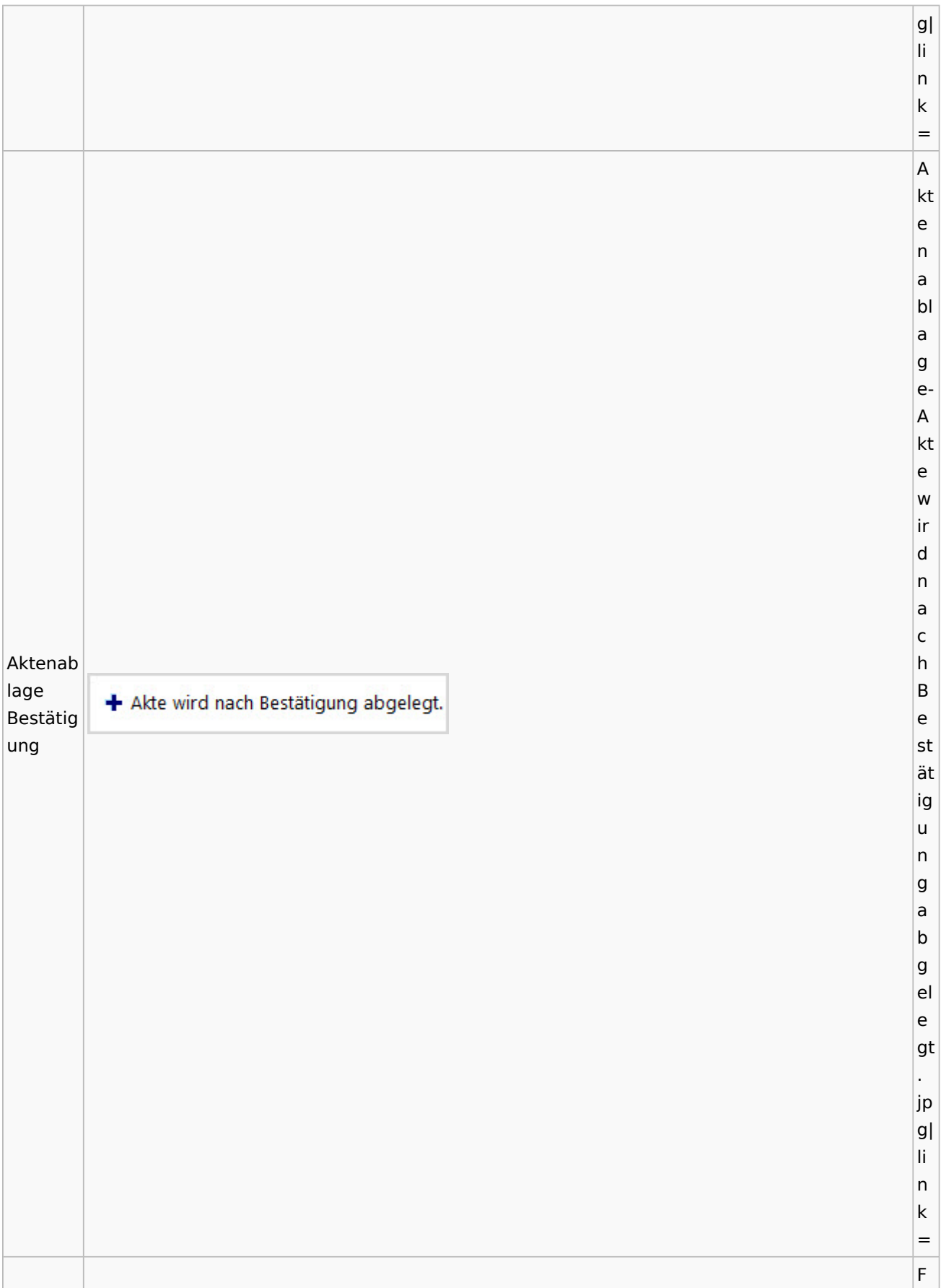

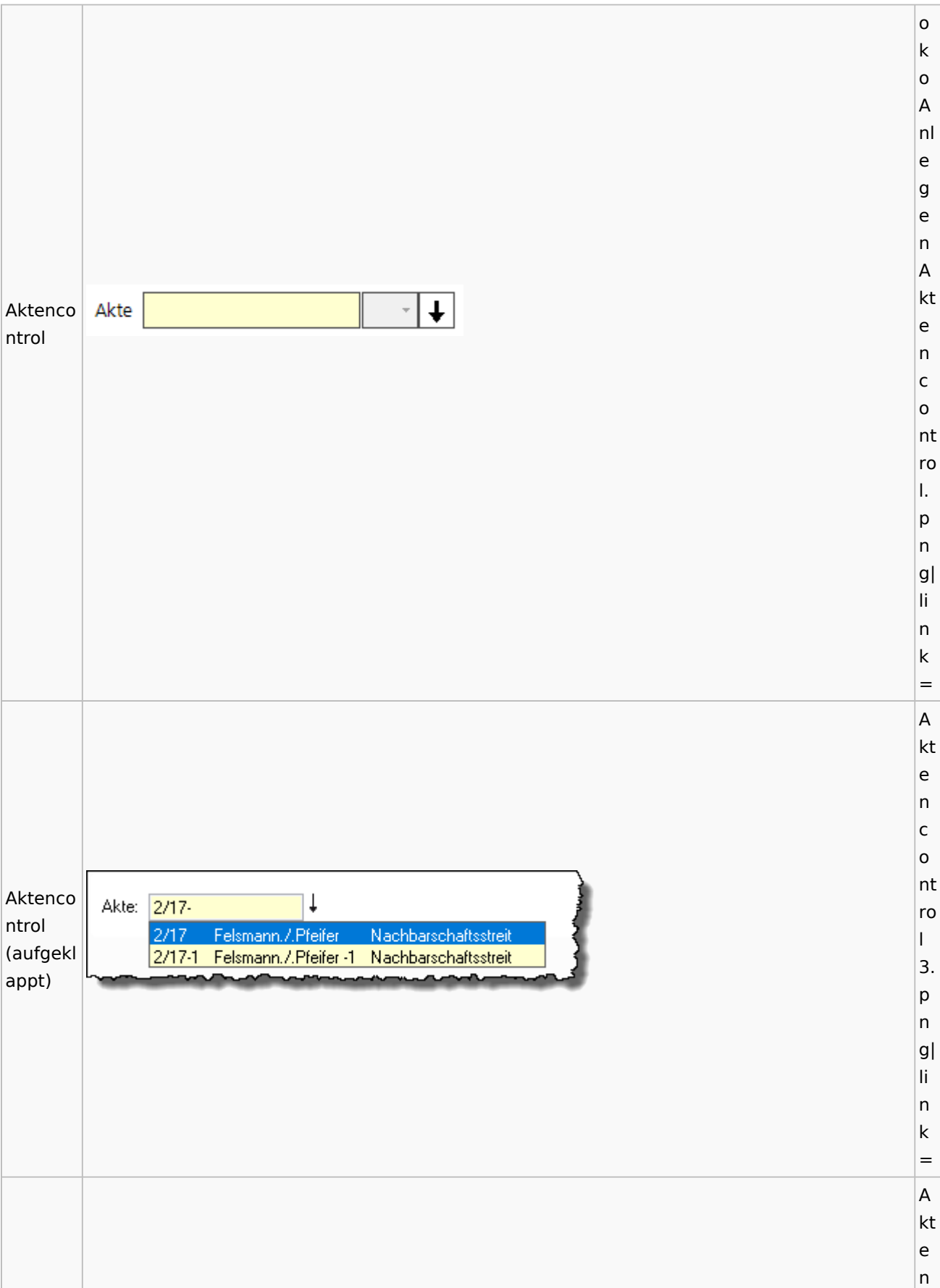

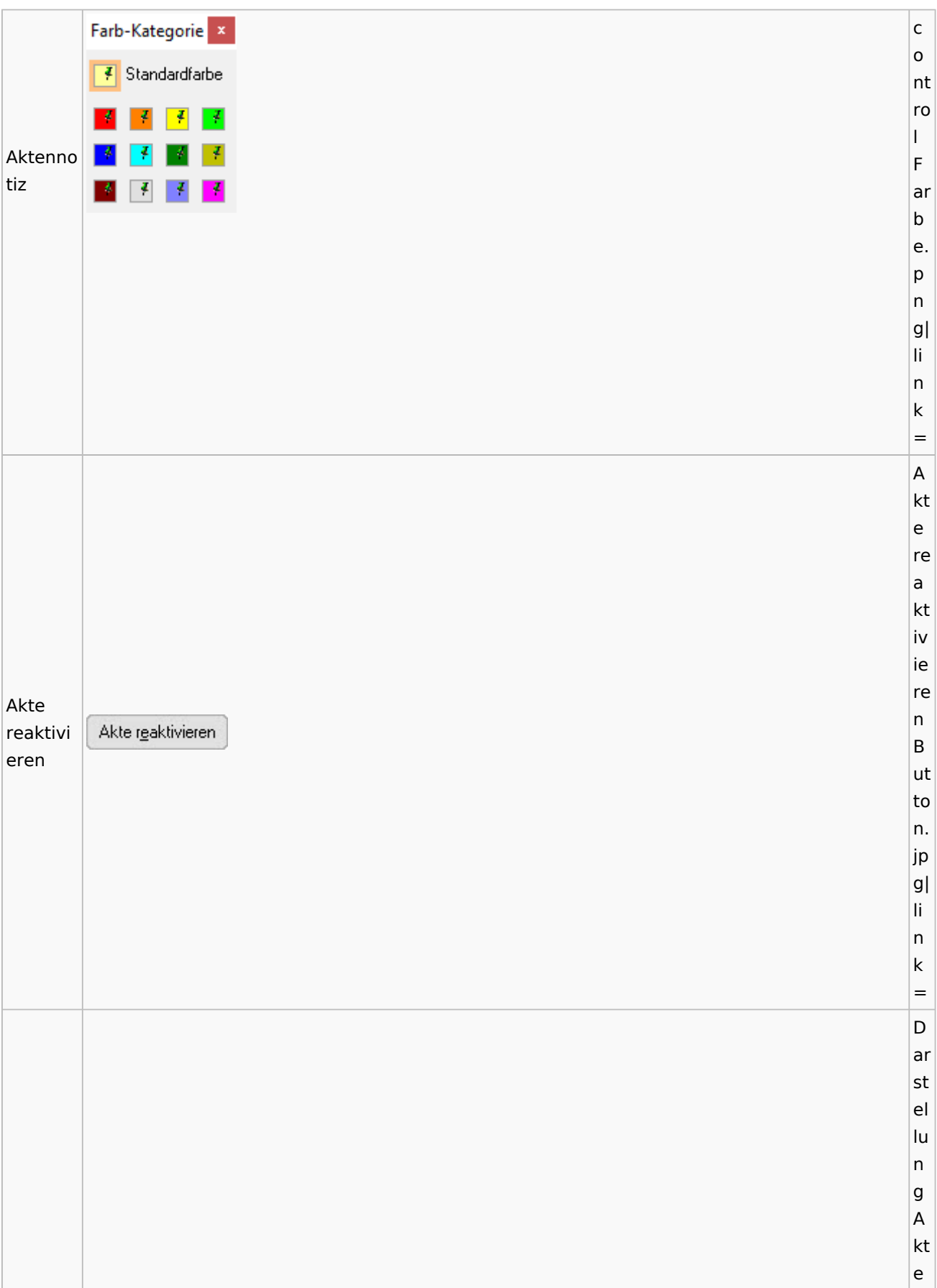

### **RA-MICRO**

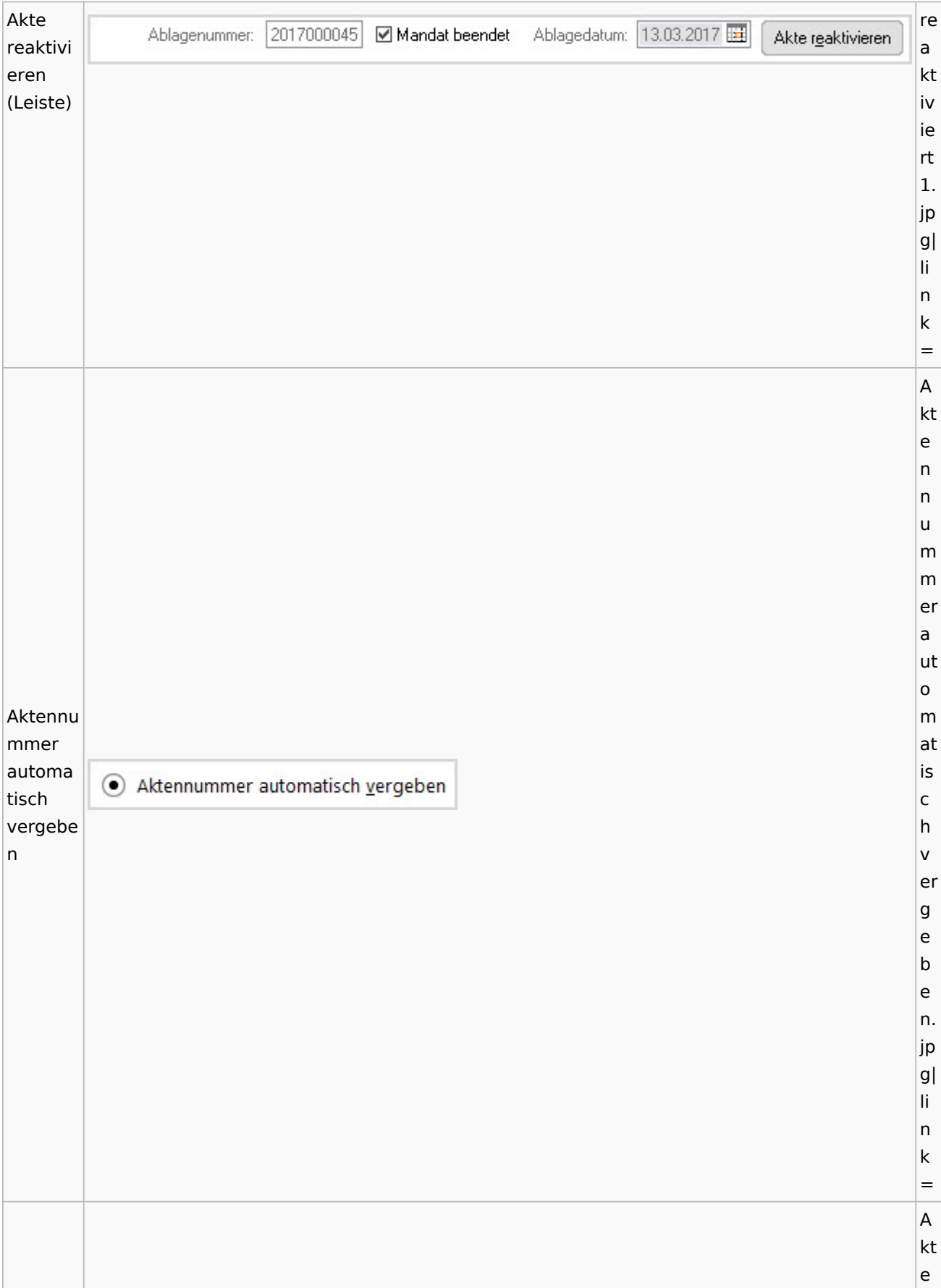

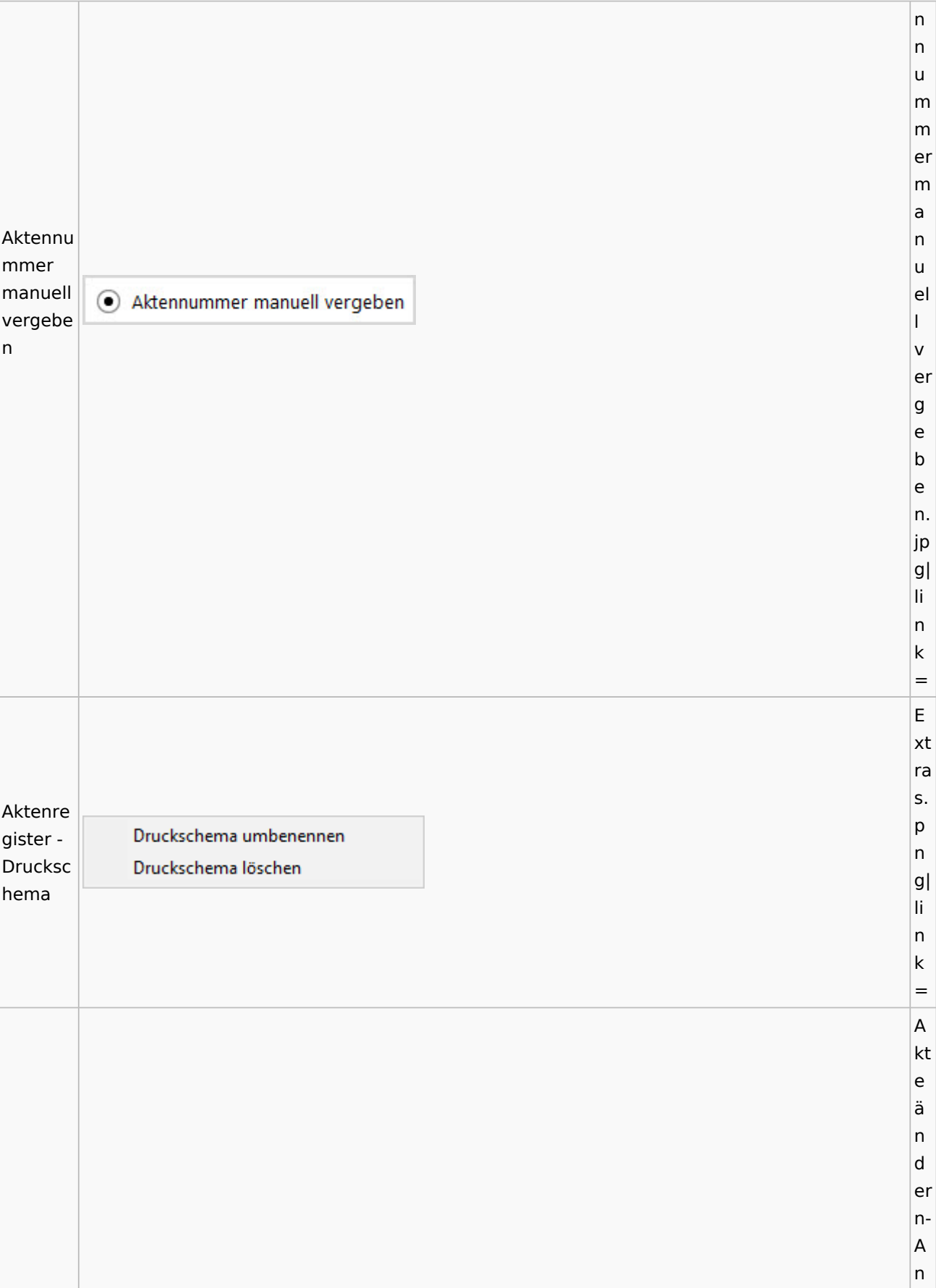

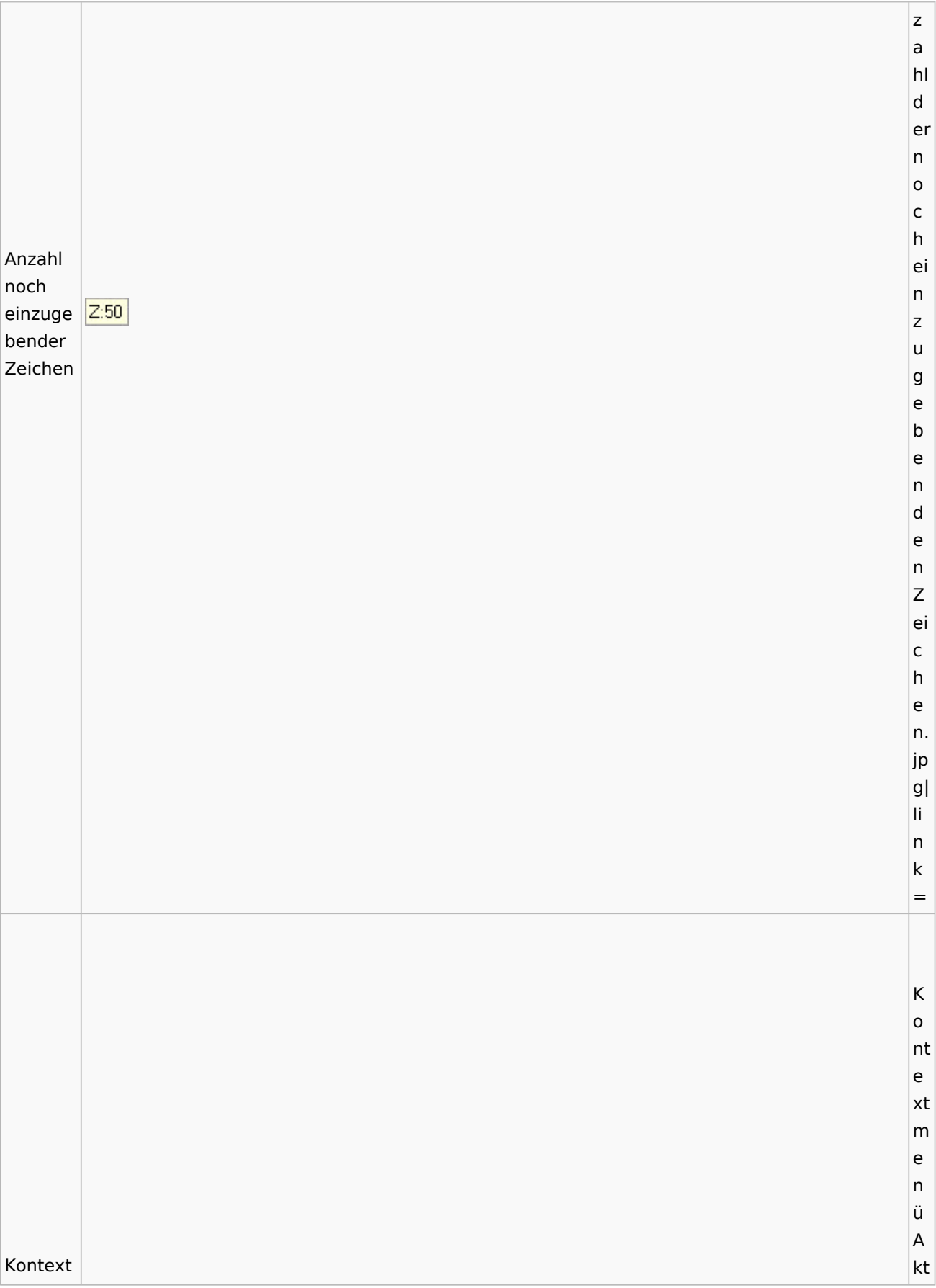

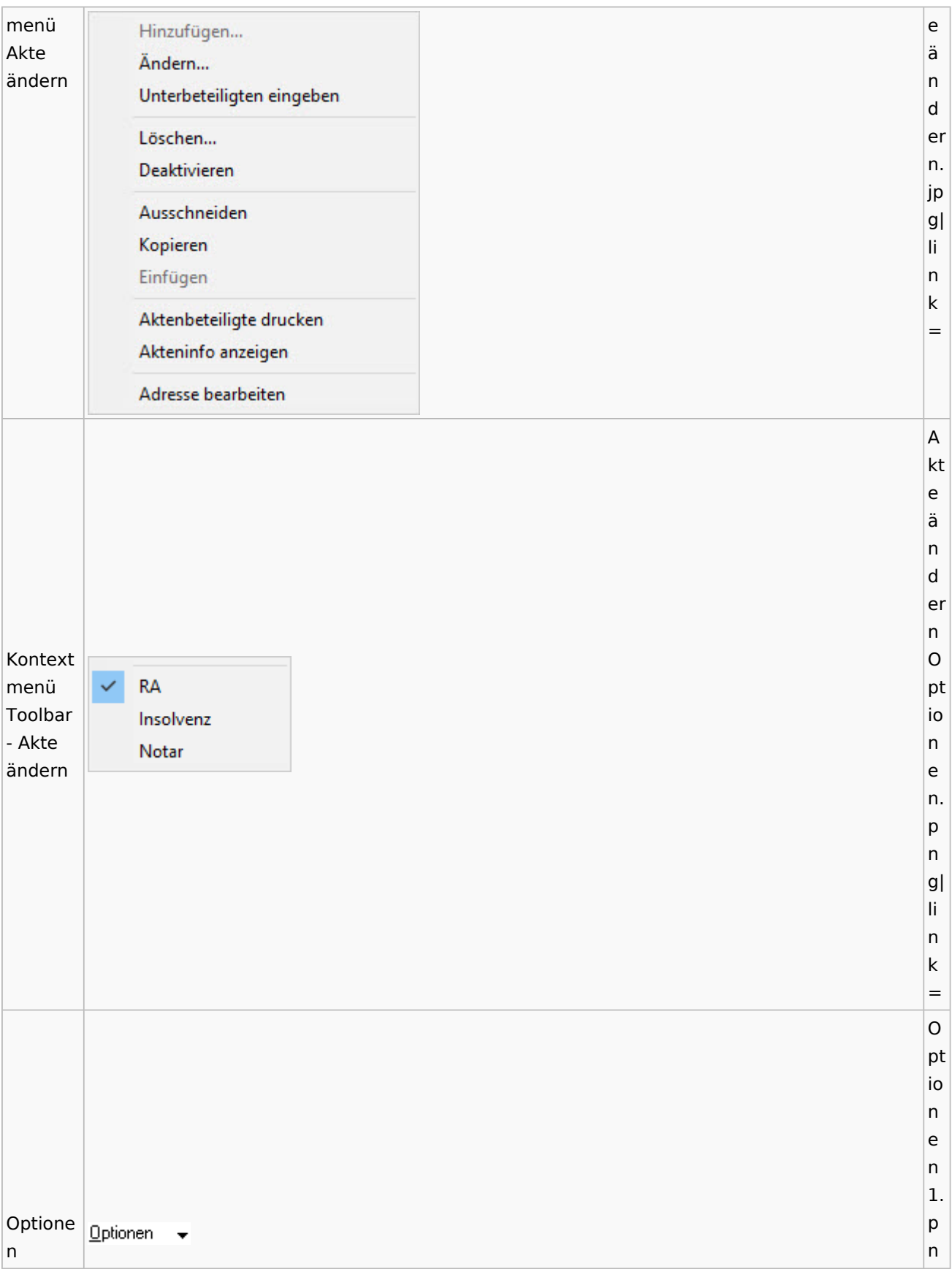

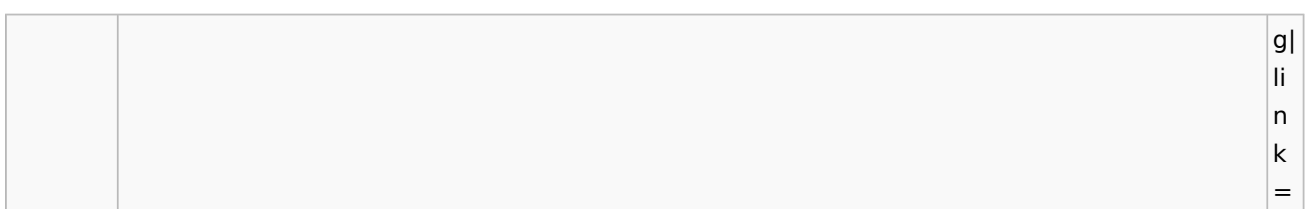

# <span id="page-15-0"></span>Aktenregister

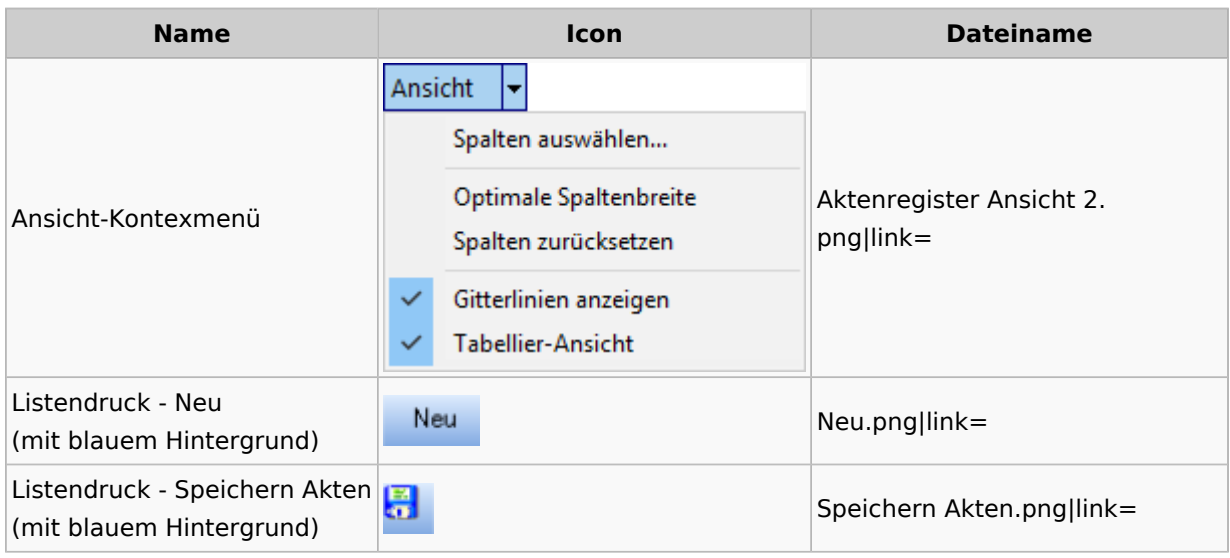

### <span id="page-15-1"></span>Aktenstandort

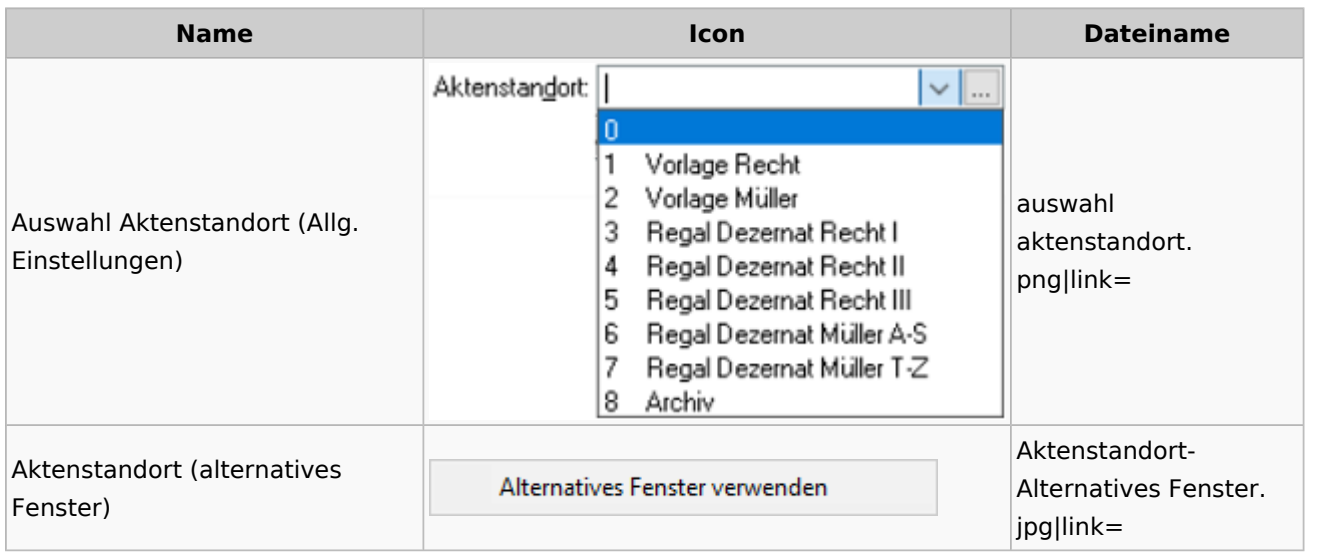

## <span id="page-15-2"></span>Aktenstatistik

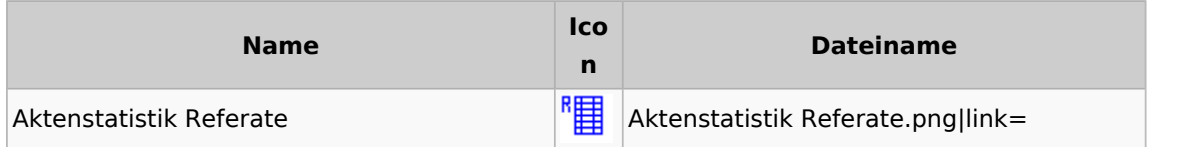

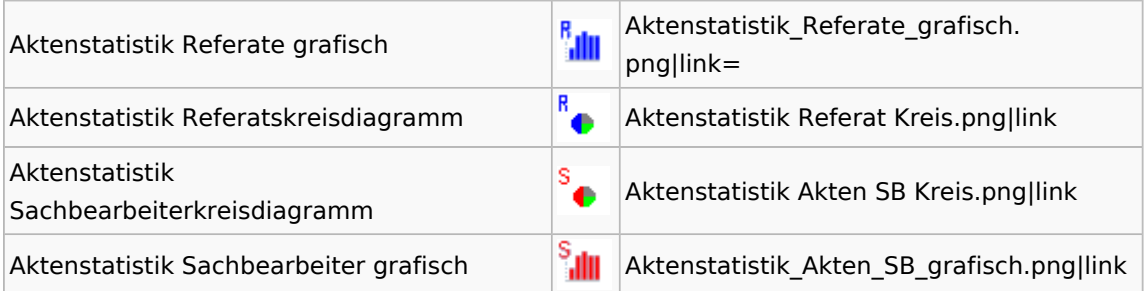

# <span id="page-16-0"></span>Aktenwächter

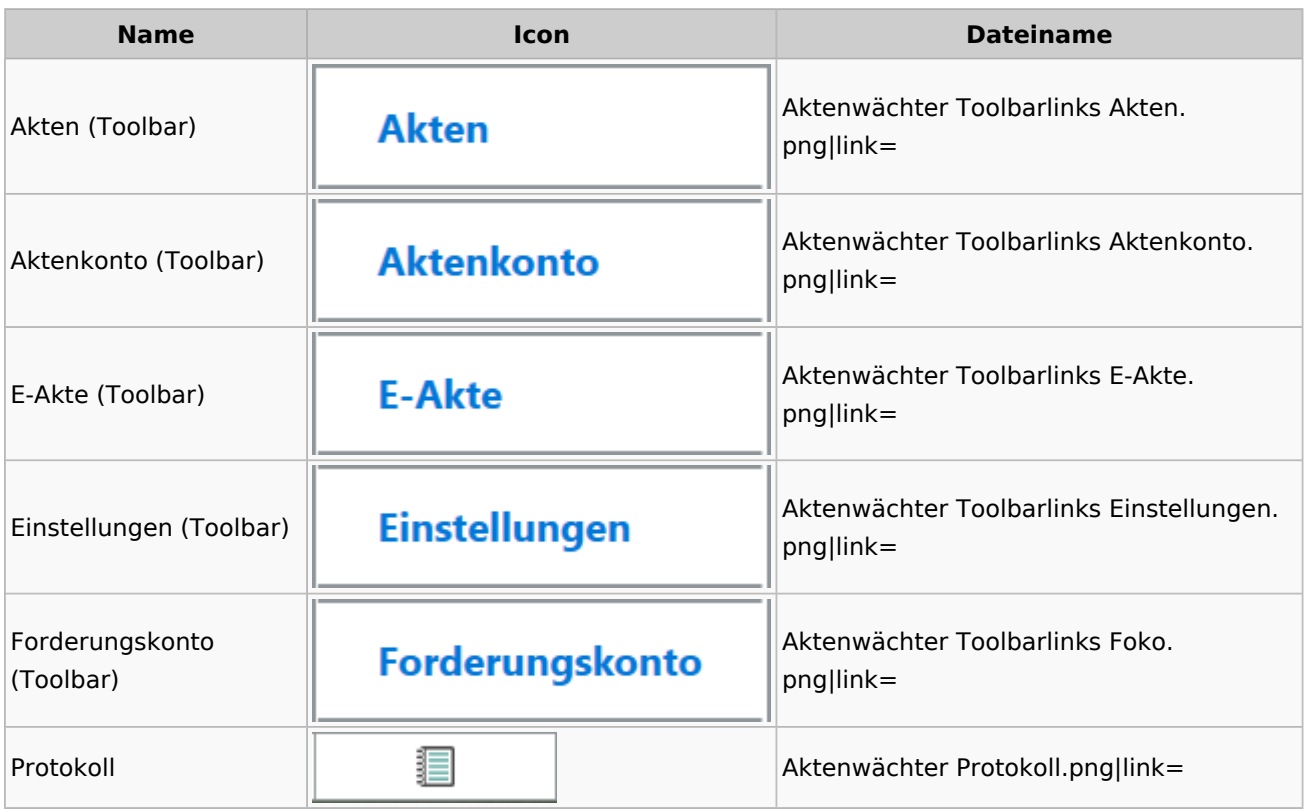

# <span id="page-16-1"></span>Einstellungen Akten

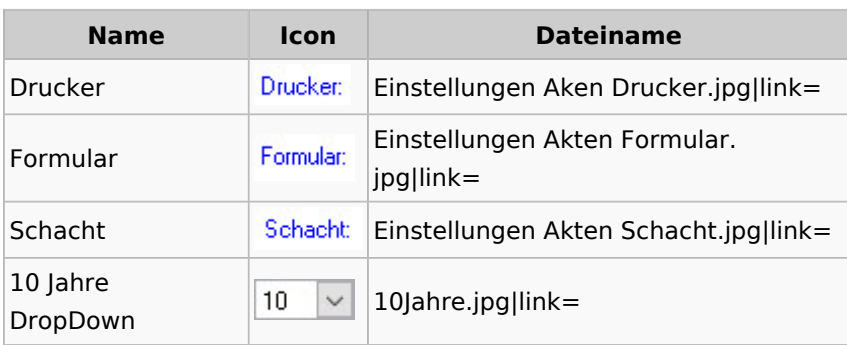

## <span id="page-17-0"></span>Aktenkonto

### <span id="page-17-1"></span>Aktenkonto Fenster

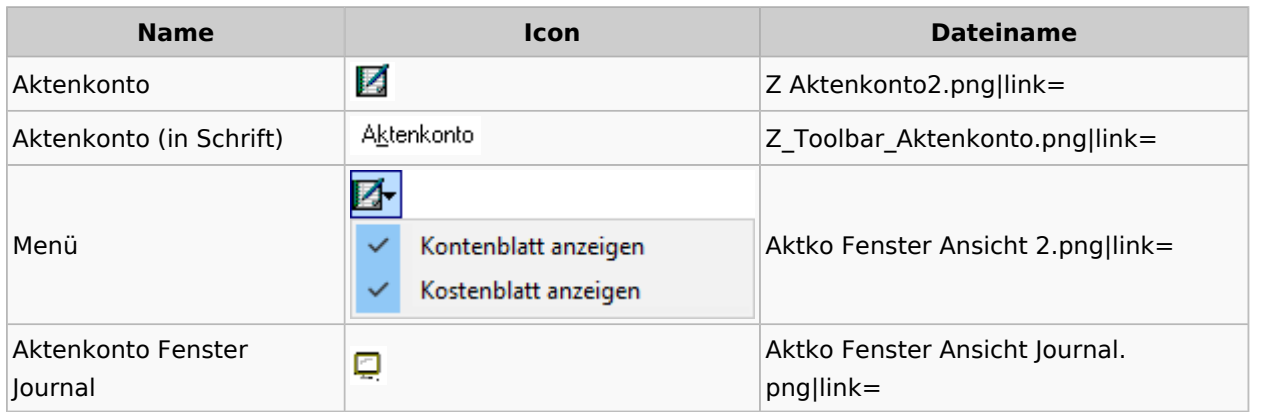

# Mandatssaldenliste

<span id="page-17-2"></span>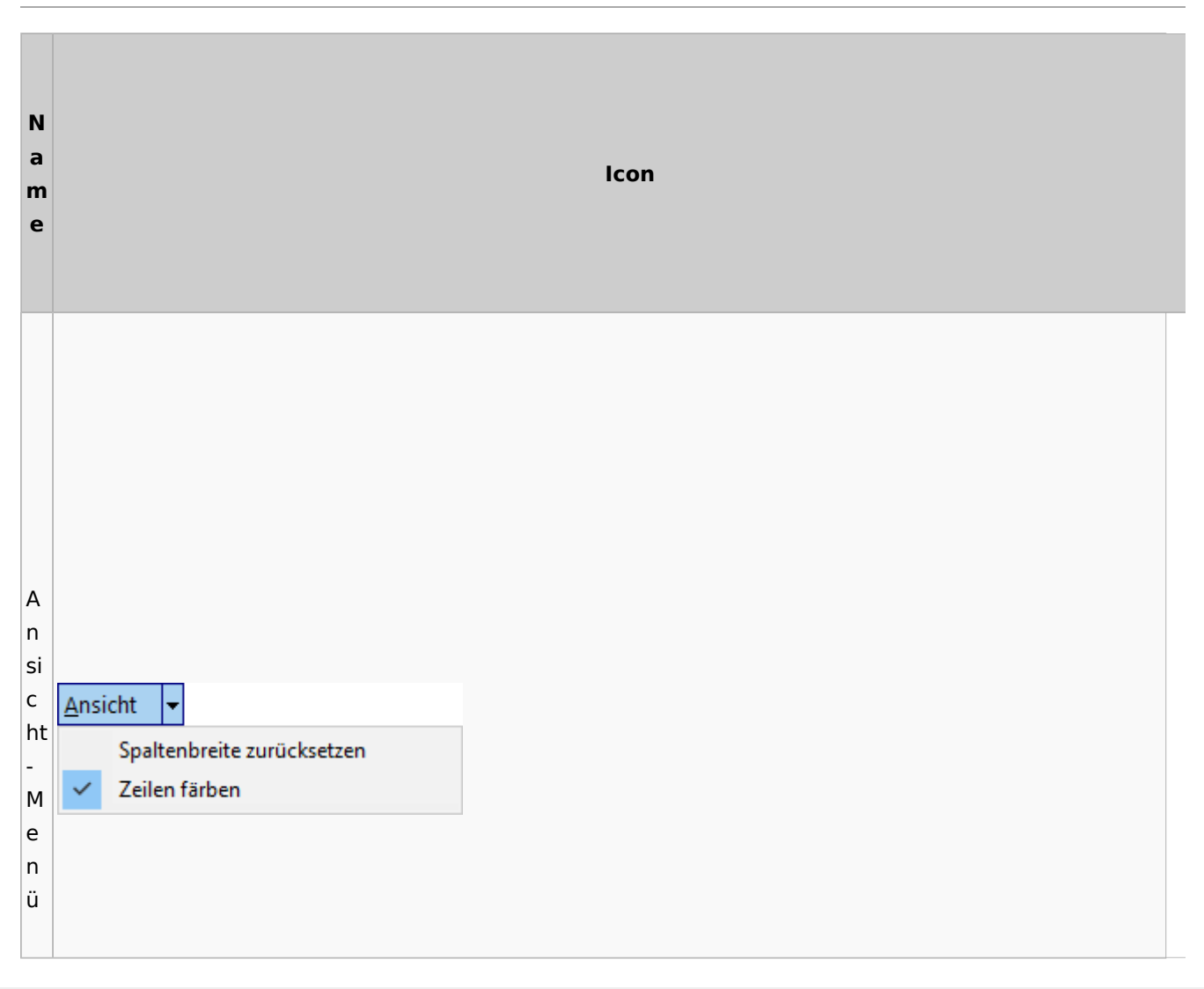

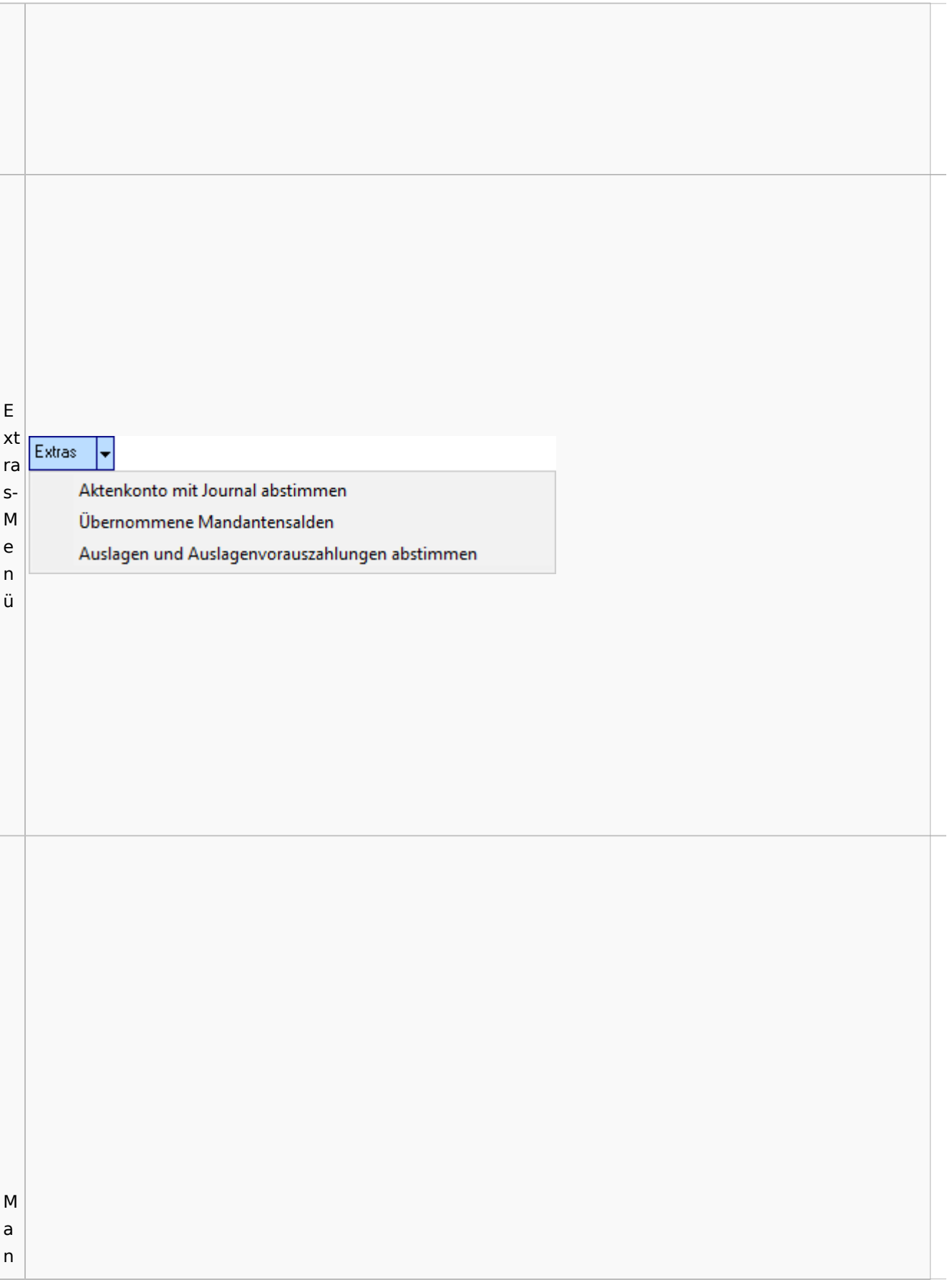

### **RA-MICRO**

Spezielle Fenster-Icon

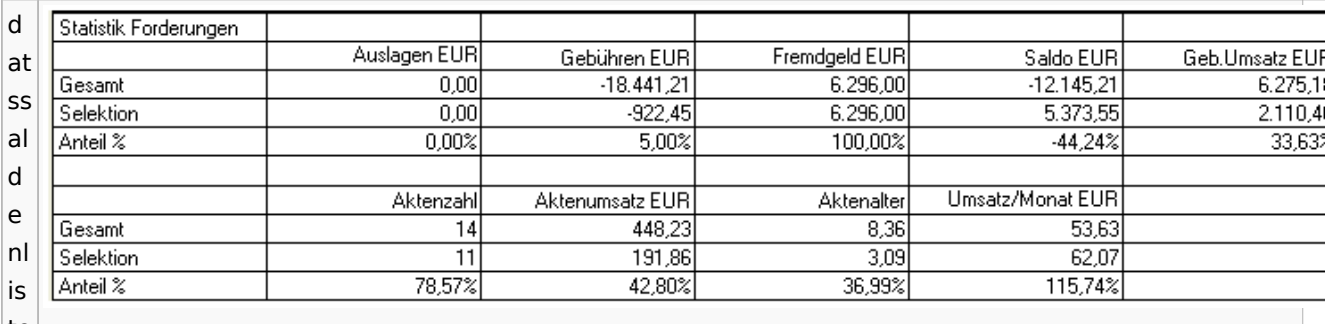

te

# <span id="page-19-0"></span>Berechnungen

## <span id="page-19-1"></span>Blutalkohol

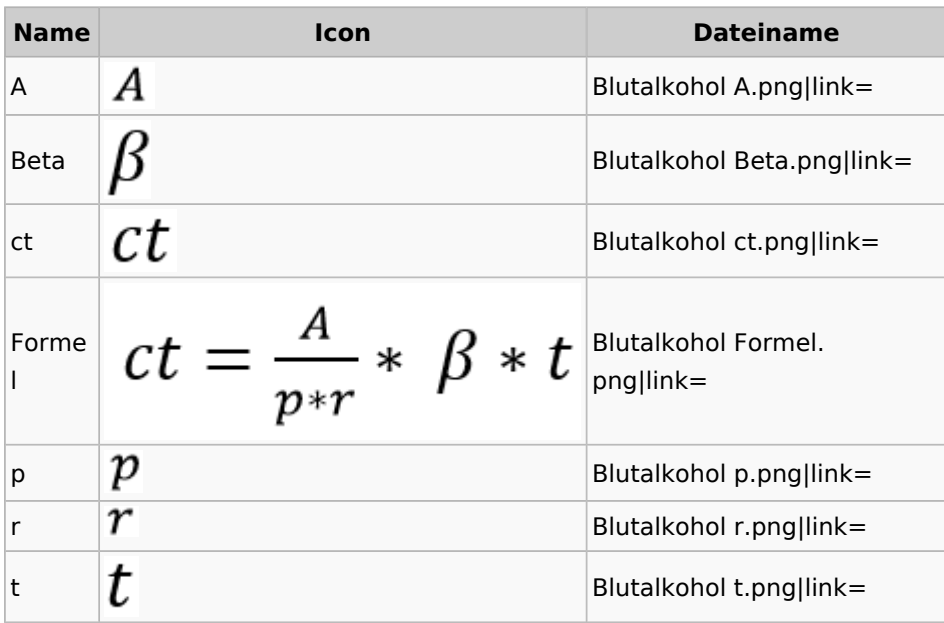

### <span id="page-20-0"></span>Kostenrisiko

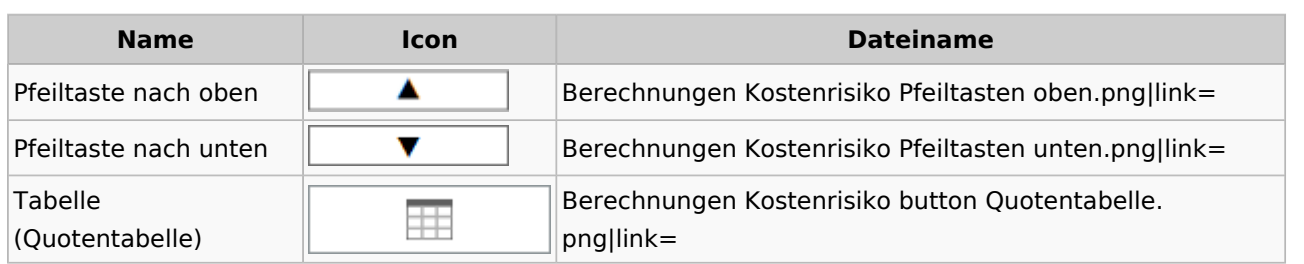

### Cube

<span id="page-20-1"></span>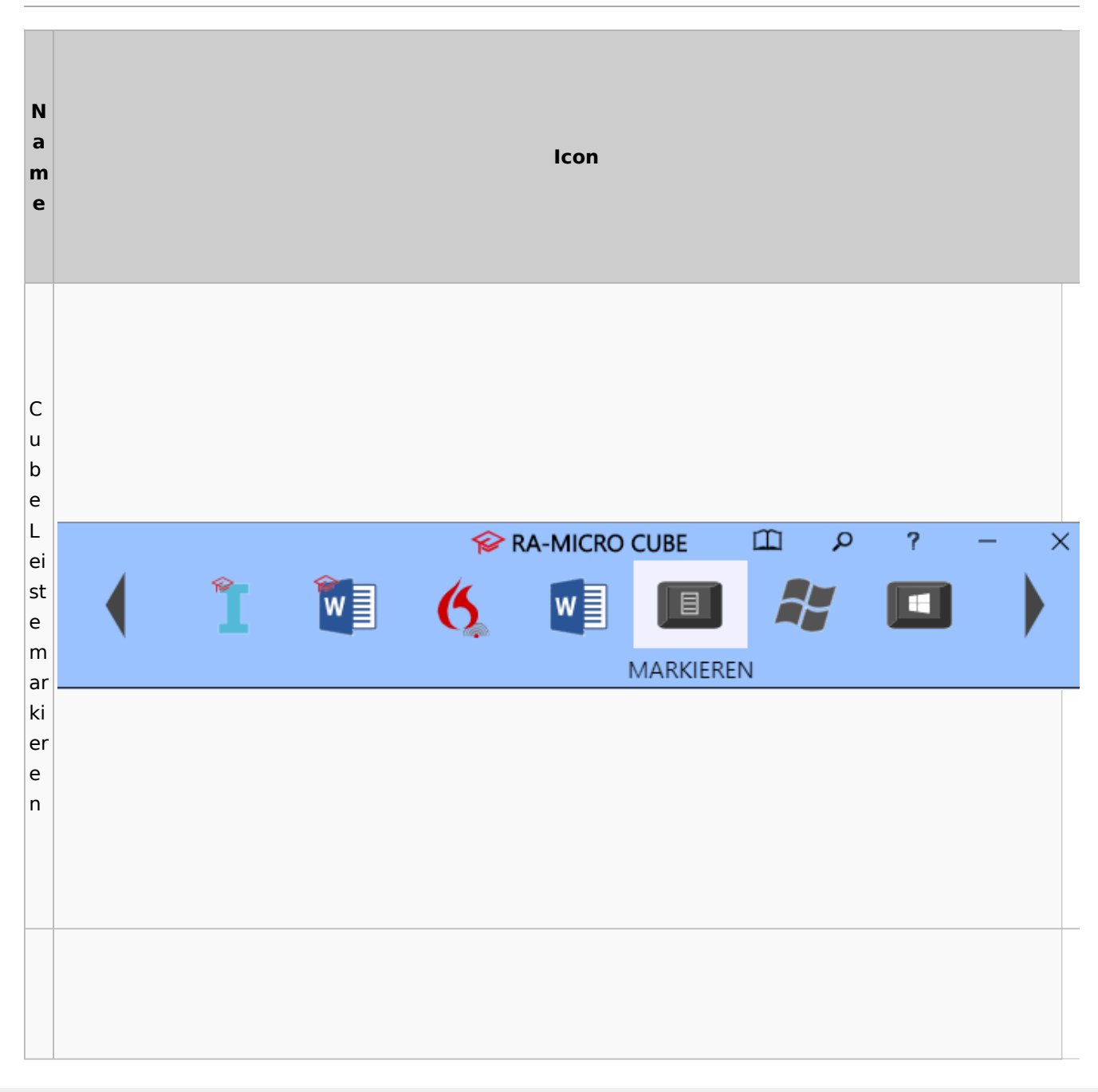

#### **RA-MICRO**

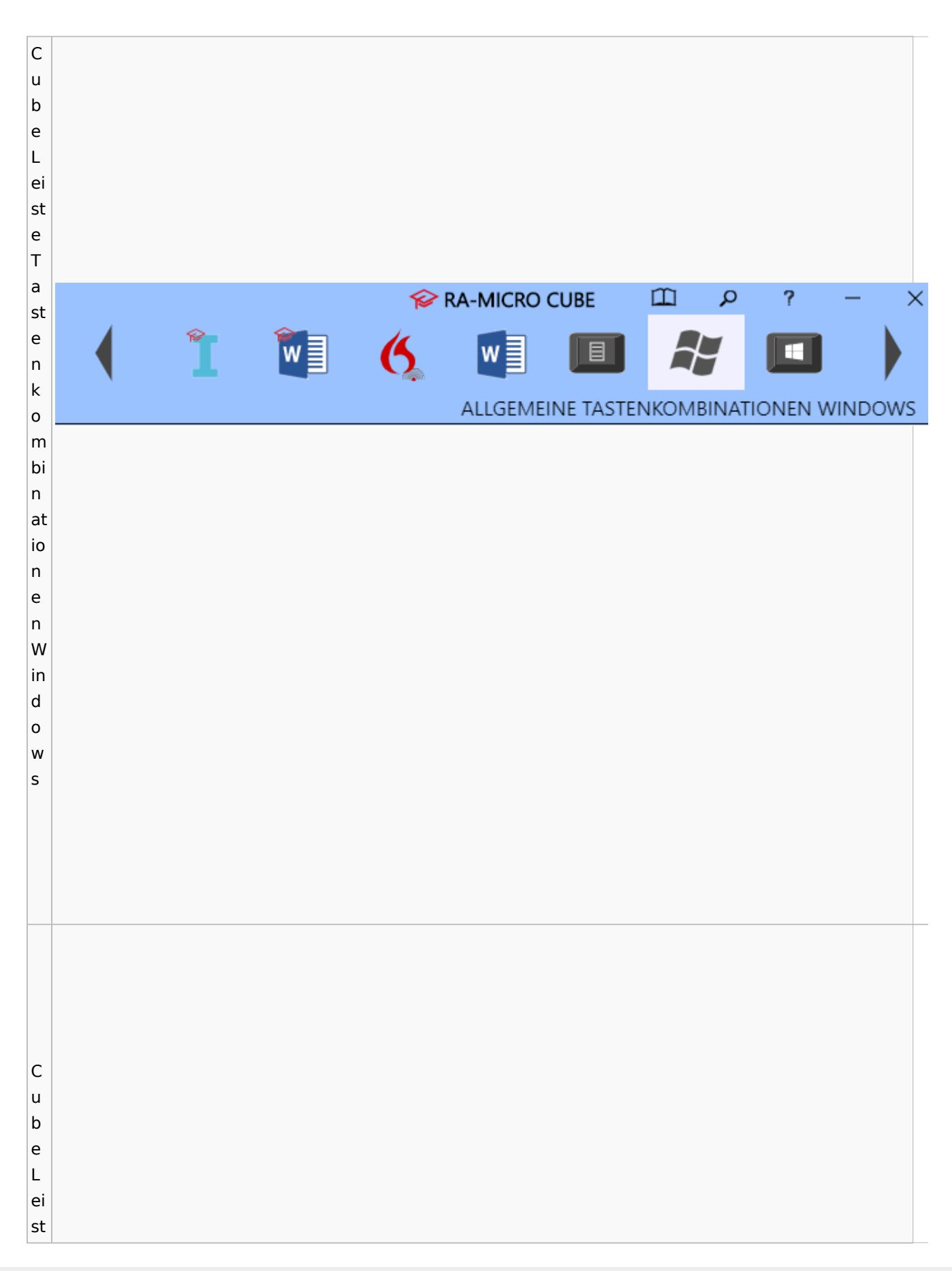

#### **RA-MICRO**

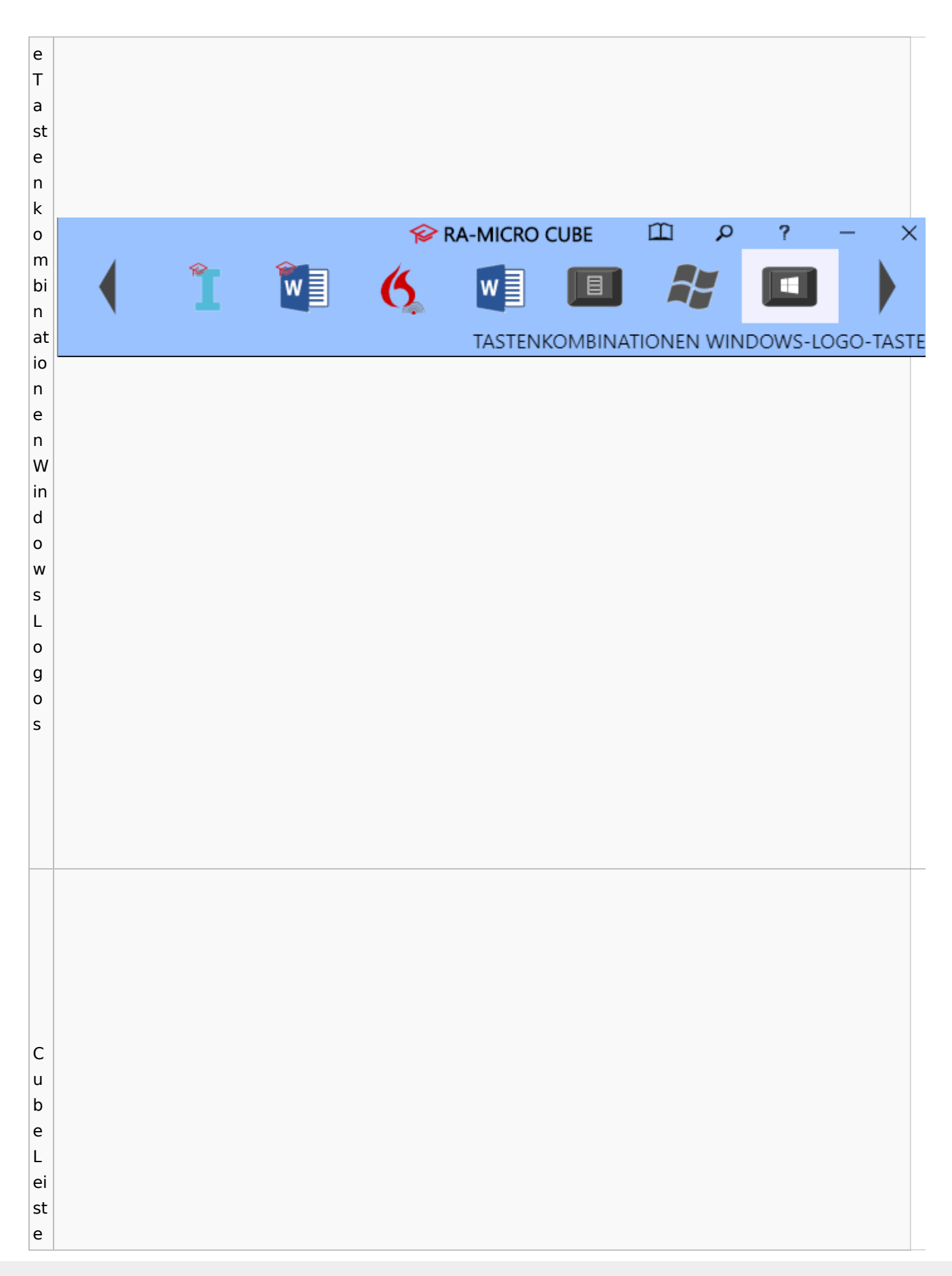

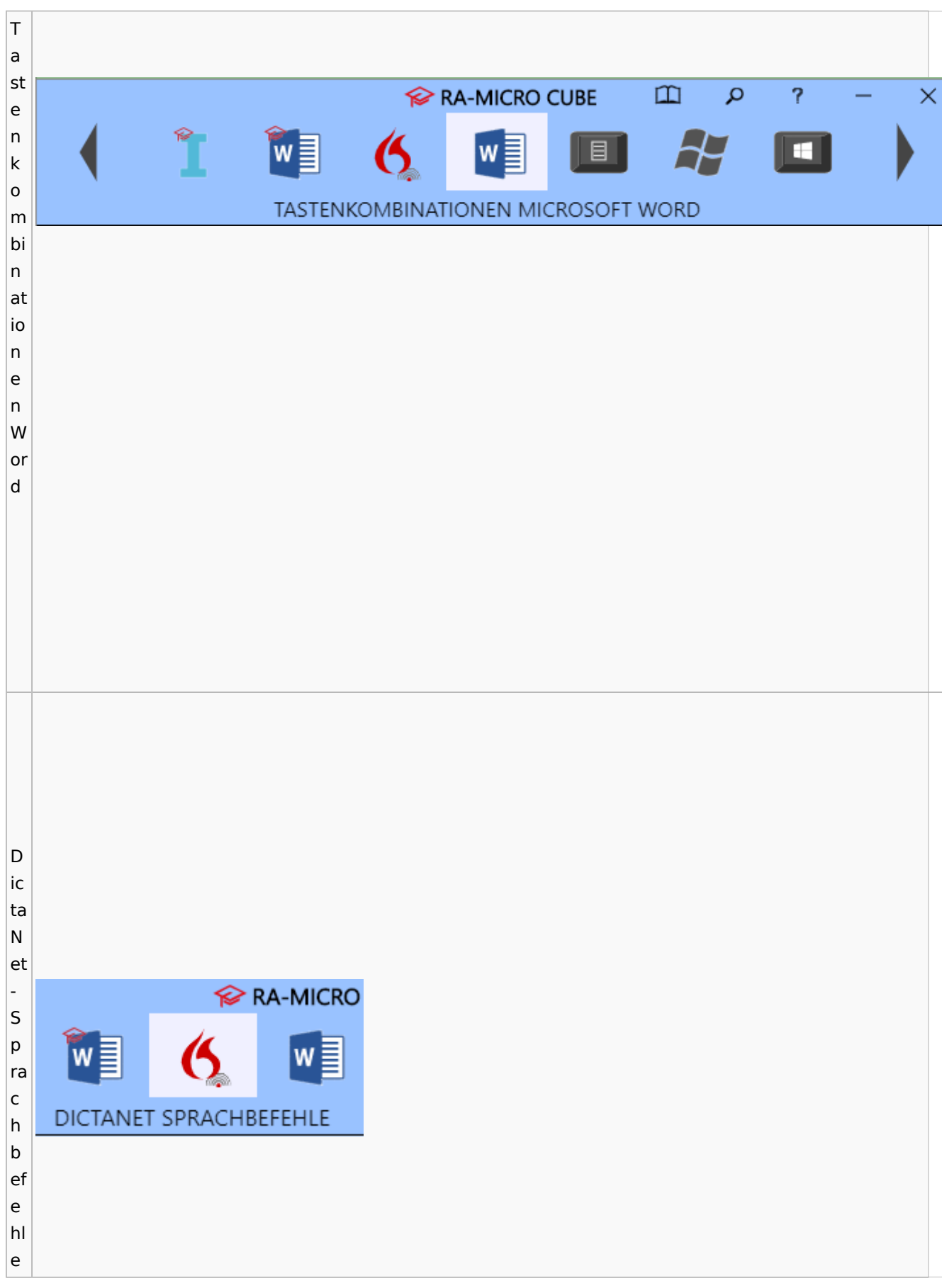

#### **RA-MICRO**

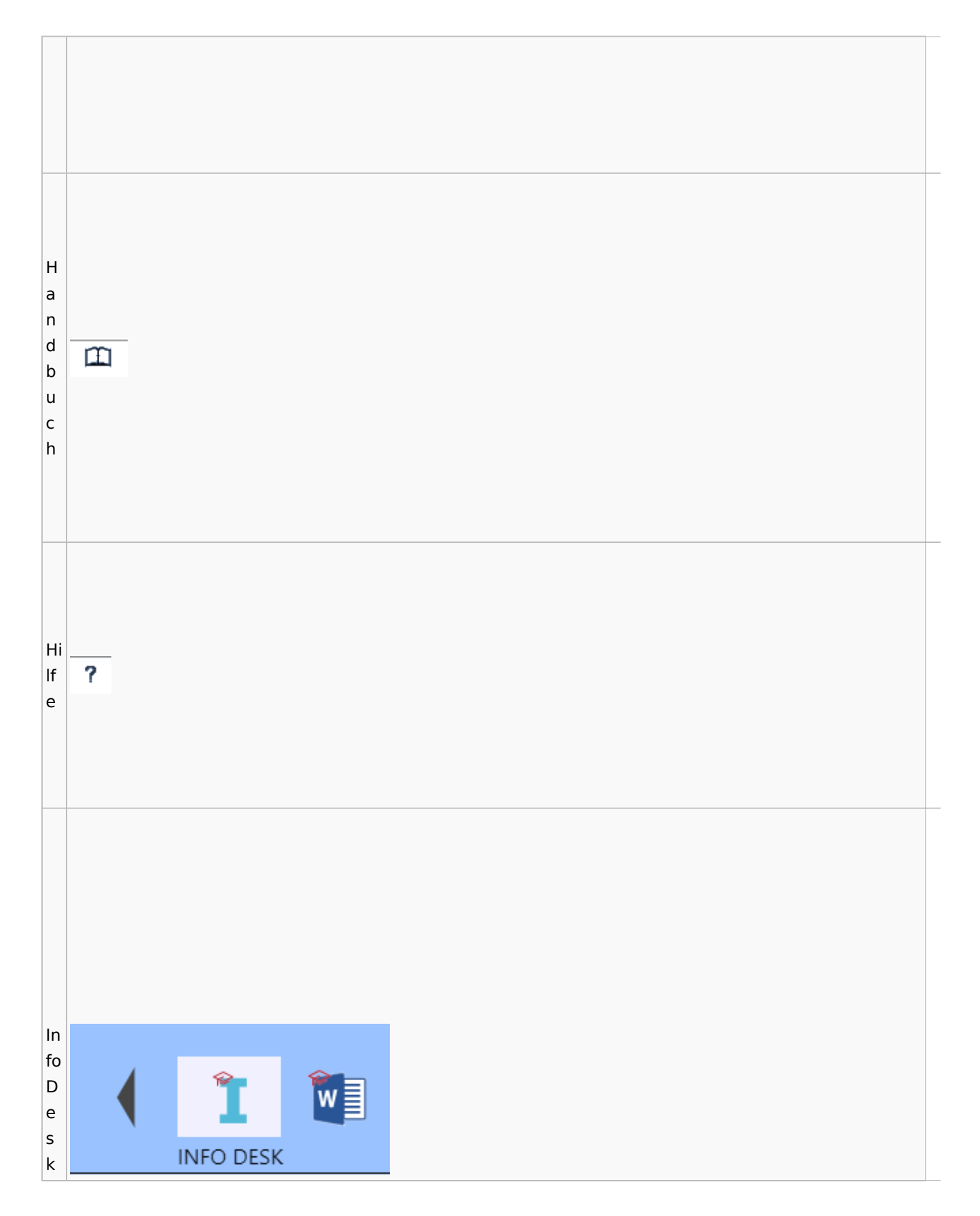

#### **RA-MICRO**

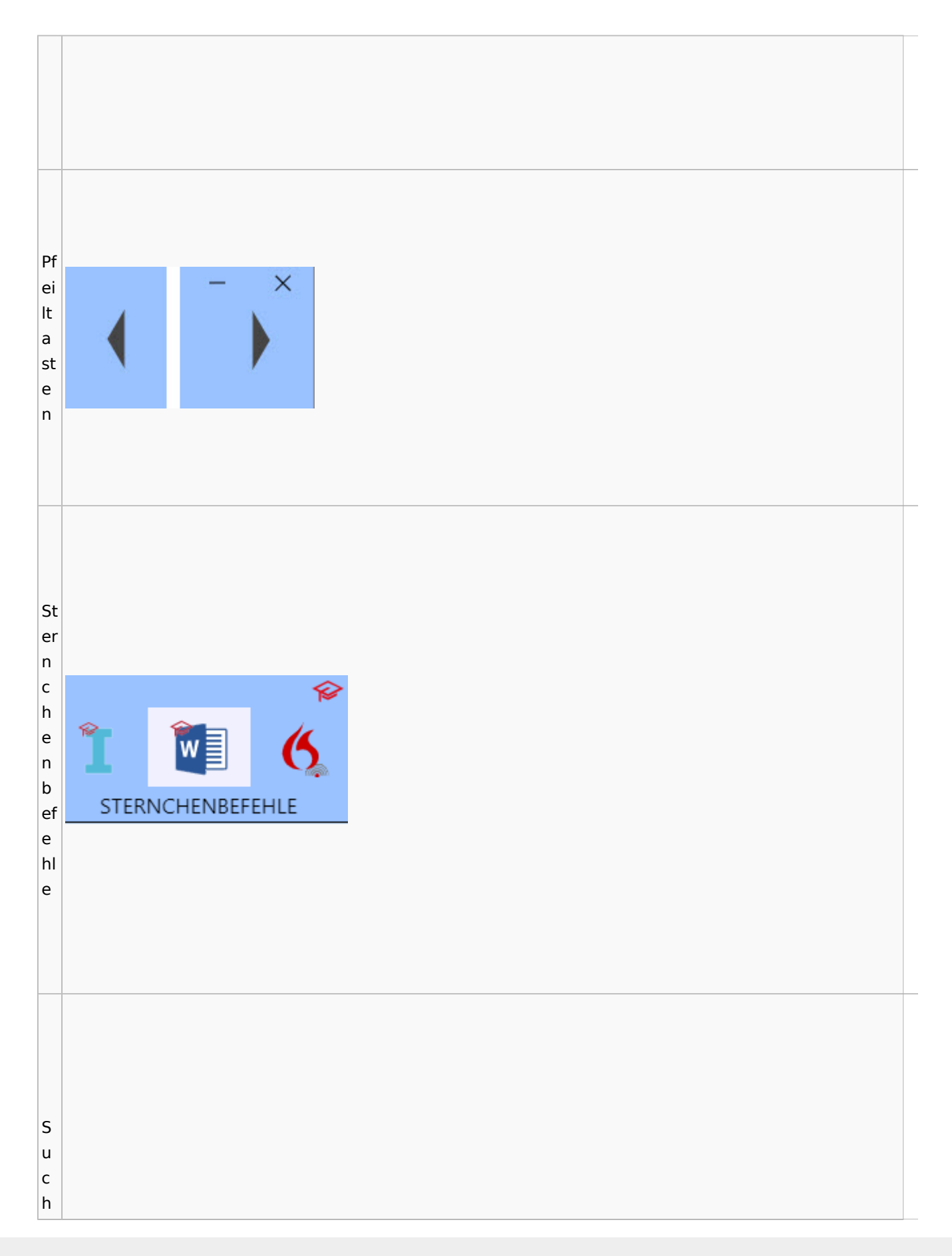

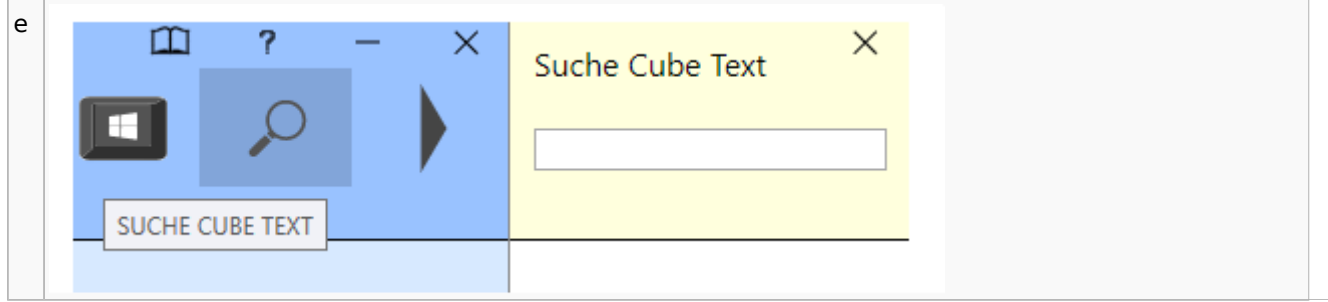

# <span id="page-26-0"></span>DictaNet / Dragon

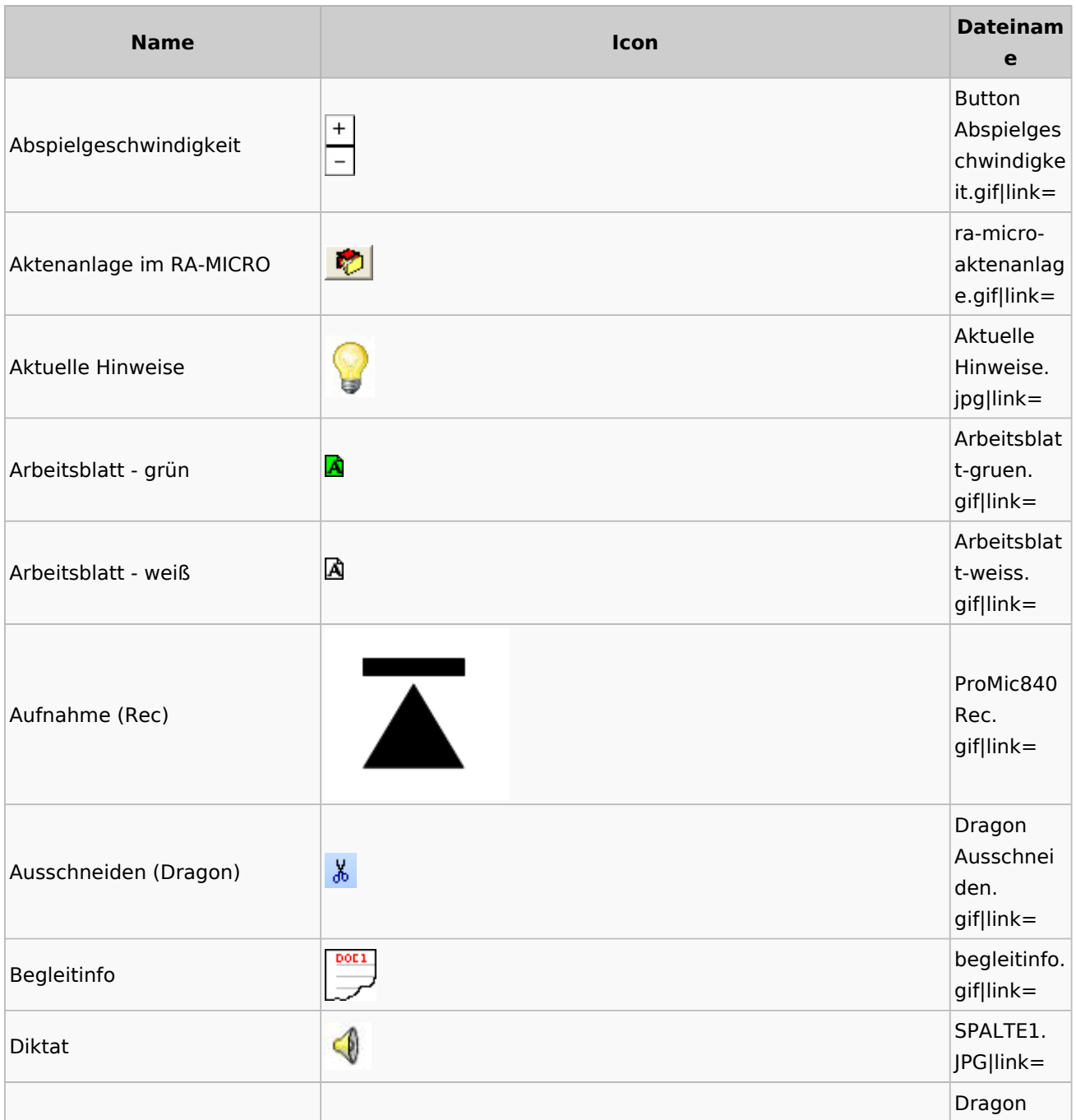

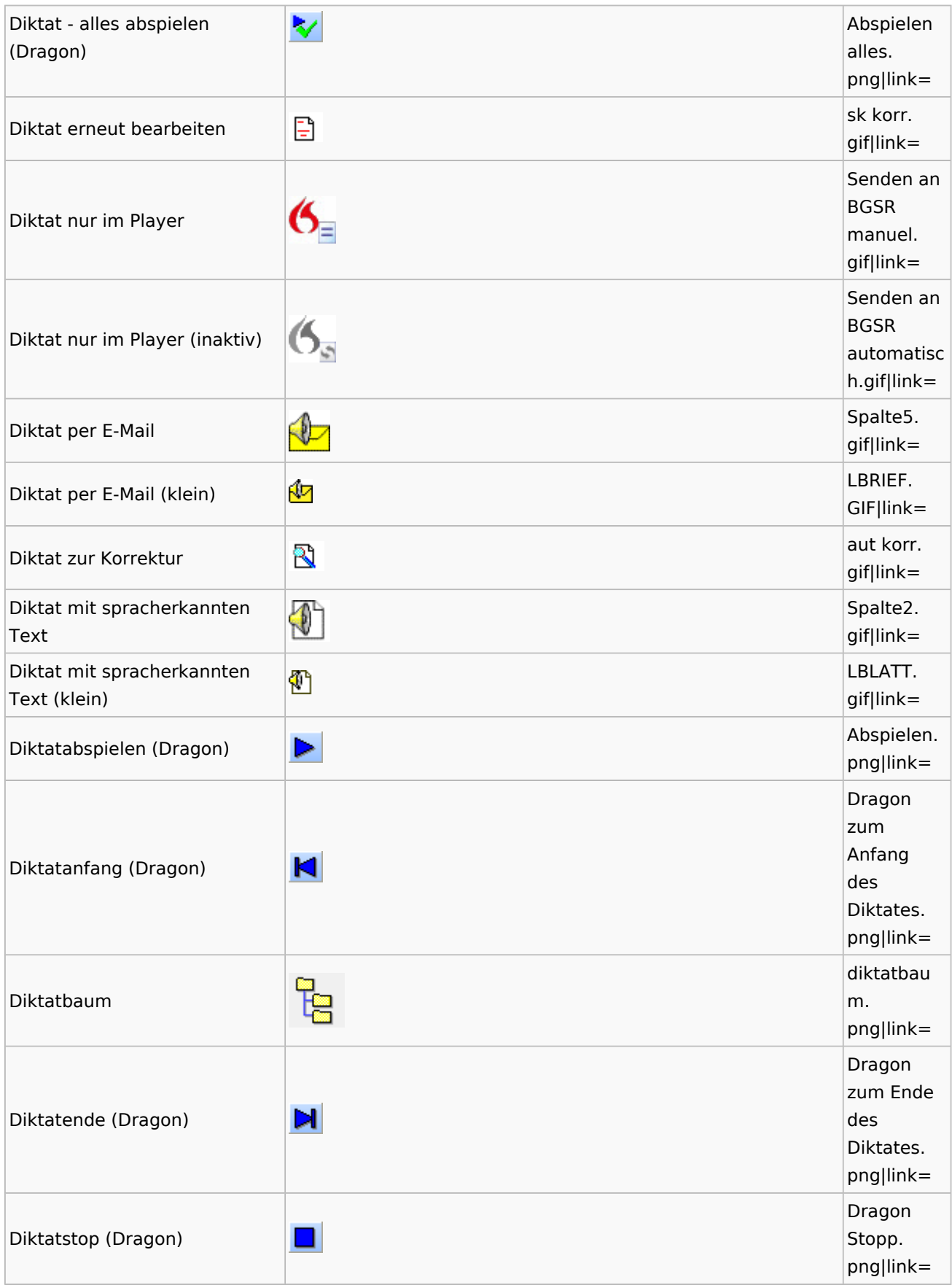

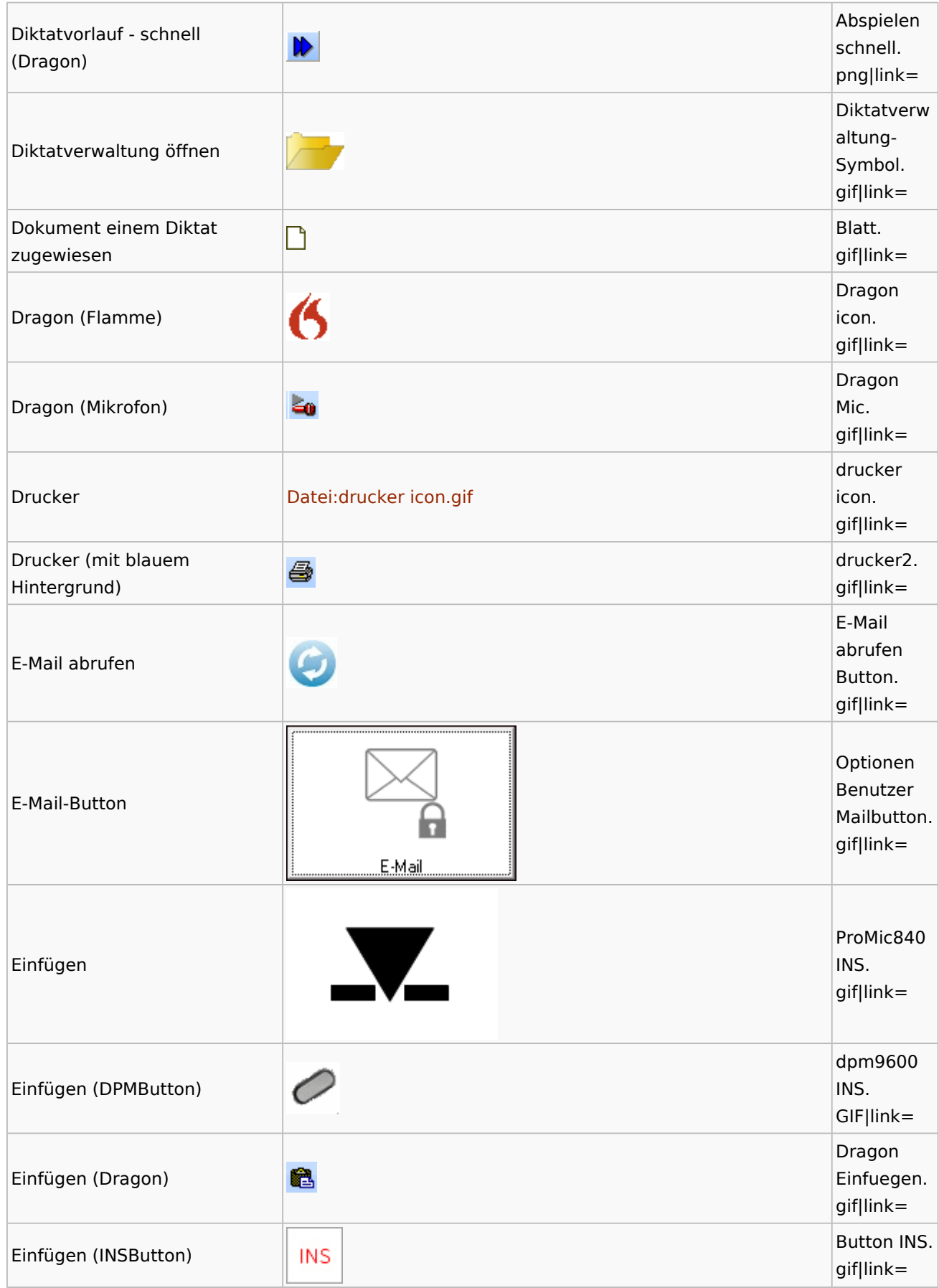

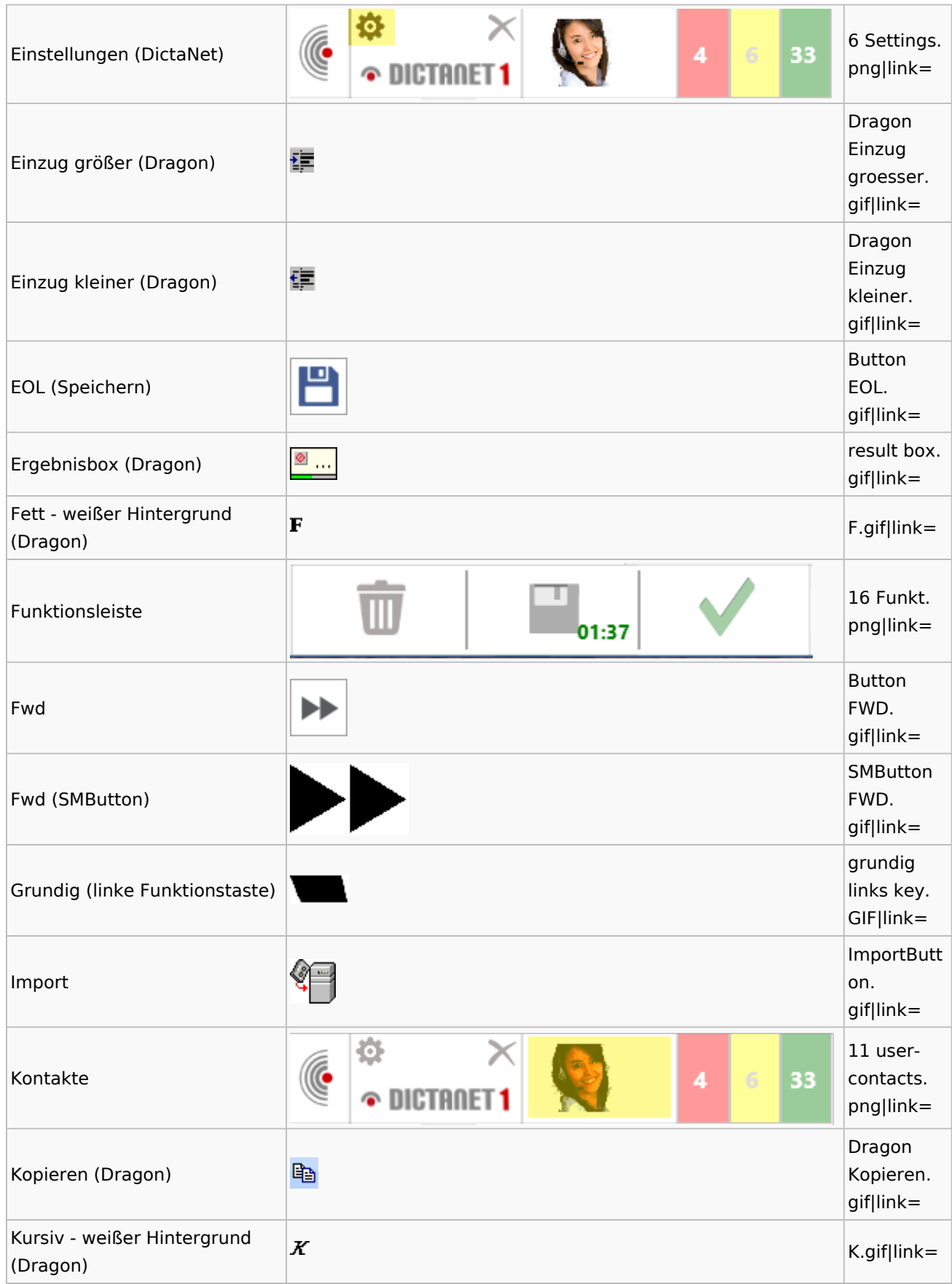

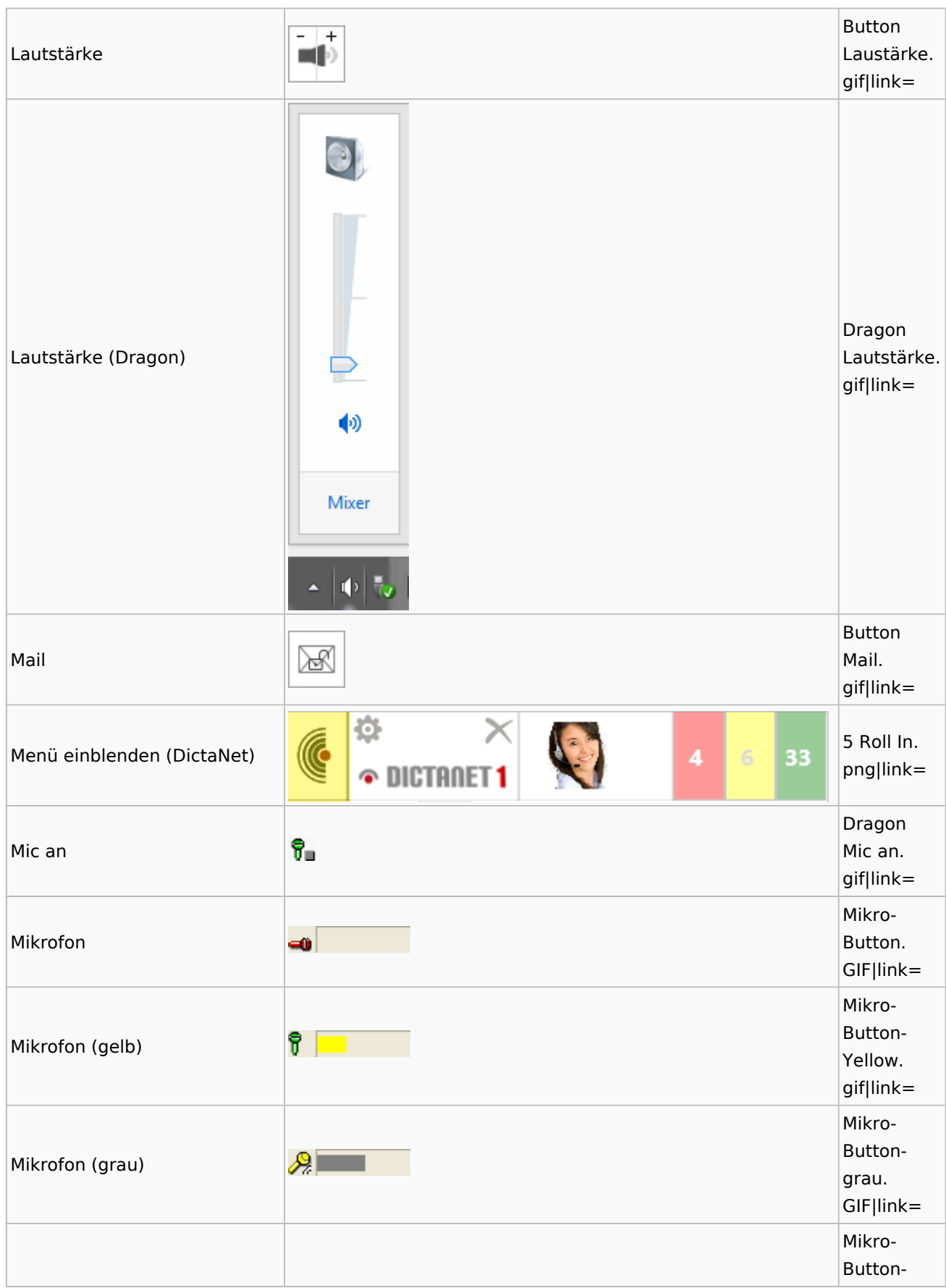

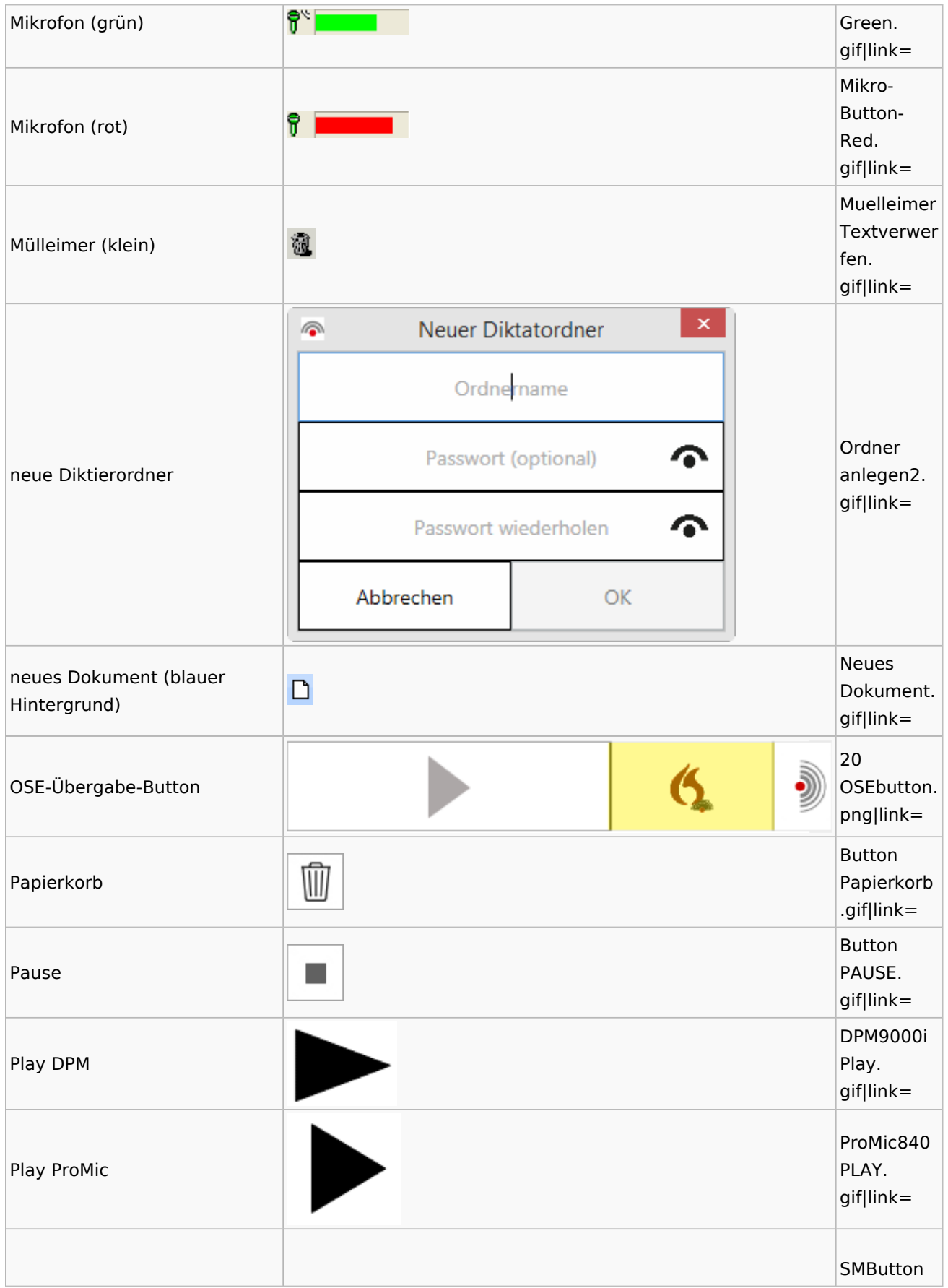

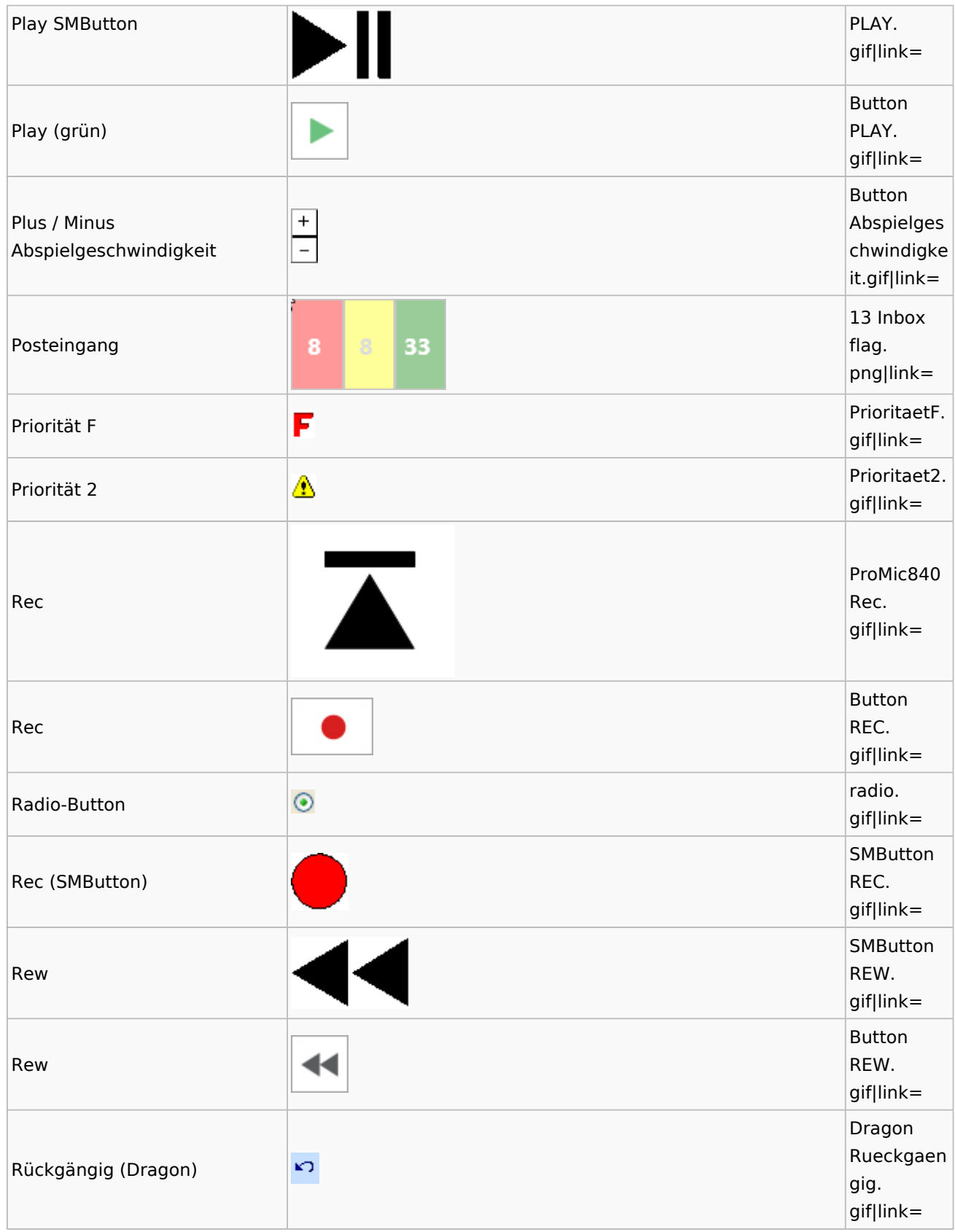

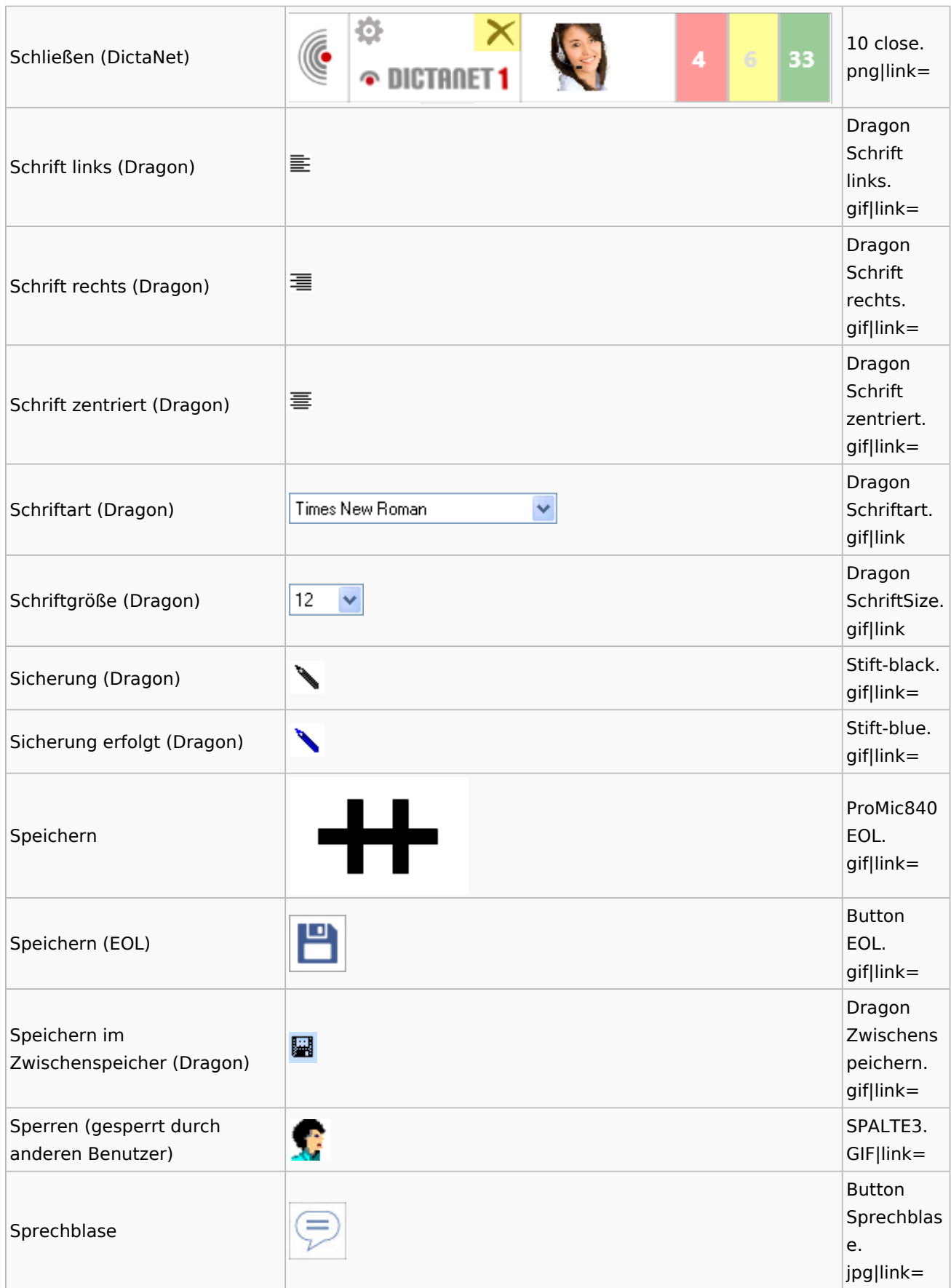

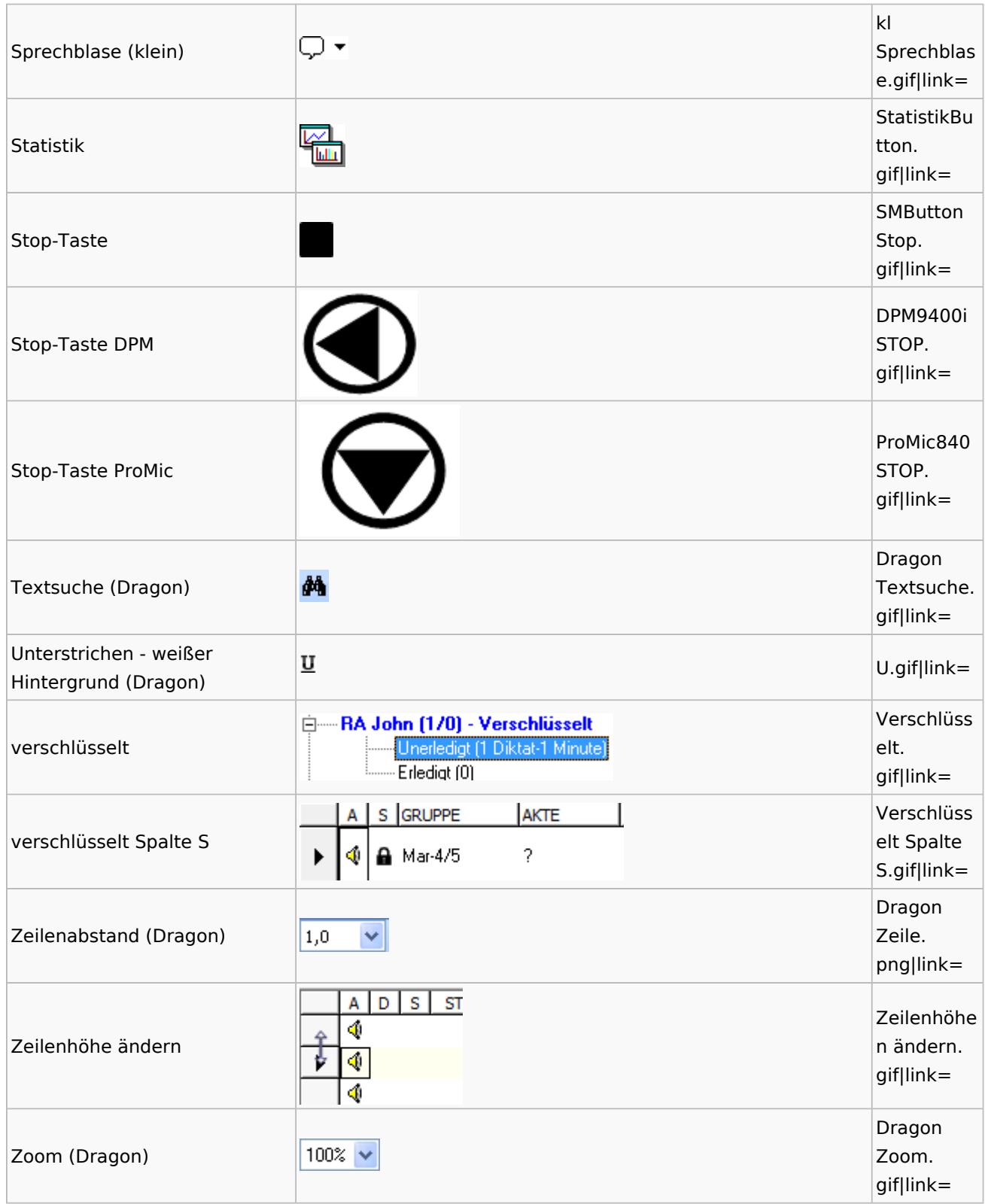

# <span id="page-35-0"></span>E-Workflow

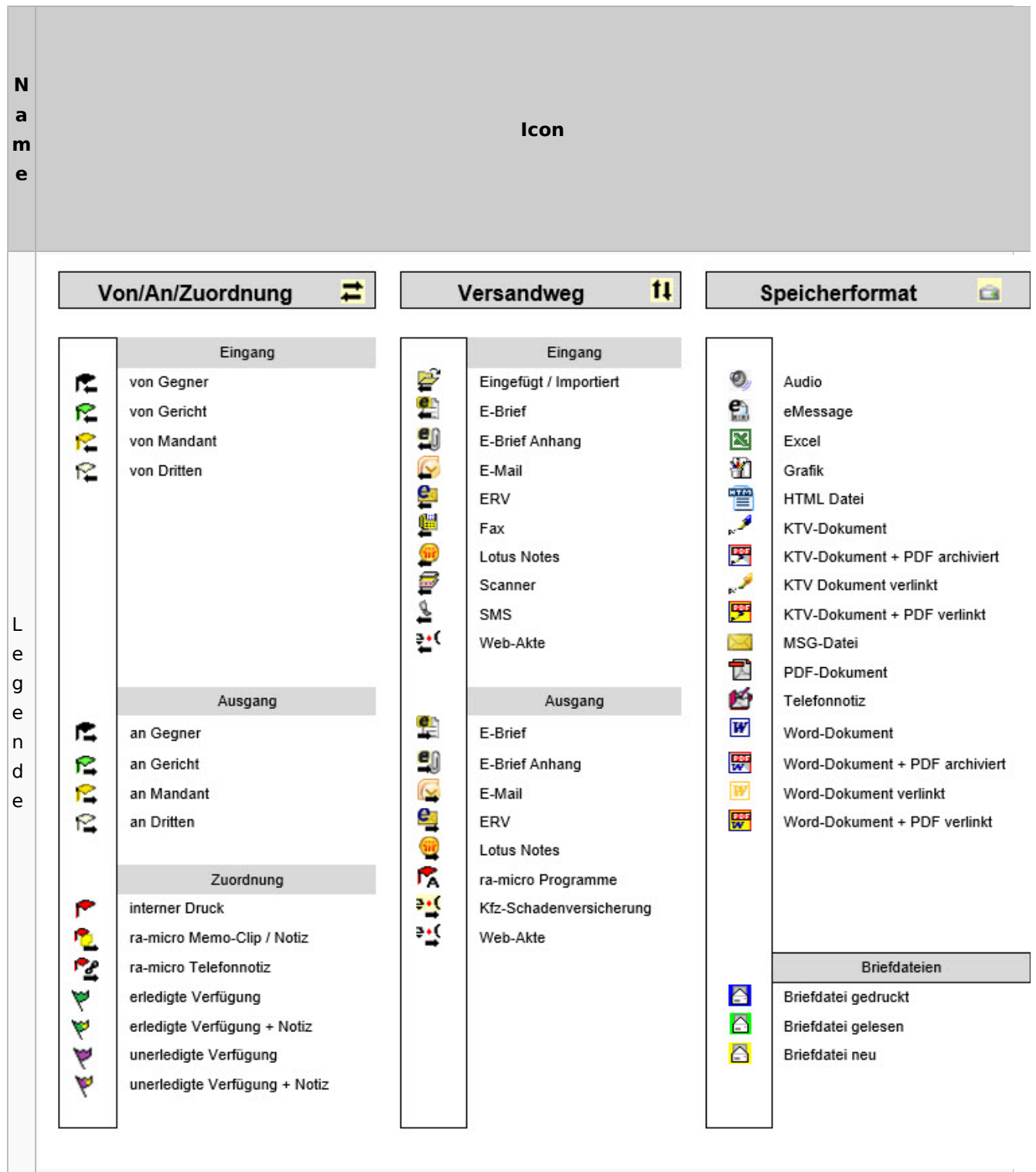
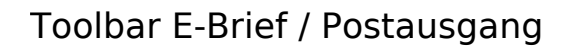

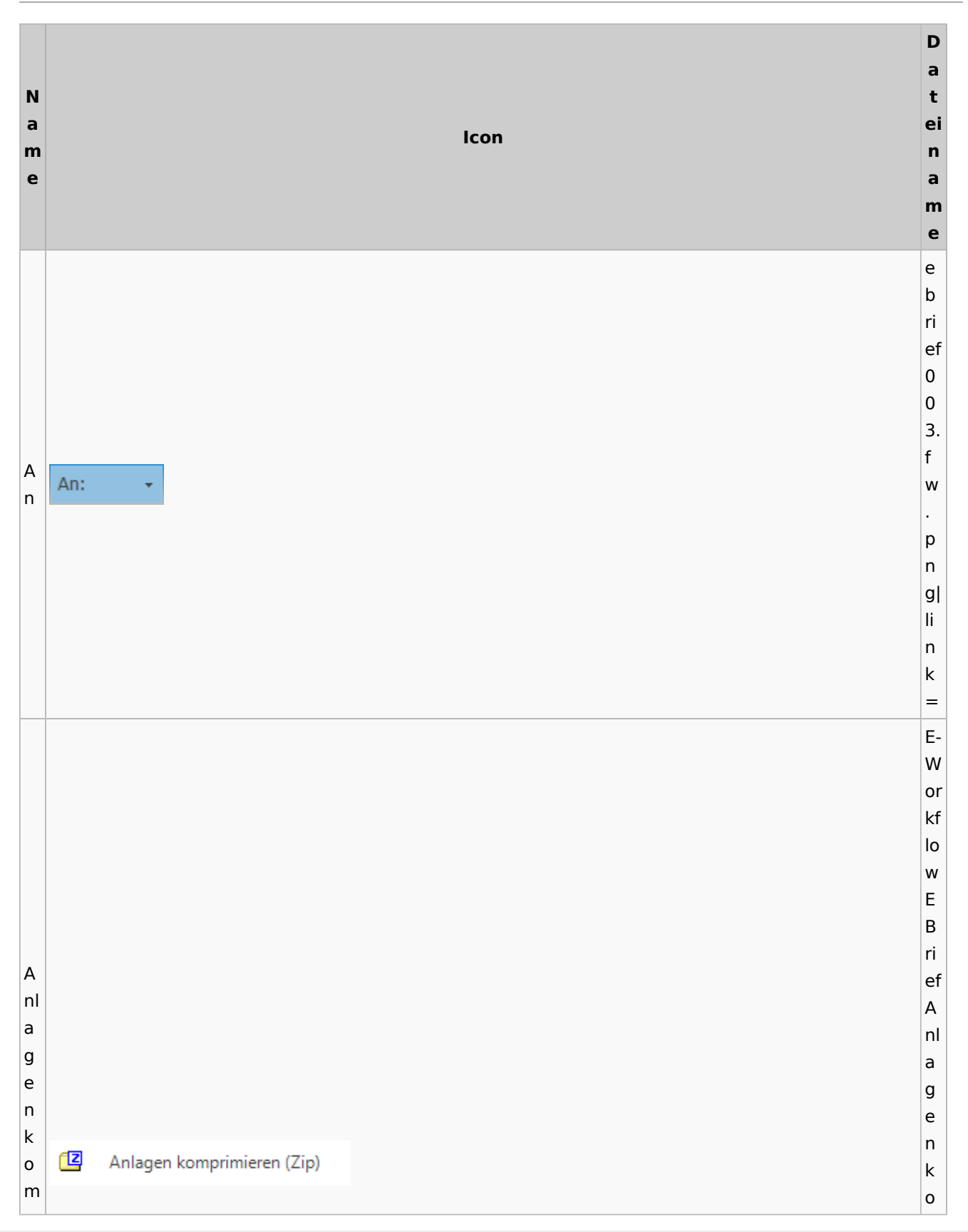

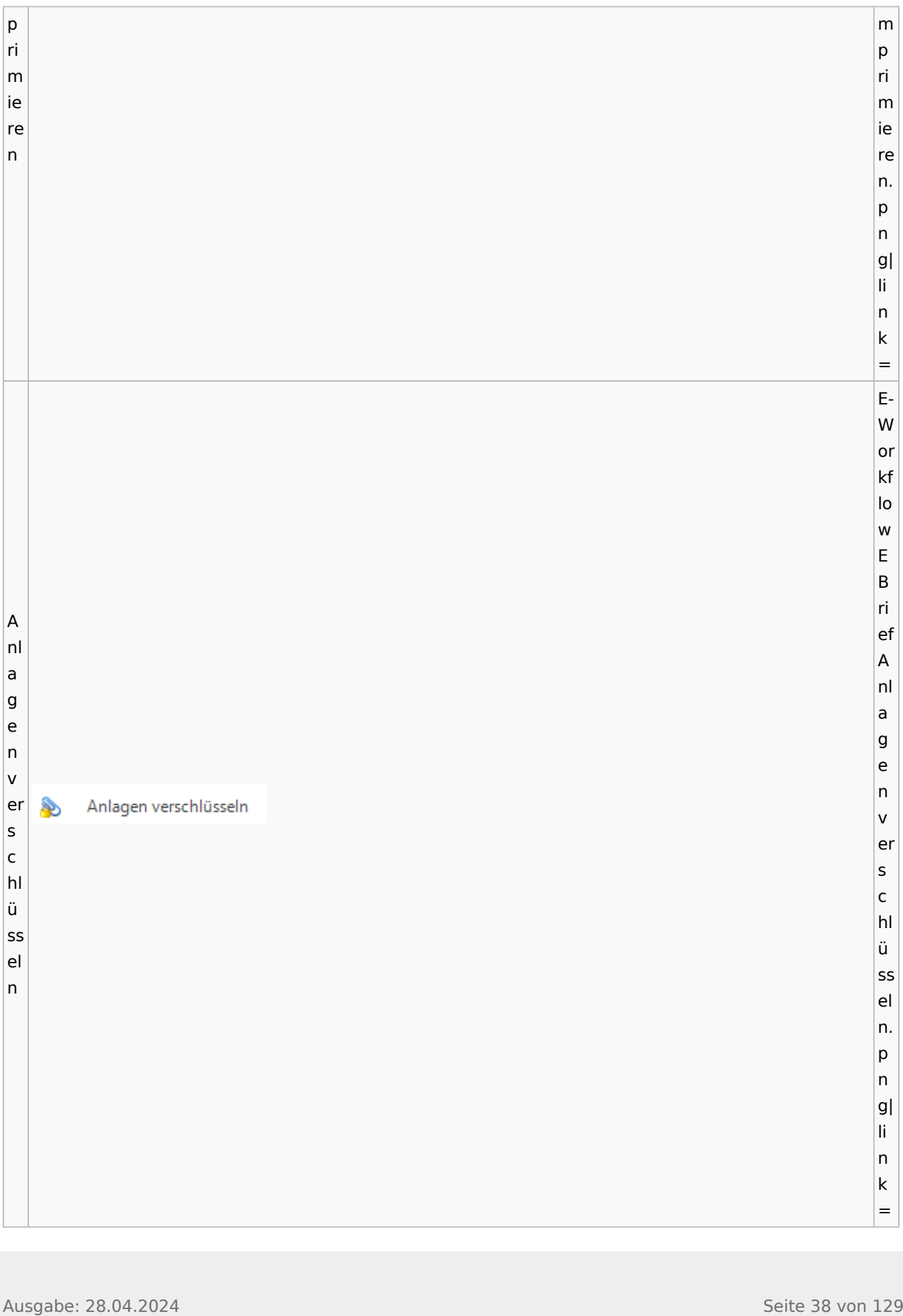

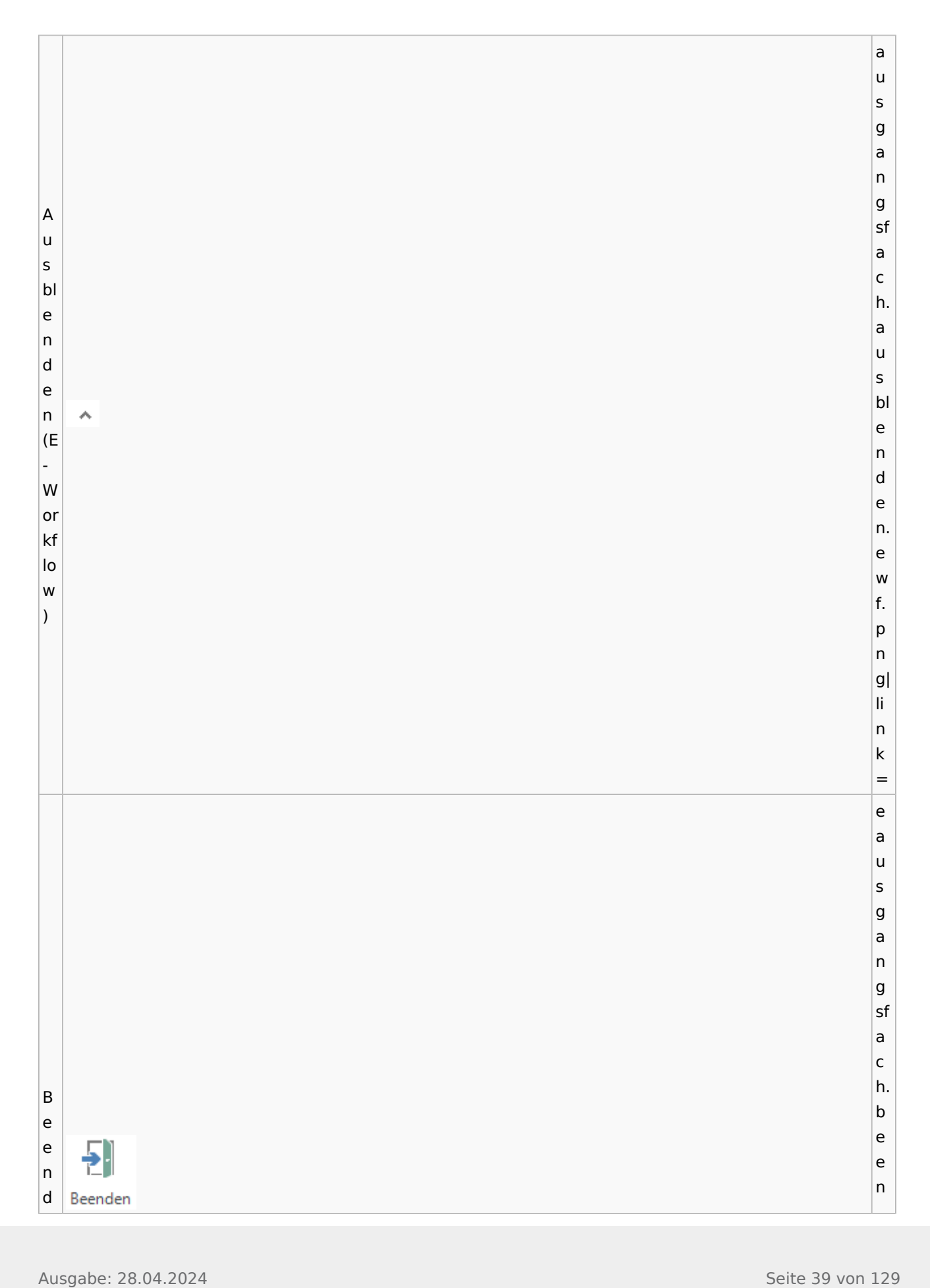

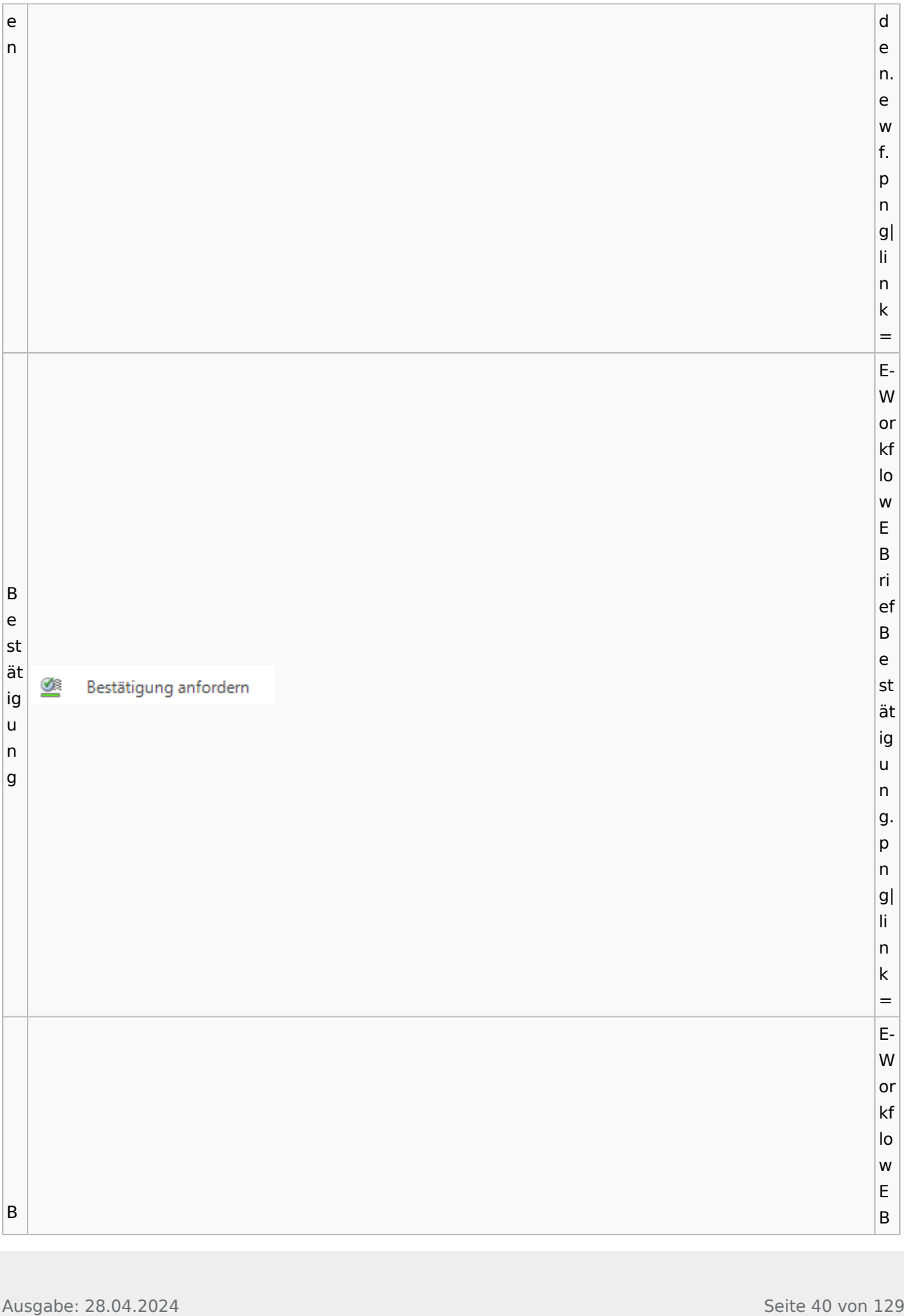

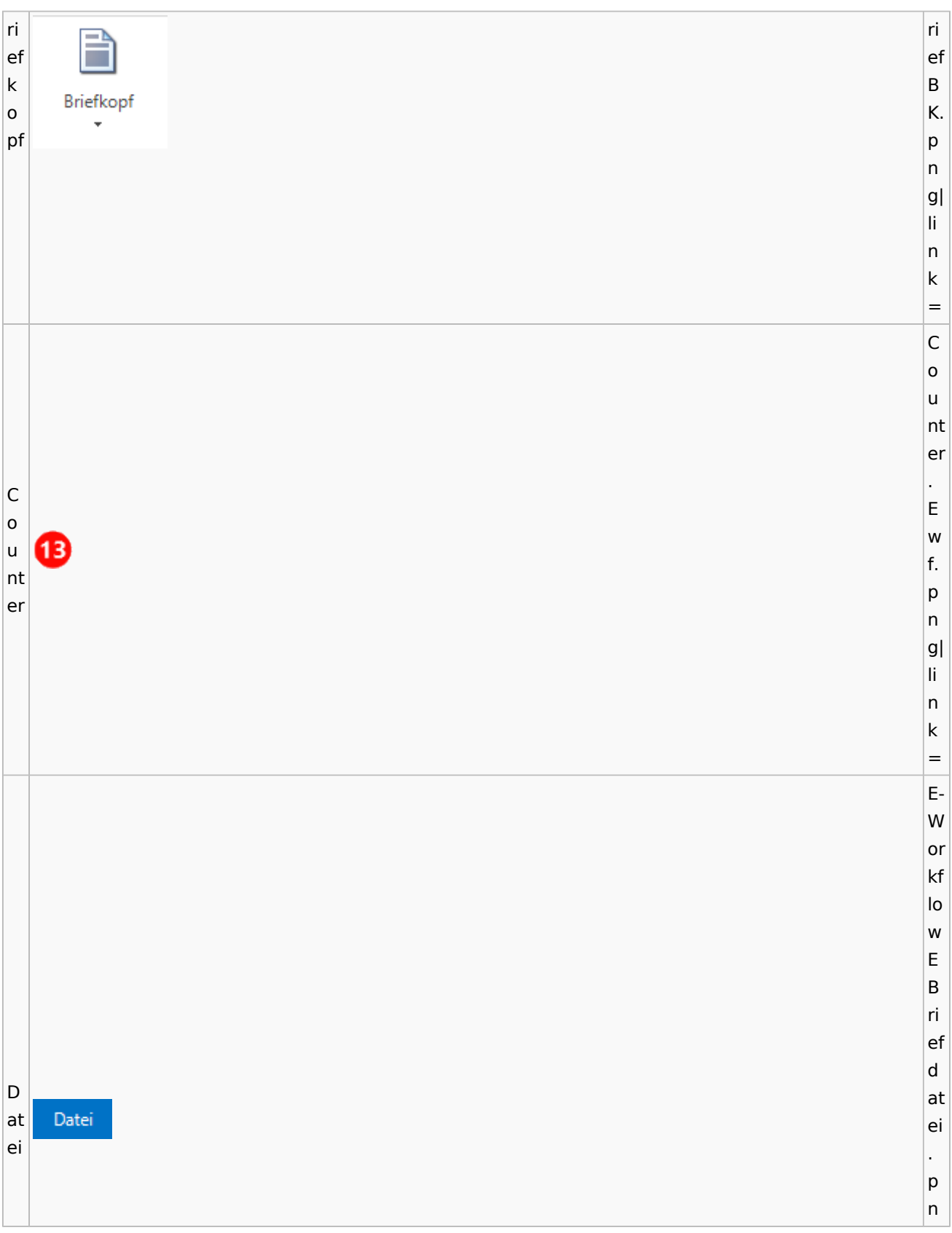

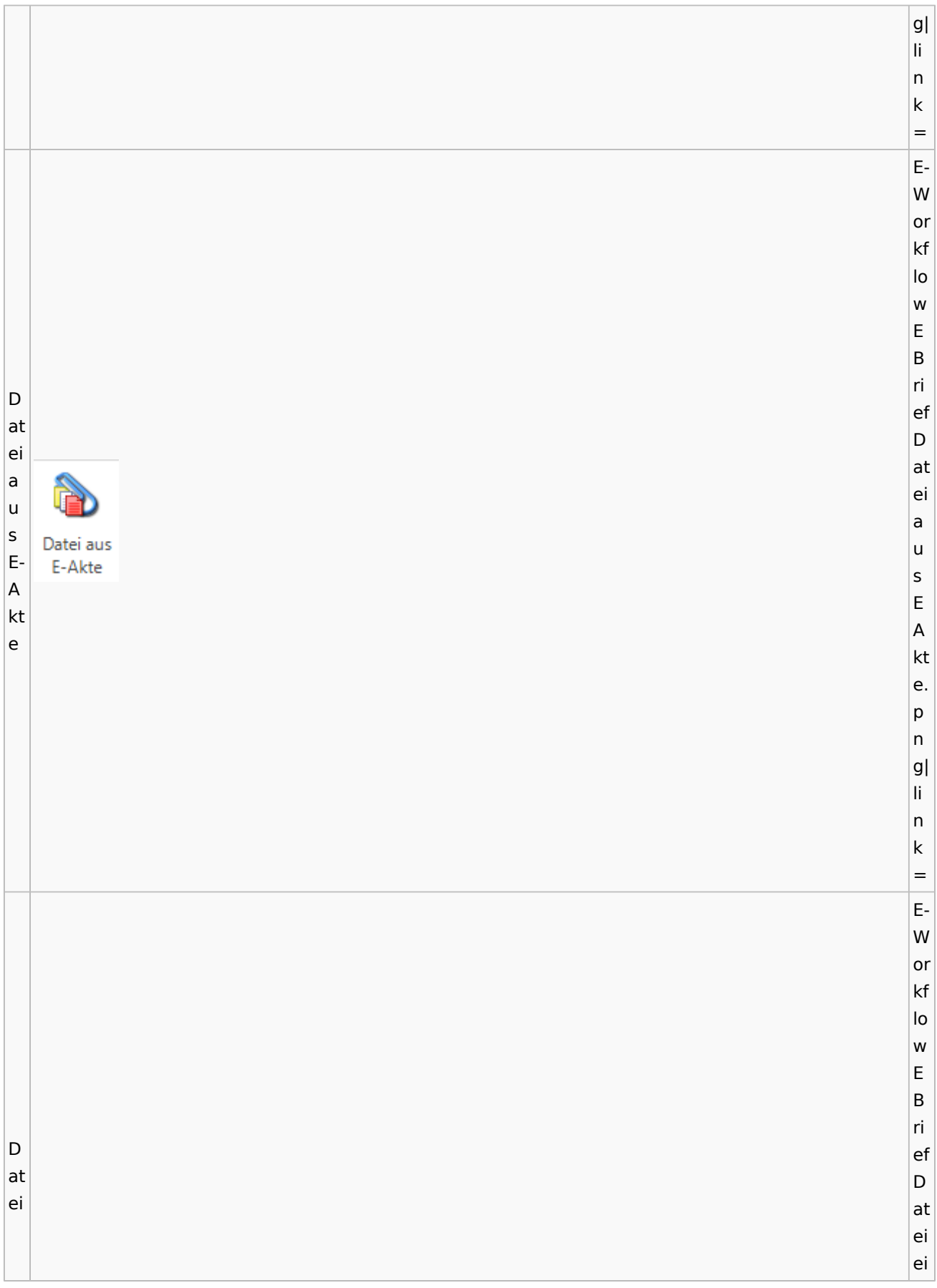

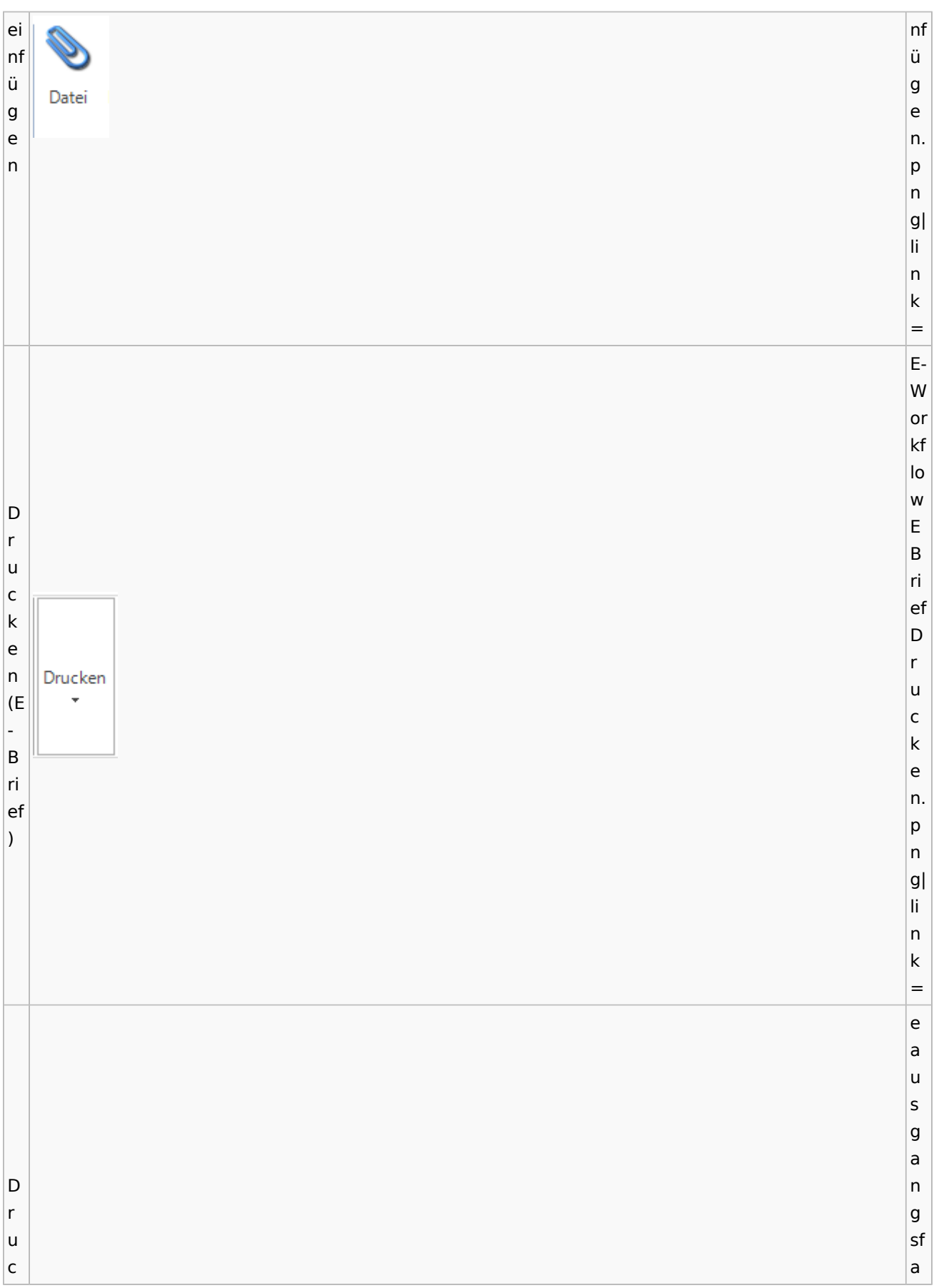

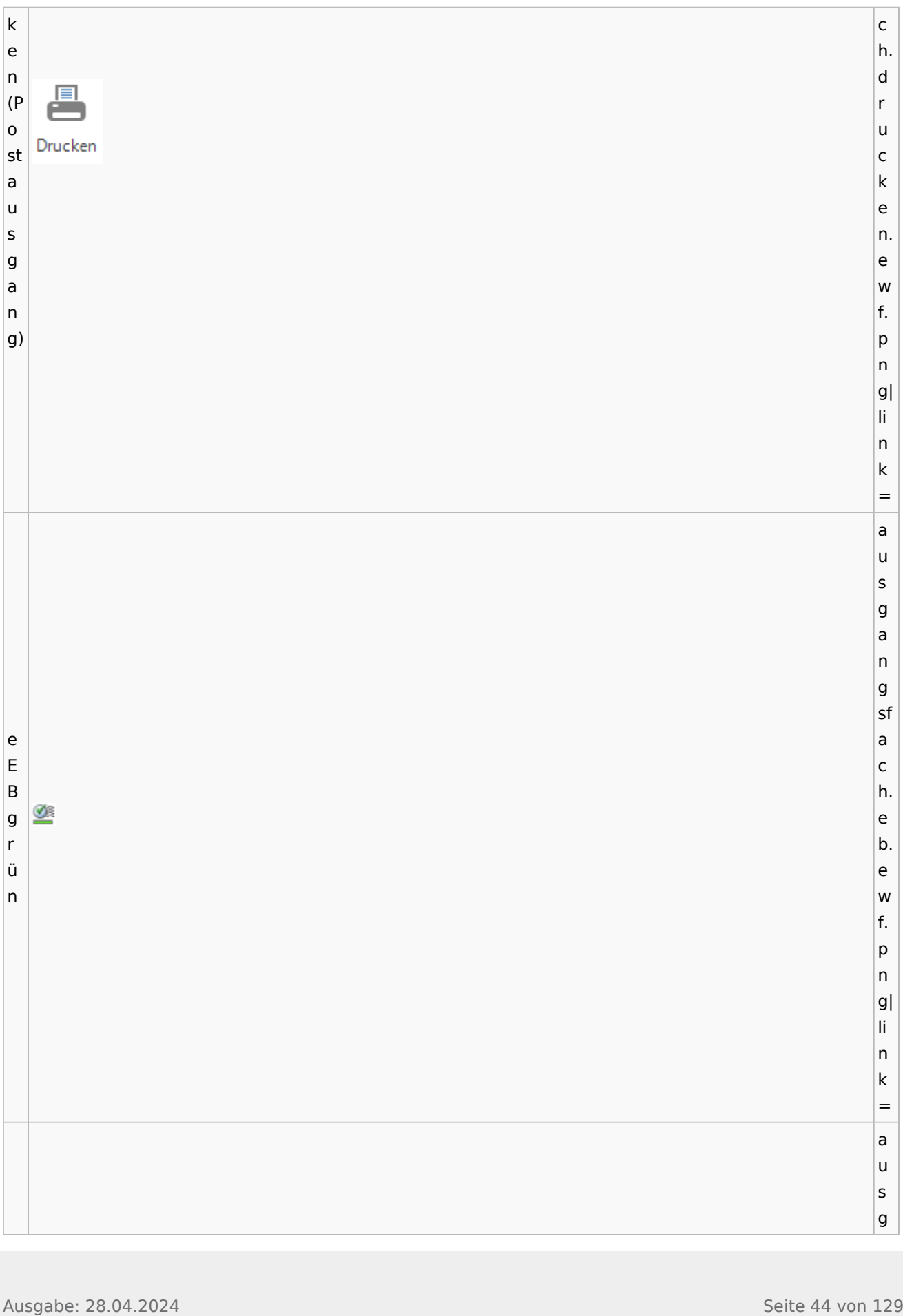

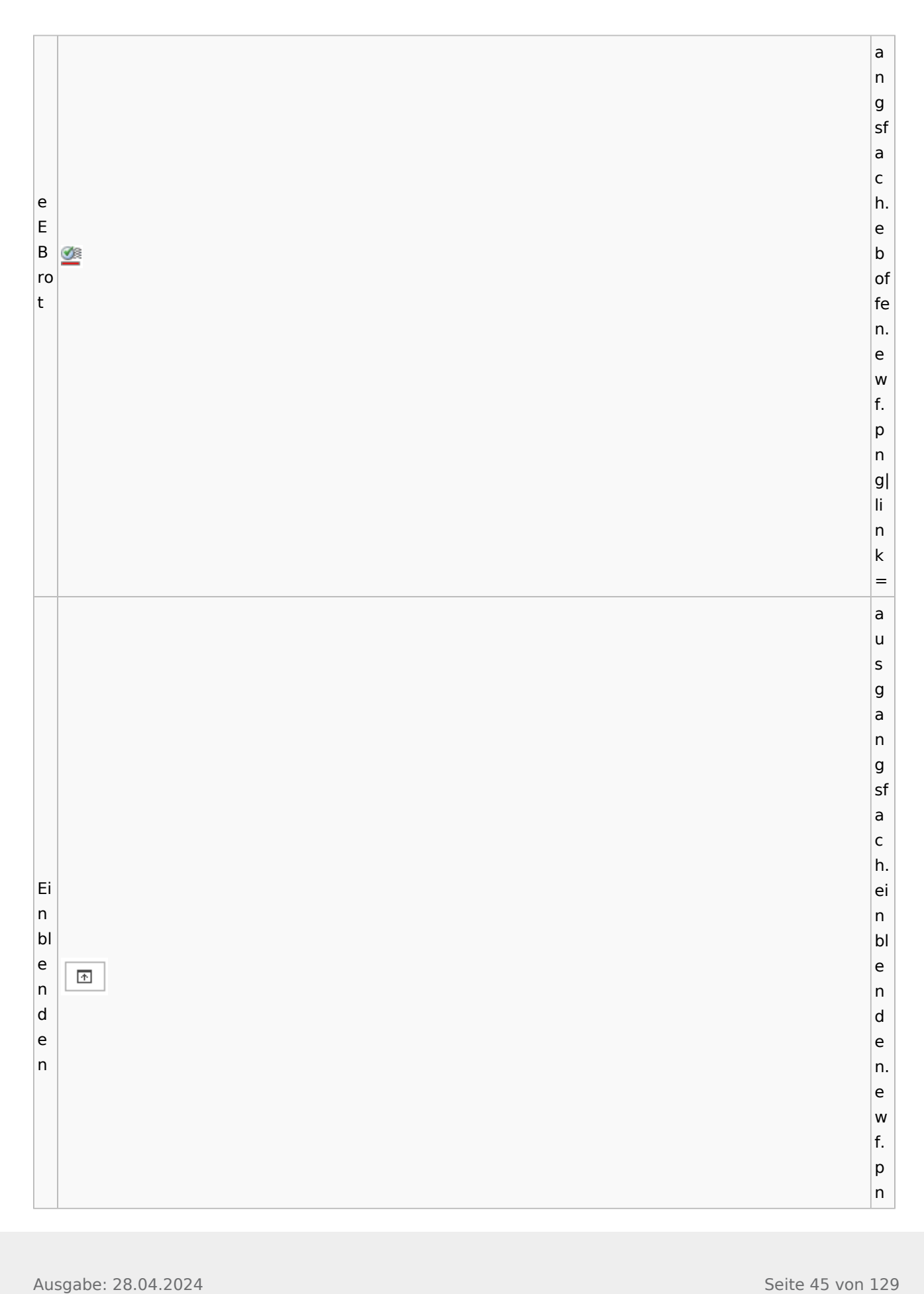

 $|g|$ |li  $\frac{1}{n}$ n<br> $k=$  $\overline{\mathsf{n}}$  $\mathsf k$  $=$ af  $\mathsf a$ a<br>c<br>h  $\mathsf{c}$  $|h$ ei n st Ei el n lu lunge st  $|n|$ el  $\mathsf{g}$ Ö lu  $\mathsf{e}% _{0}\left( \mathsf{e}_{0}\right)$ lungen Einstellungen  $n$ n. ew g le  $\vert$ f.  $n$ f.<br>p<br>n  $p$  $\overline{\mathsf{n}}$ g| li.  $\frac{1}{n}$ n<br> $k=$  $\overline{n}$  $\sf k$  $\equiv$ E- W or kf lo low<br>E<br>B W  $\mathsf E$  $\vert$  B ri ef E a K n or E- ×, b<br>e K an Postkorb or xt extern b e er n xt

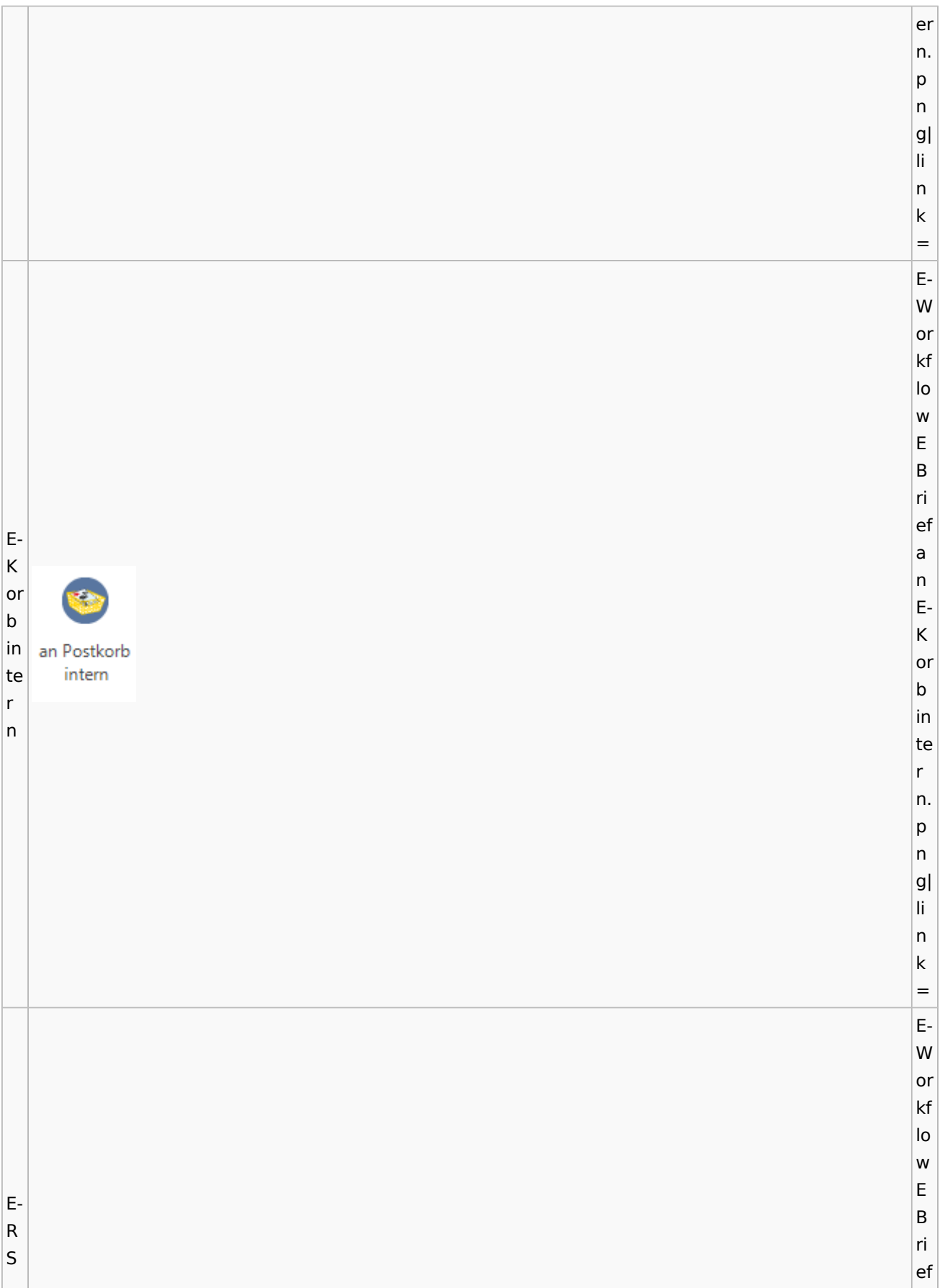

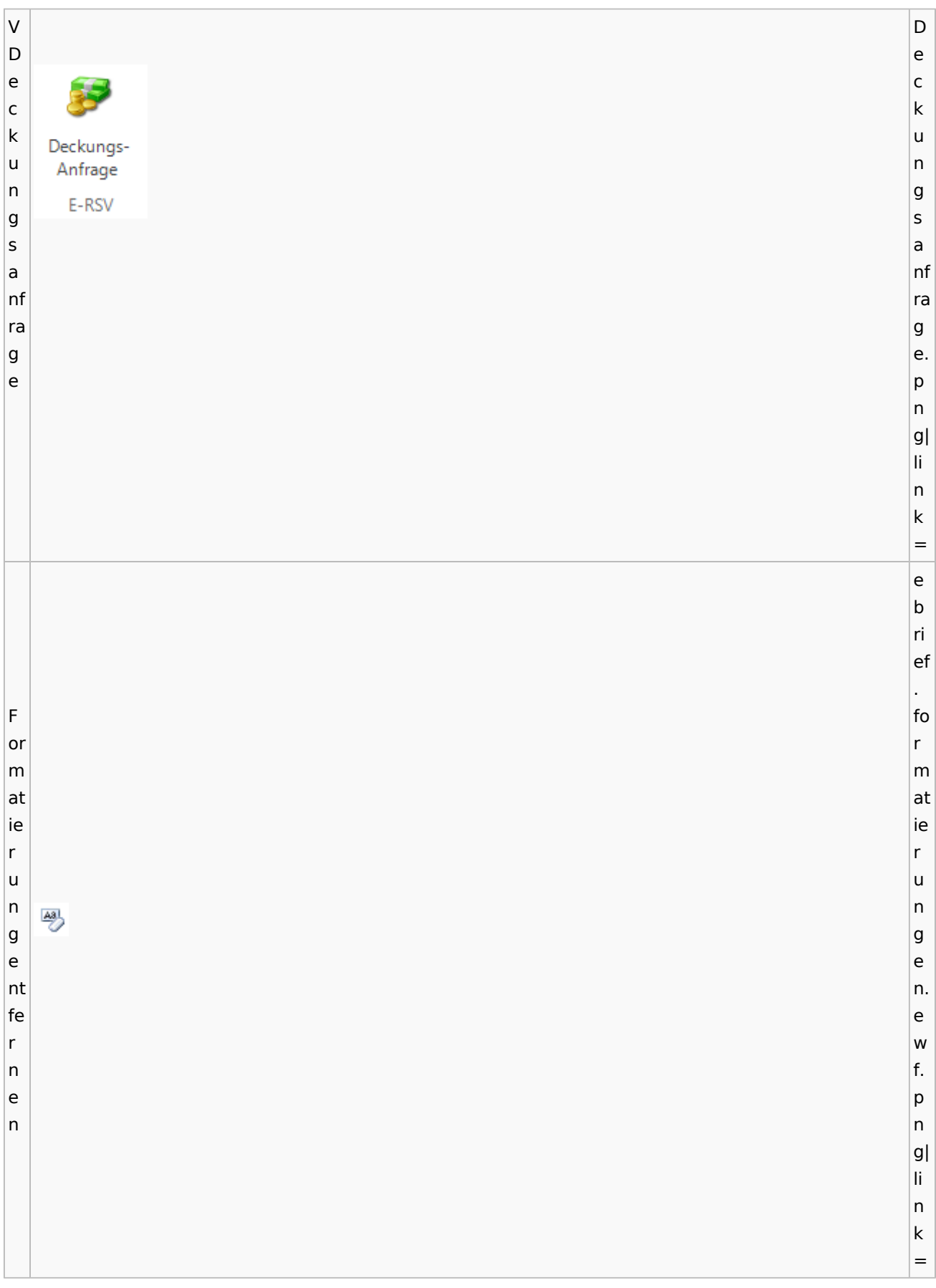

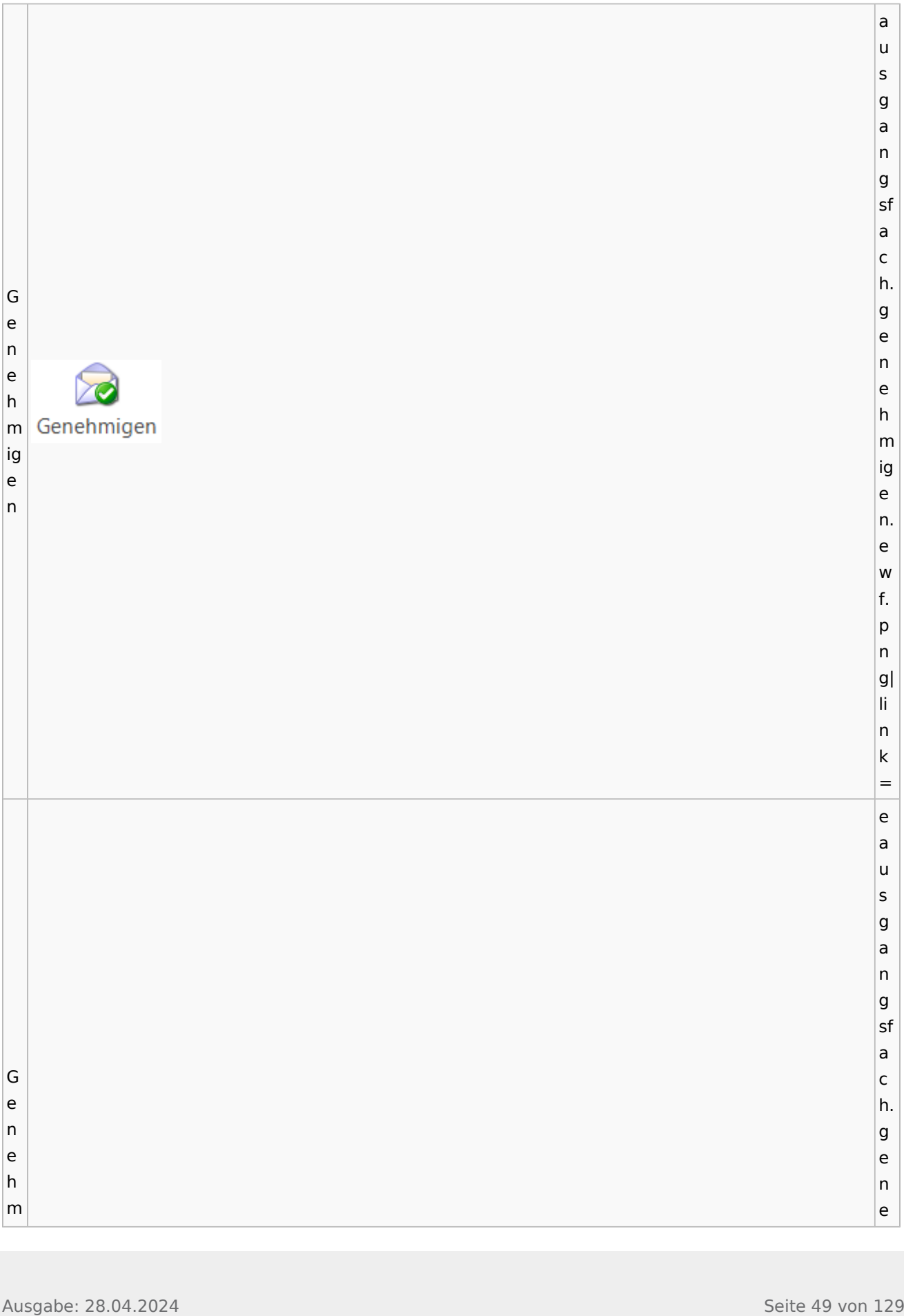

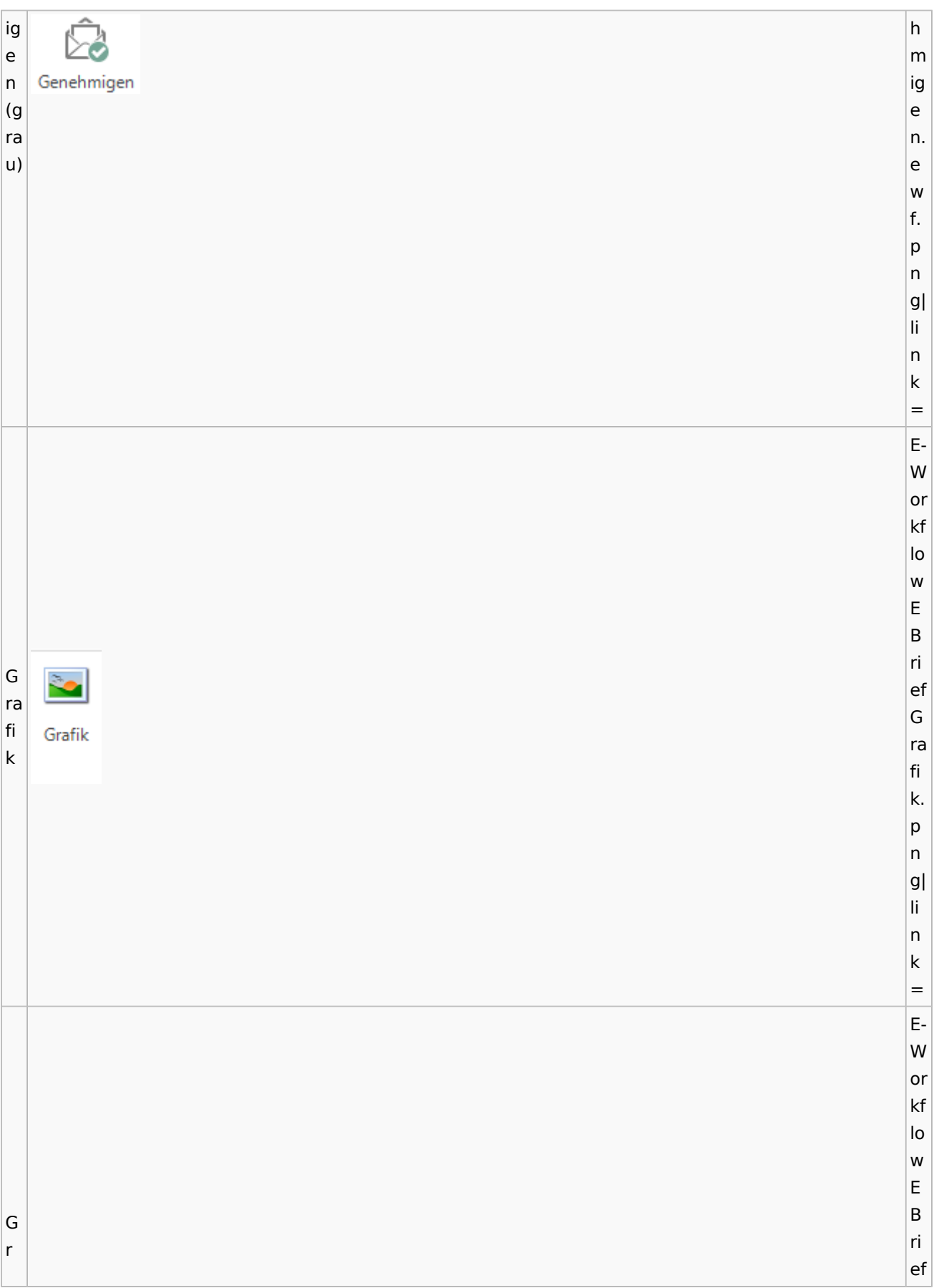

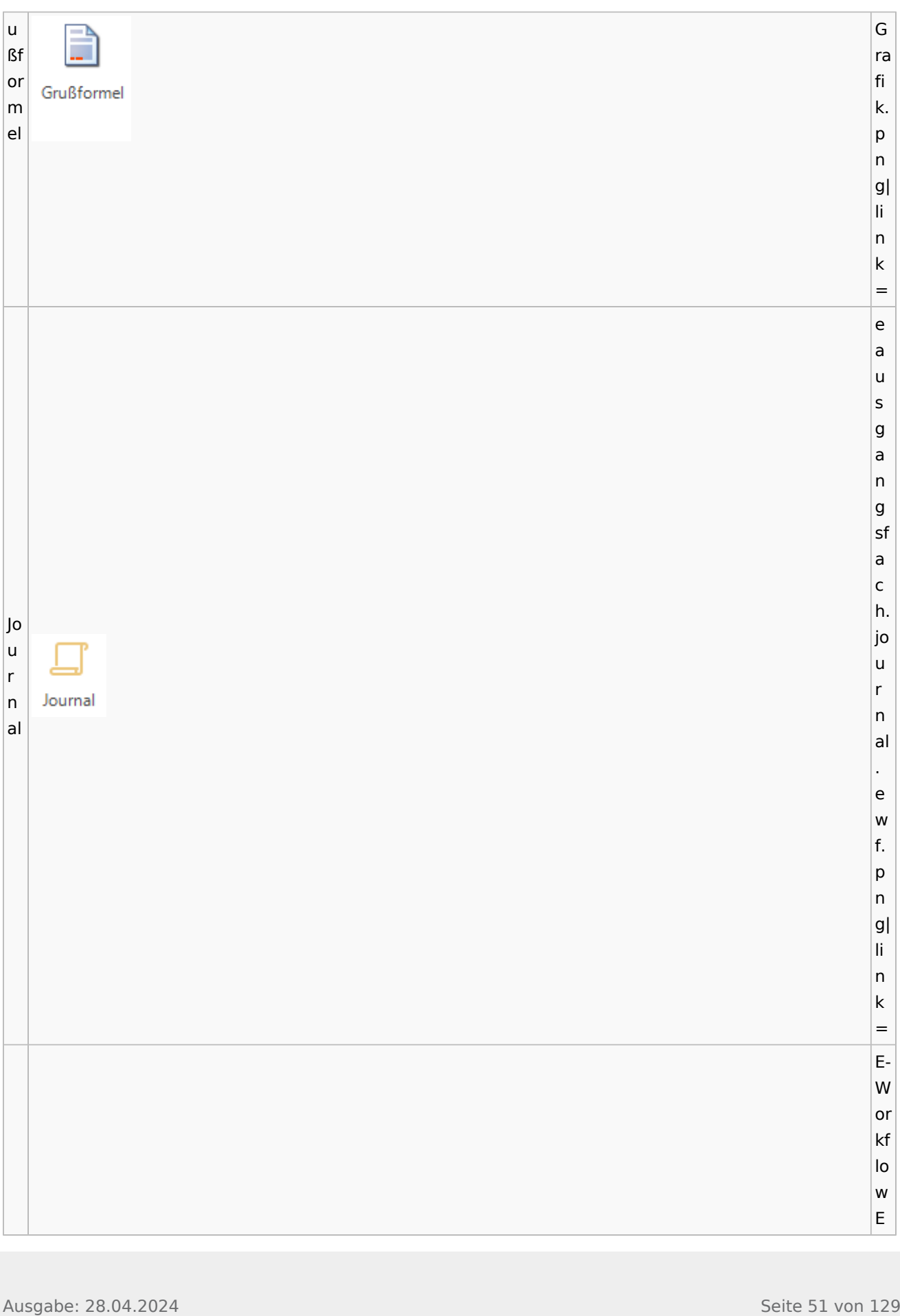

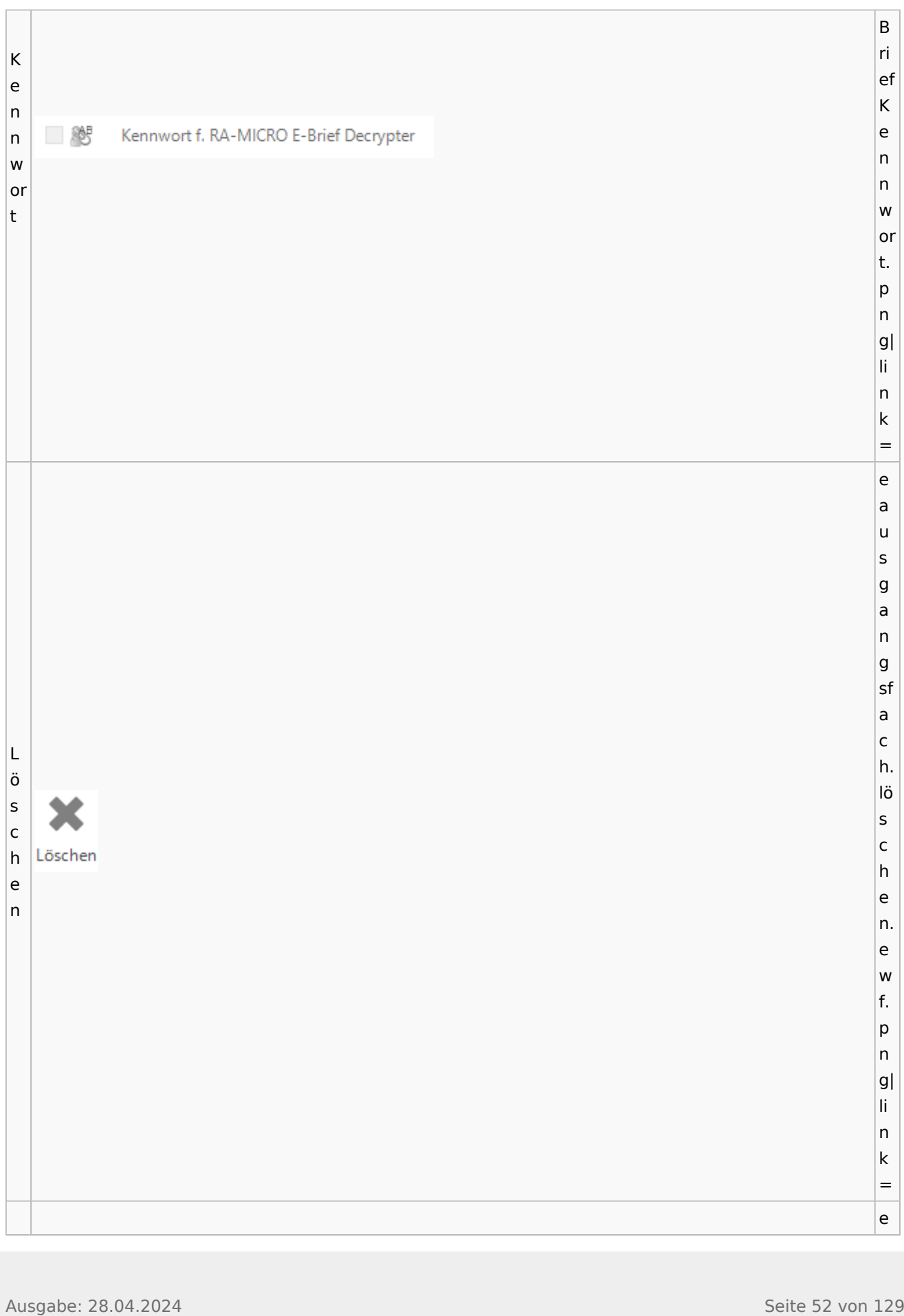

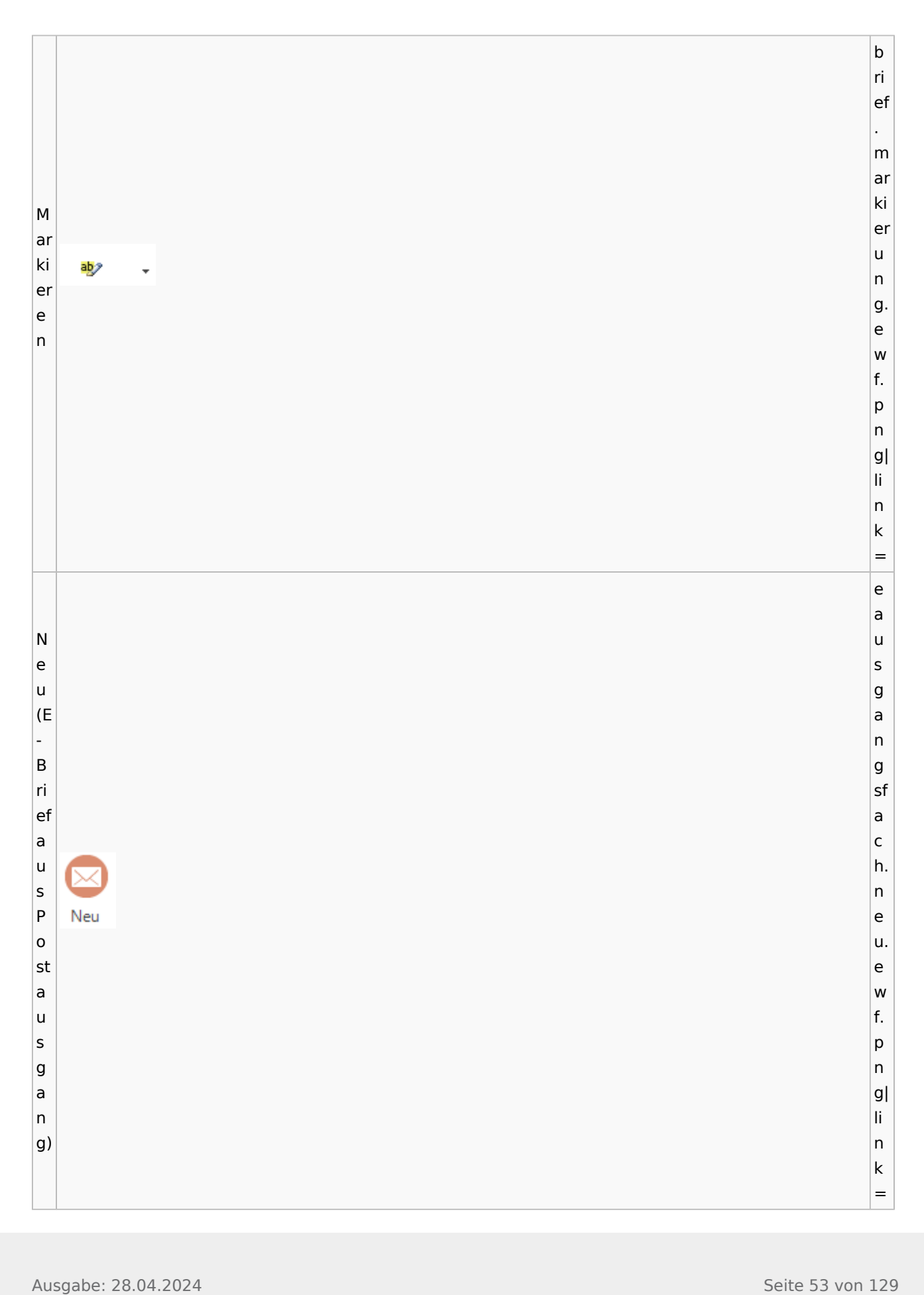

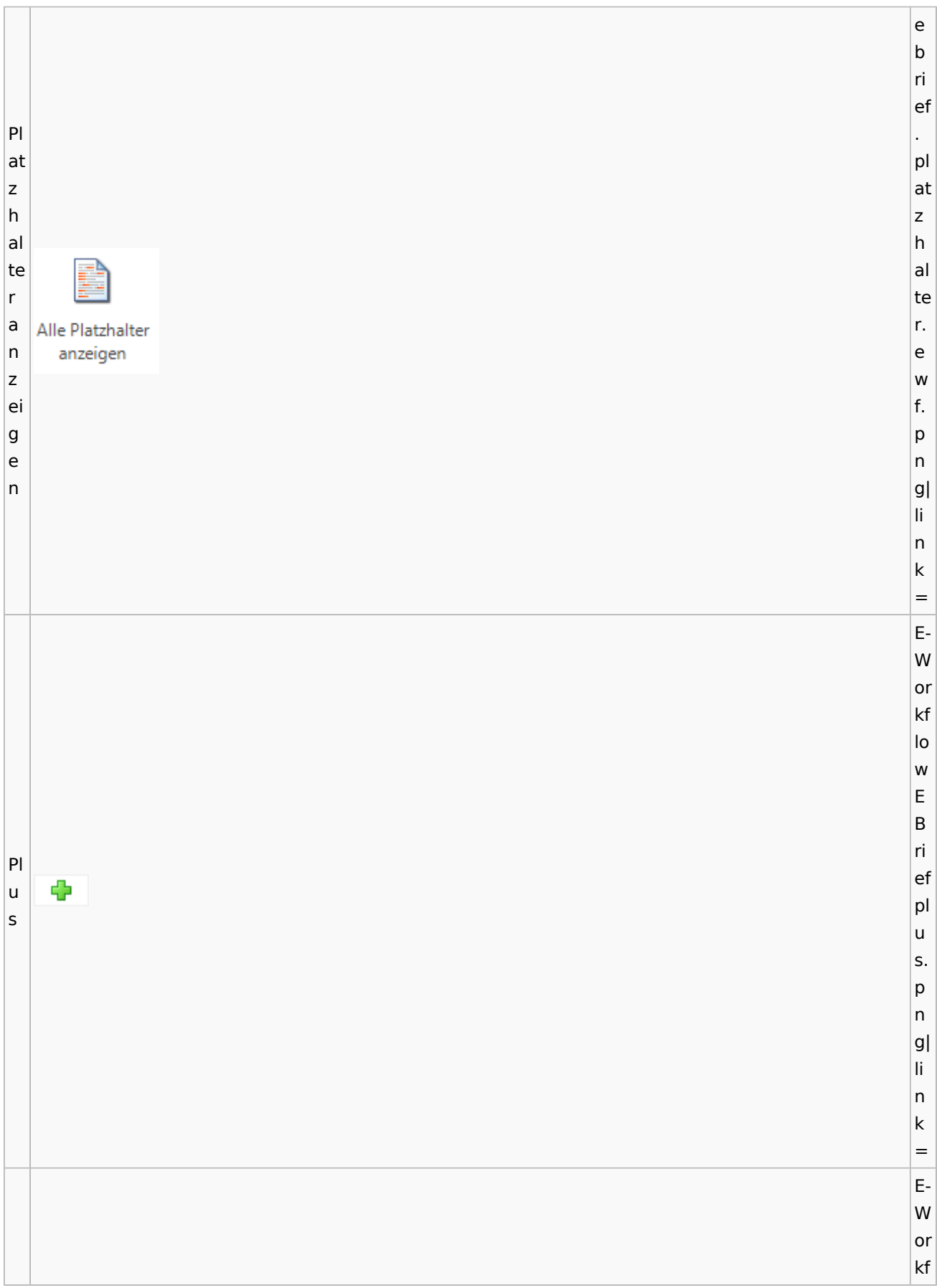

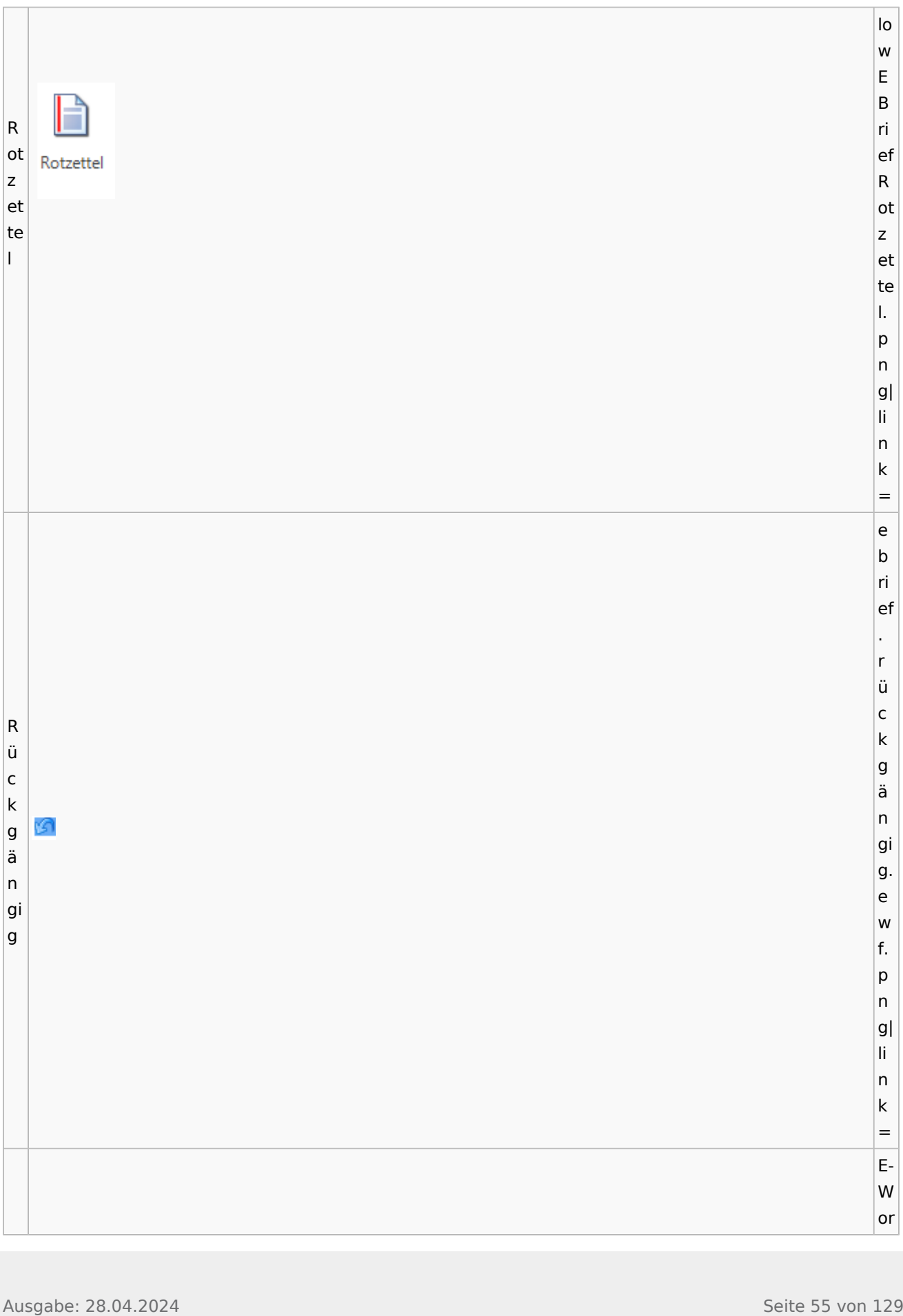

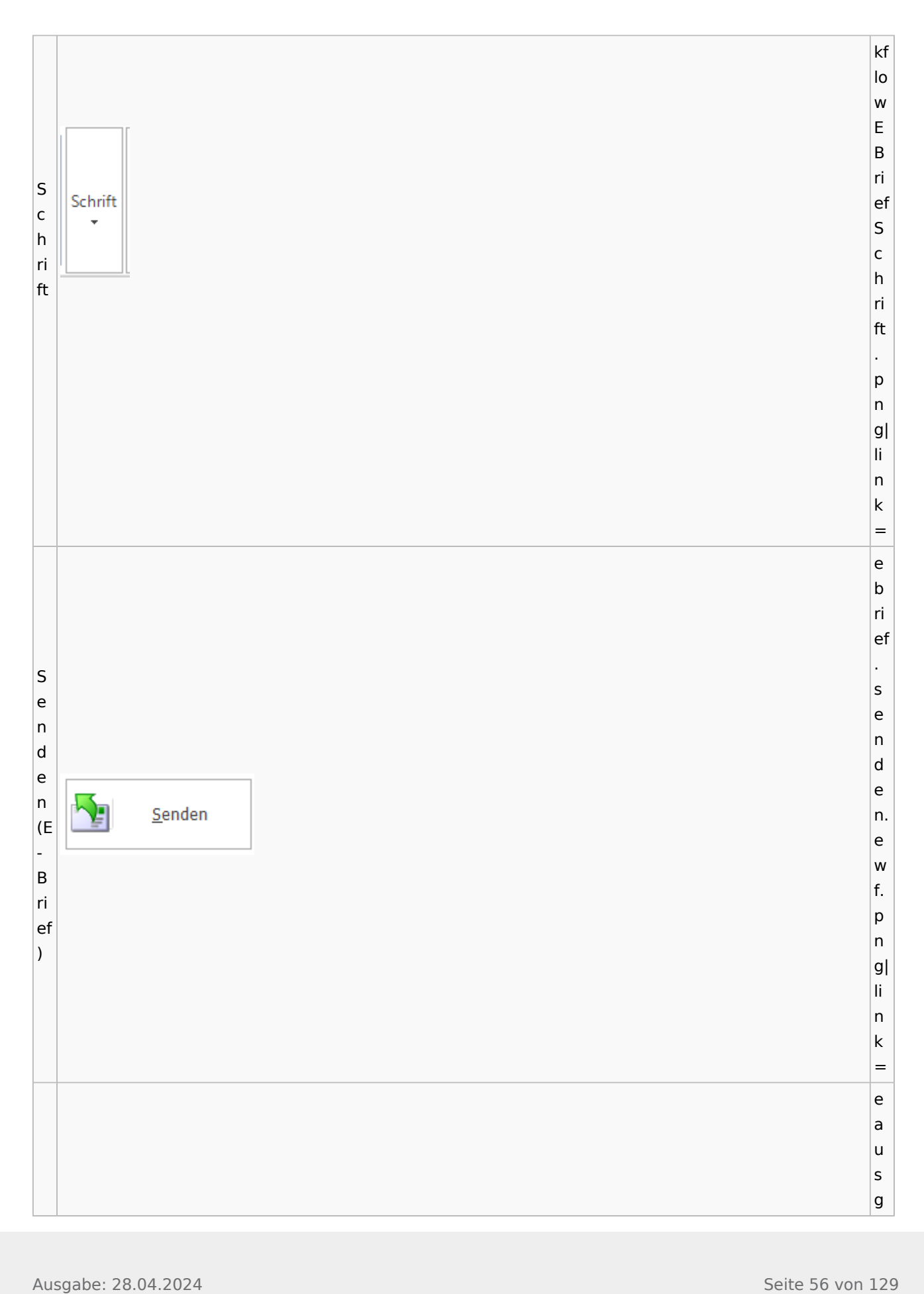

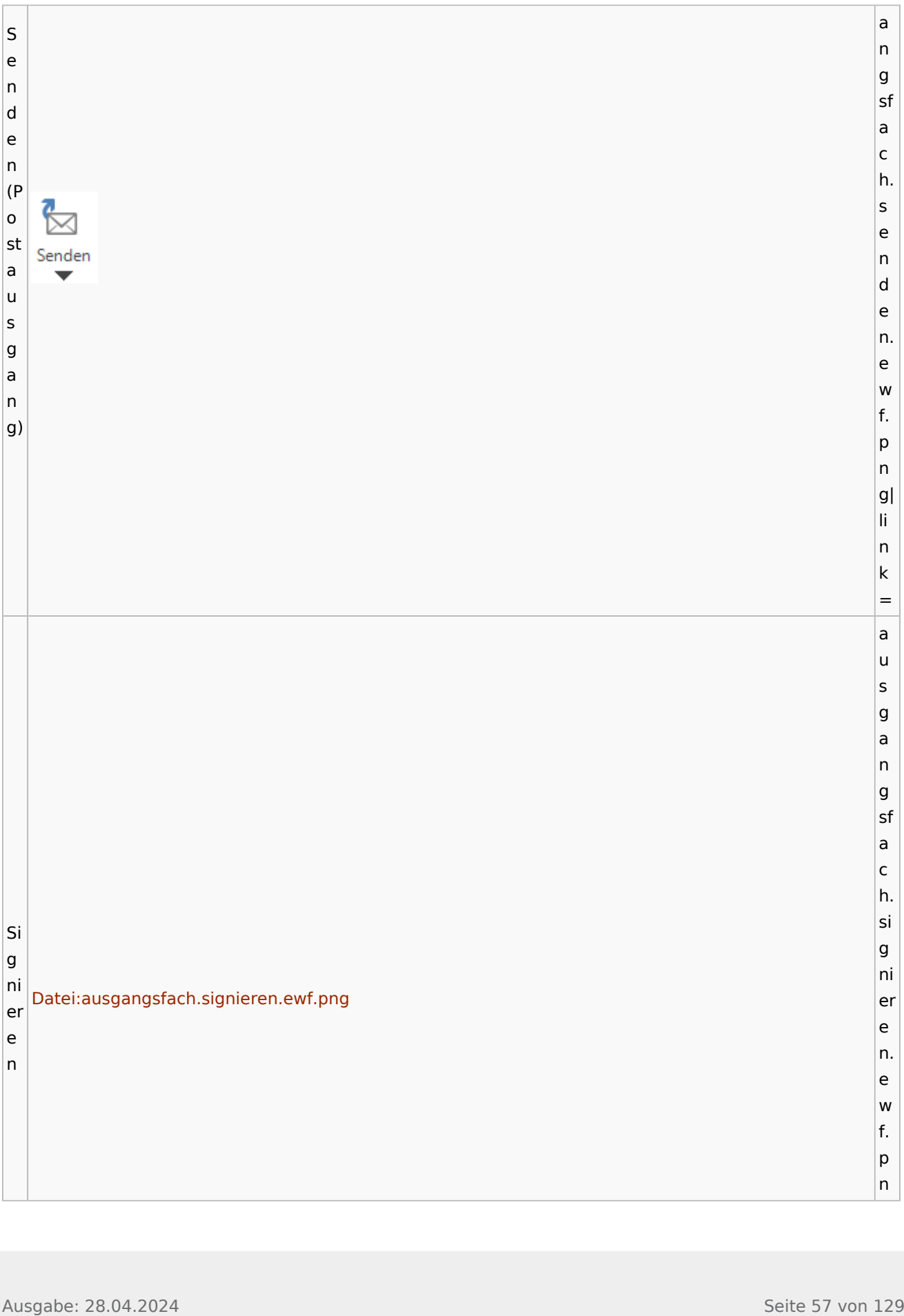

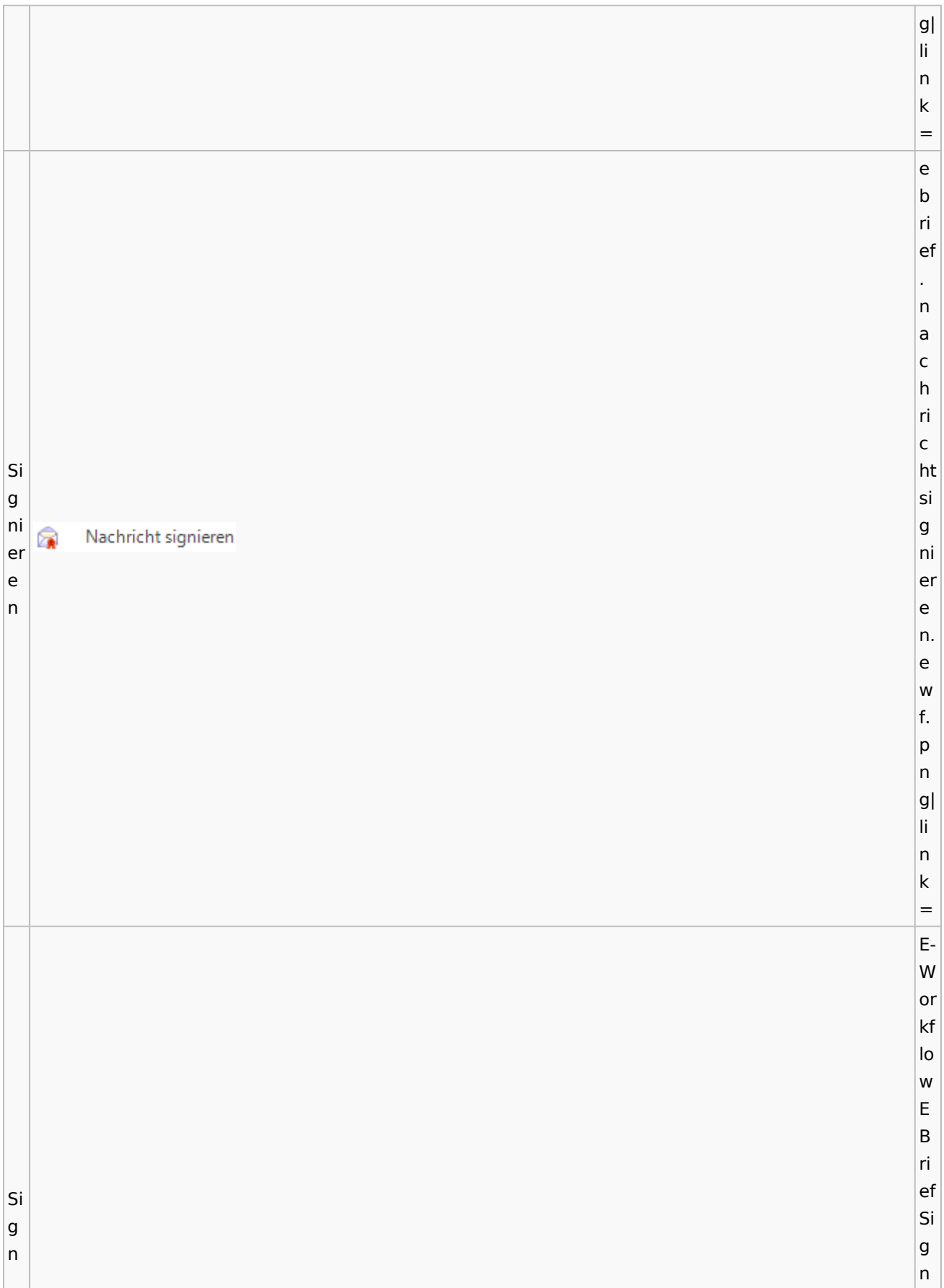

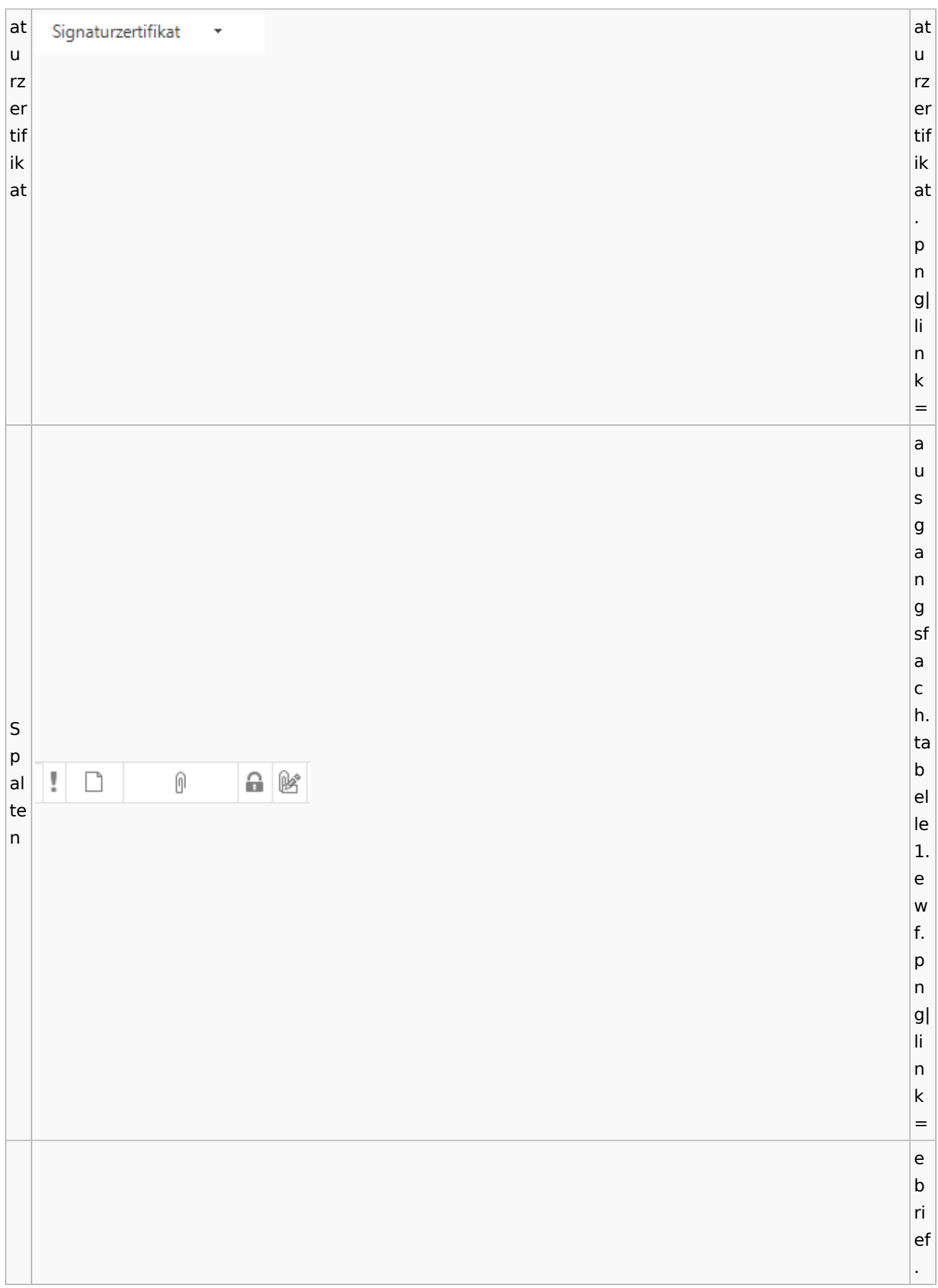

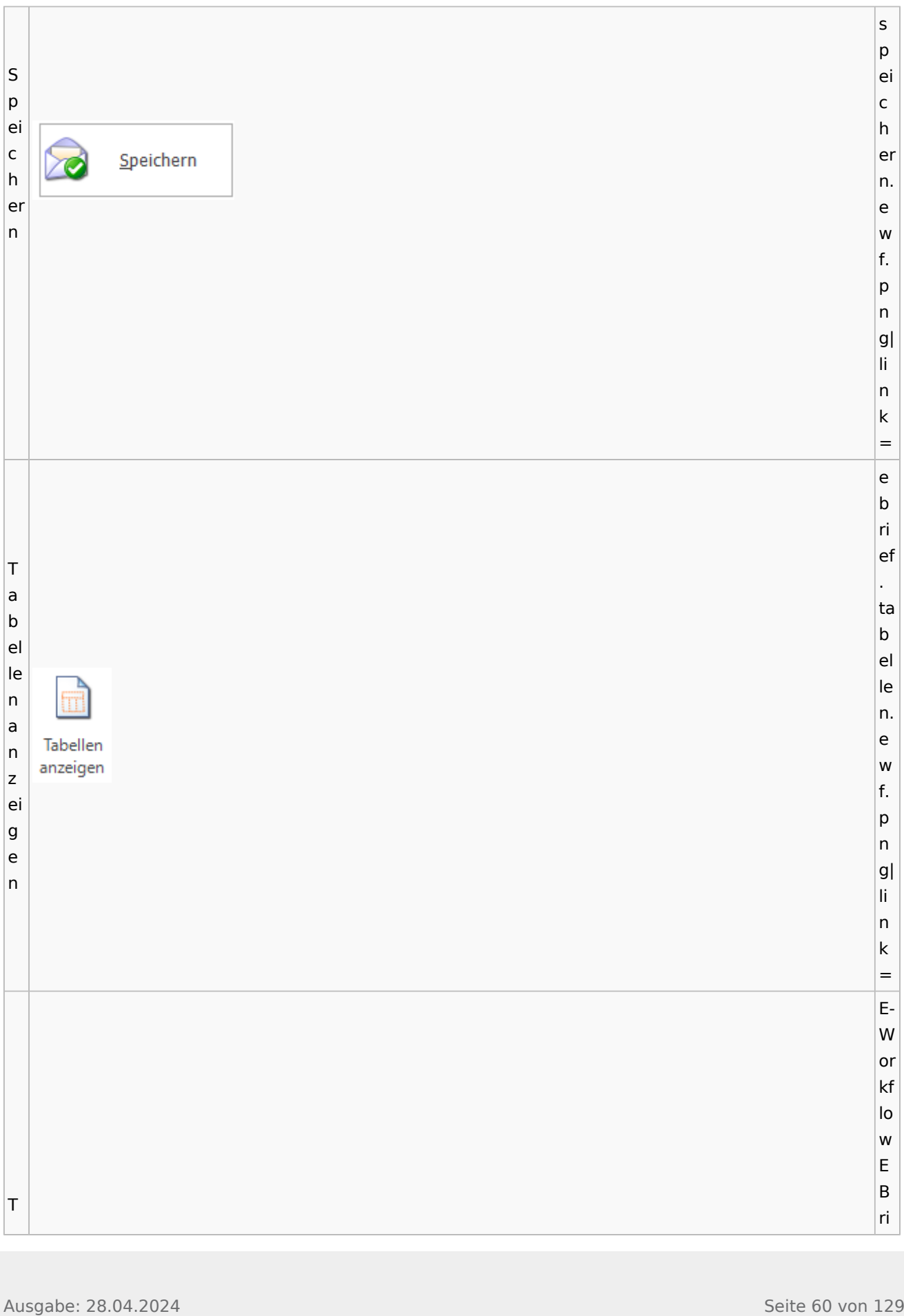

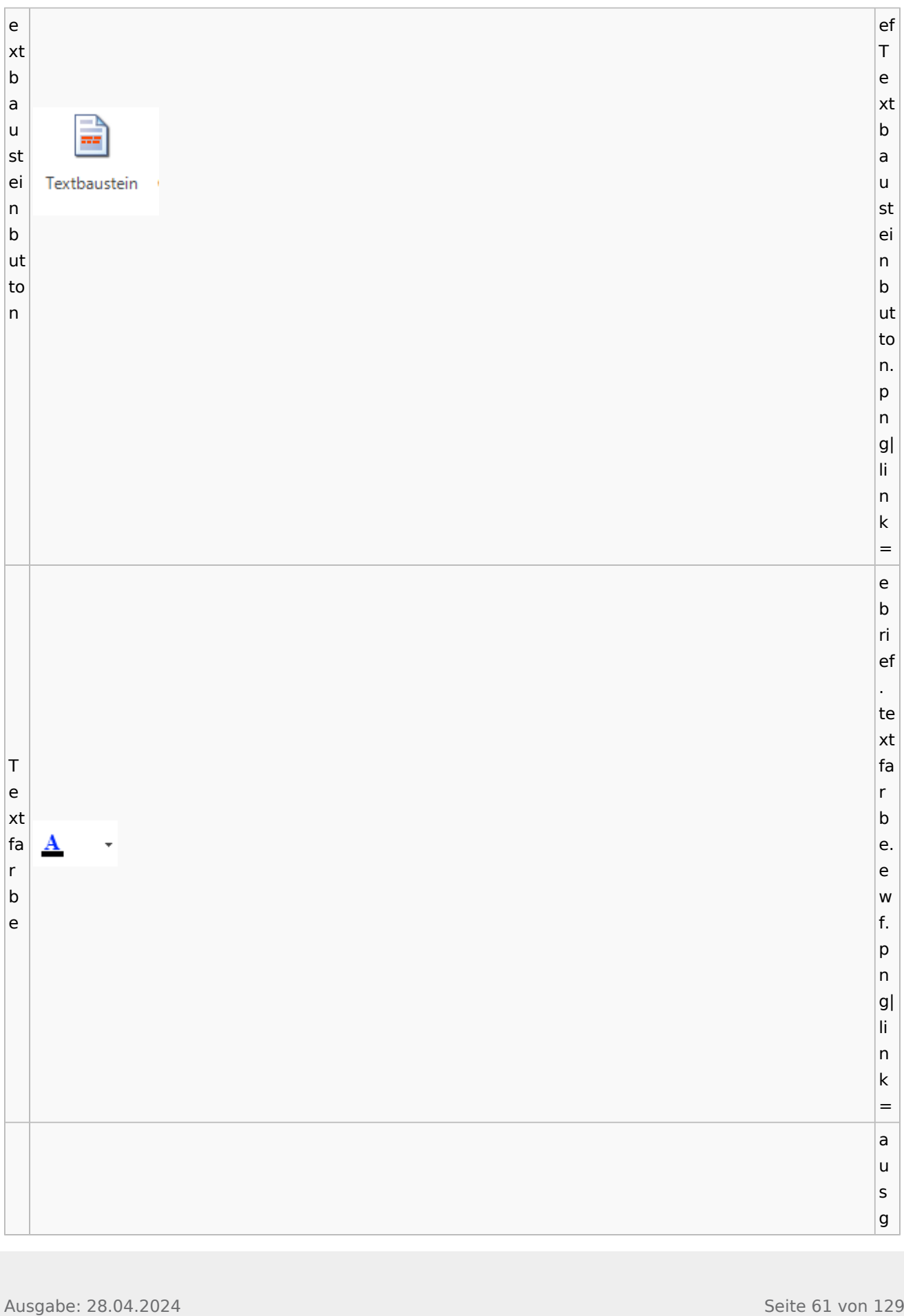

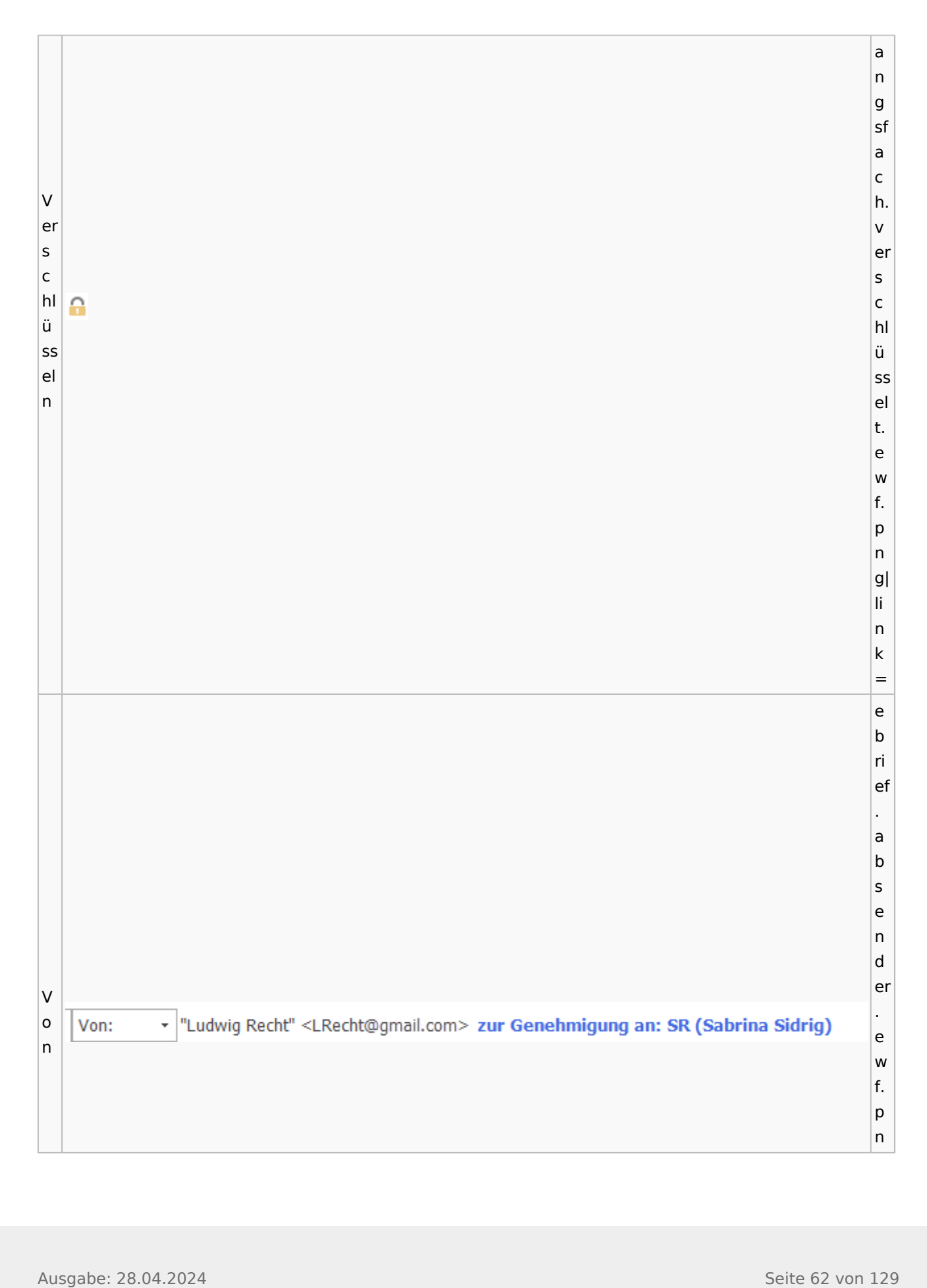

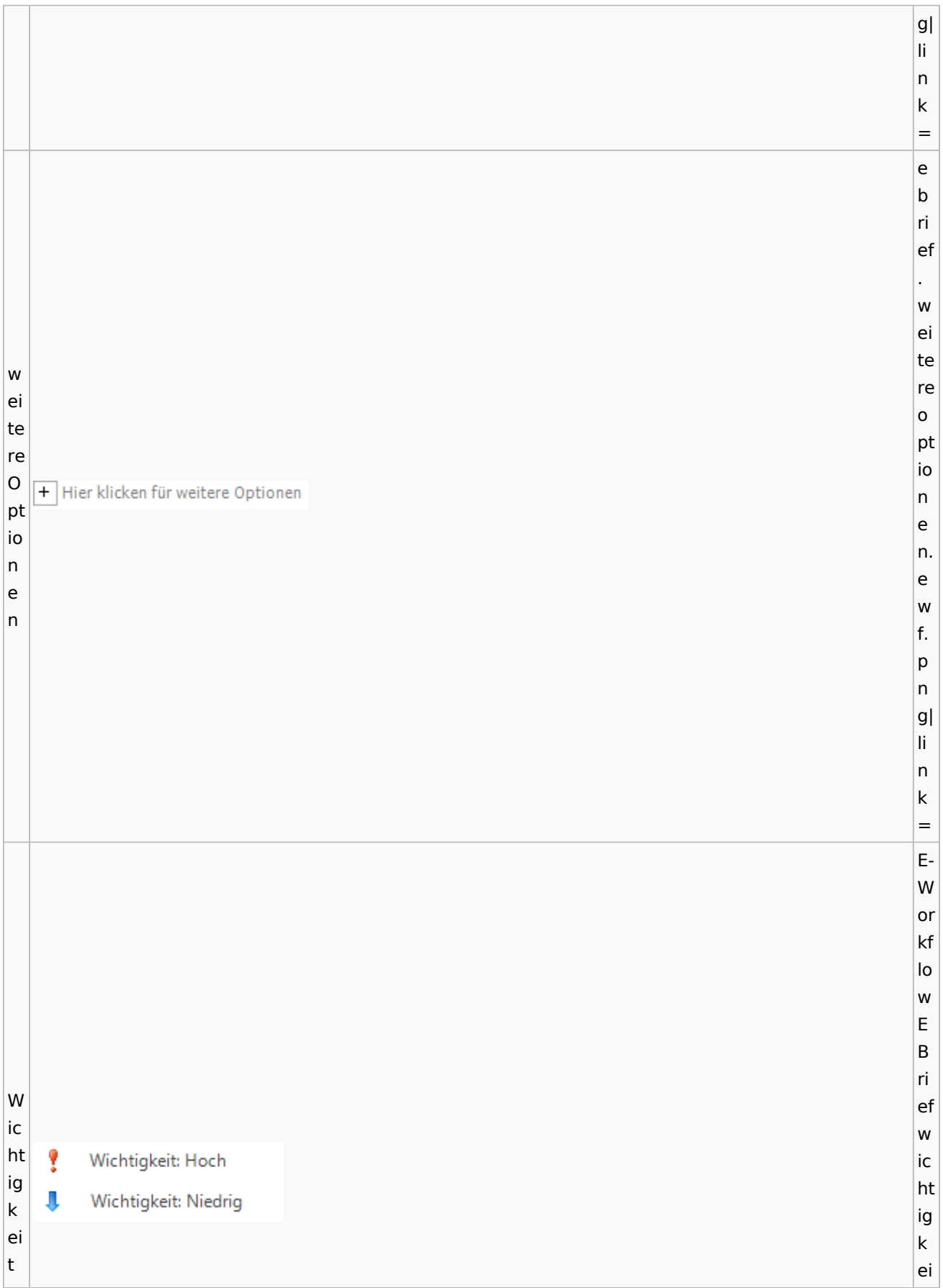

Spezielle Fenster-Icon

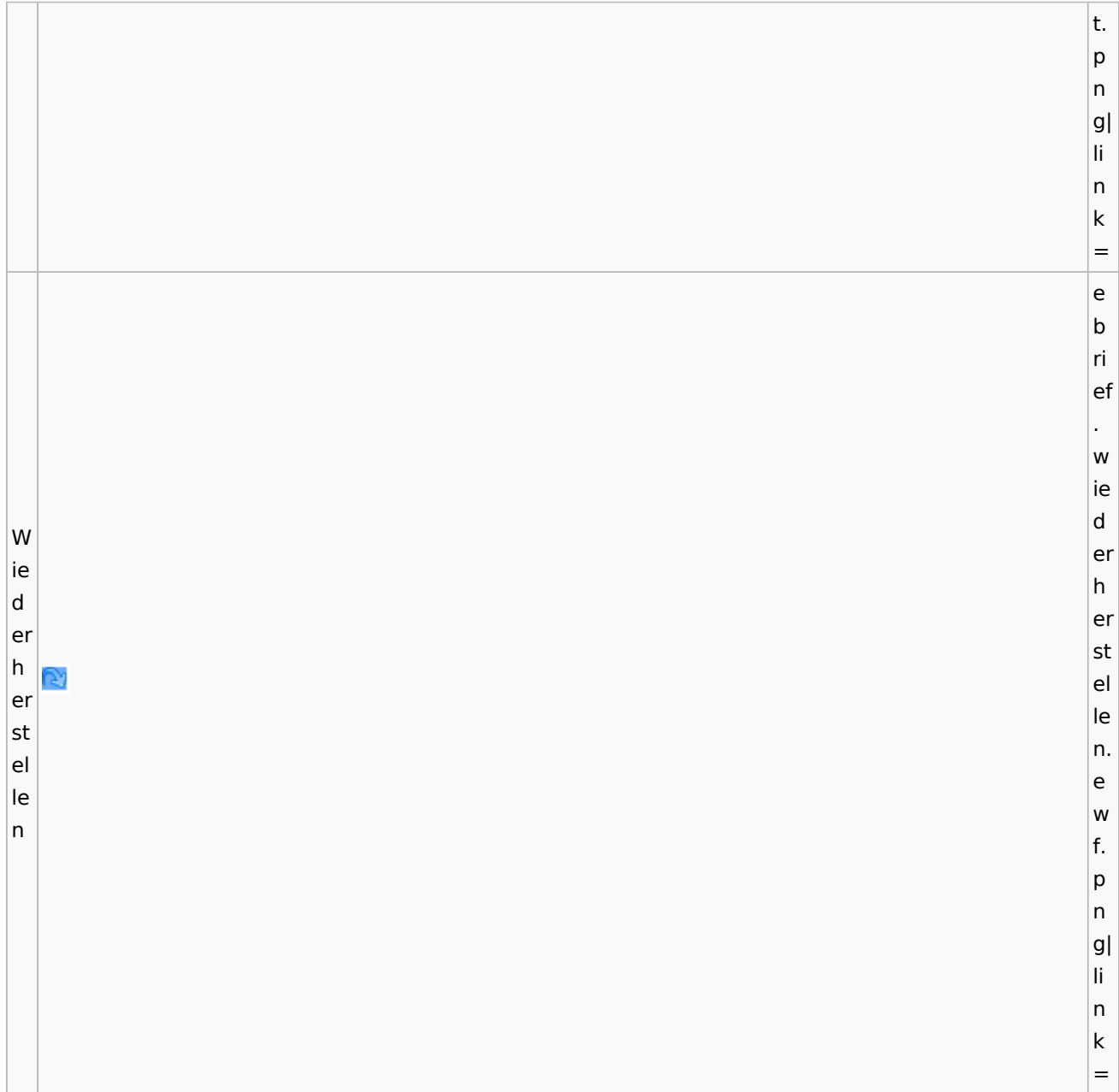

# **weitere Bilder Sidebar E-Brief**

**N a m e Icon**

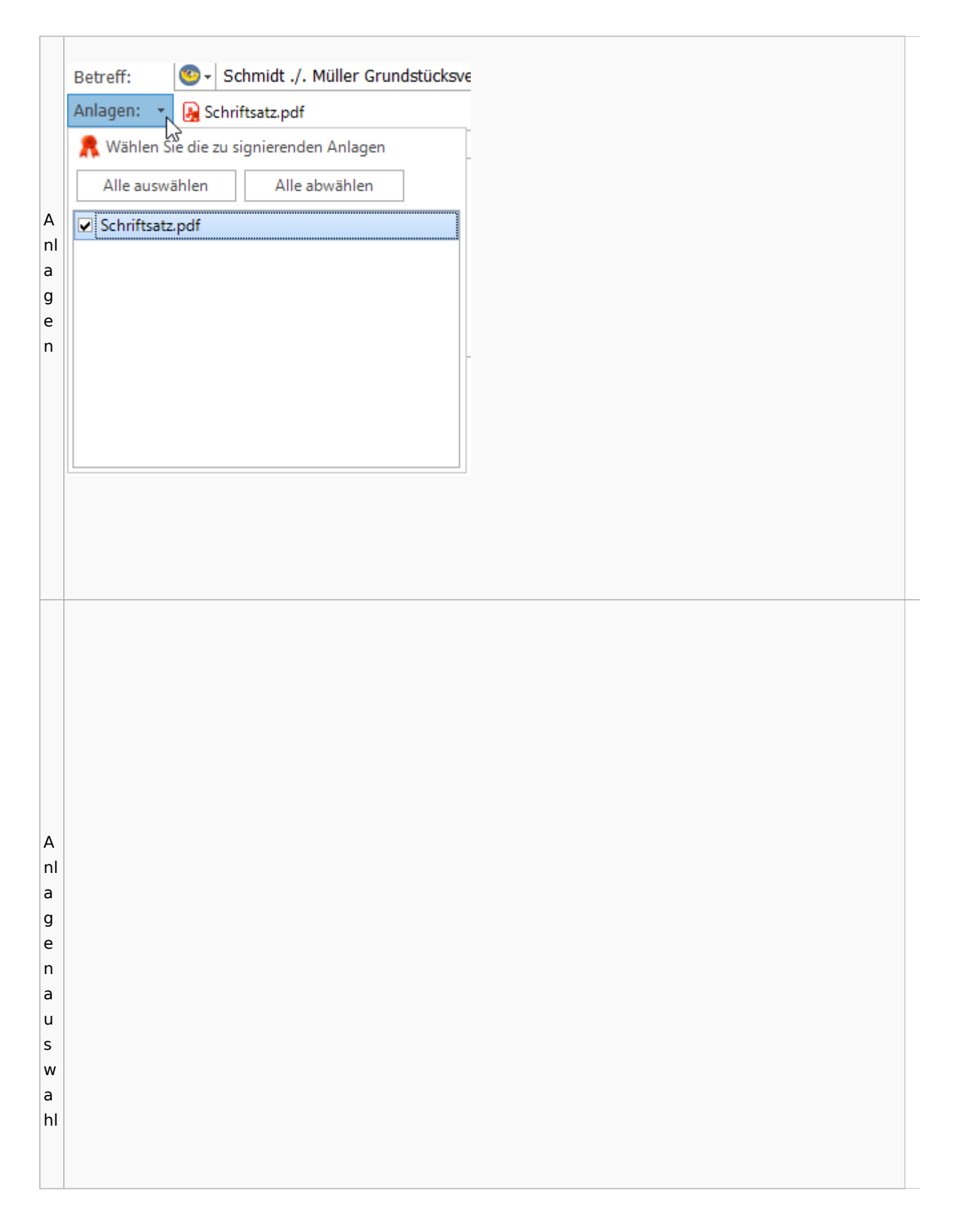

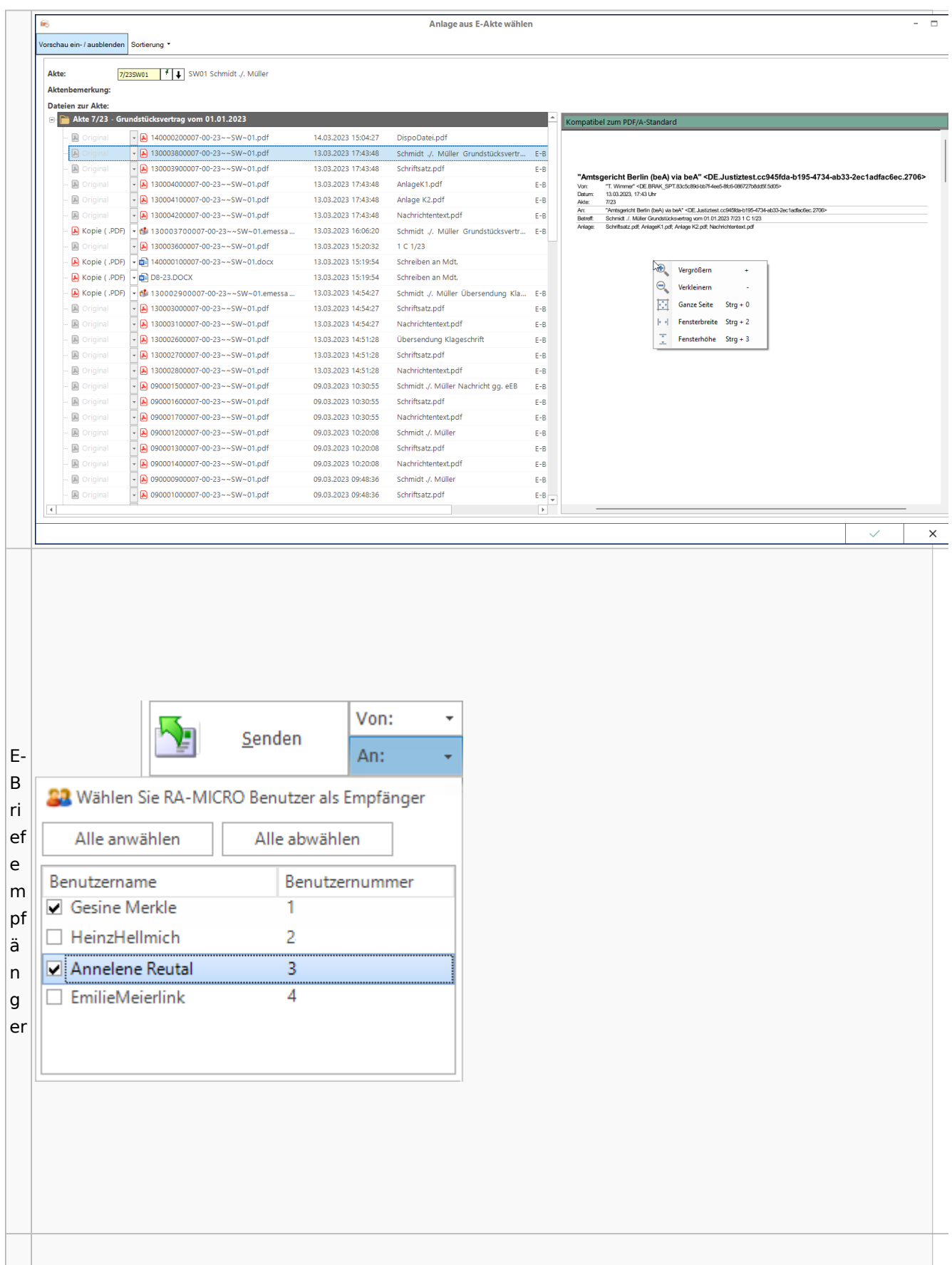

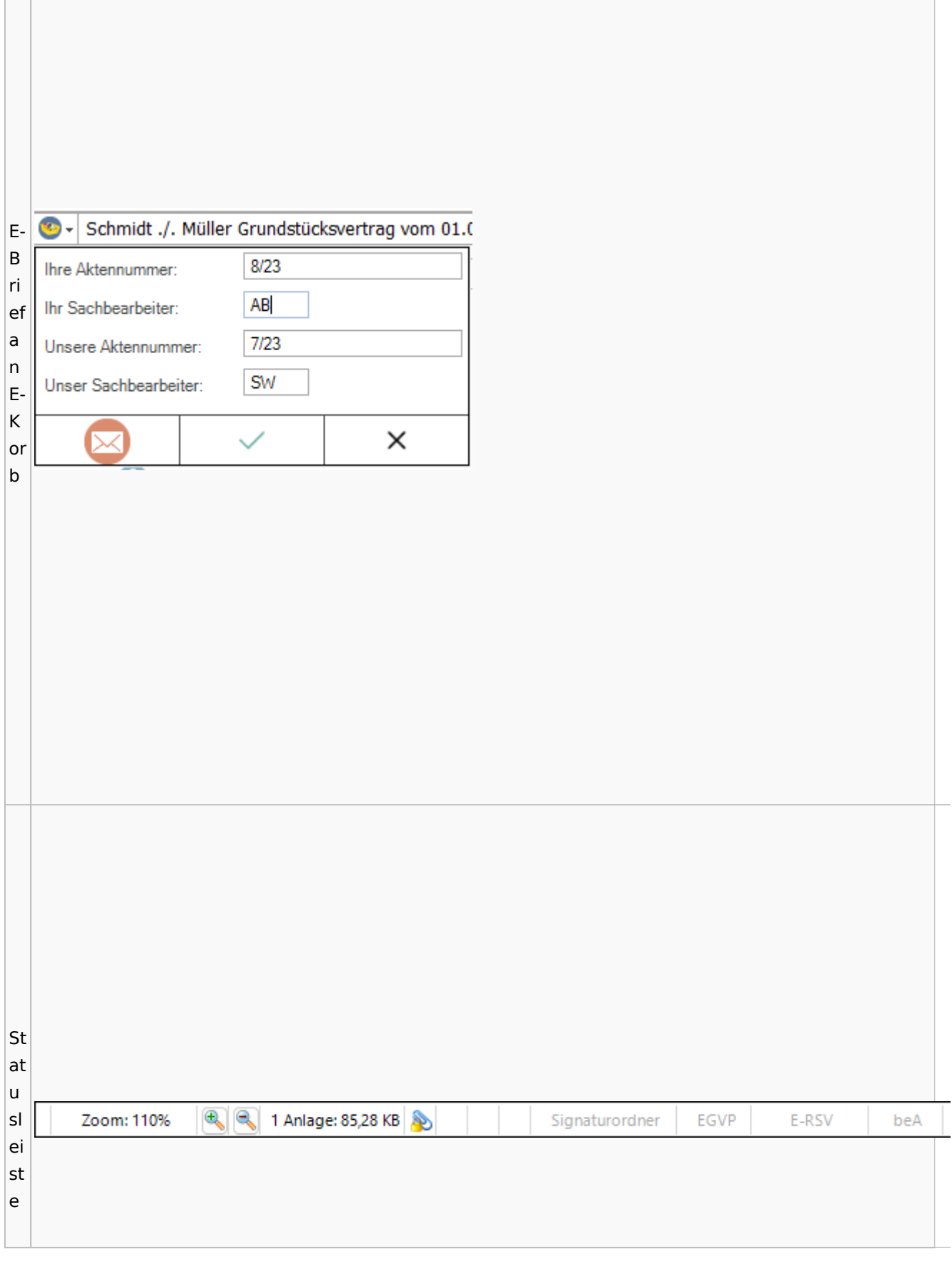

<u> 1980 - Jan Samuel Barbara, martin da shekara ta 1980 - An tsara tsara tsara tsara tsara tsara tsara tsara tsa</u>

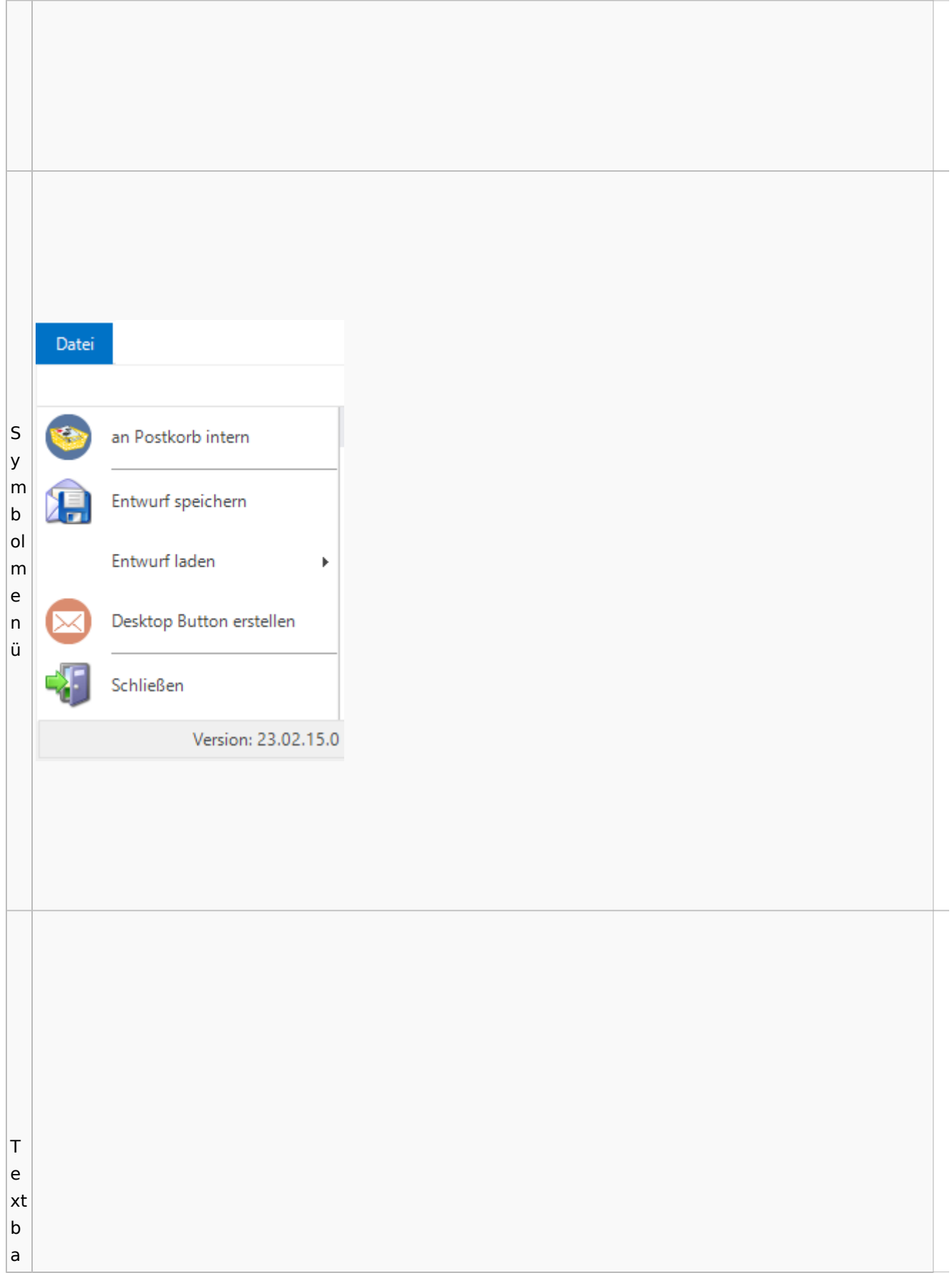

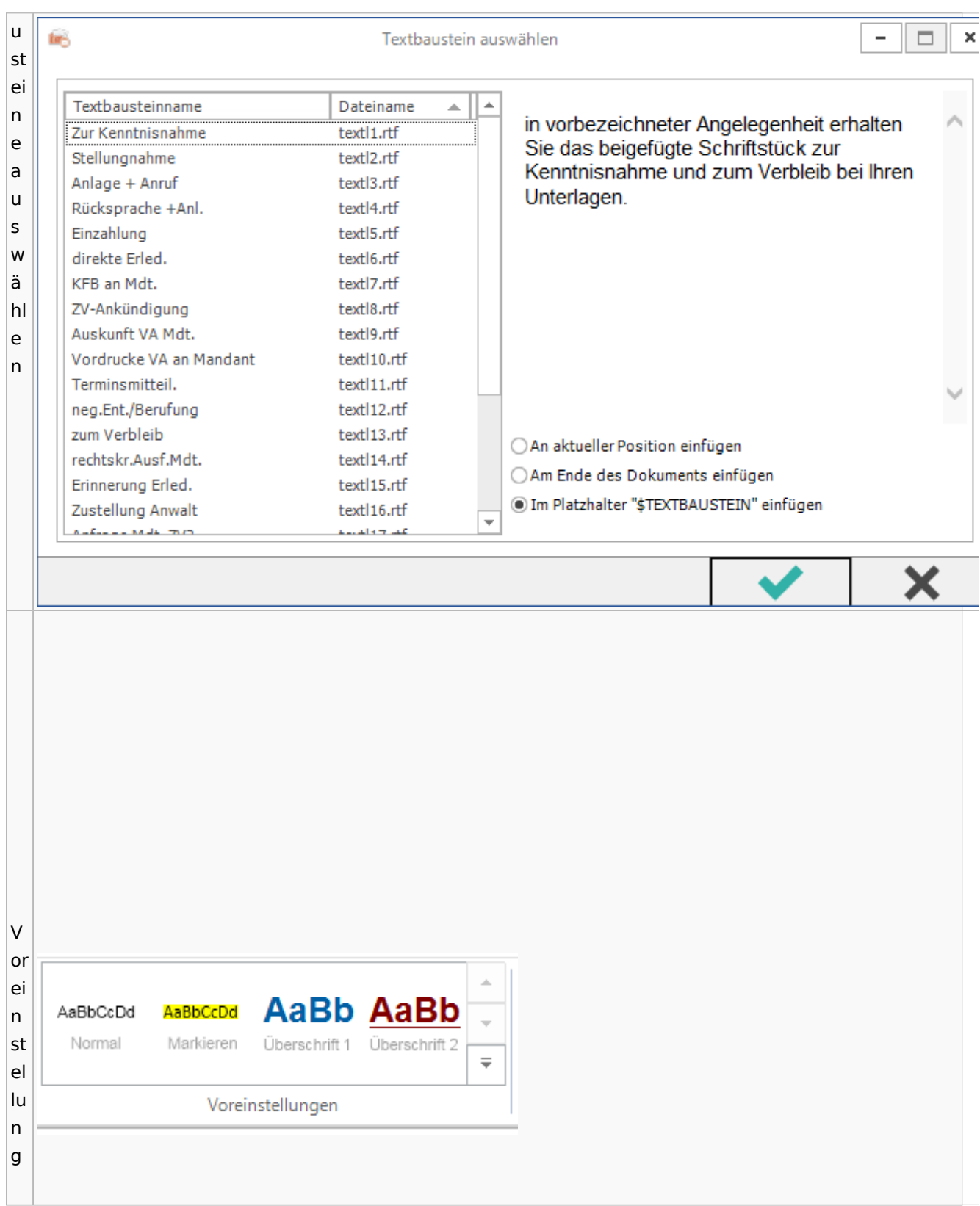

Spezielle Fenster-Icon

## Toolbar E-Akte / Postkorb

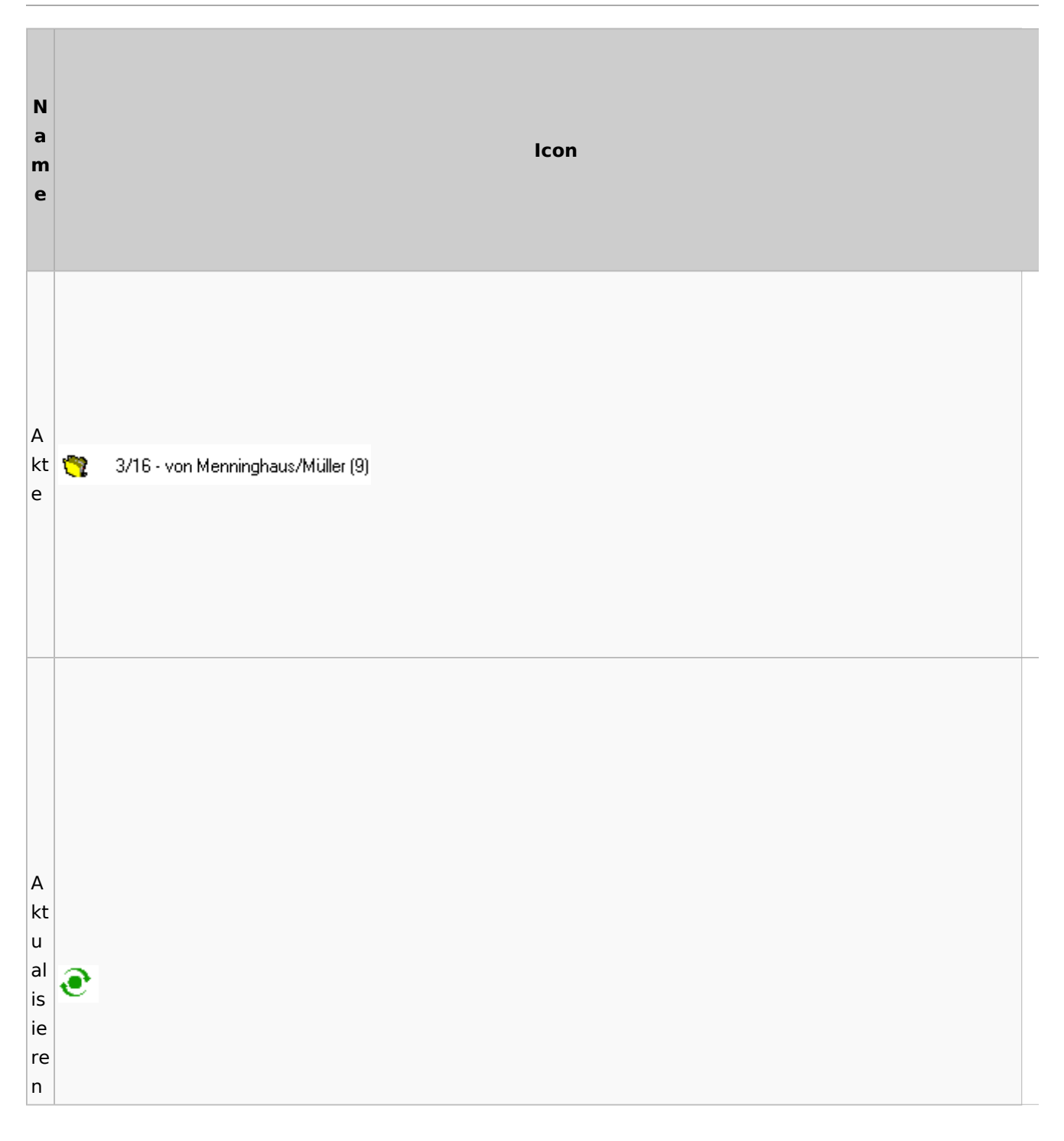

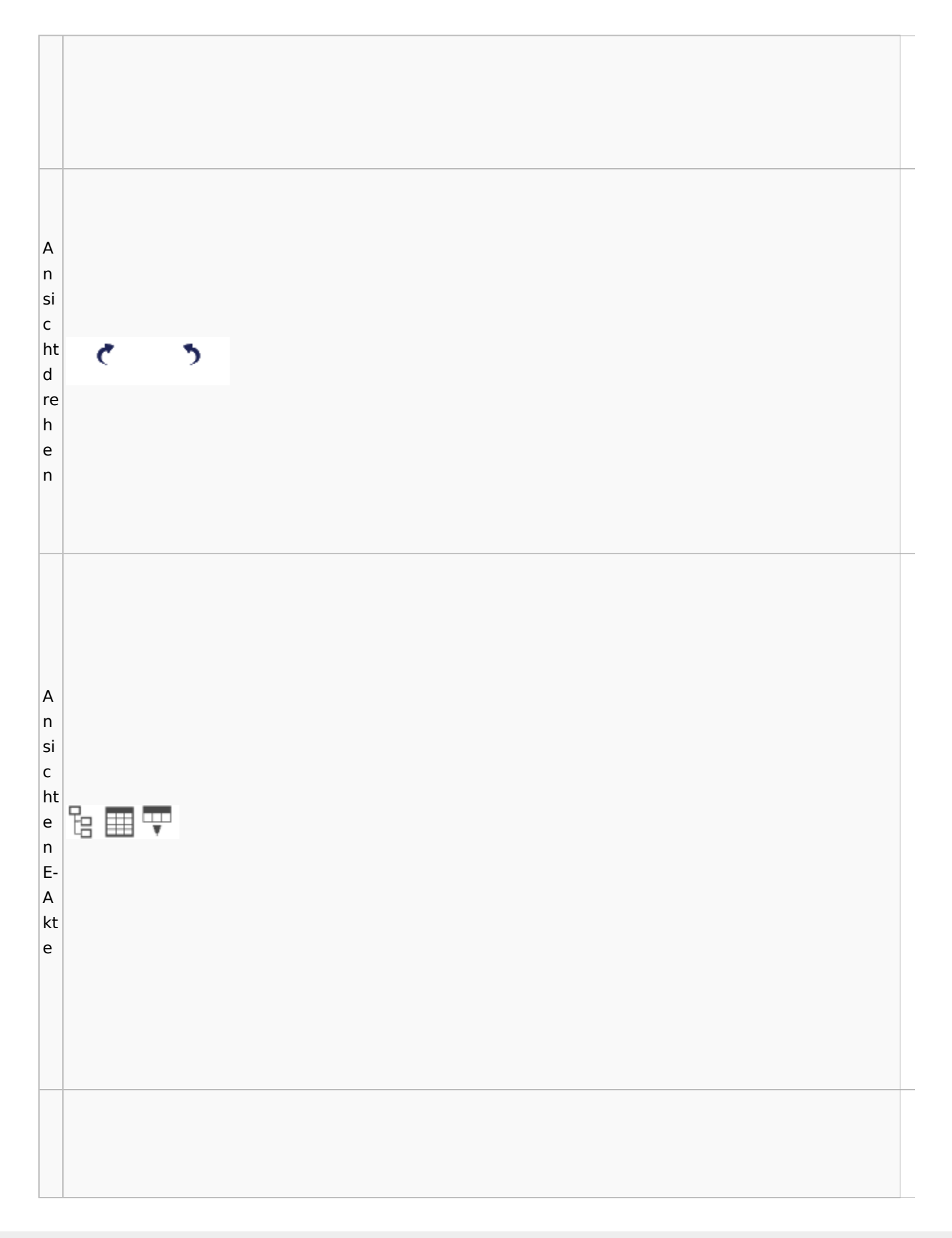

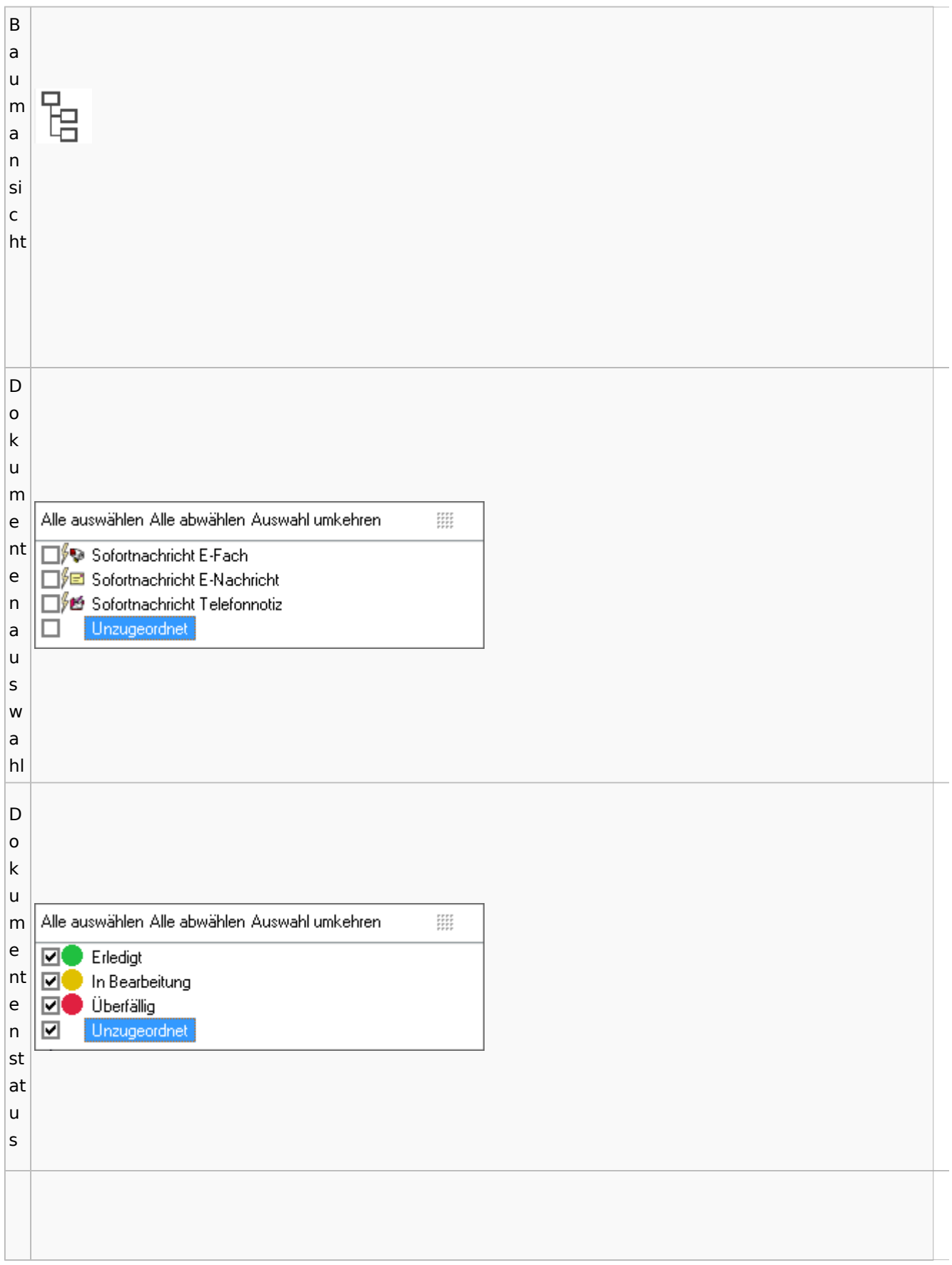
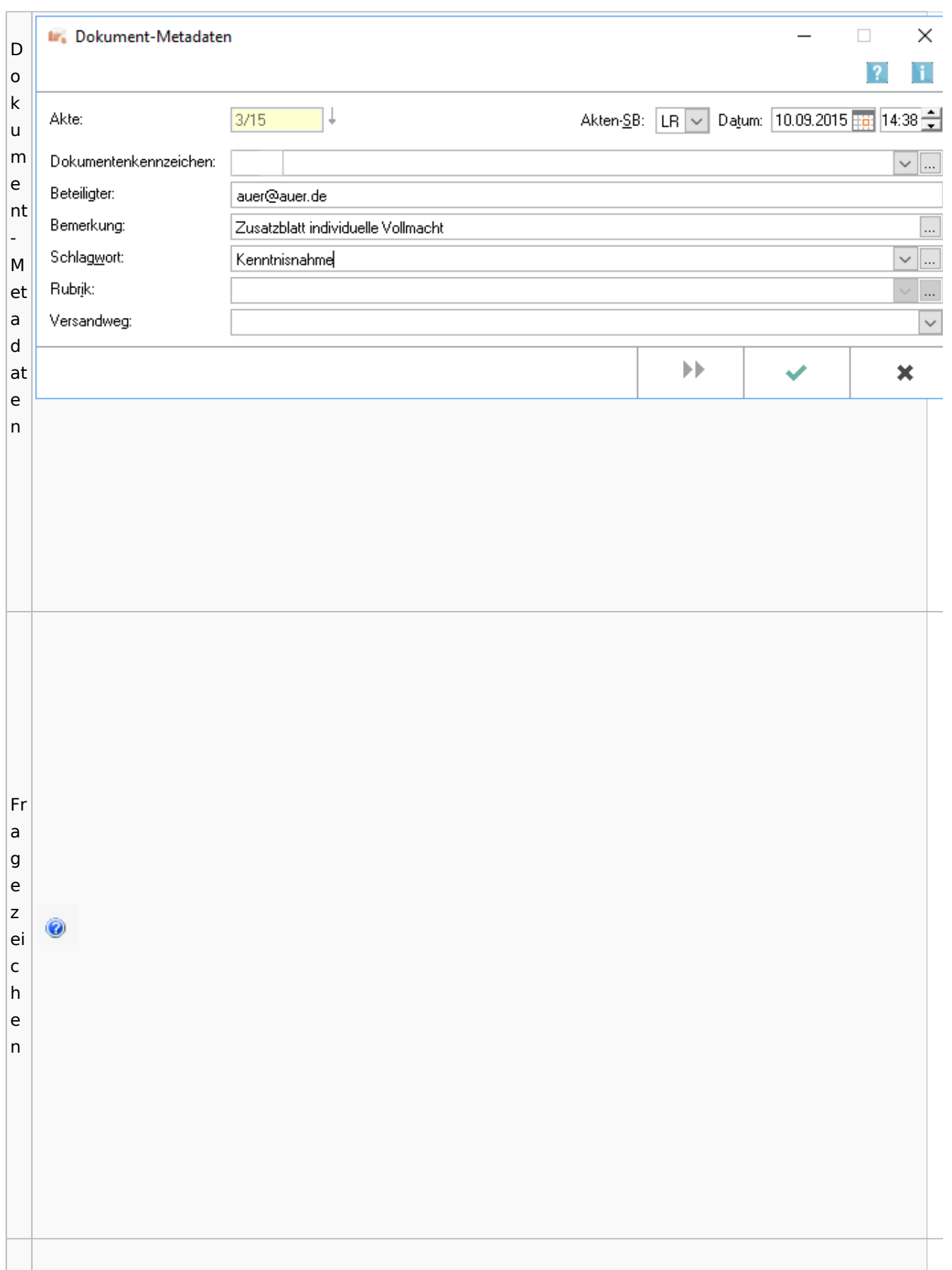

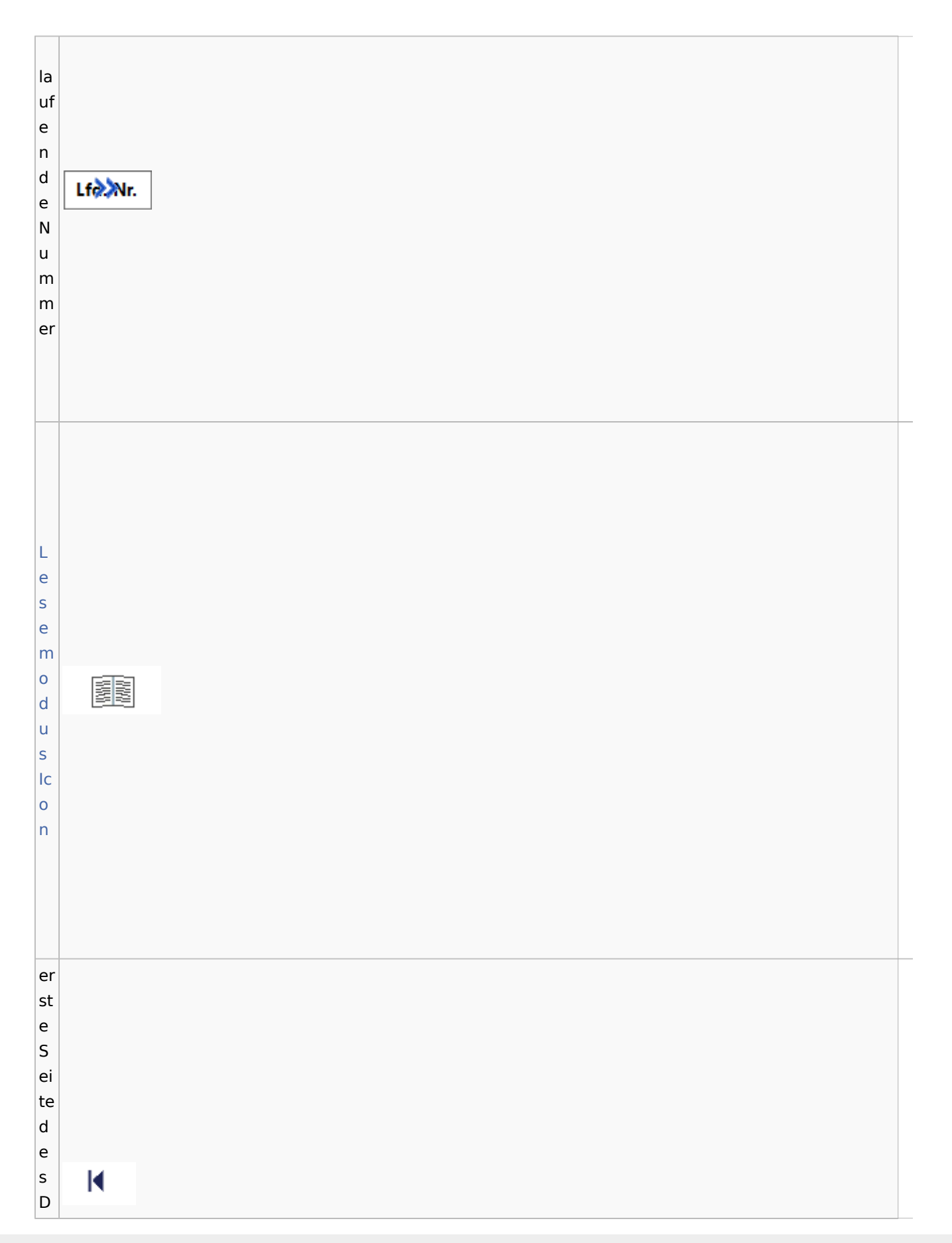

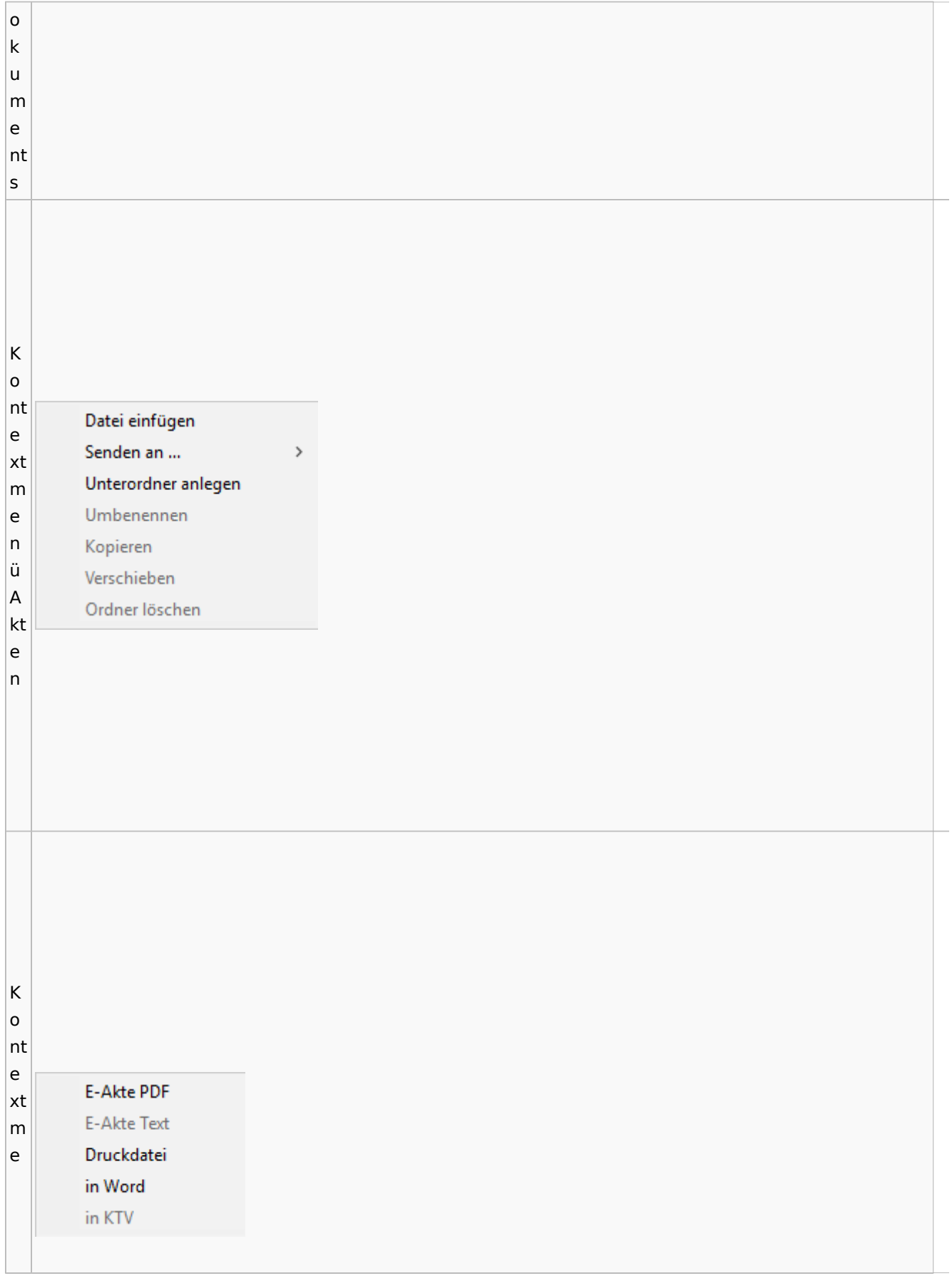

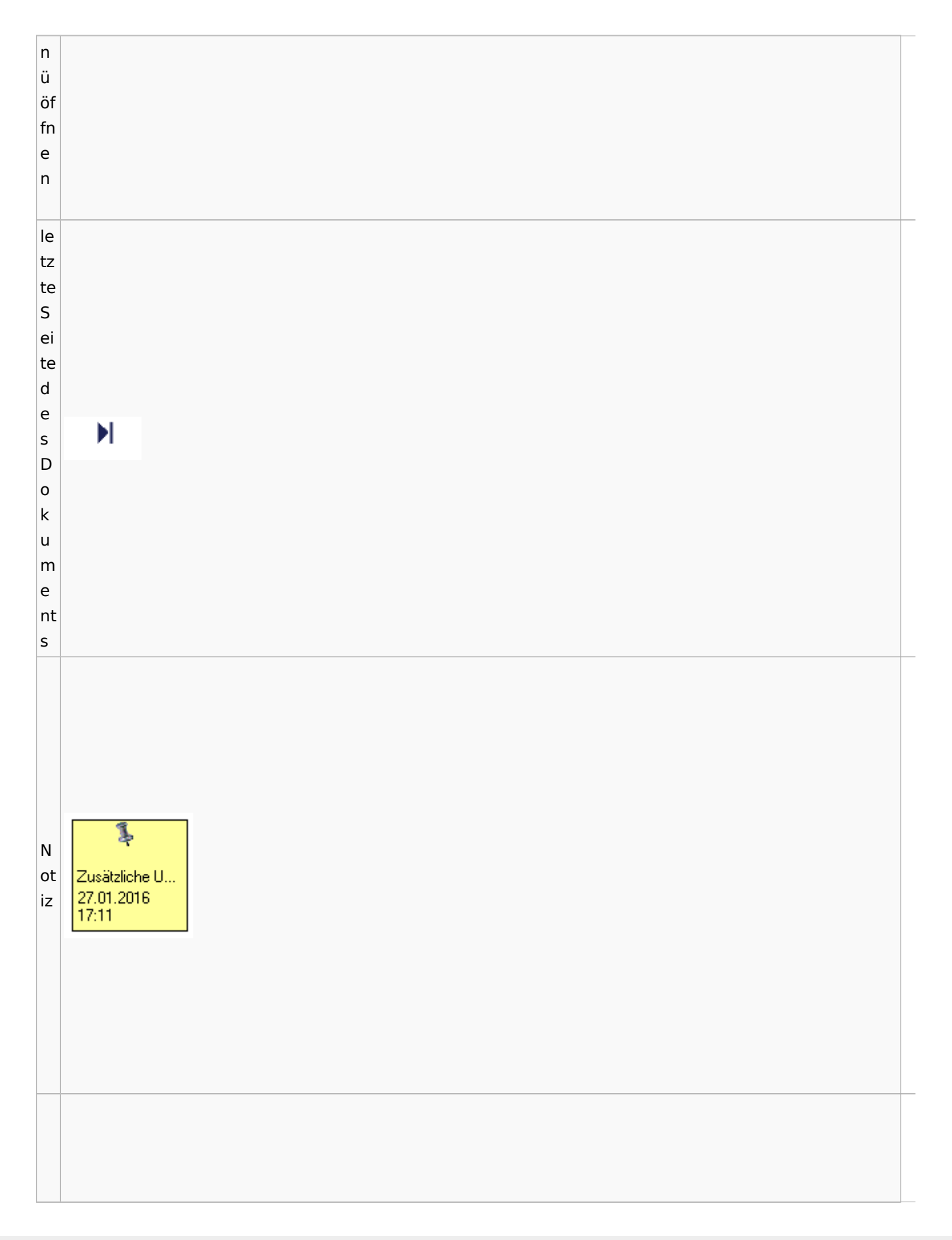

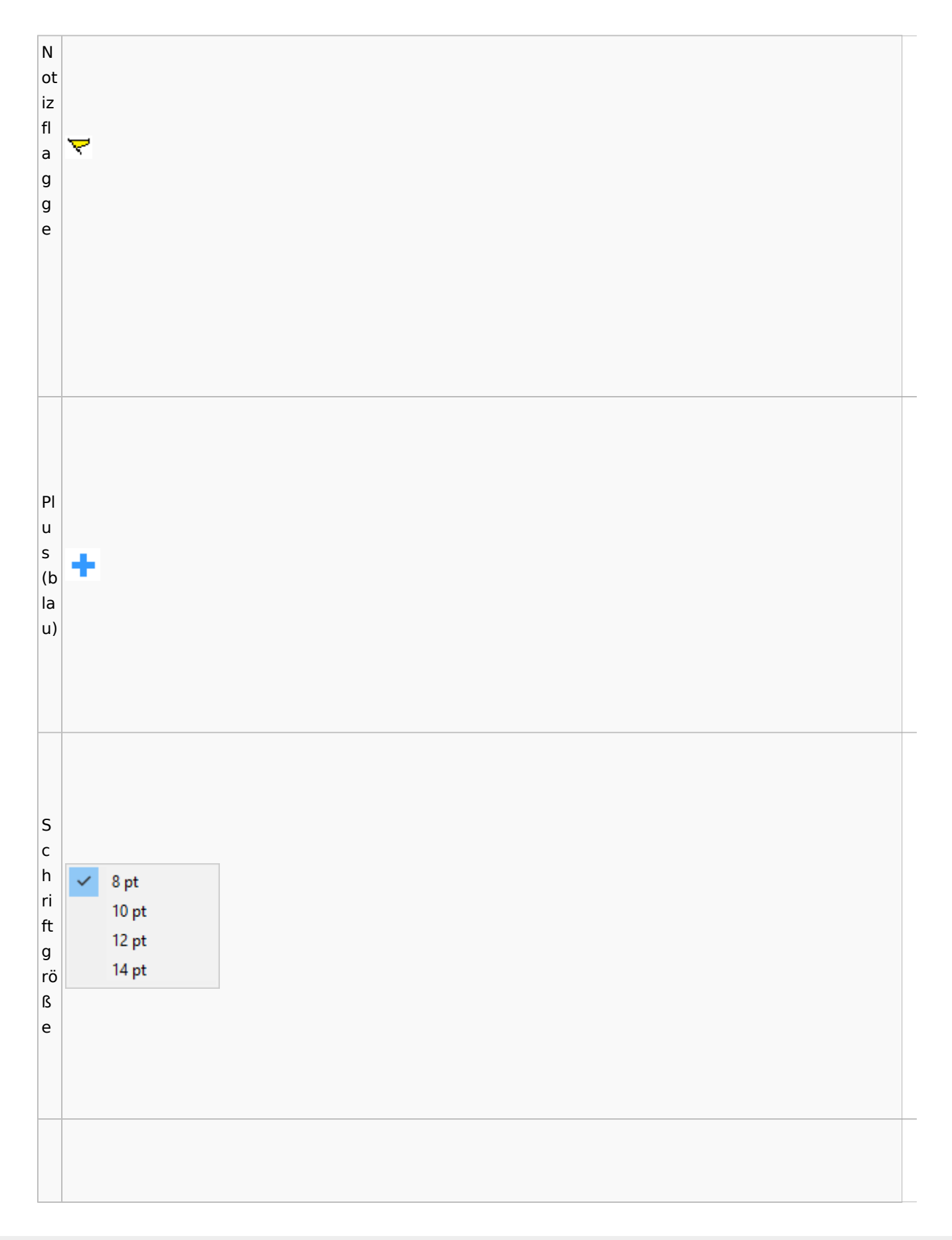

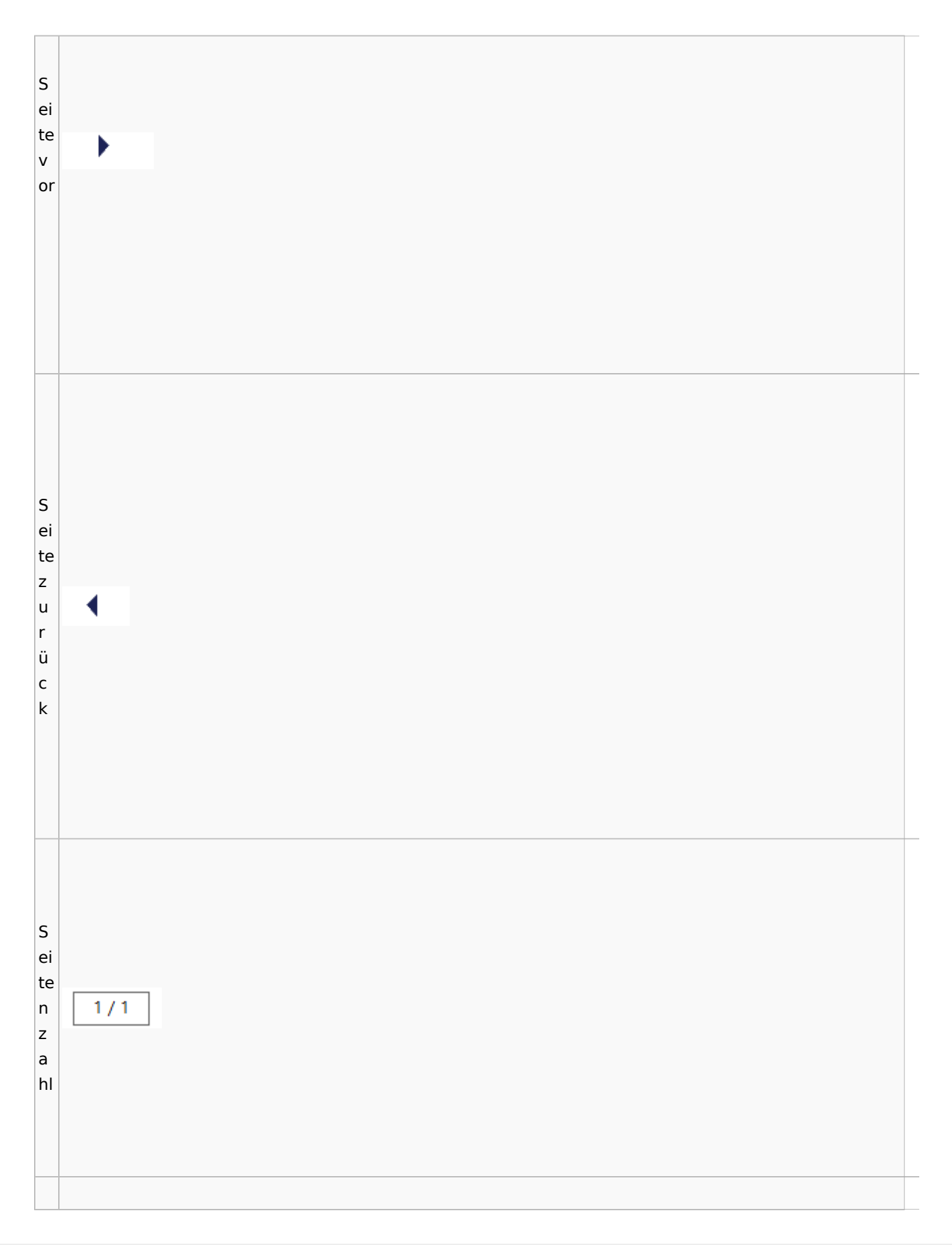

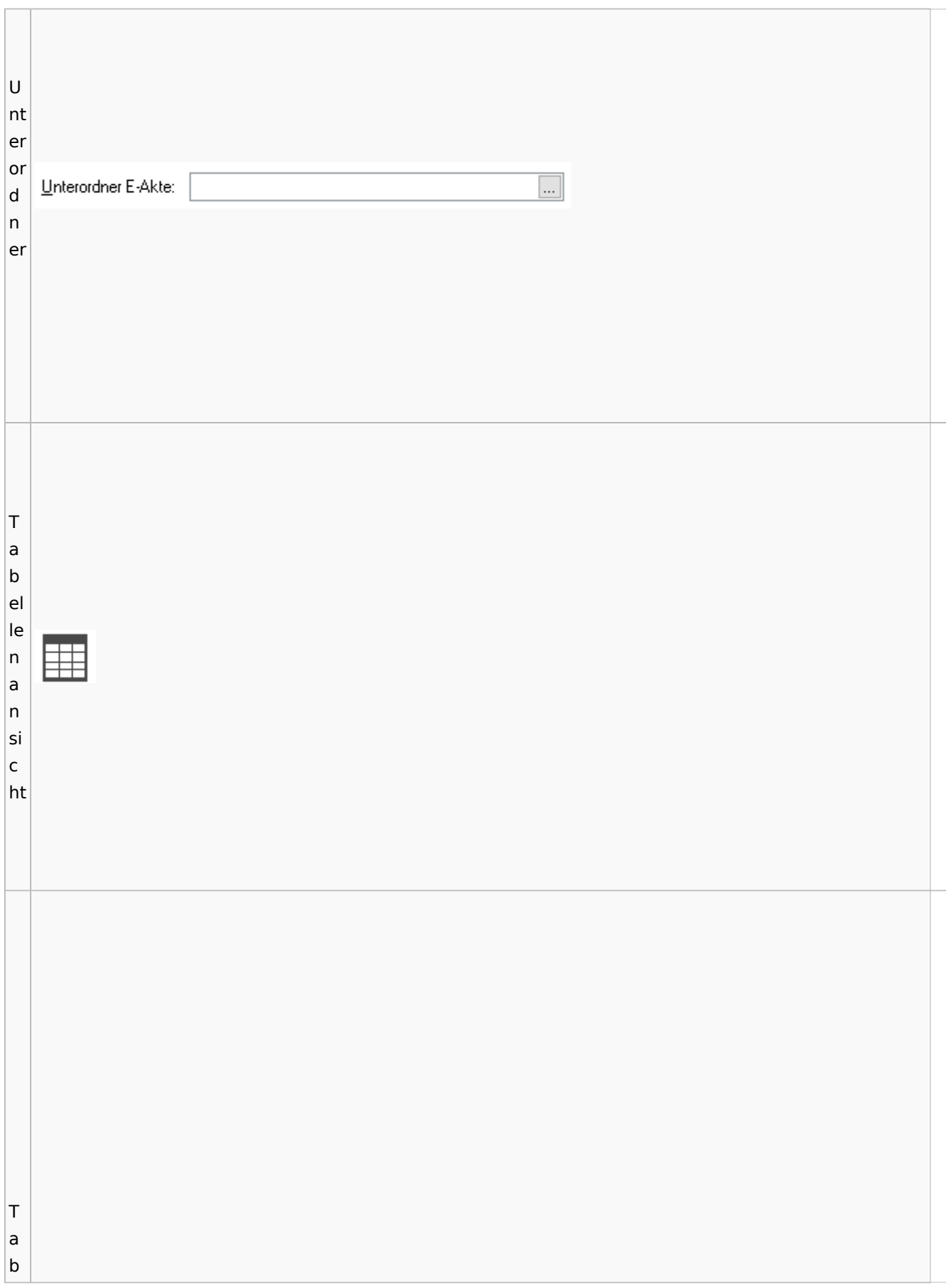

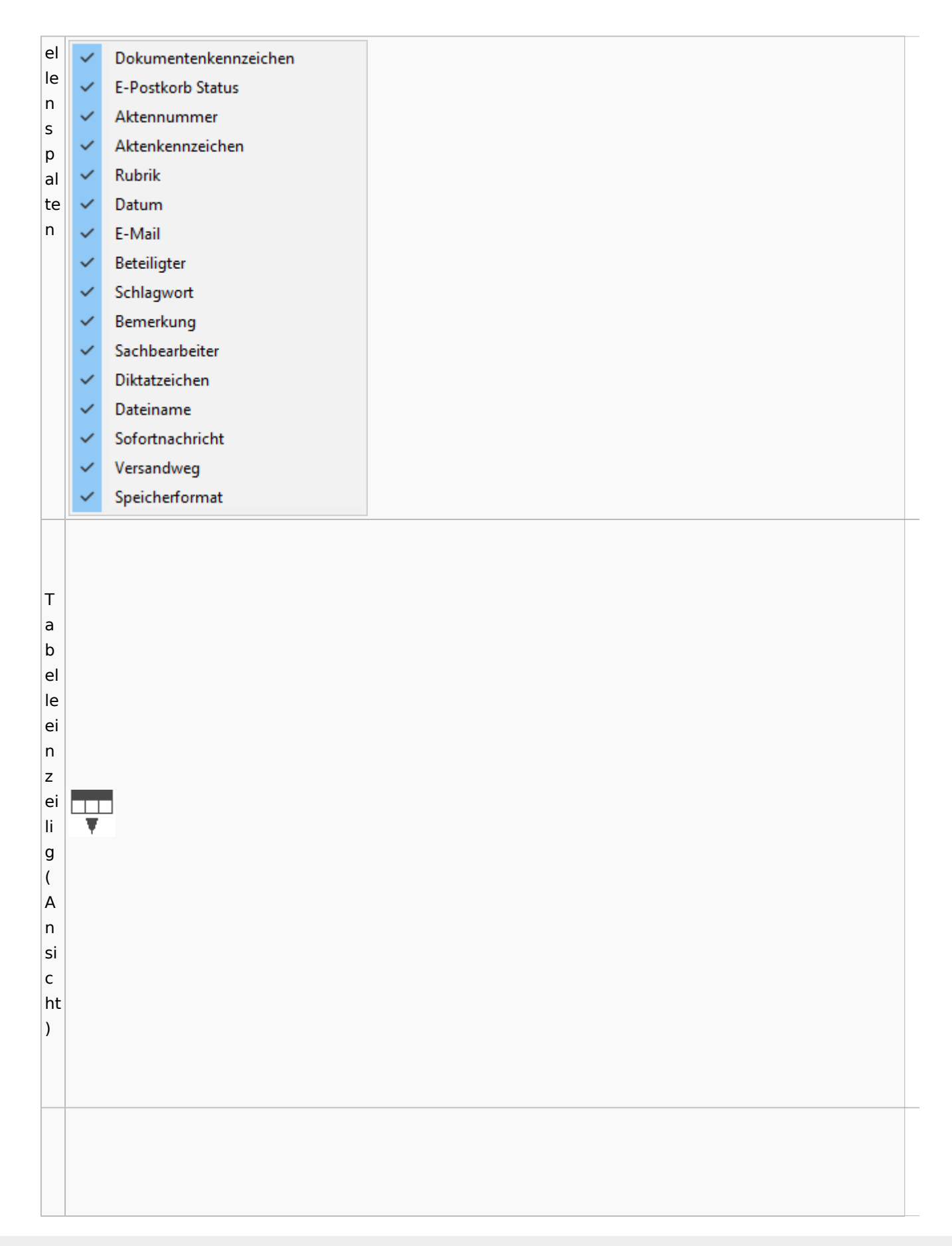

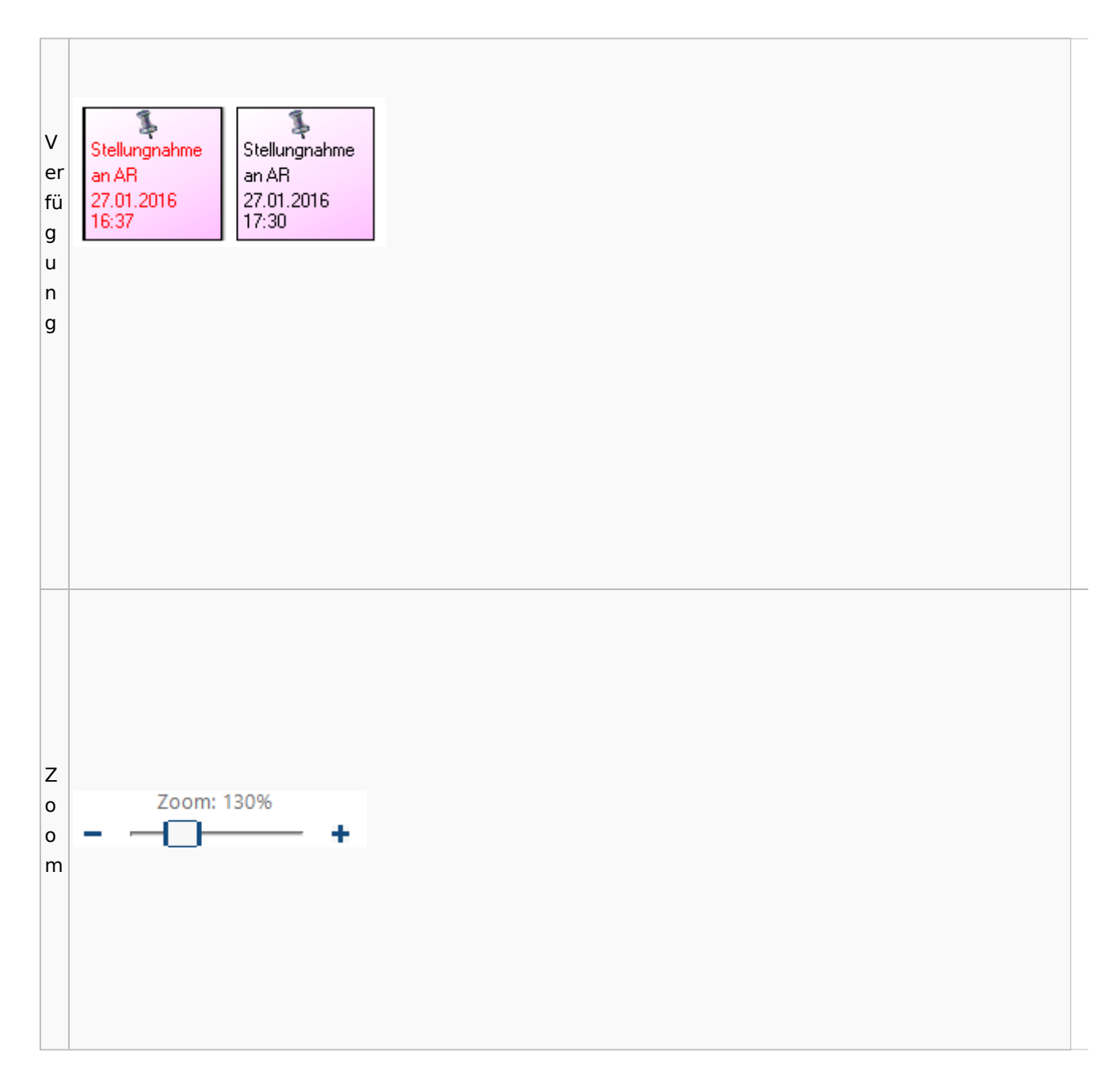

### <span id="page-80-0"></span>**Lesemodus**

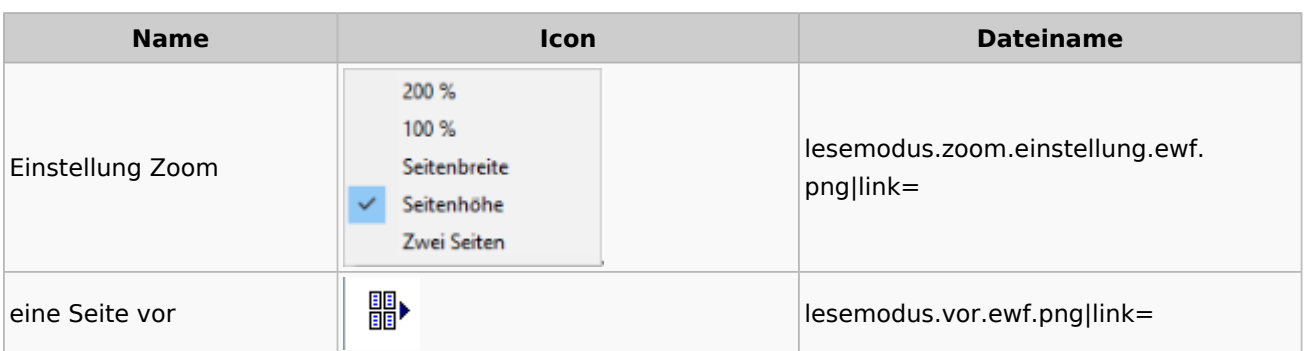

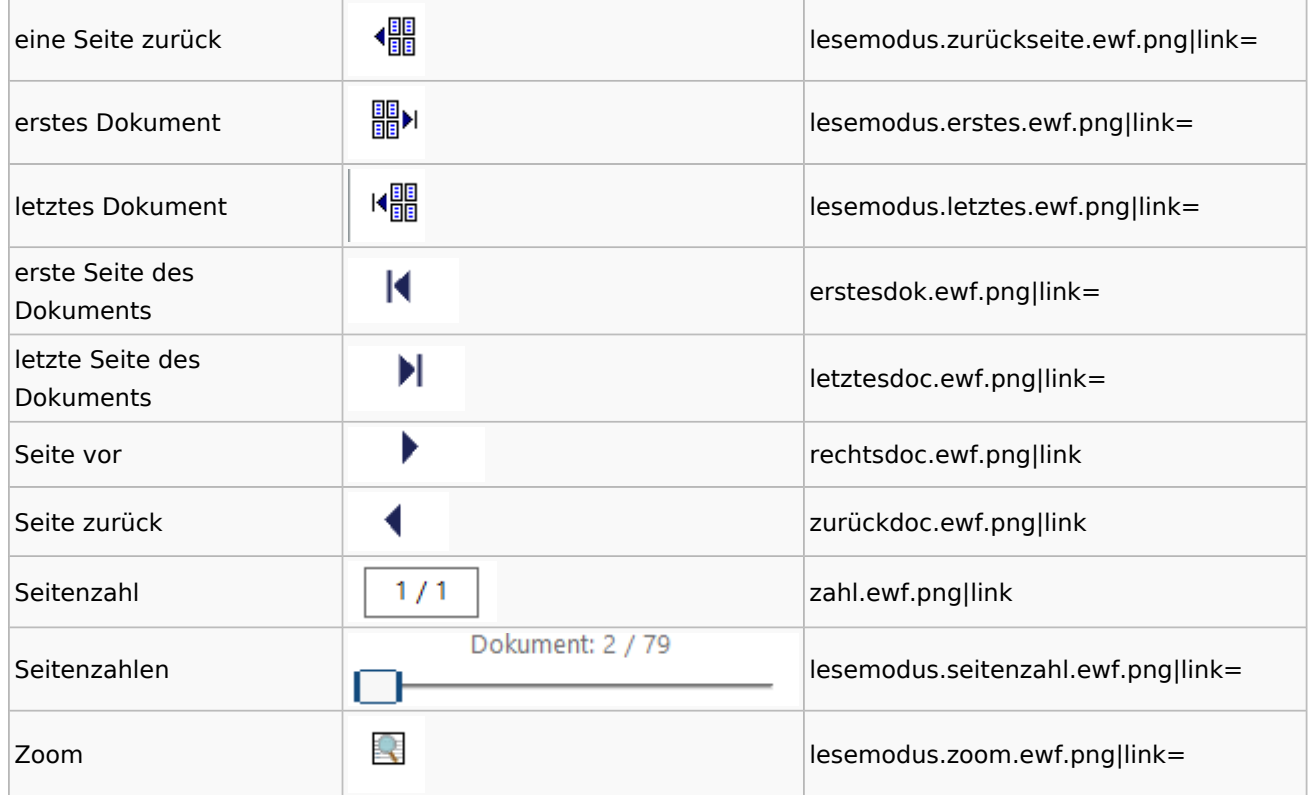

## **Volltextsuche**

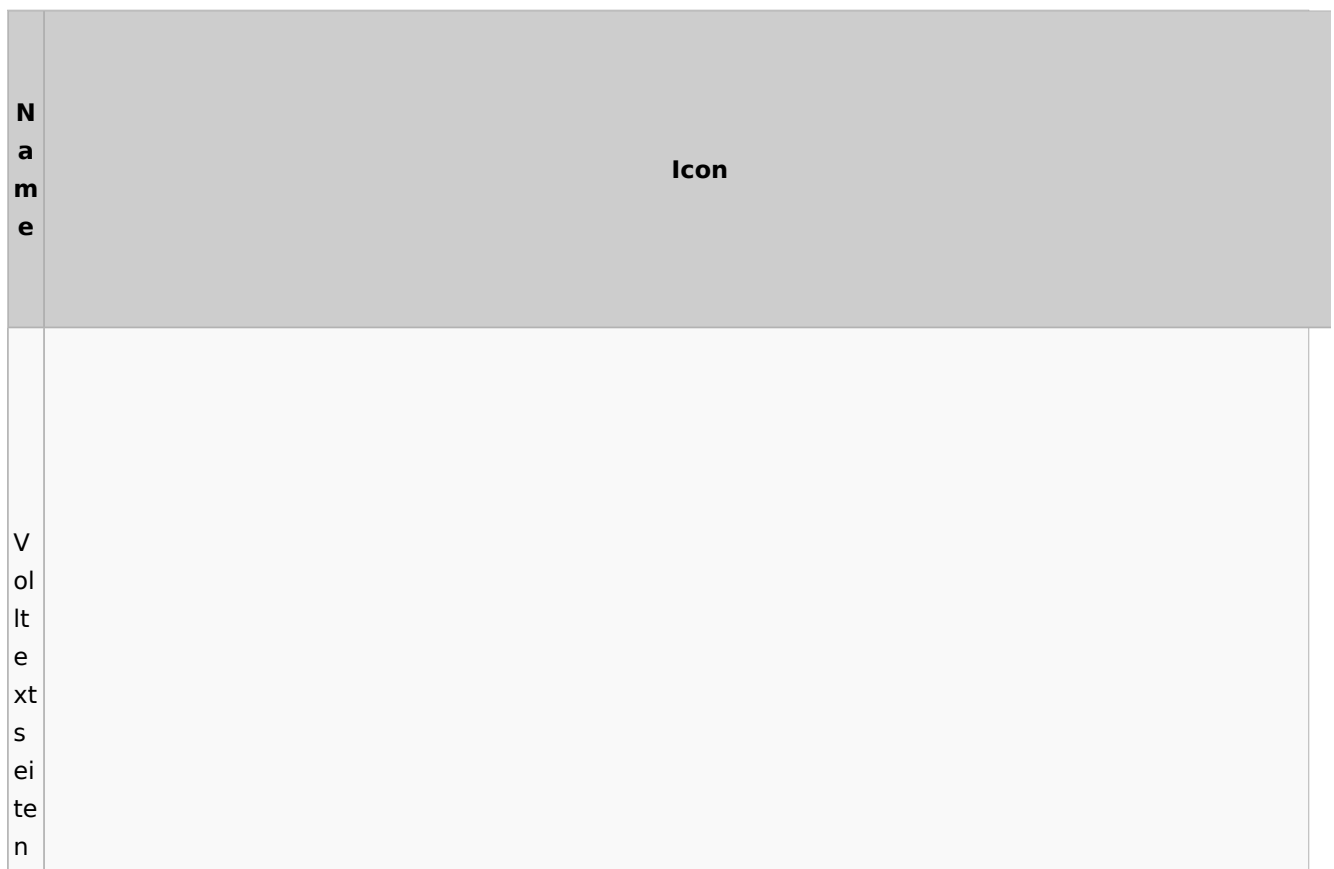

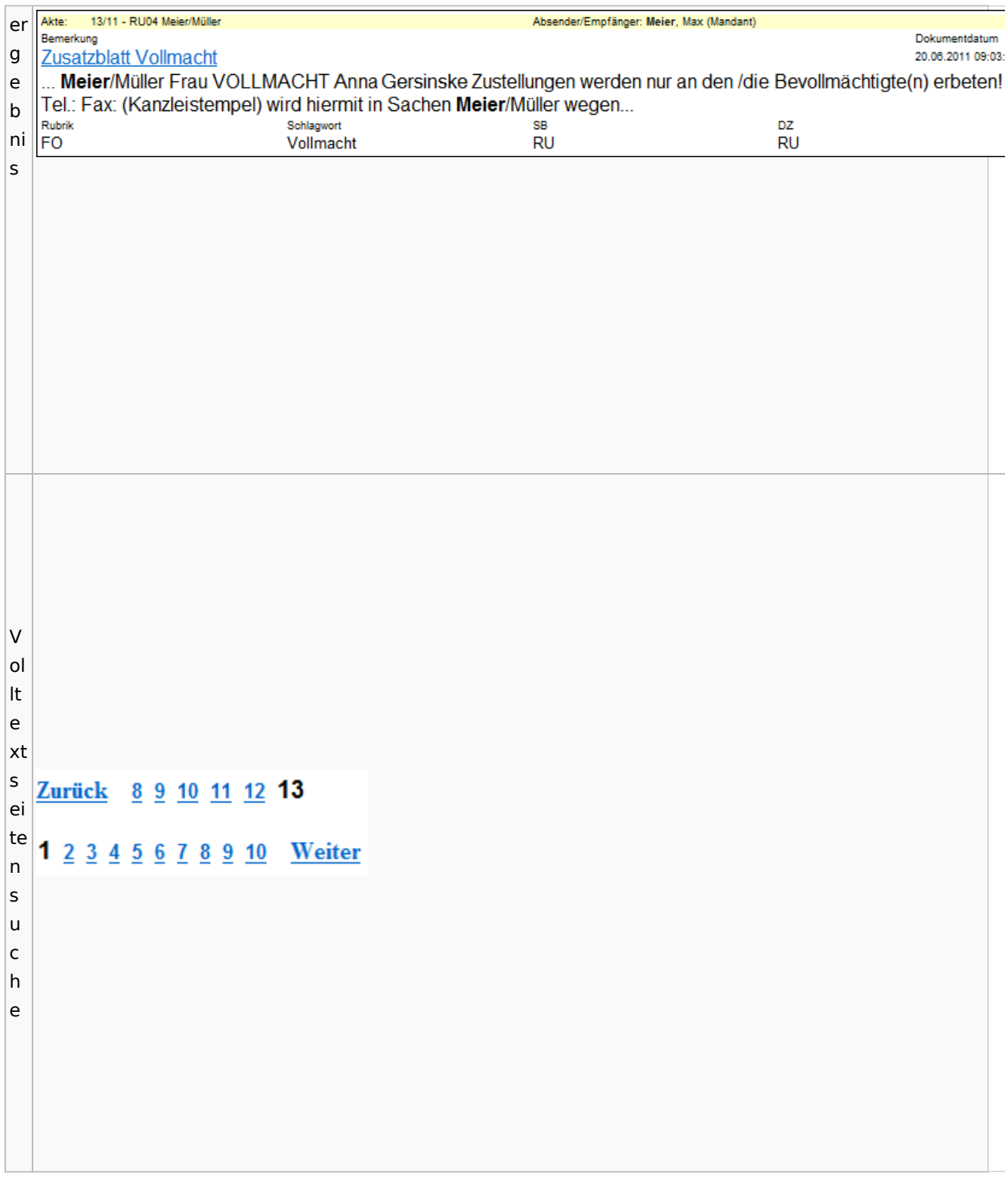

# E-Akte Fenster

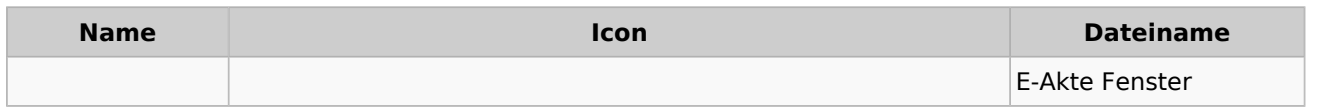

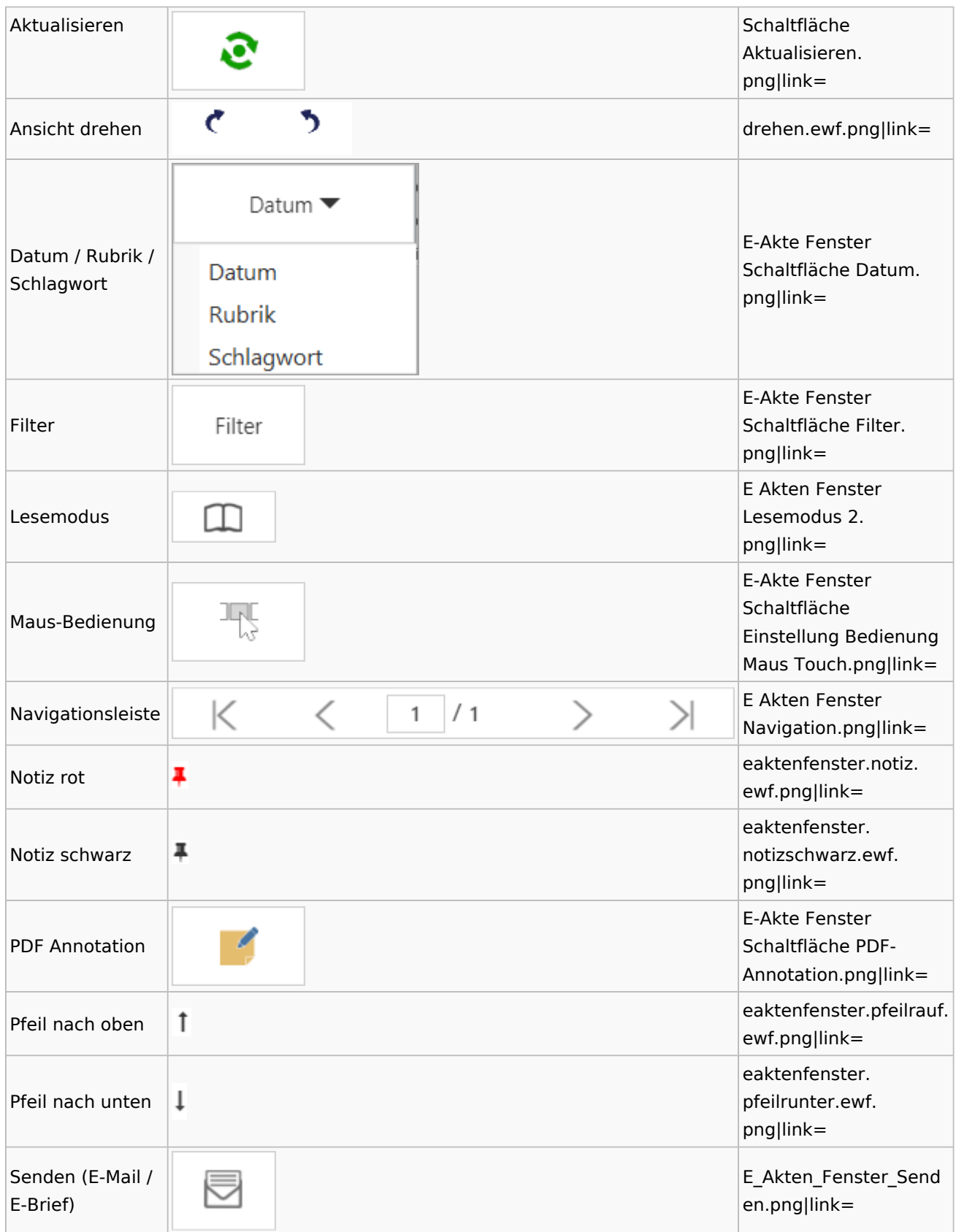

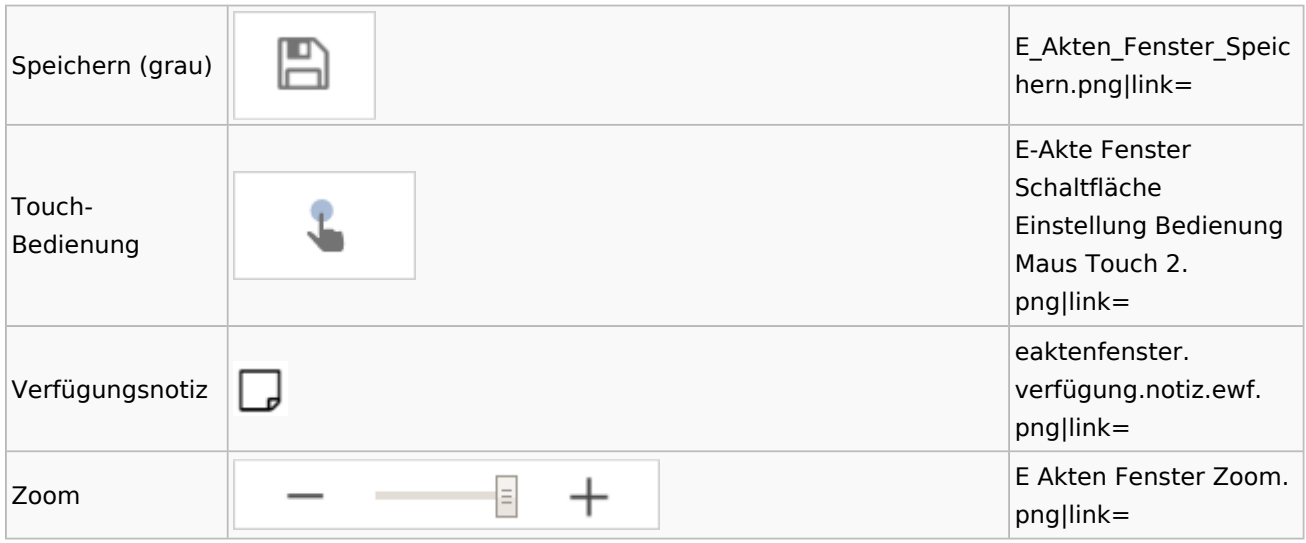

# PDF-E-Akte Exporter

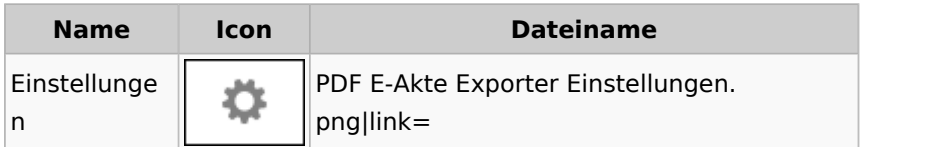

## Posteingang

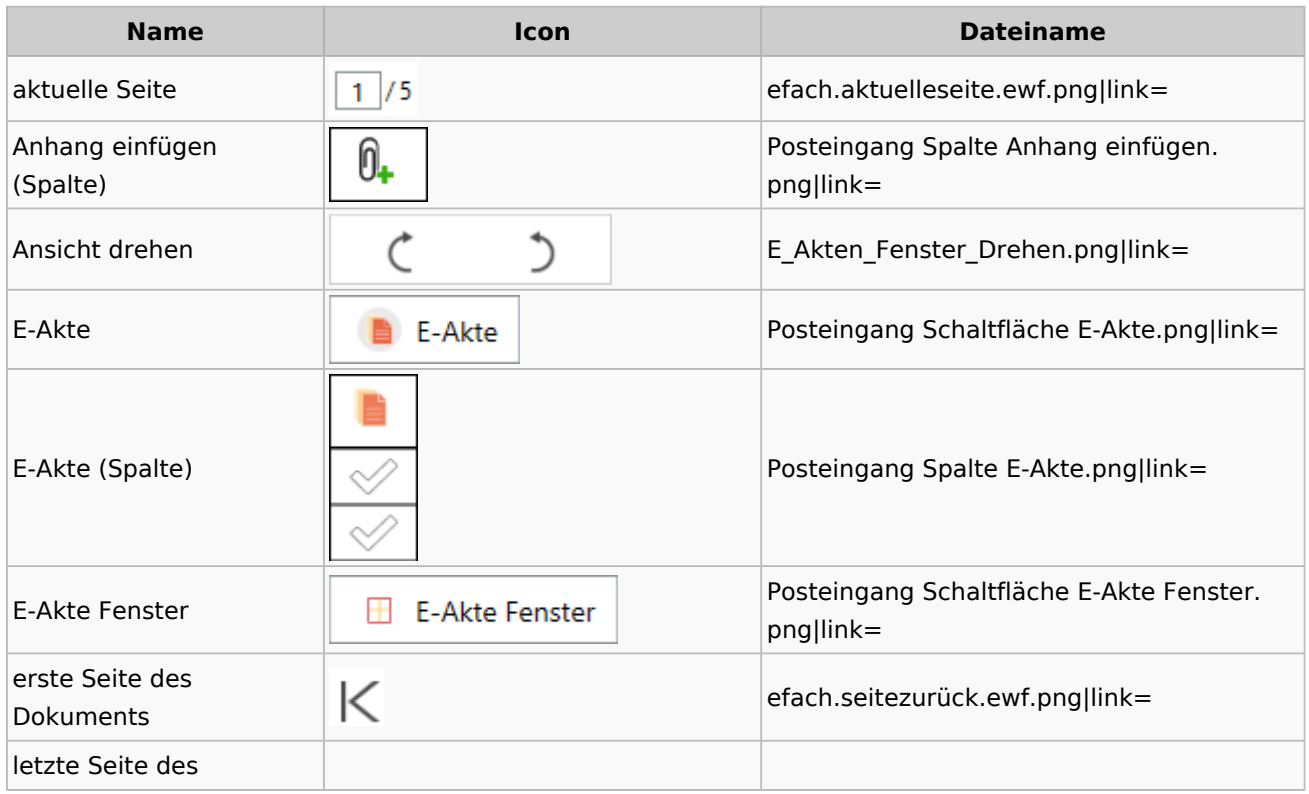

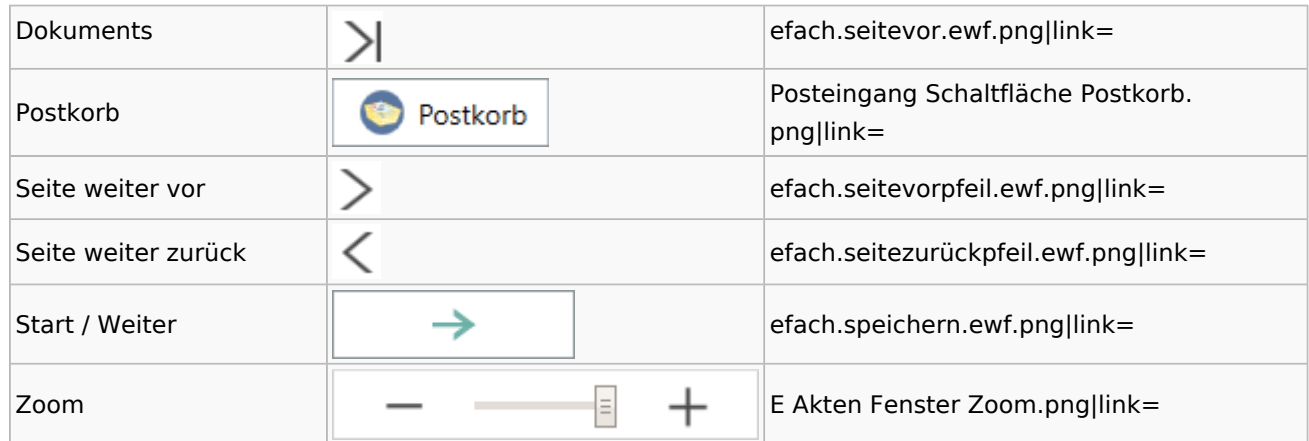

### WebAkte

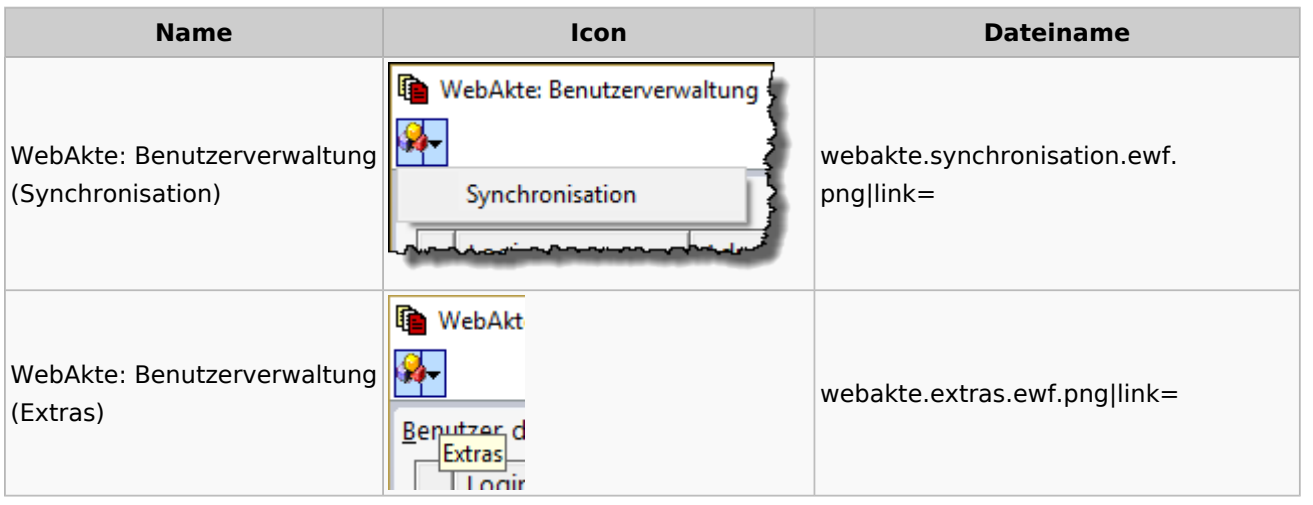

# Fibu / Fibu II

## Auswertungen

### **BWA**

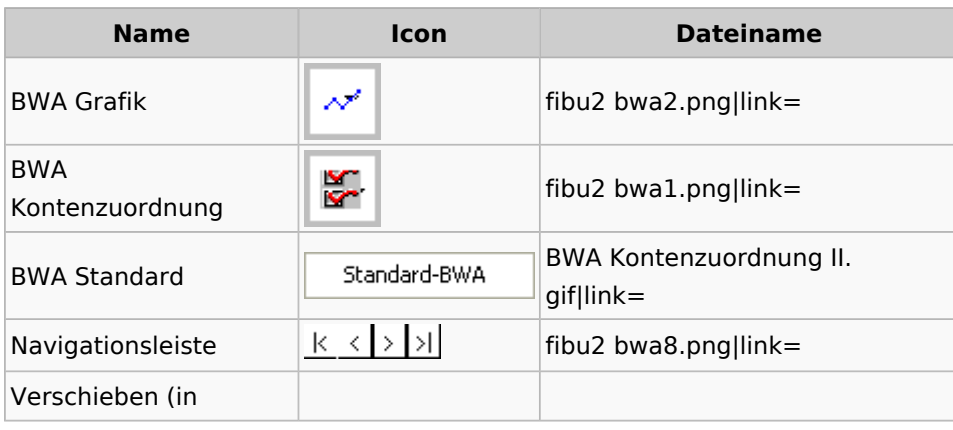

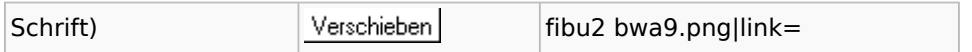

### **Finanzkonten**

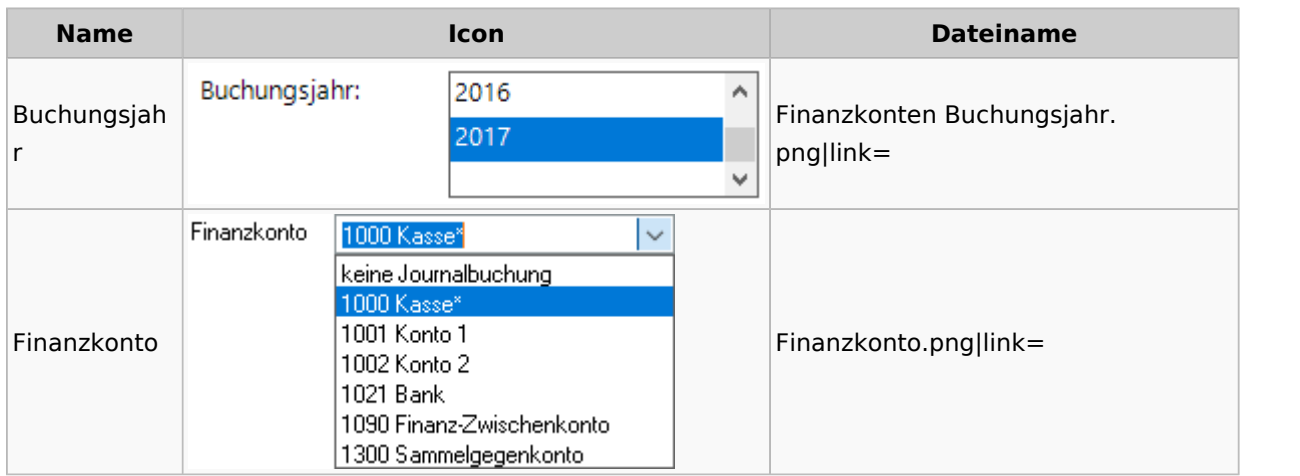

### **Kontenblätter**

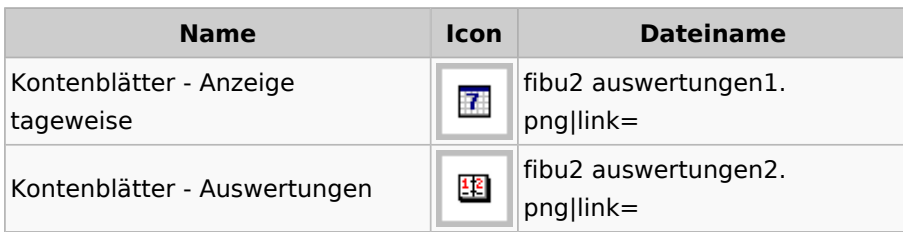

# Jahresabschluss

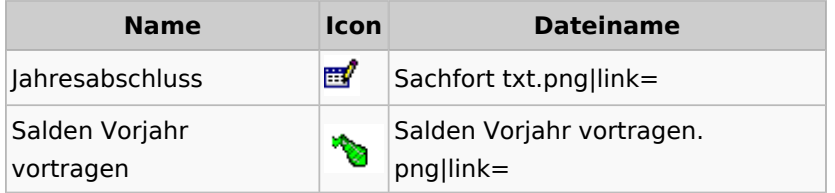

Sachkonten

## **Sachkontenliste**

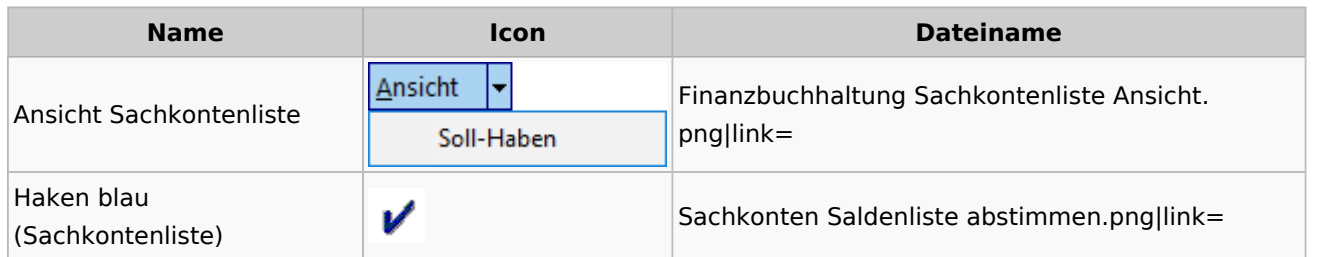

### Buchen

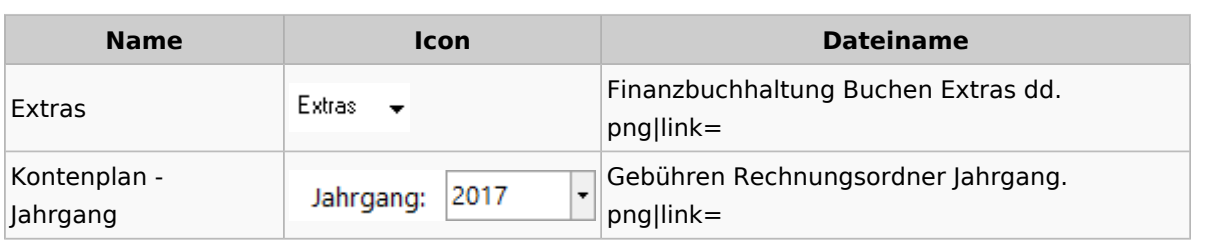

# Chiffre / Lizenzierung

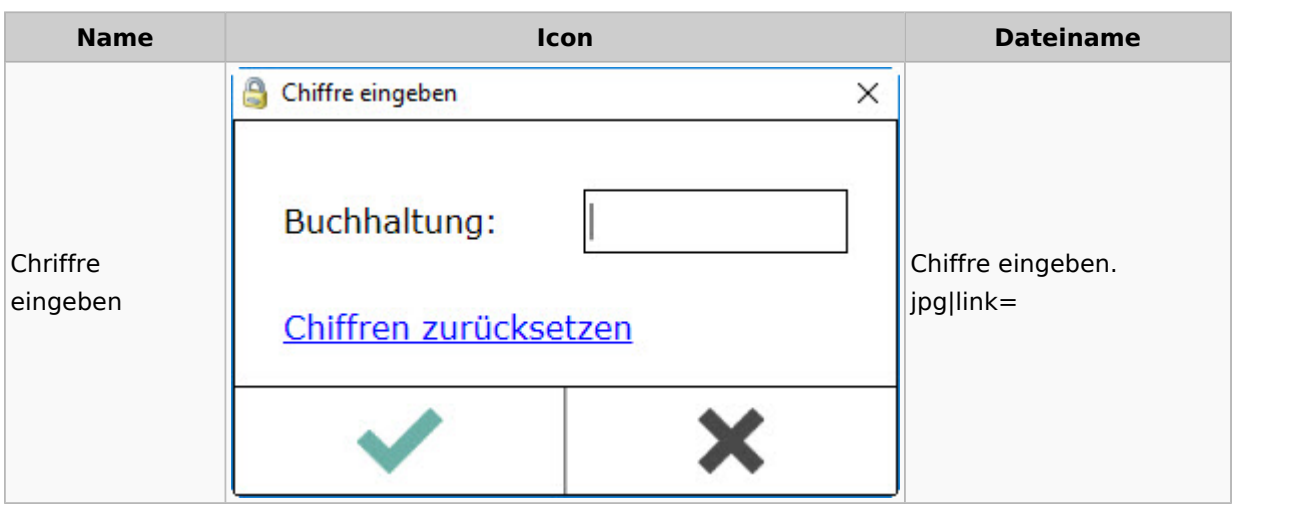

## Einstellungen

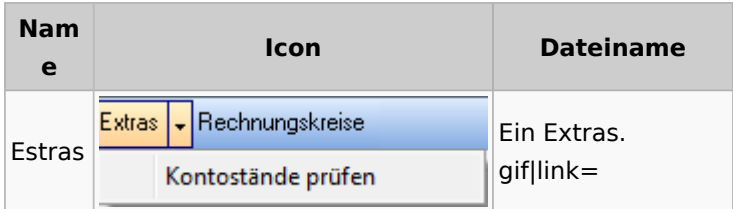

# Kontoimport

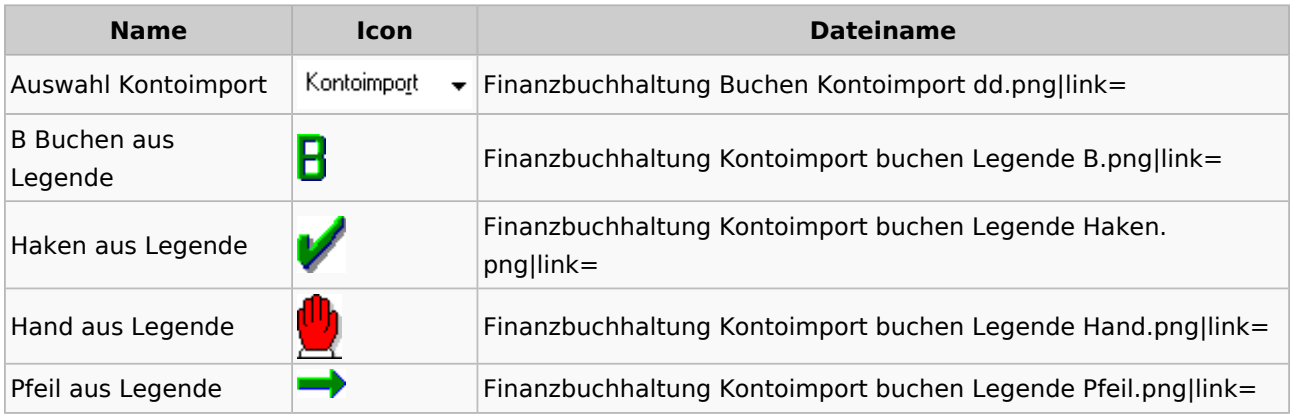

Spezielle Fenster-Icon

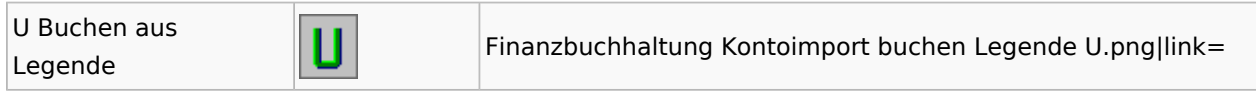

### Monatsabschluss

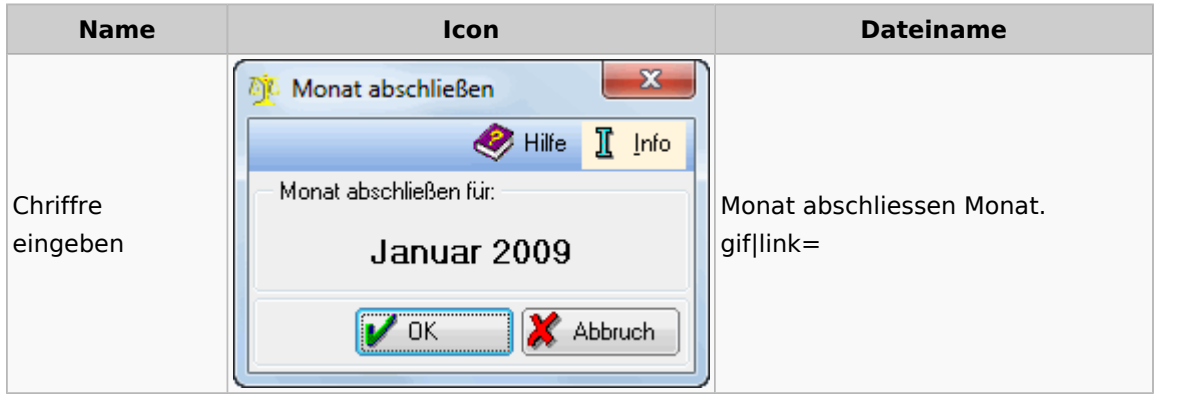

## Offen Posten Liste / Rechnungsausgabenbuch

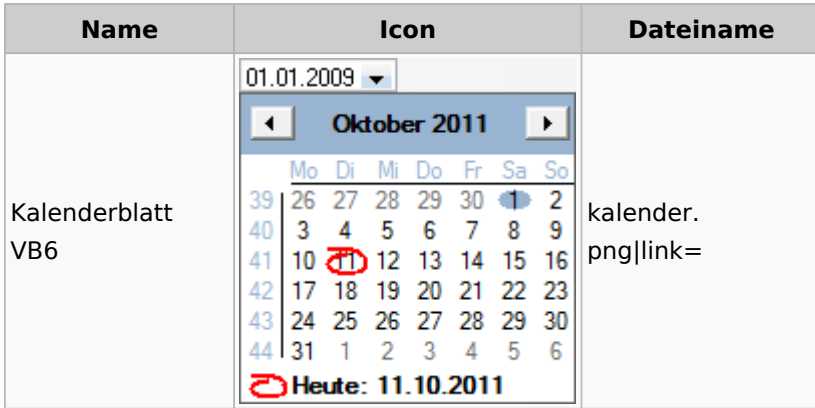

# Verwaltung (Fibu II)

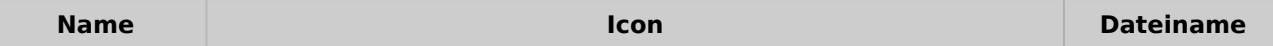

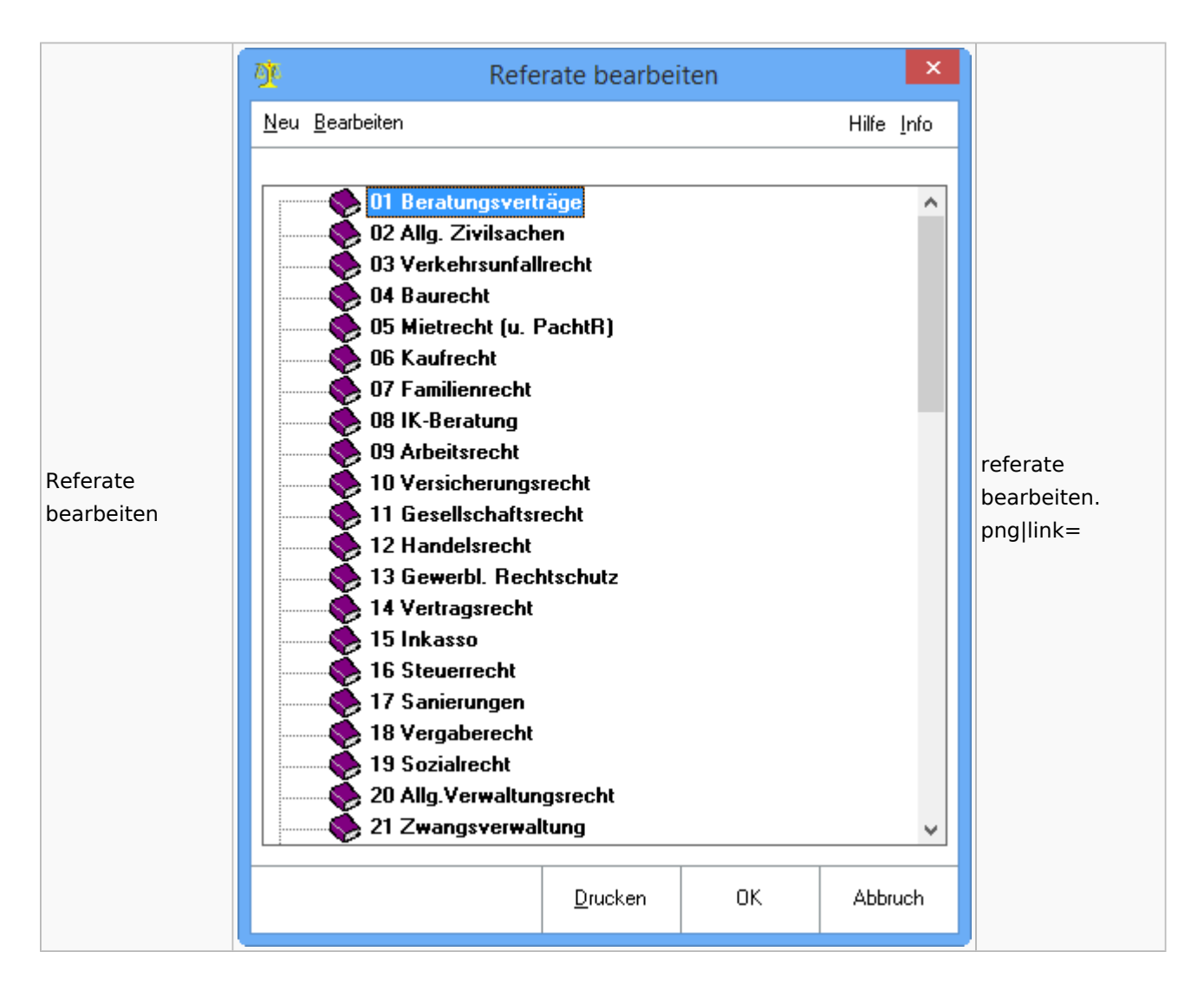

## Gebühren

### Allgemein

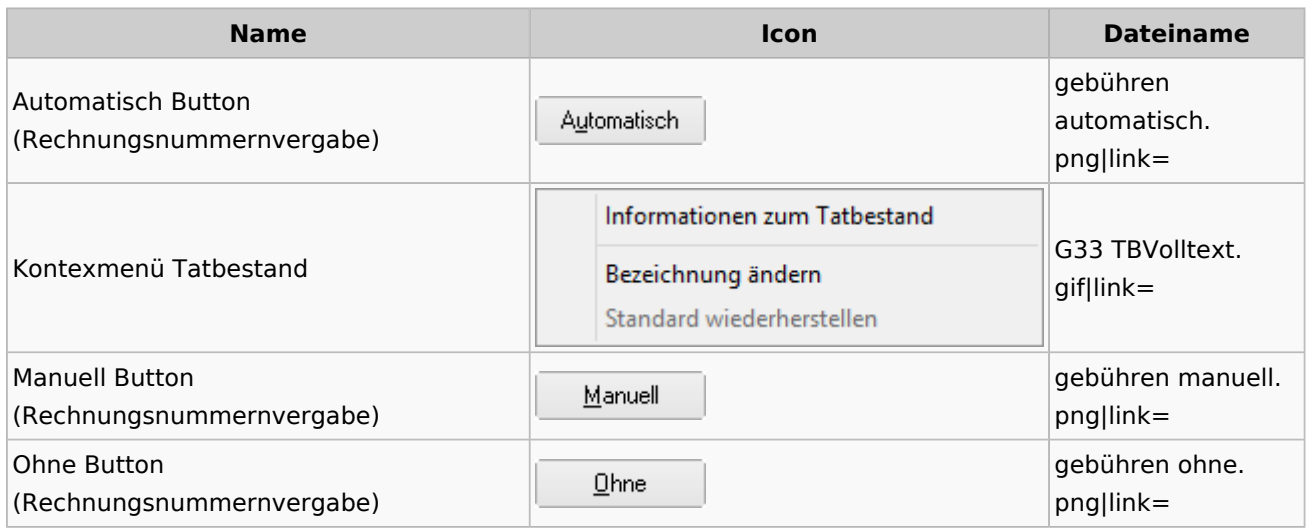

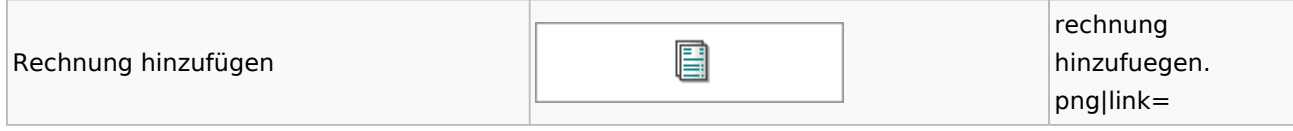

## Honorarschlüssel

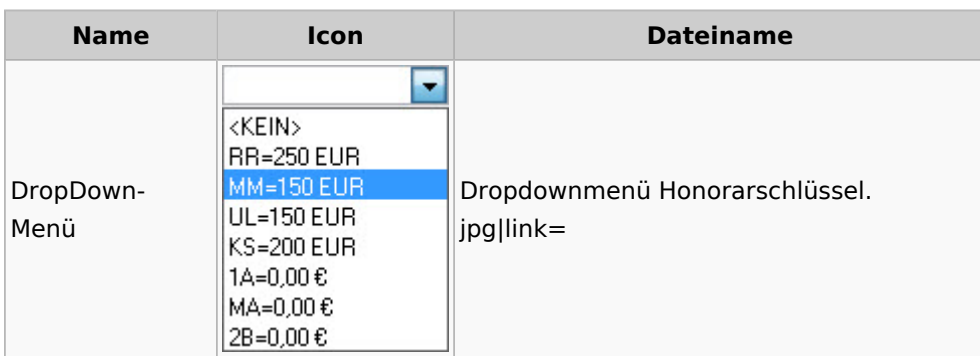

# Rechnungsordner

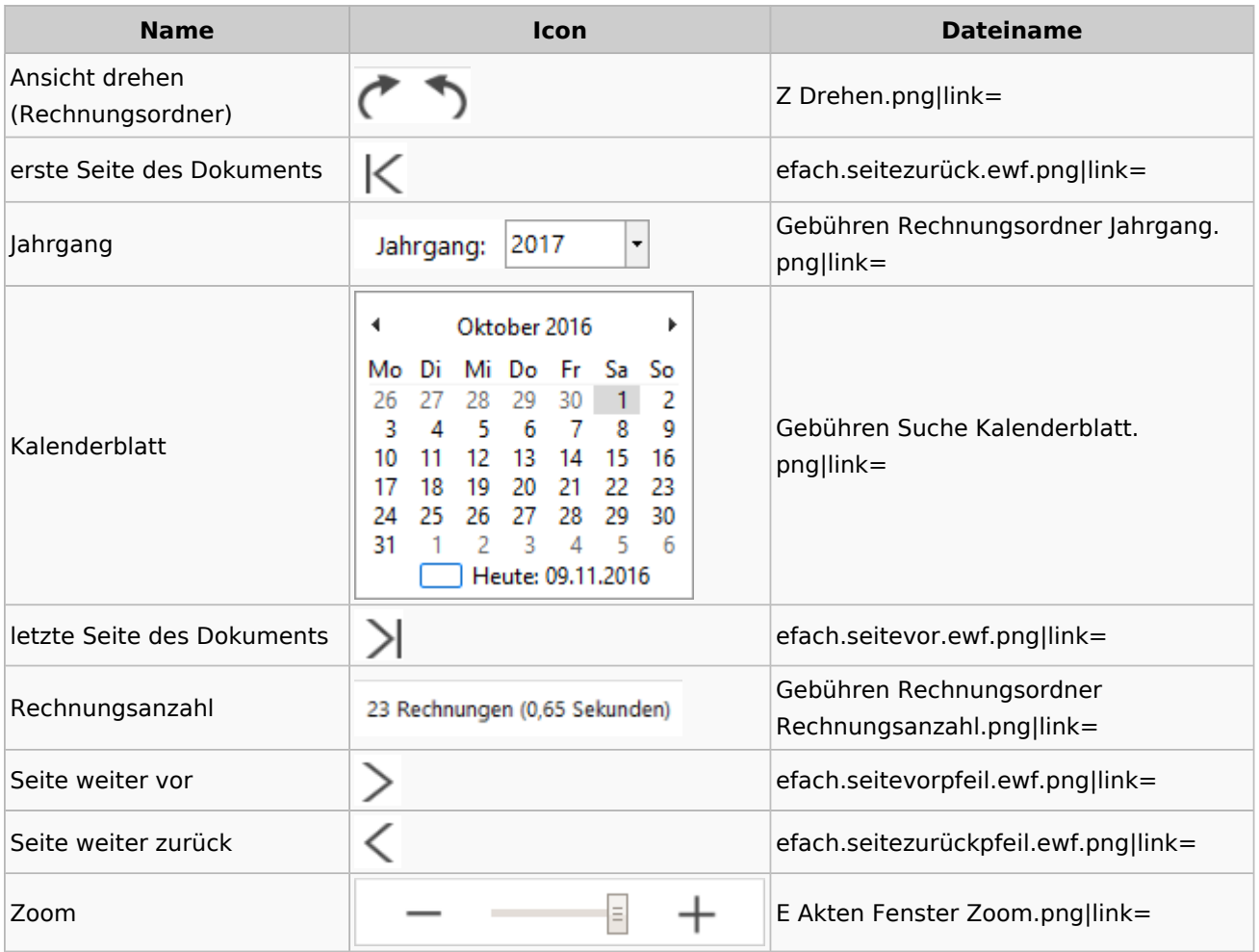

# Zeithonorar I / II

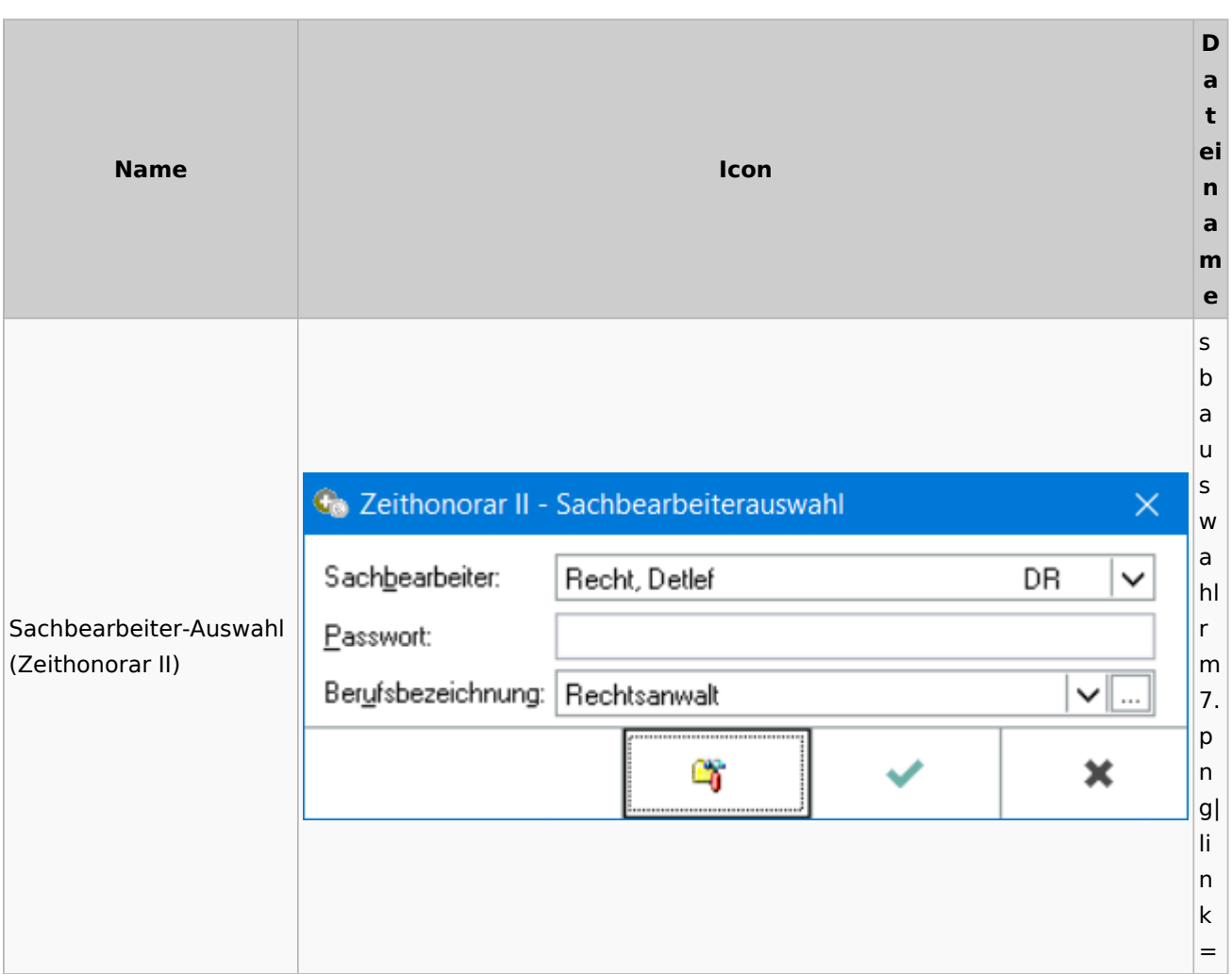

## Info-Desk

# Entscheidungsfinder

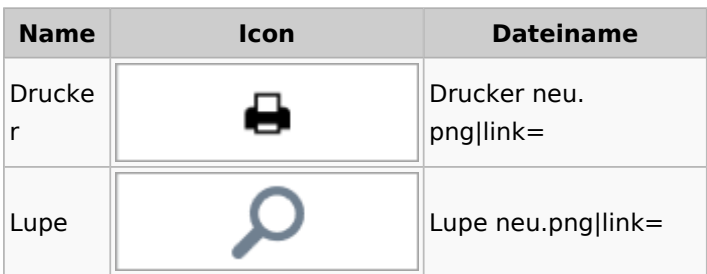

# Insolvenz

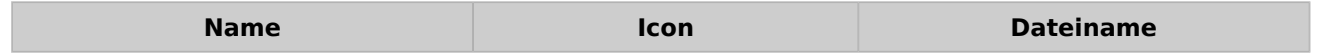

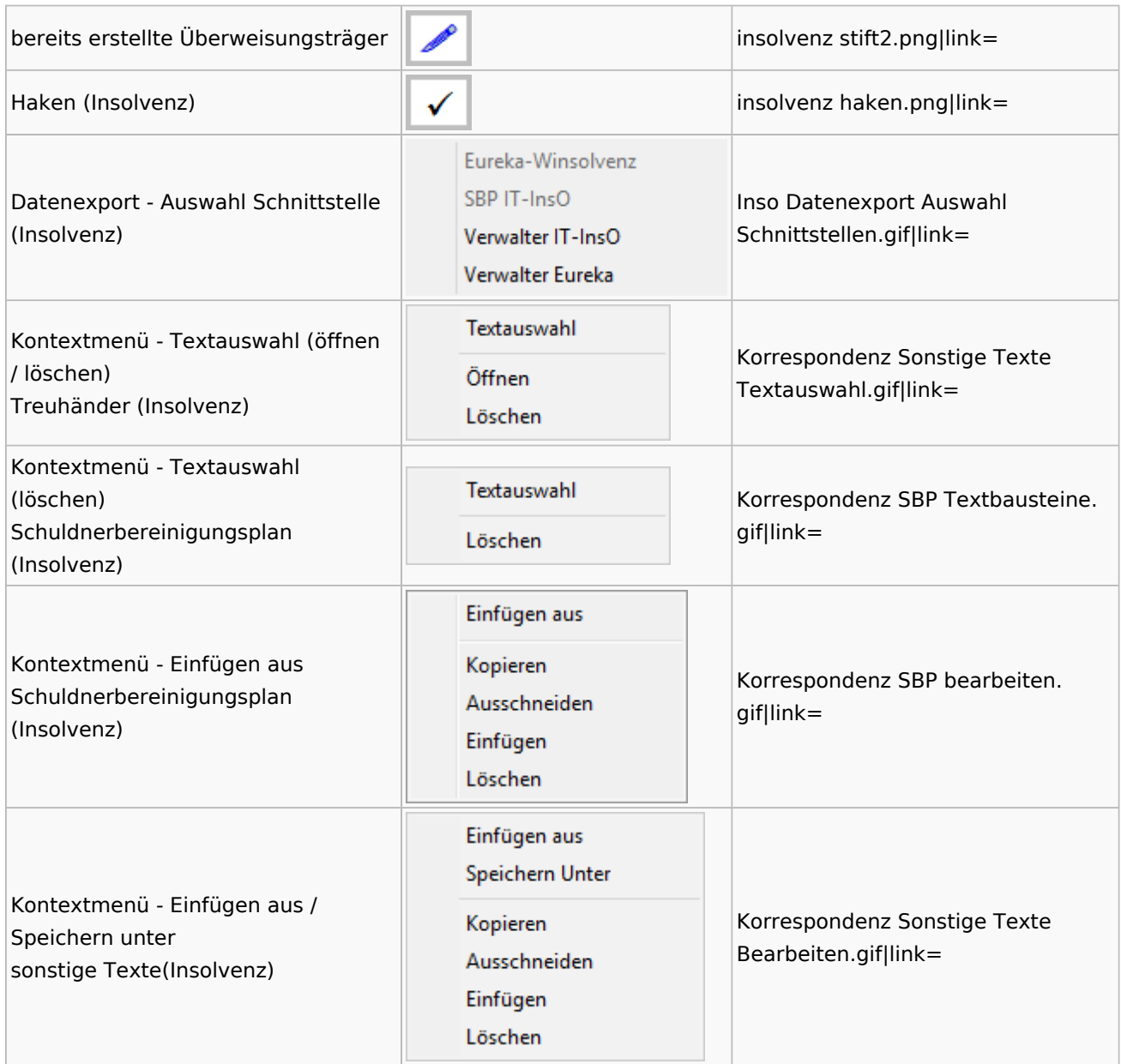

### Kanzlei

# Benutzer- und Sachbearbeiterverwaltung

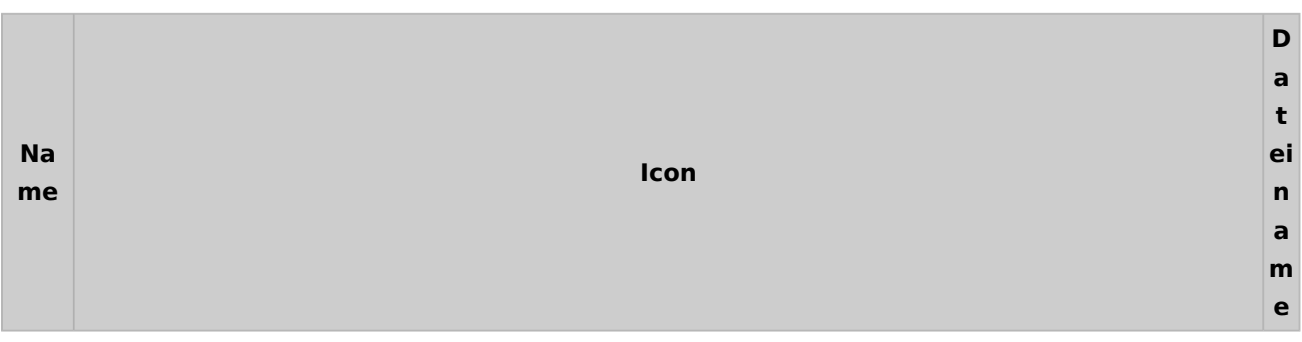

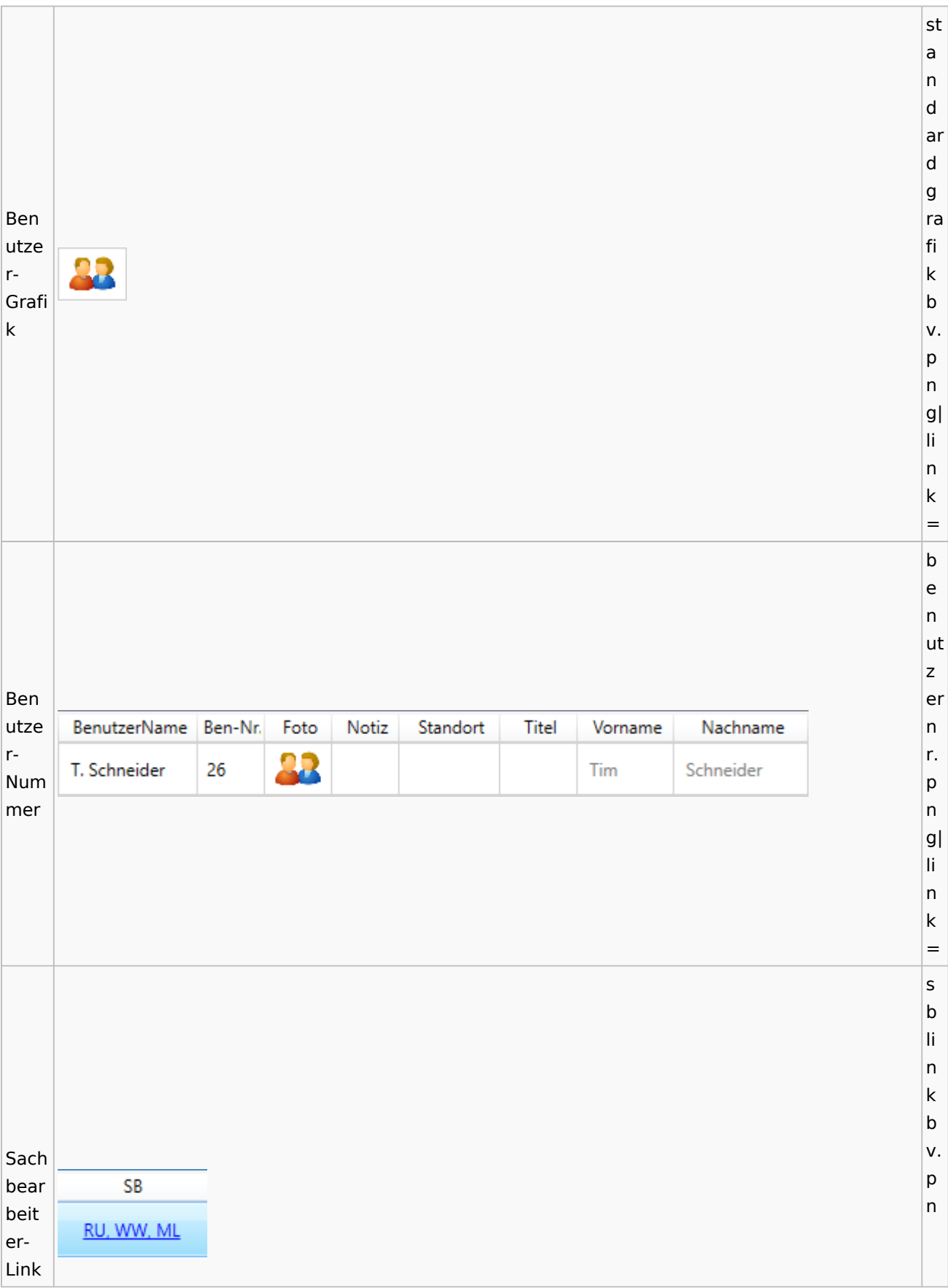

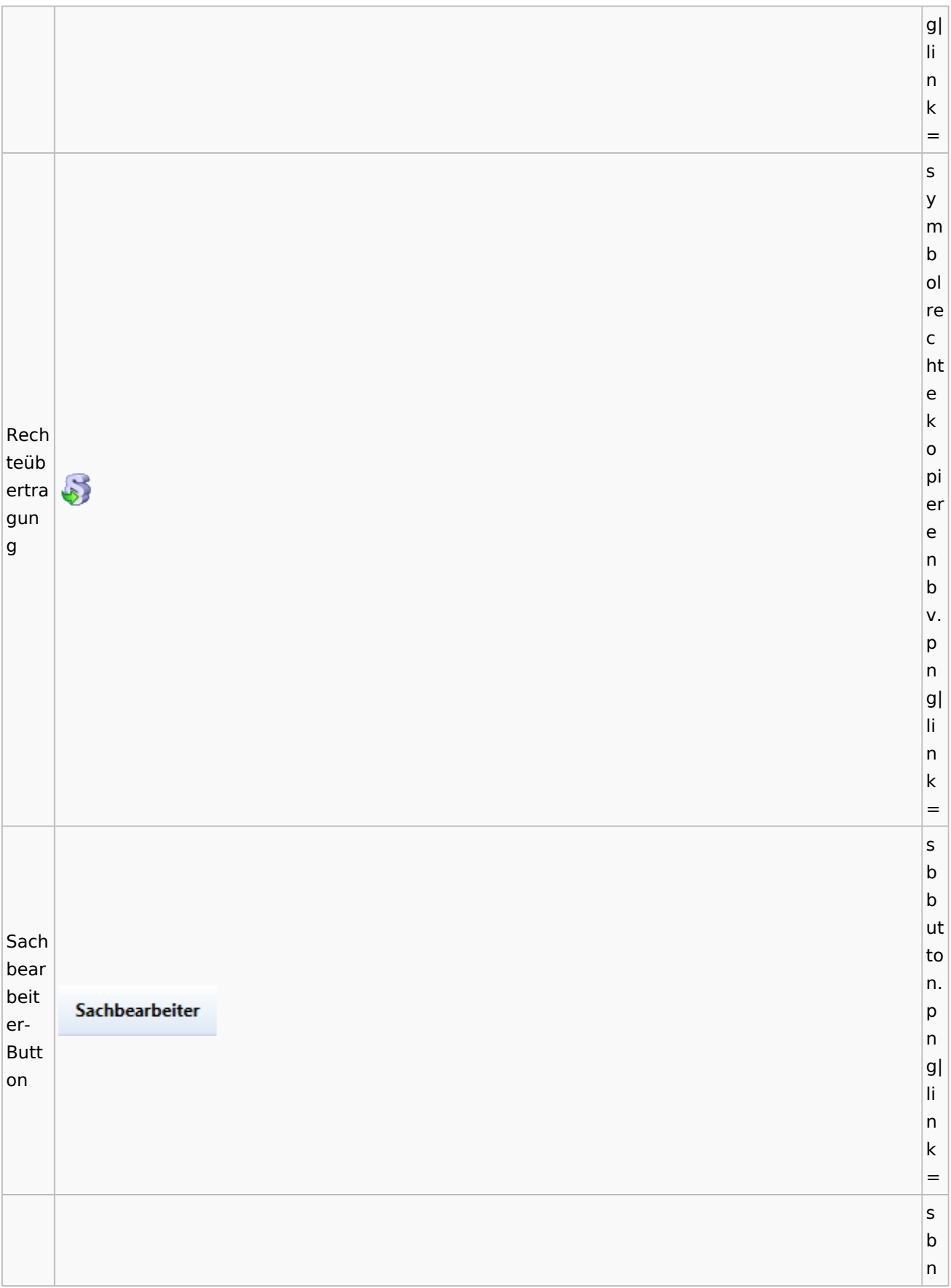

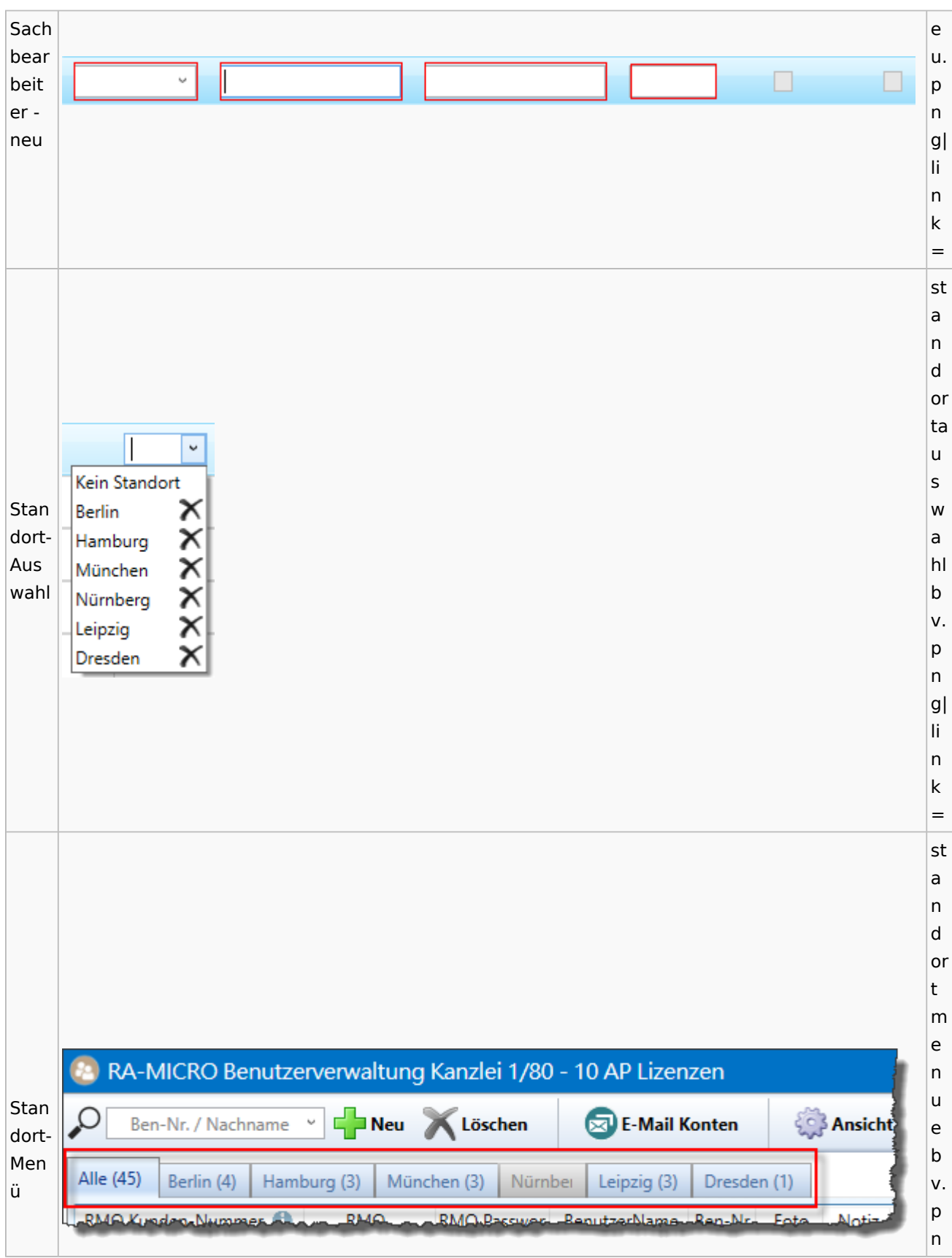

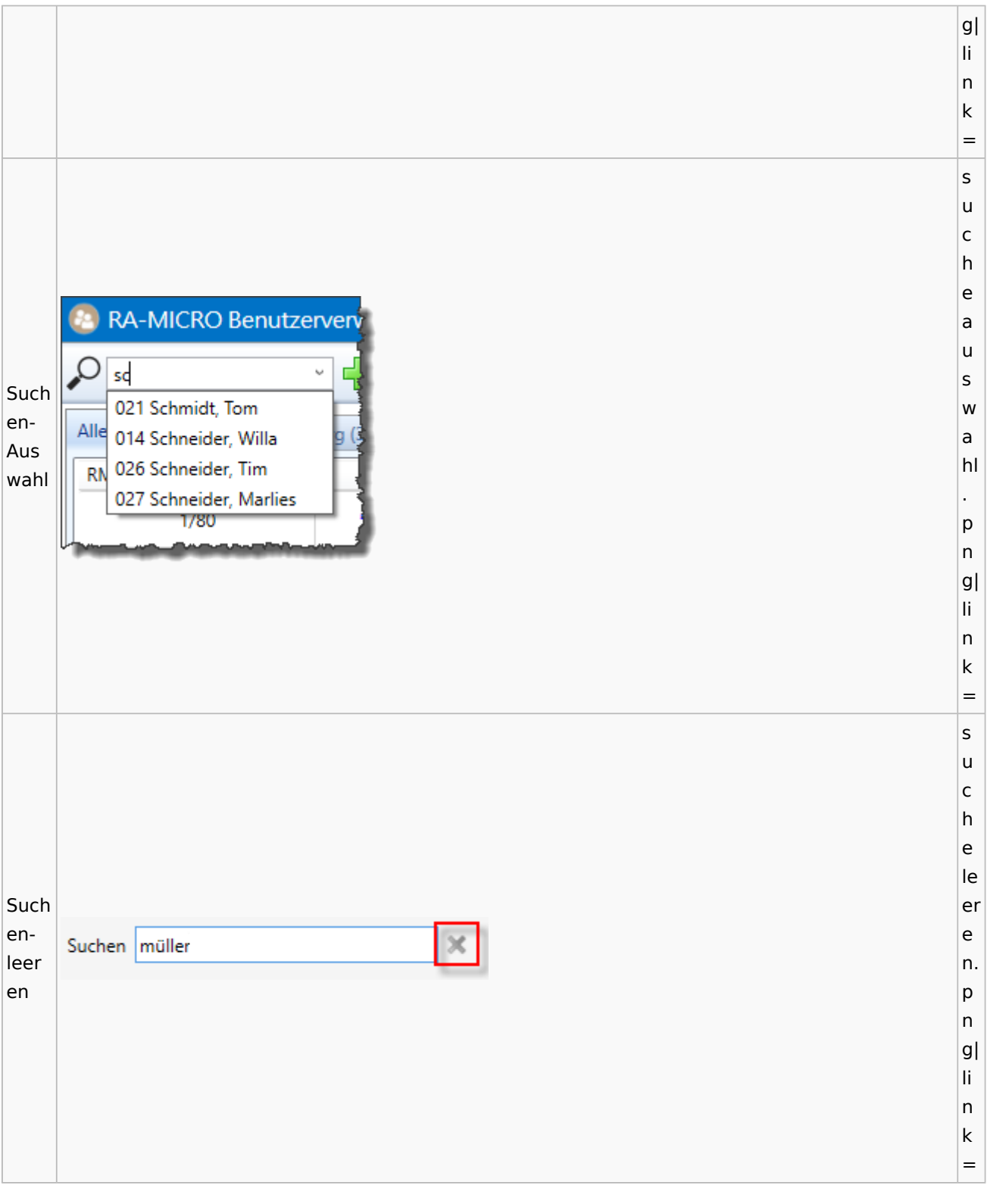

## Videos

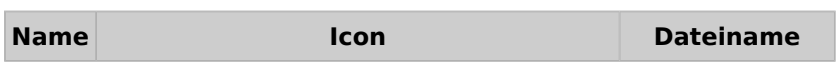

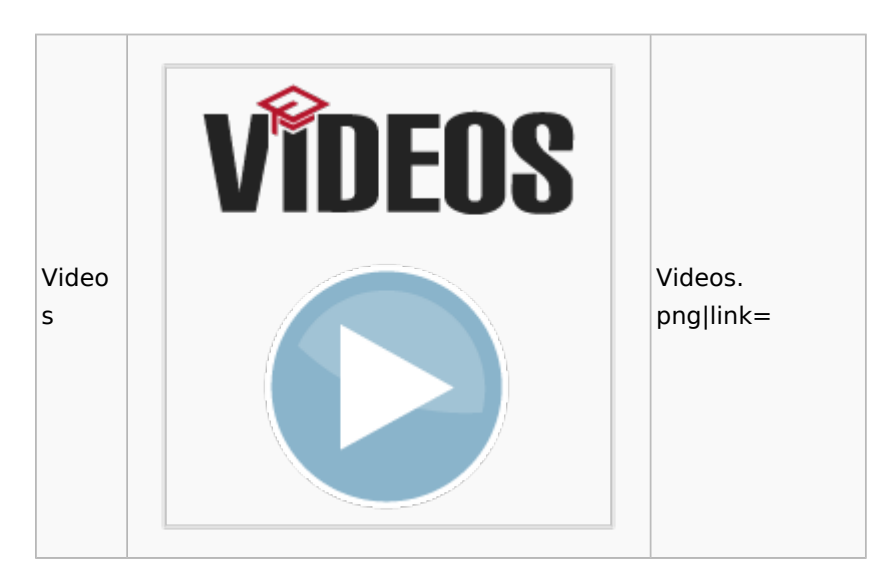

## Kostenblatt

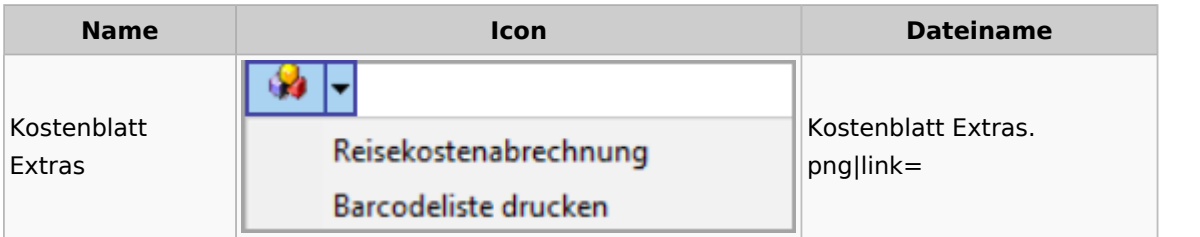

### Lösch-Assistent

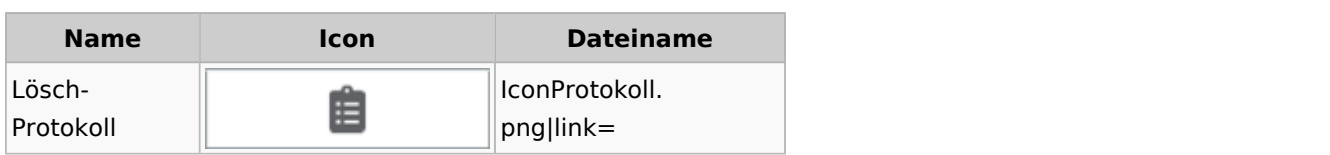

# Mahnverfahren

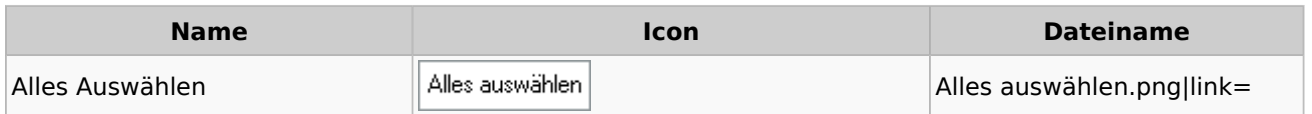

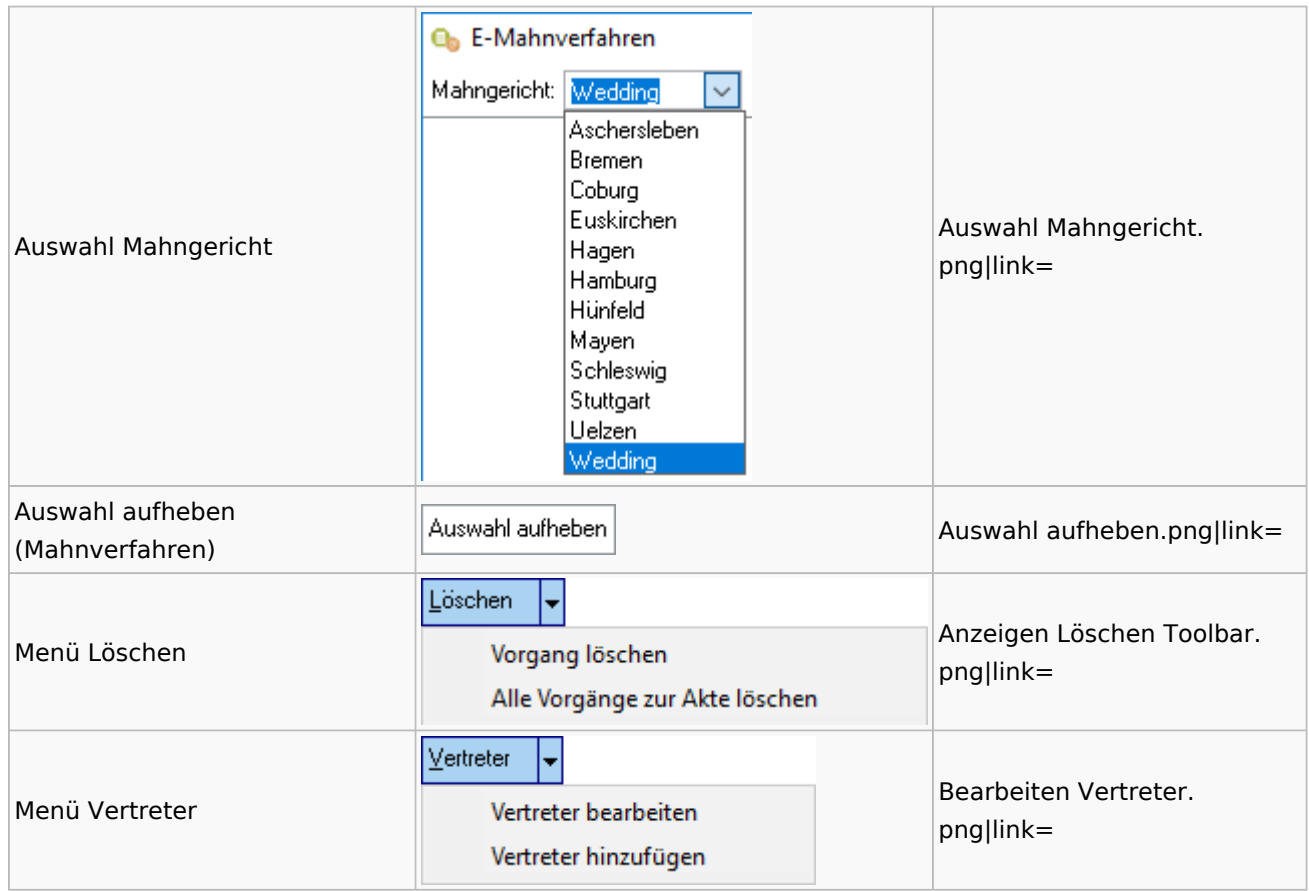

### Notariat

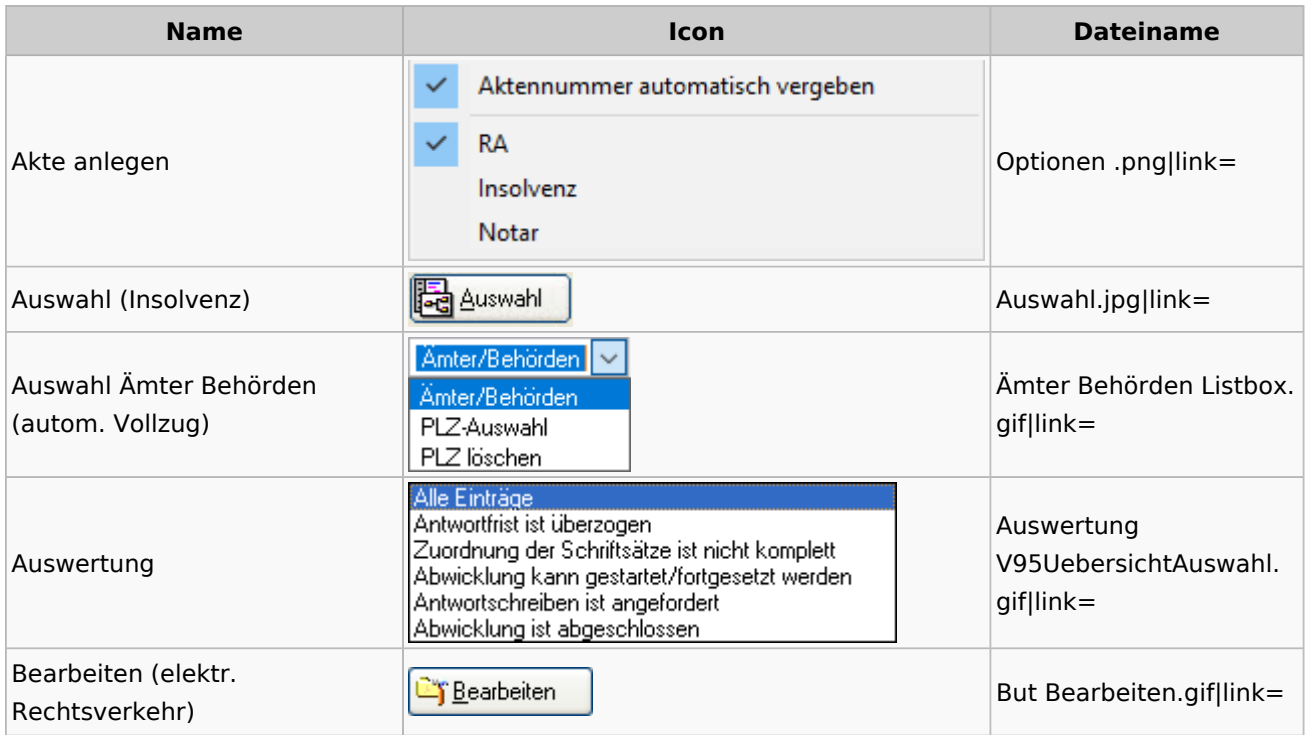

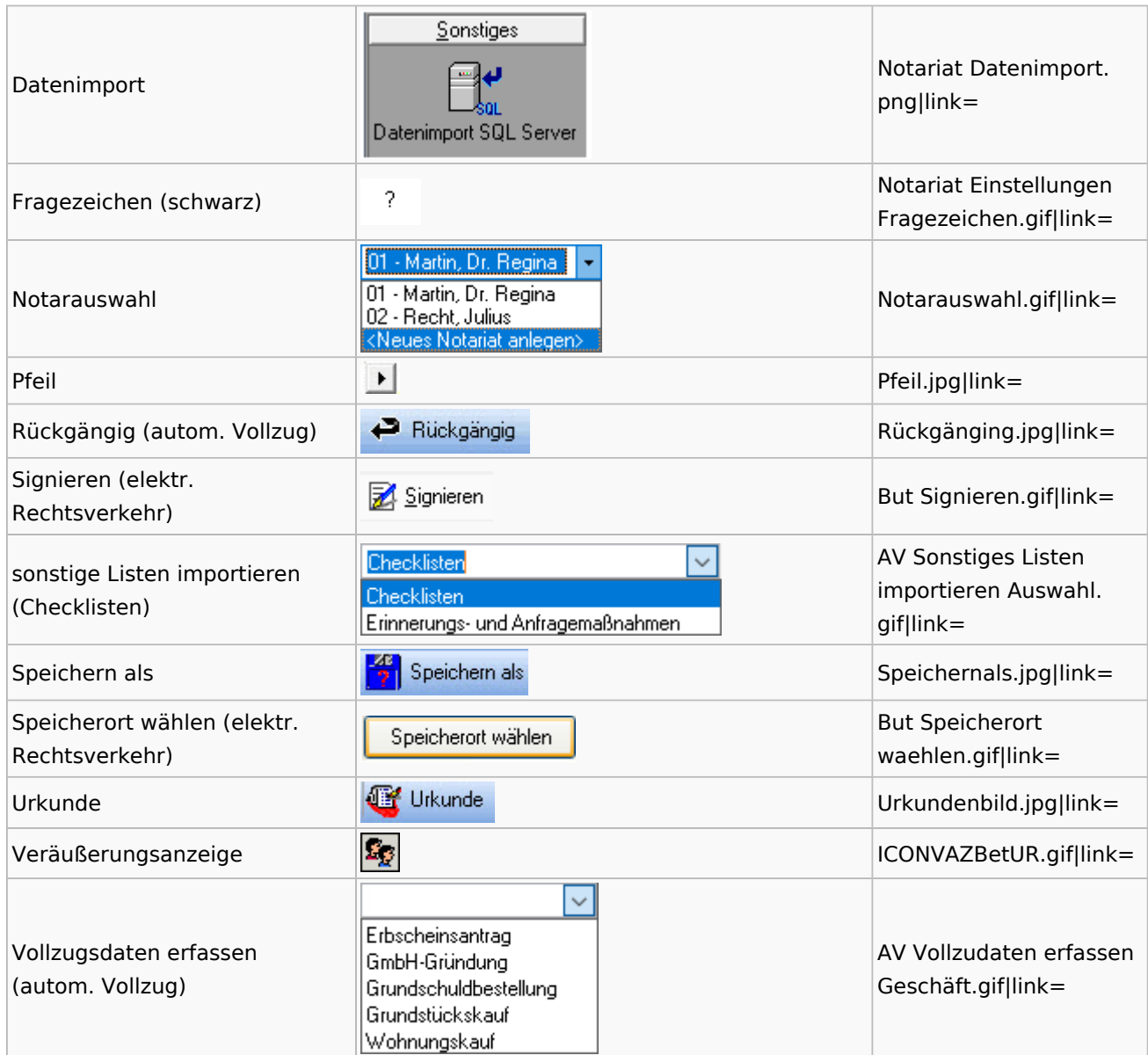

# Offene Posten

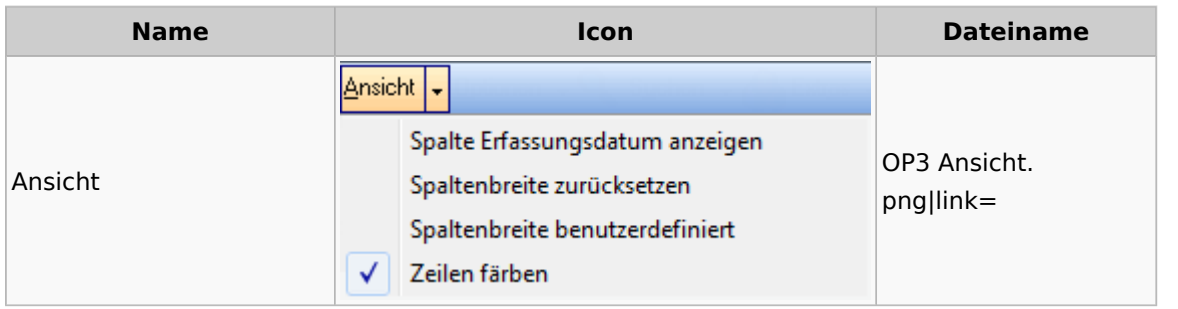

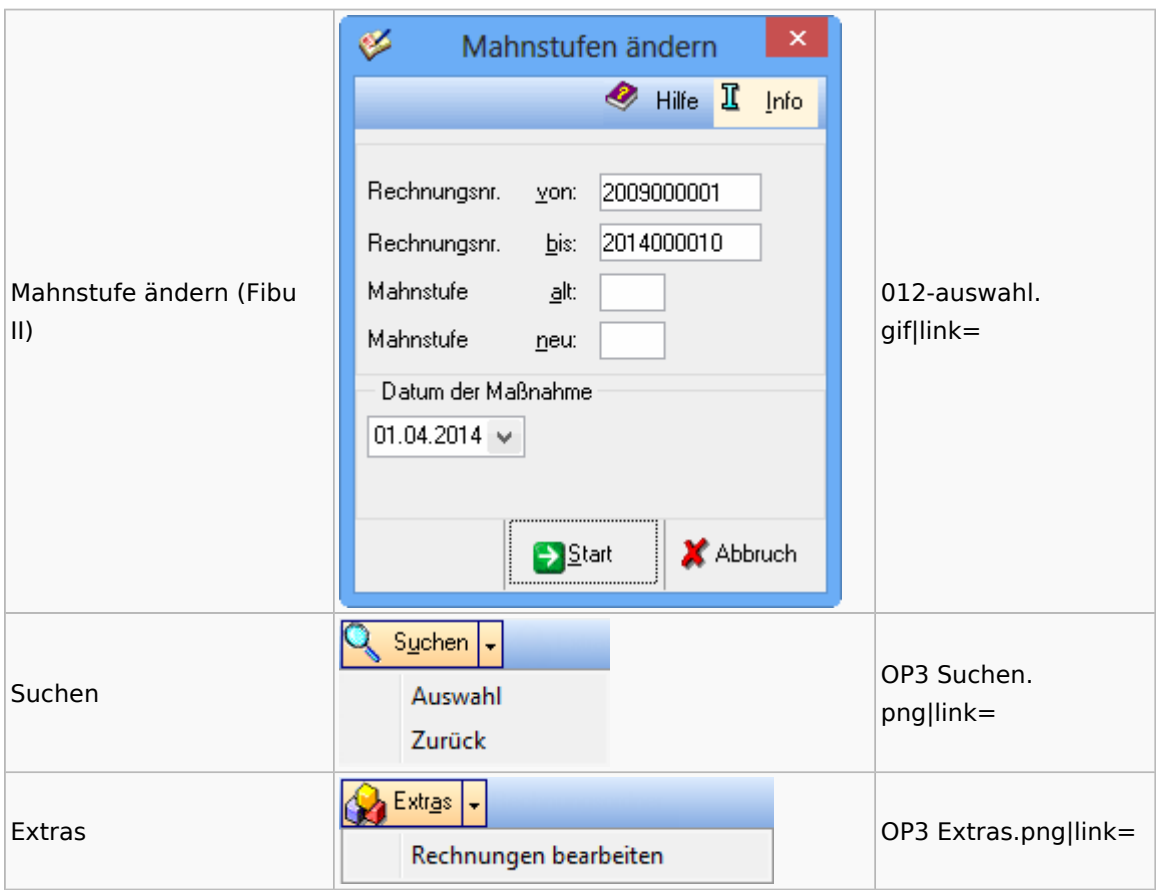

# Office / Schriftverkehr (Word, Outlook, KTV)

# Briefköpfe / Aktenvorblätter / TVM

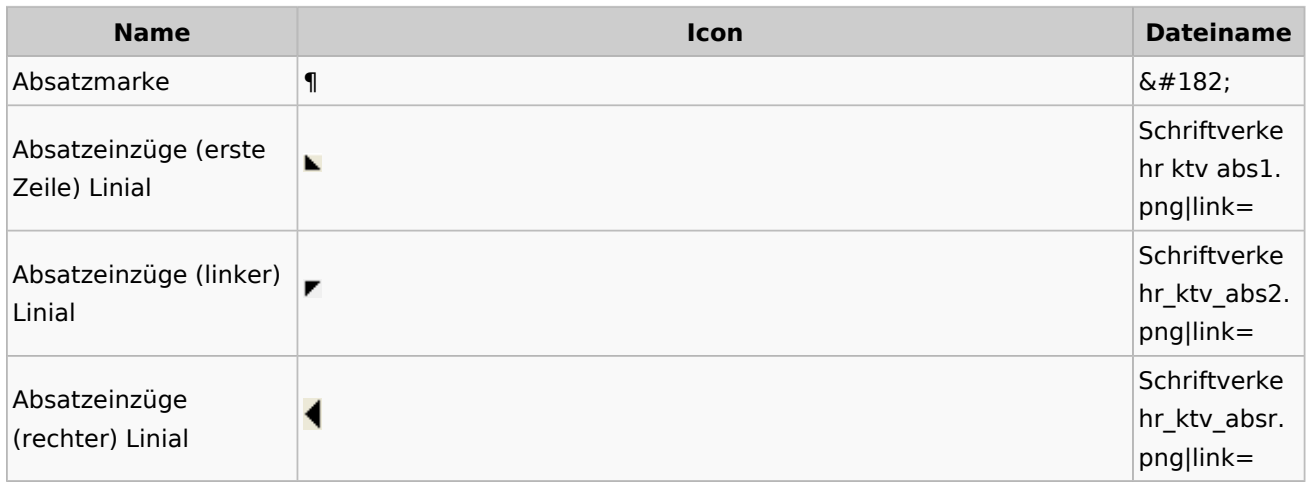

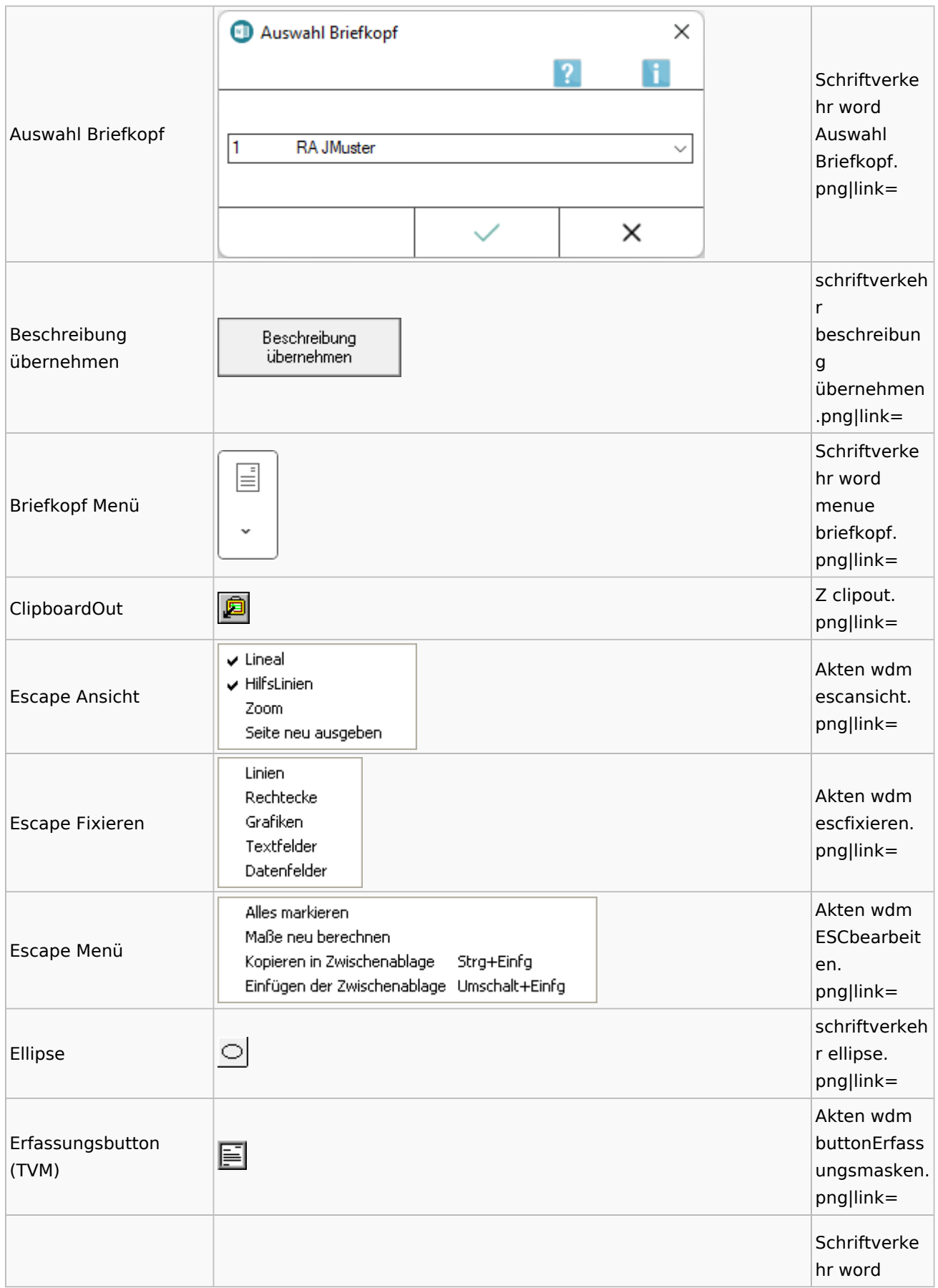

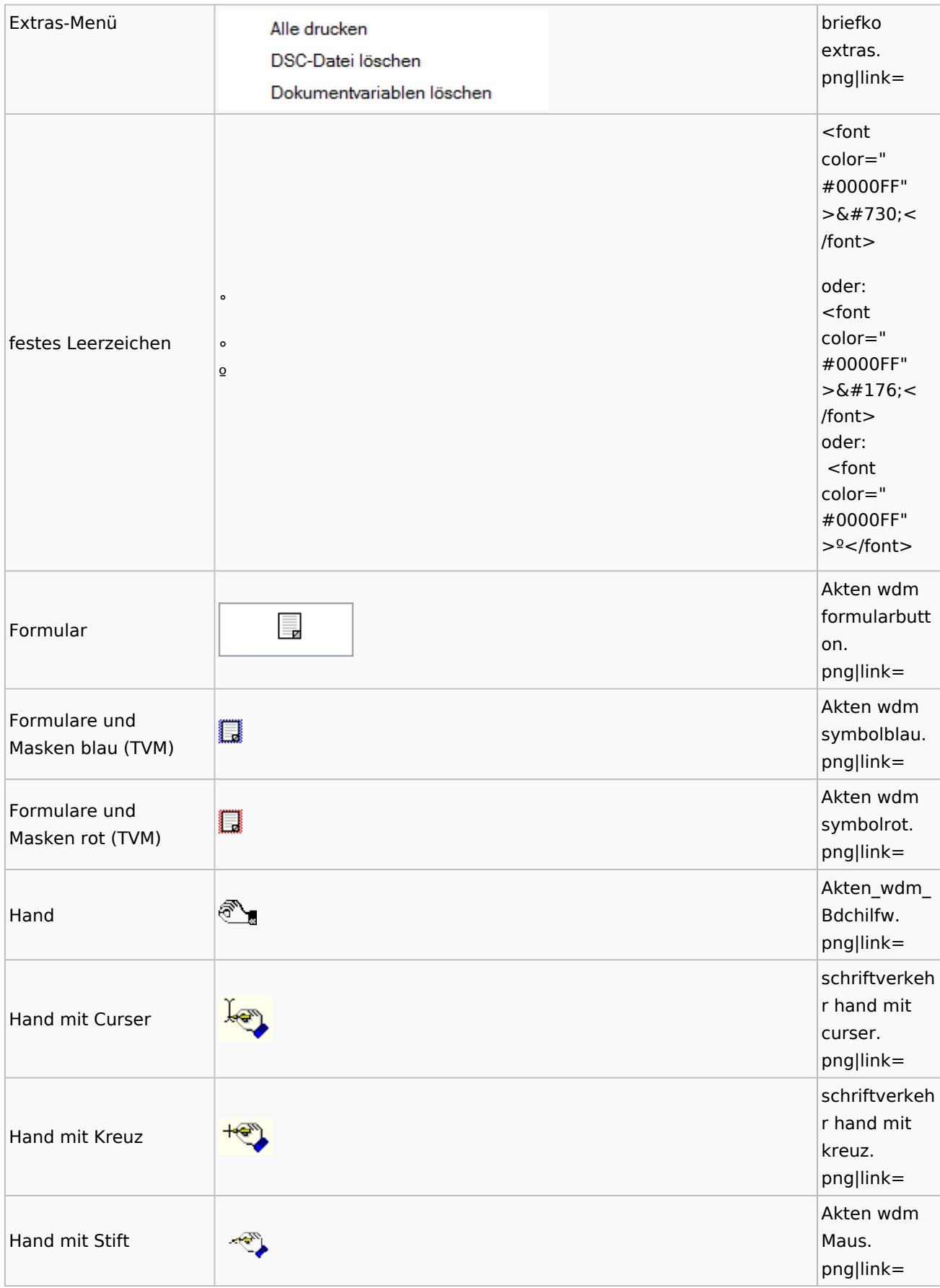

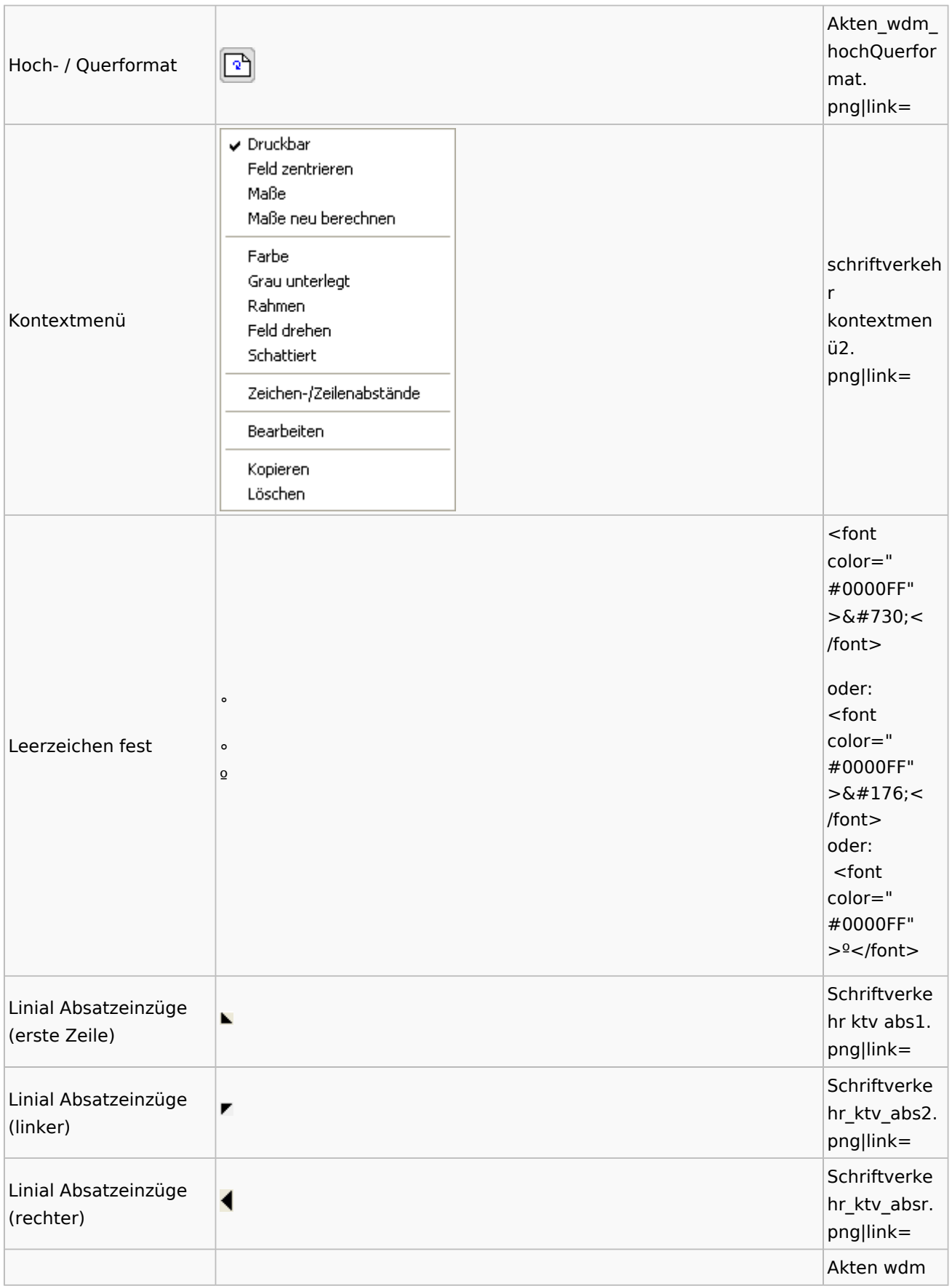

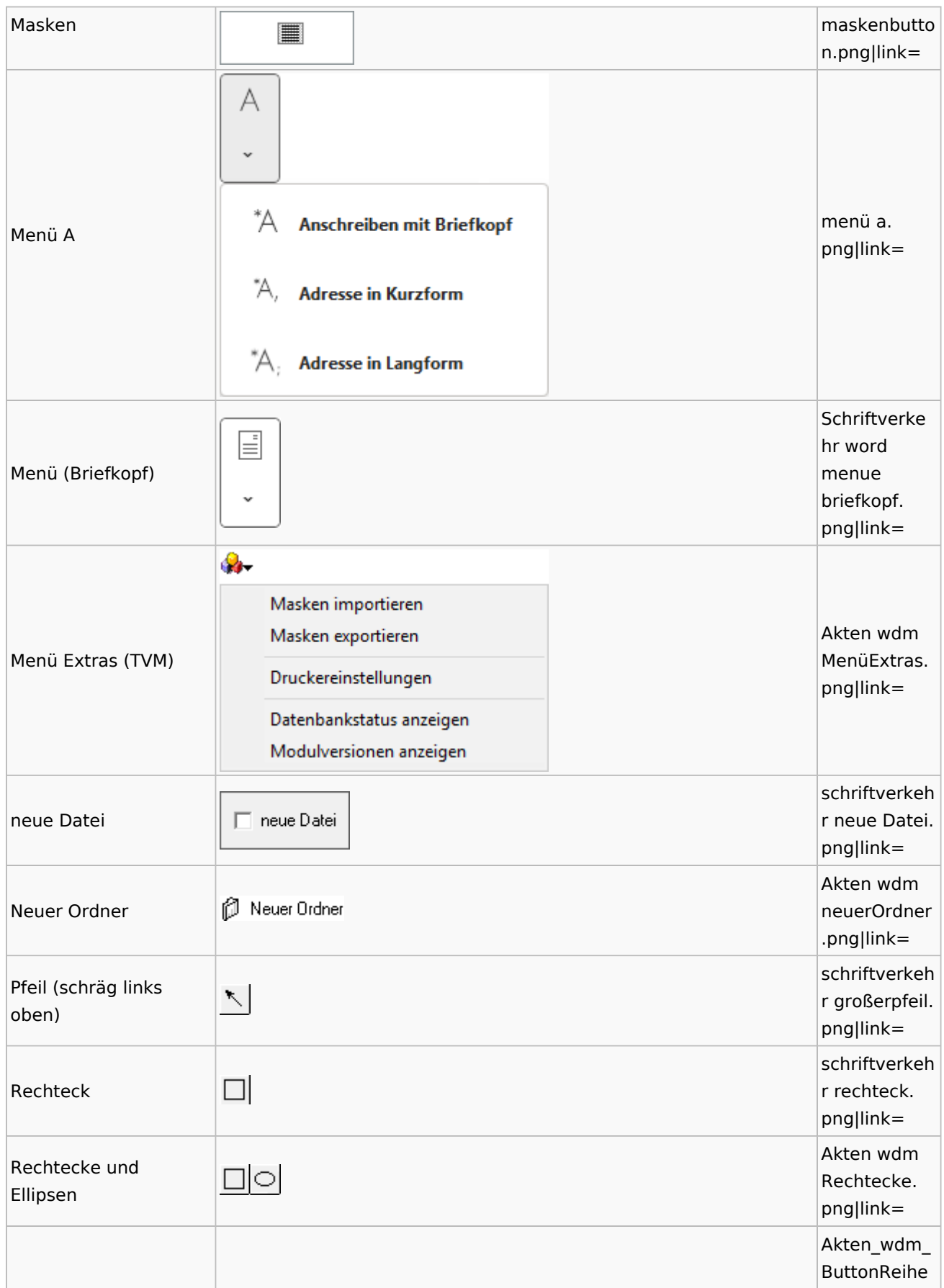

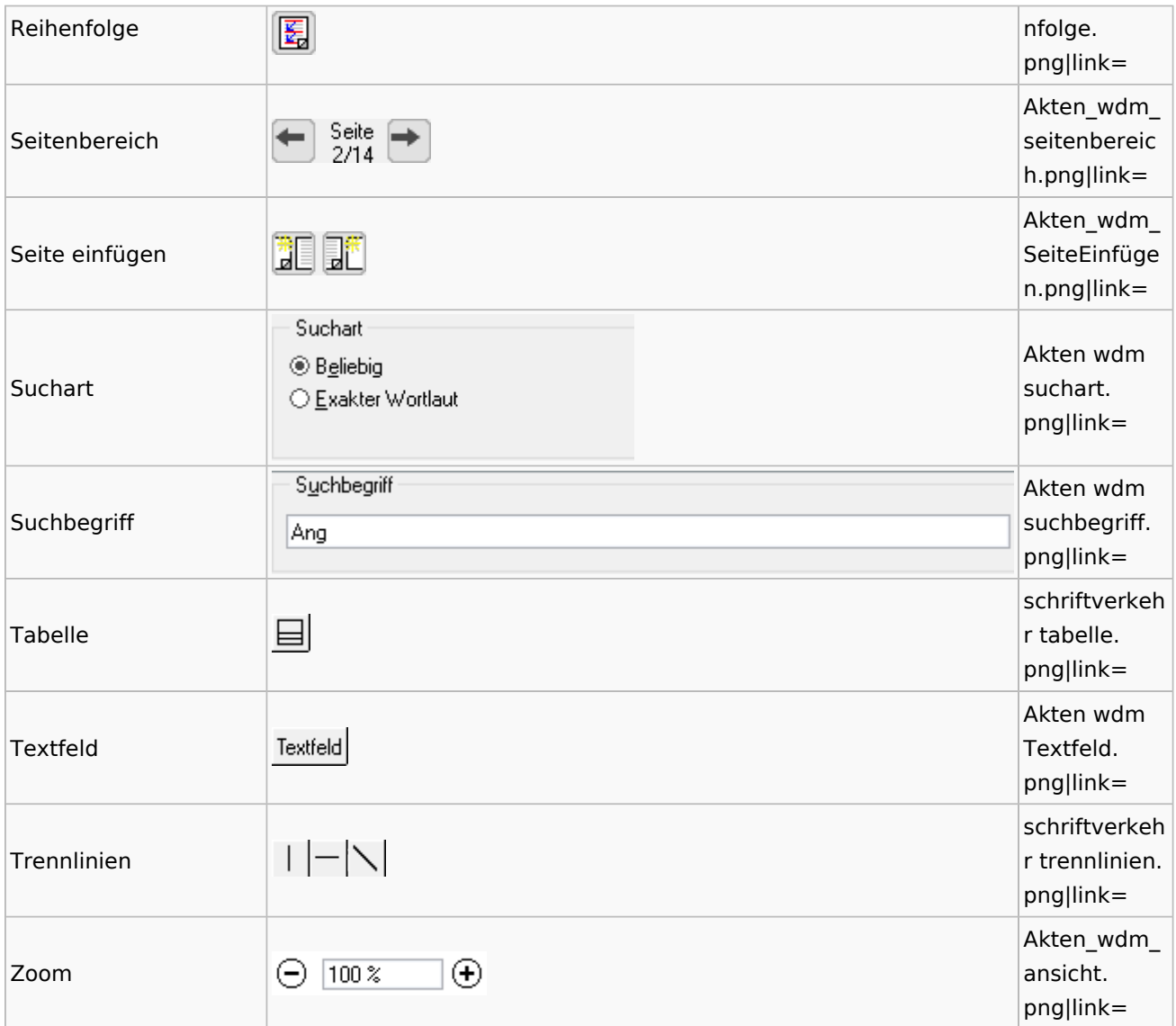

# Textbausteine

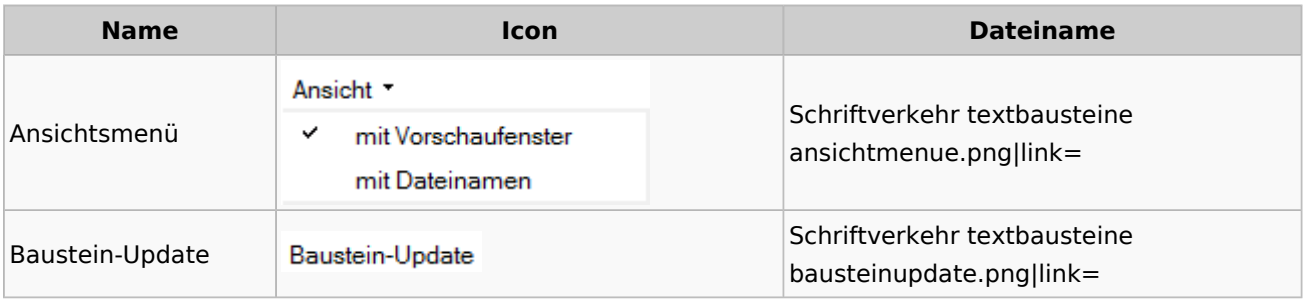

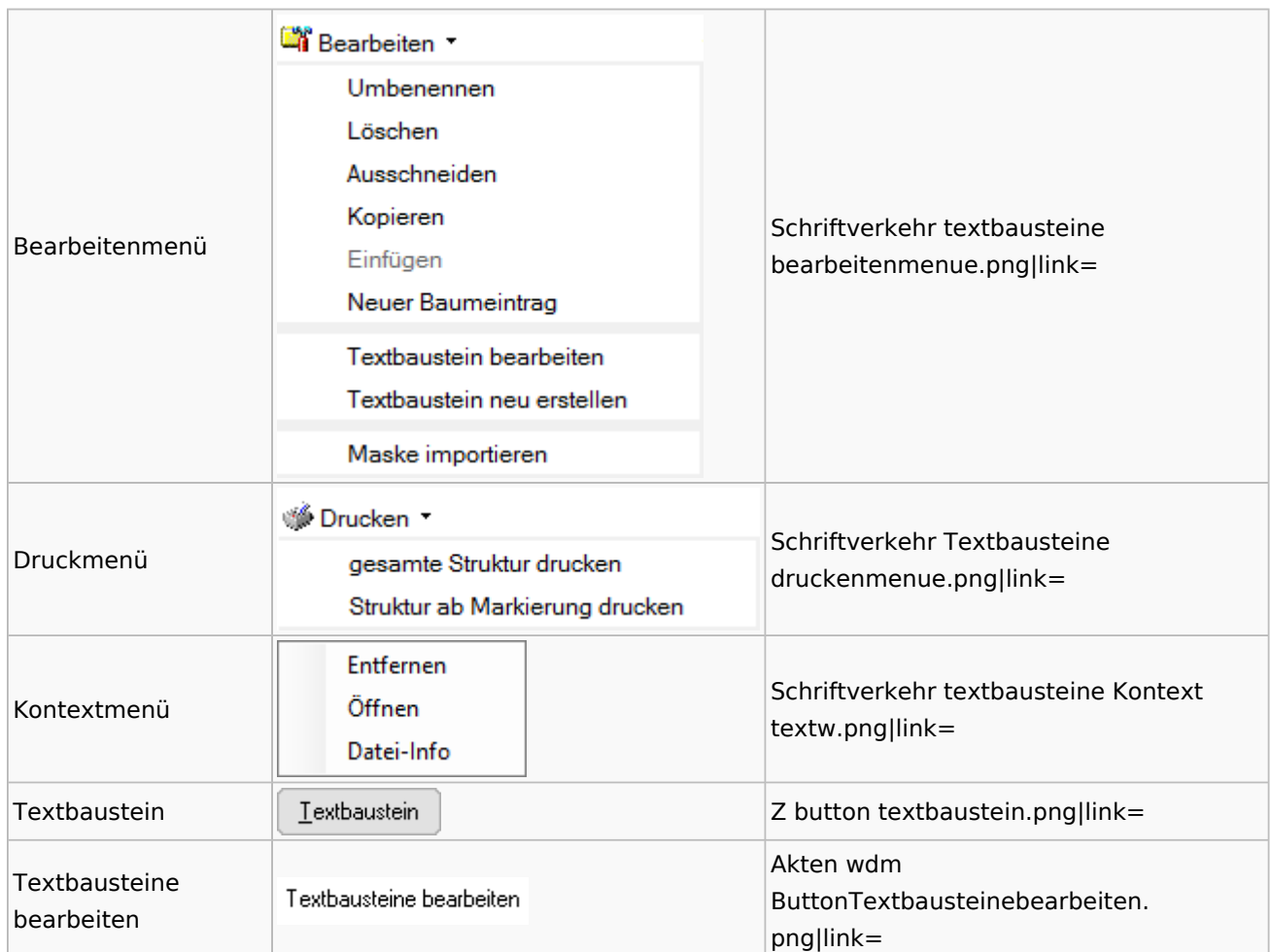

### Toolbar Schnittstellen

**Name Icon Dateiname**

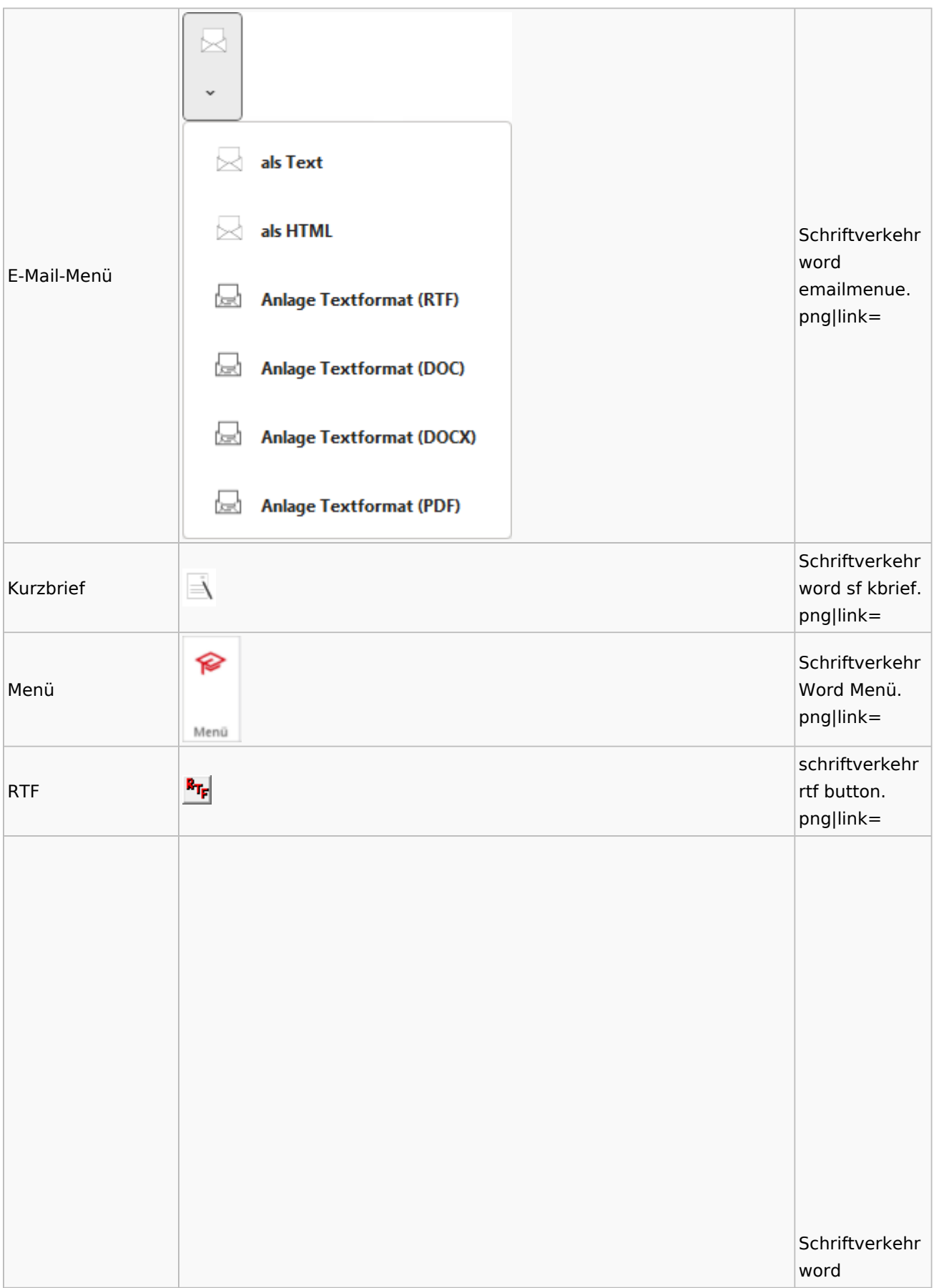
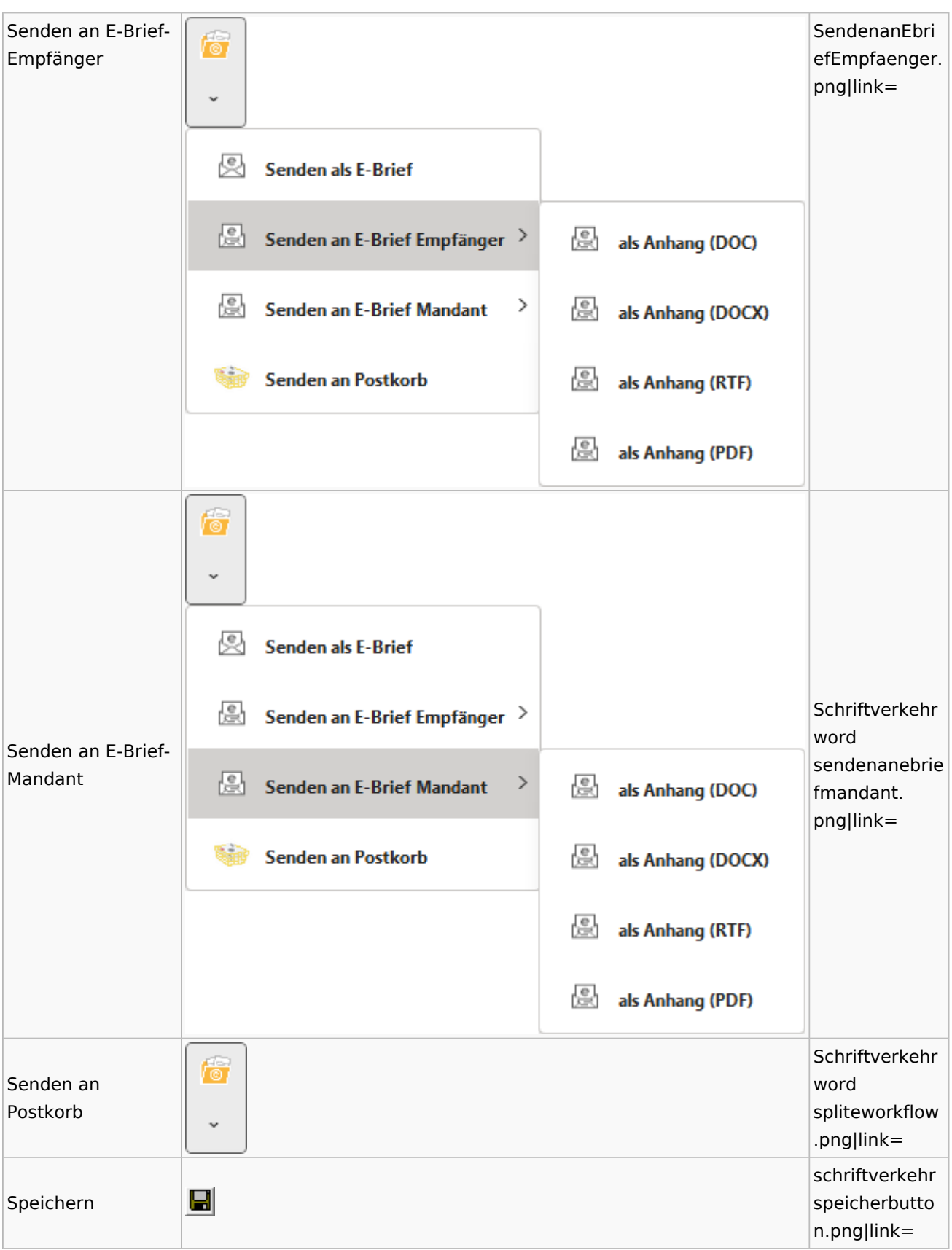

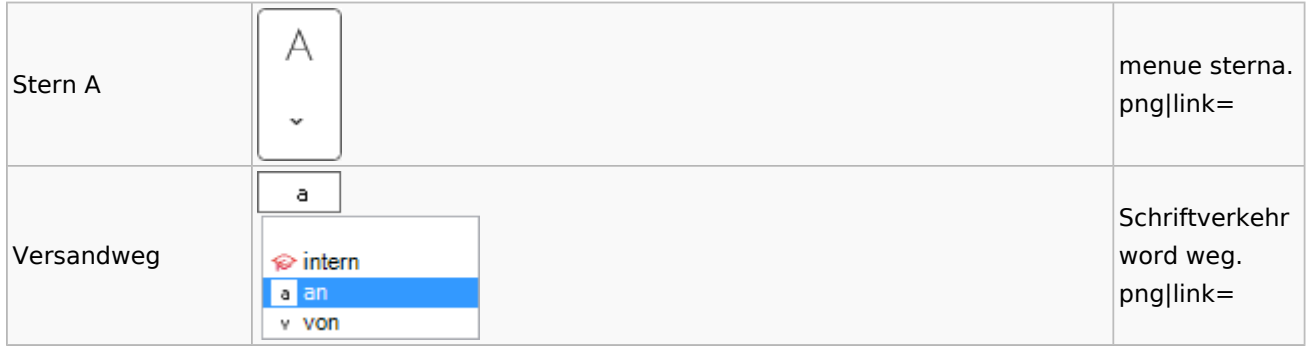

## Word

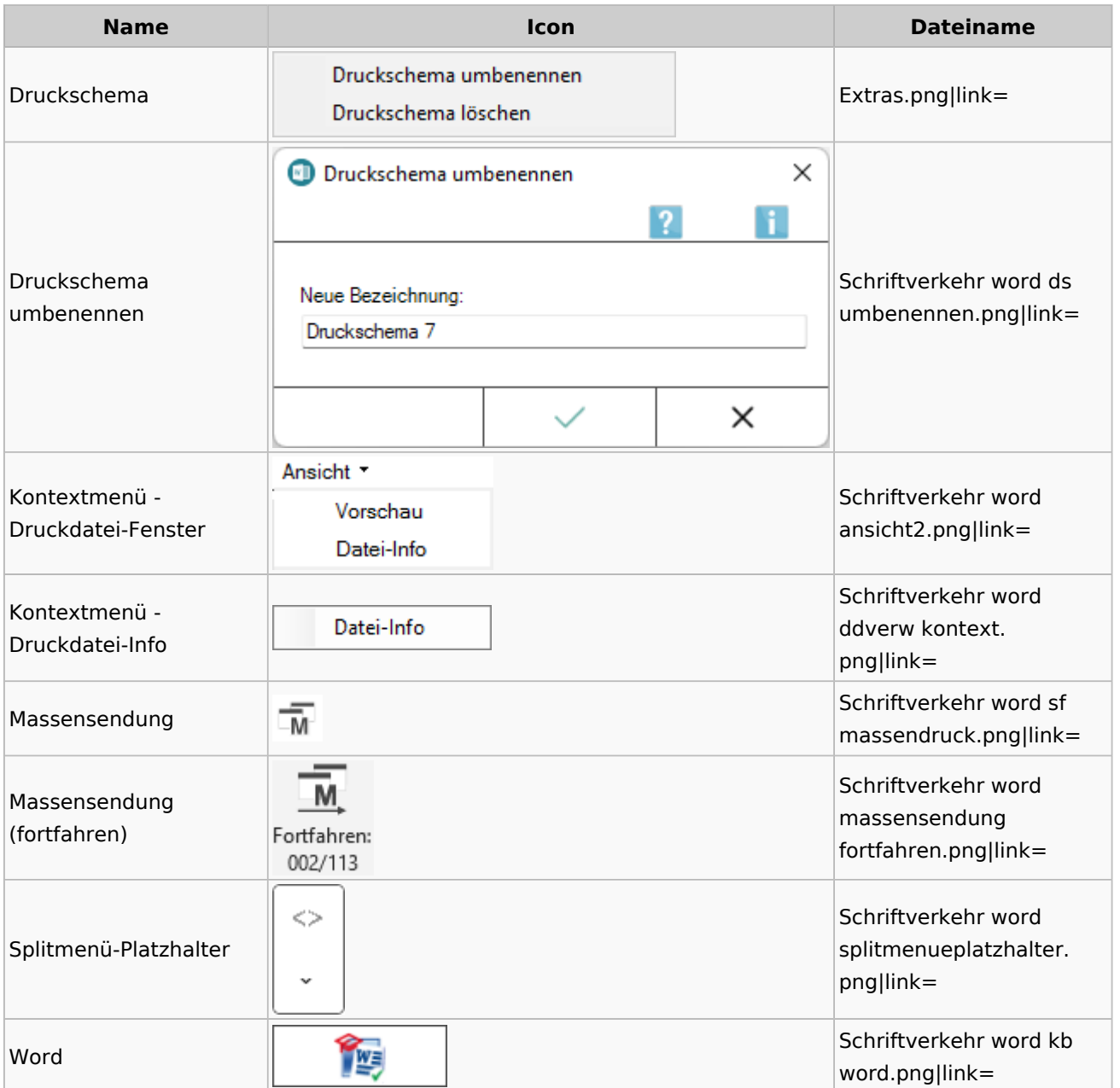

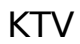

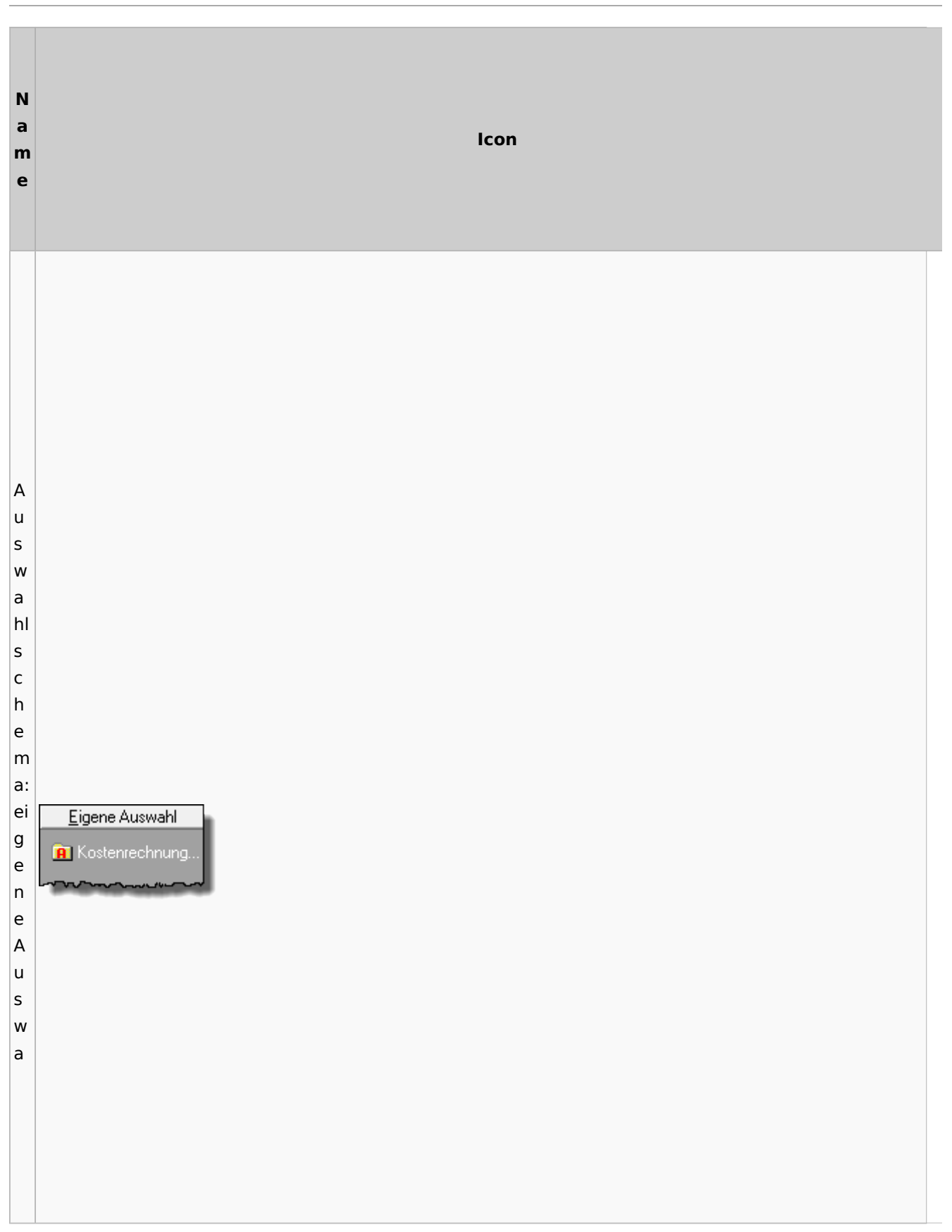

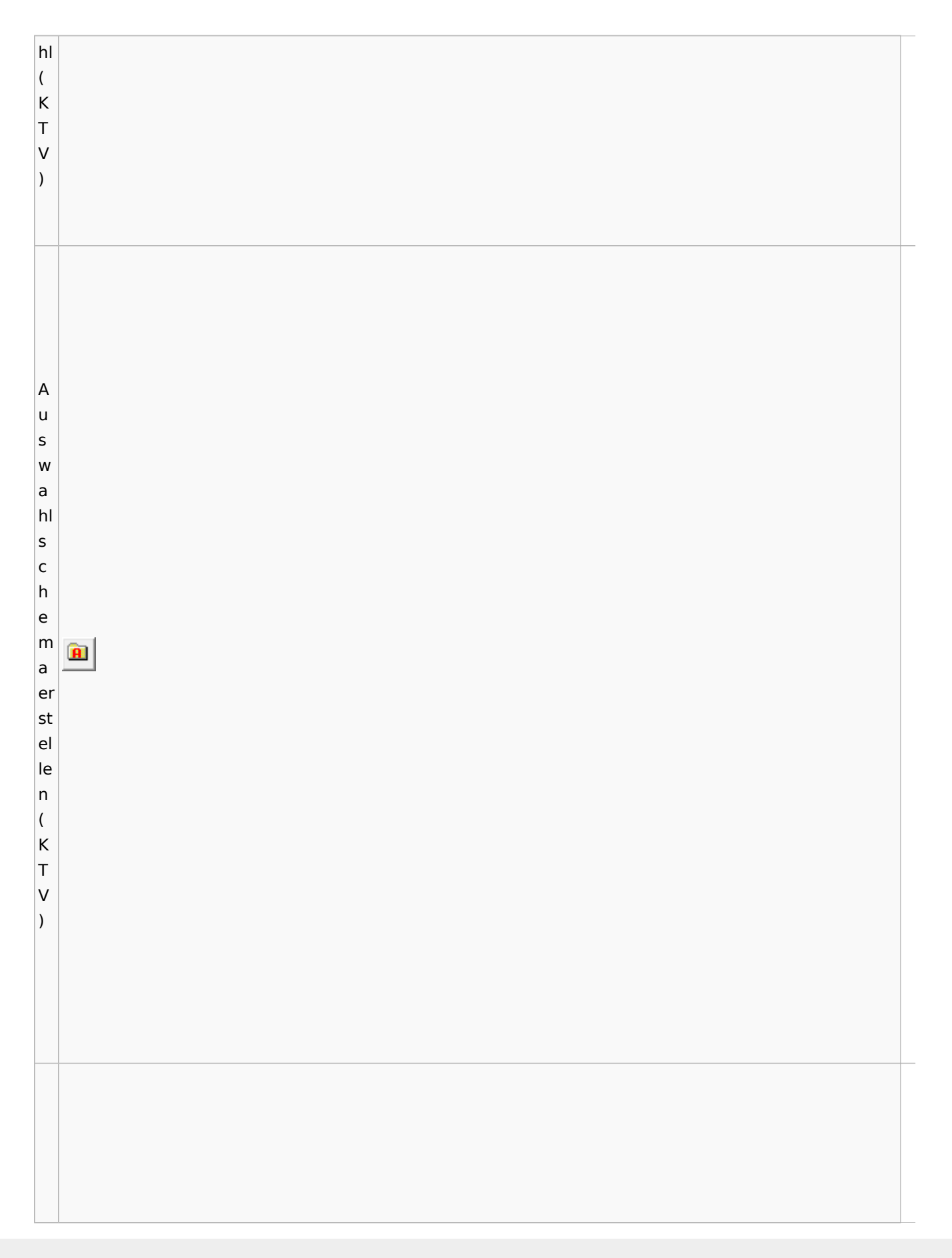

Spezielle Fenster-Icon

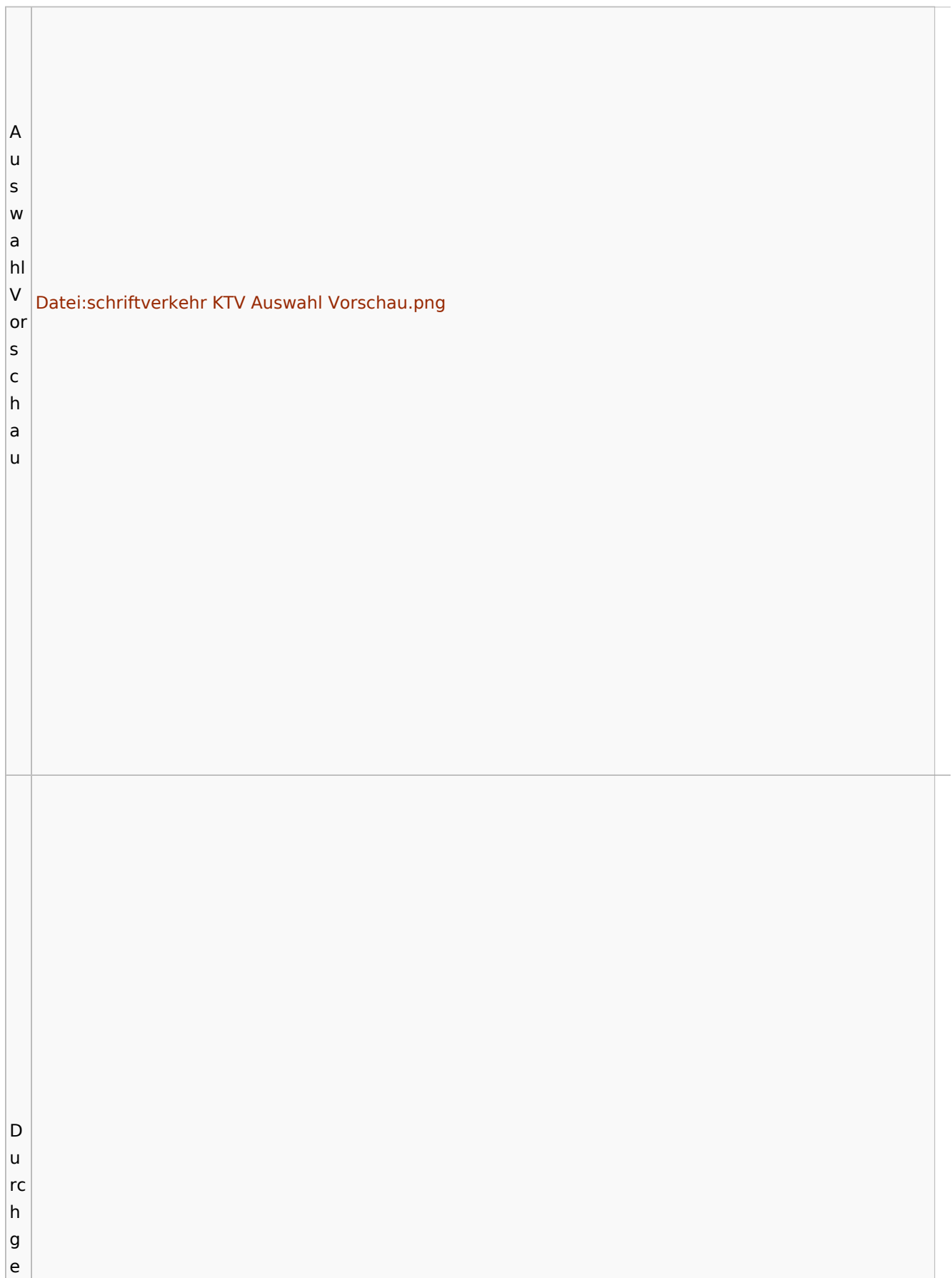

T

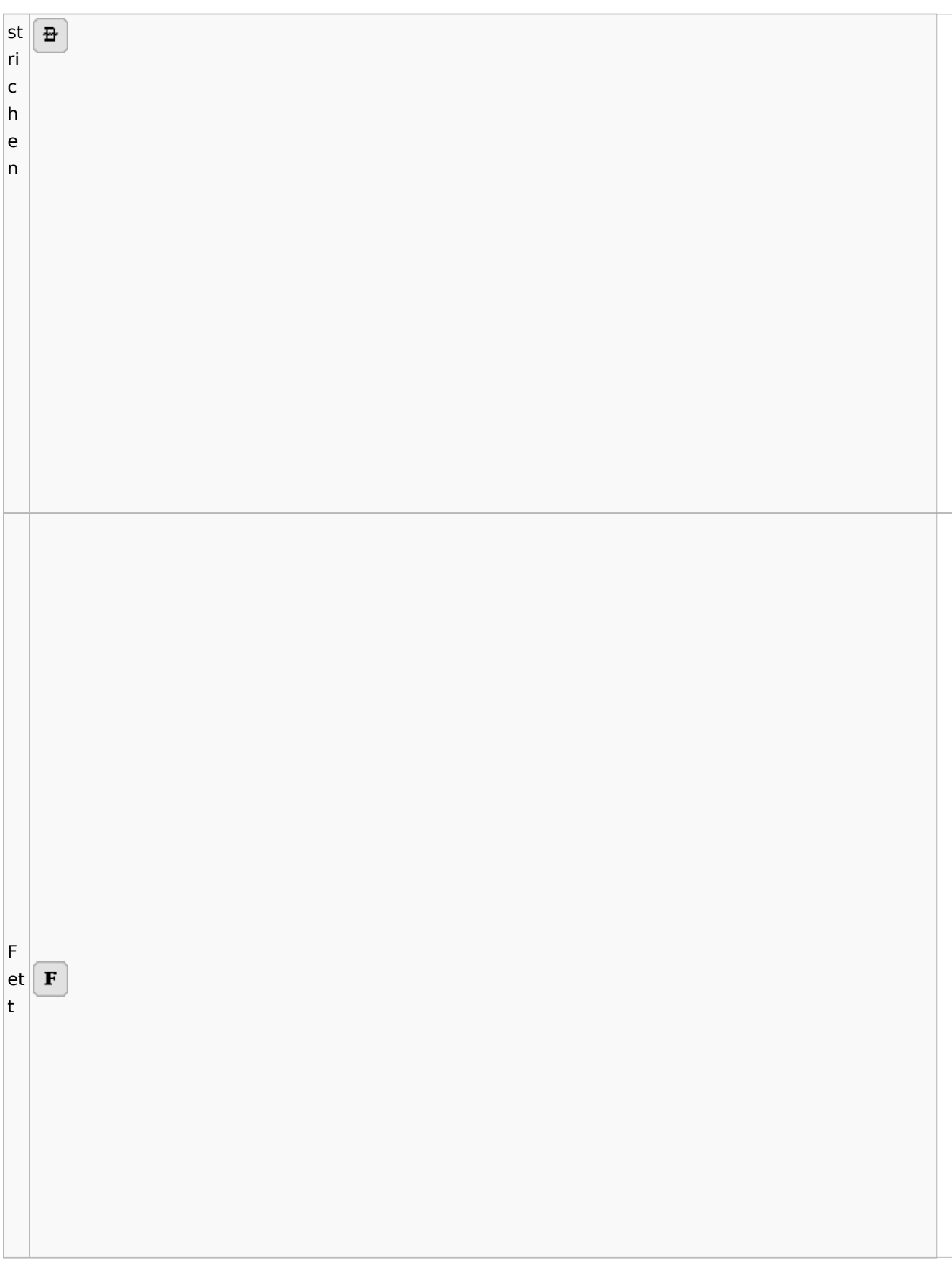

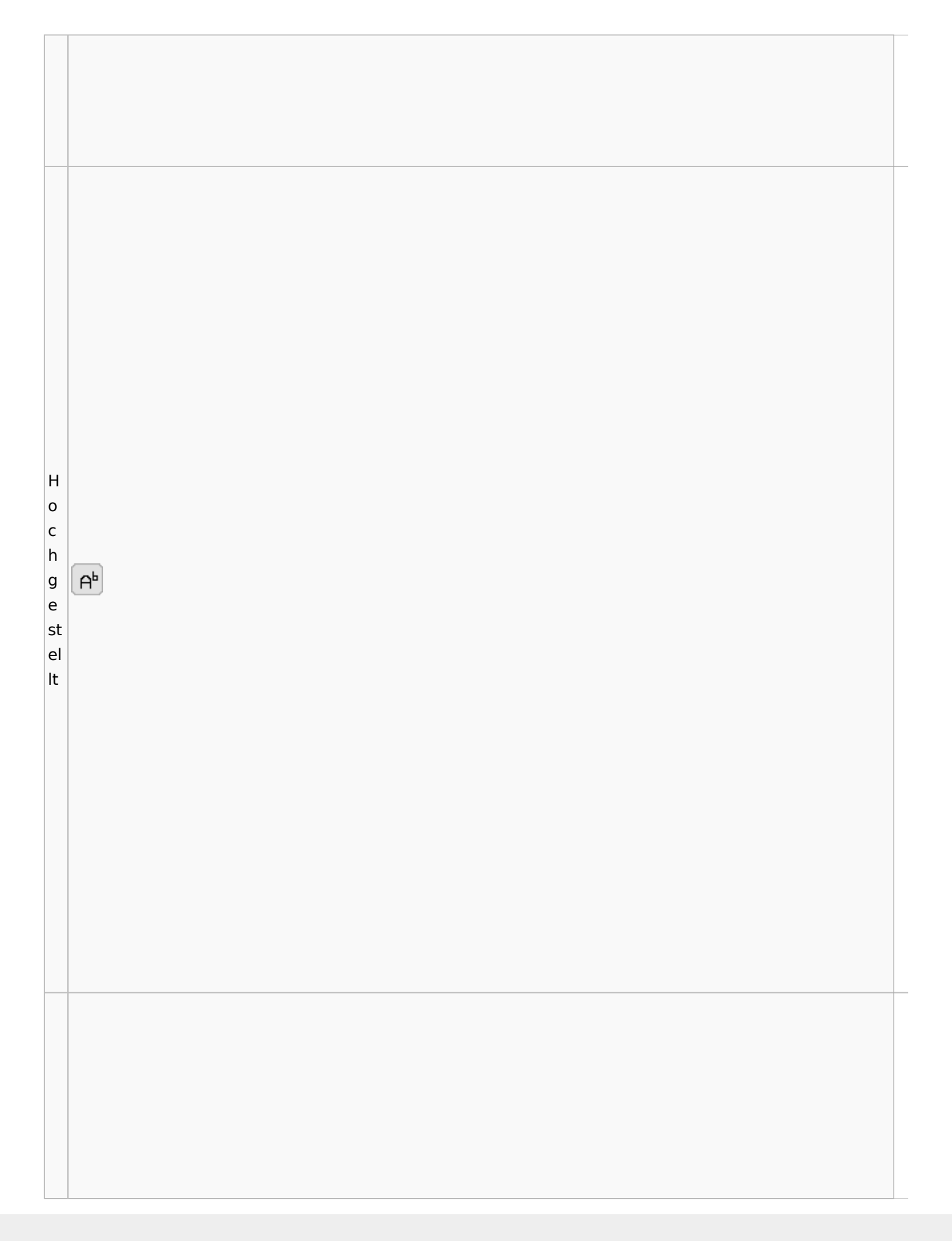

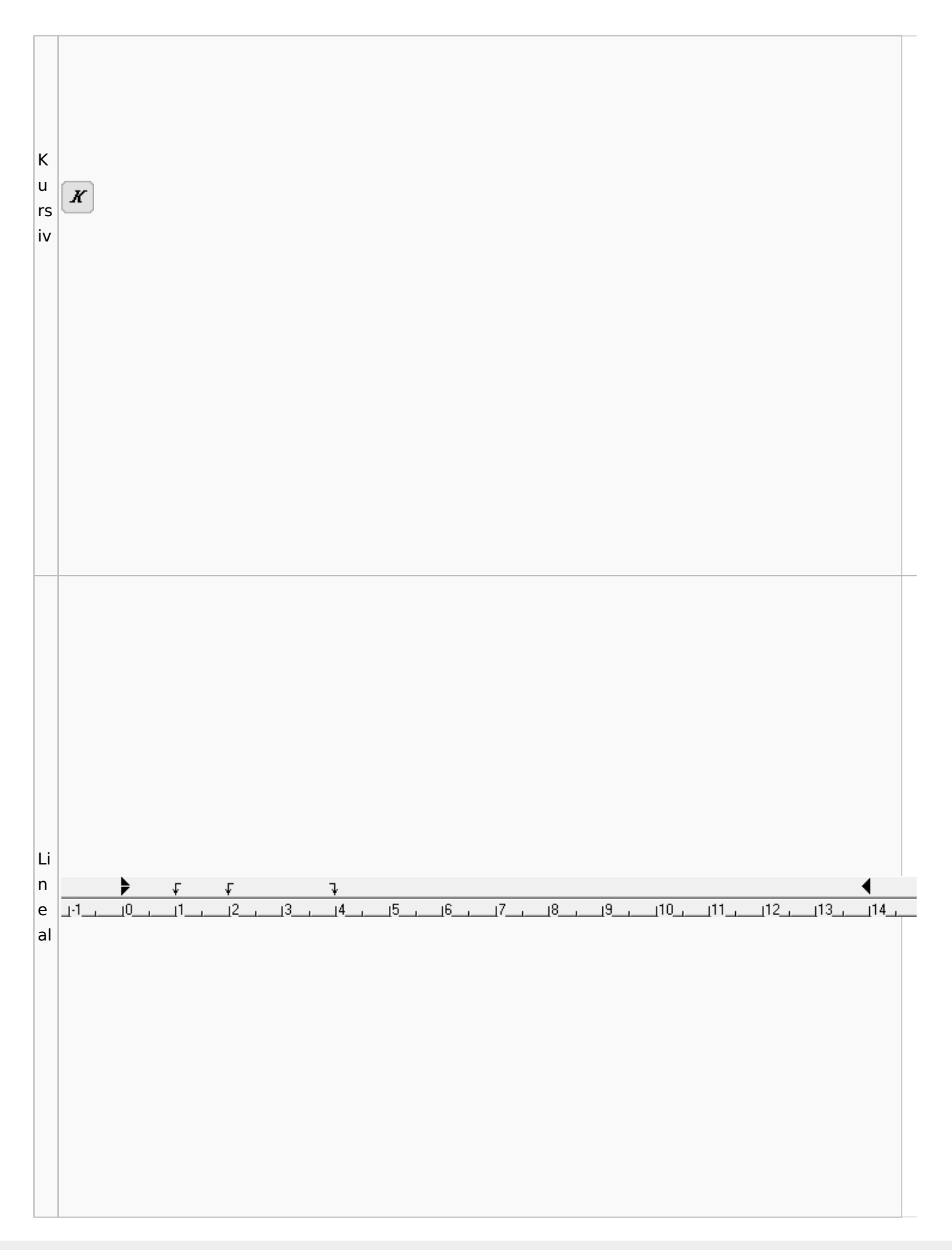

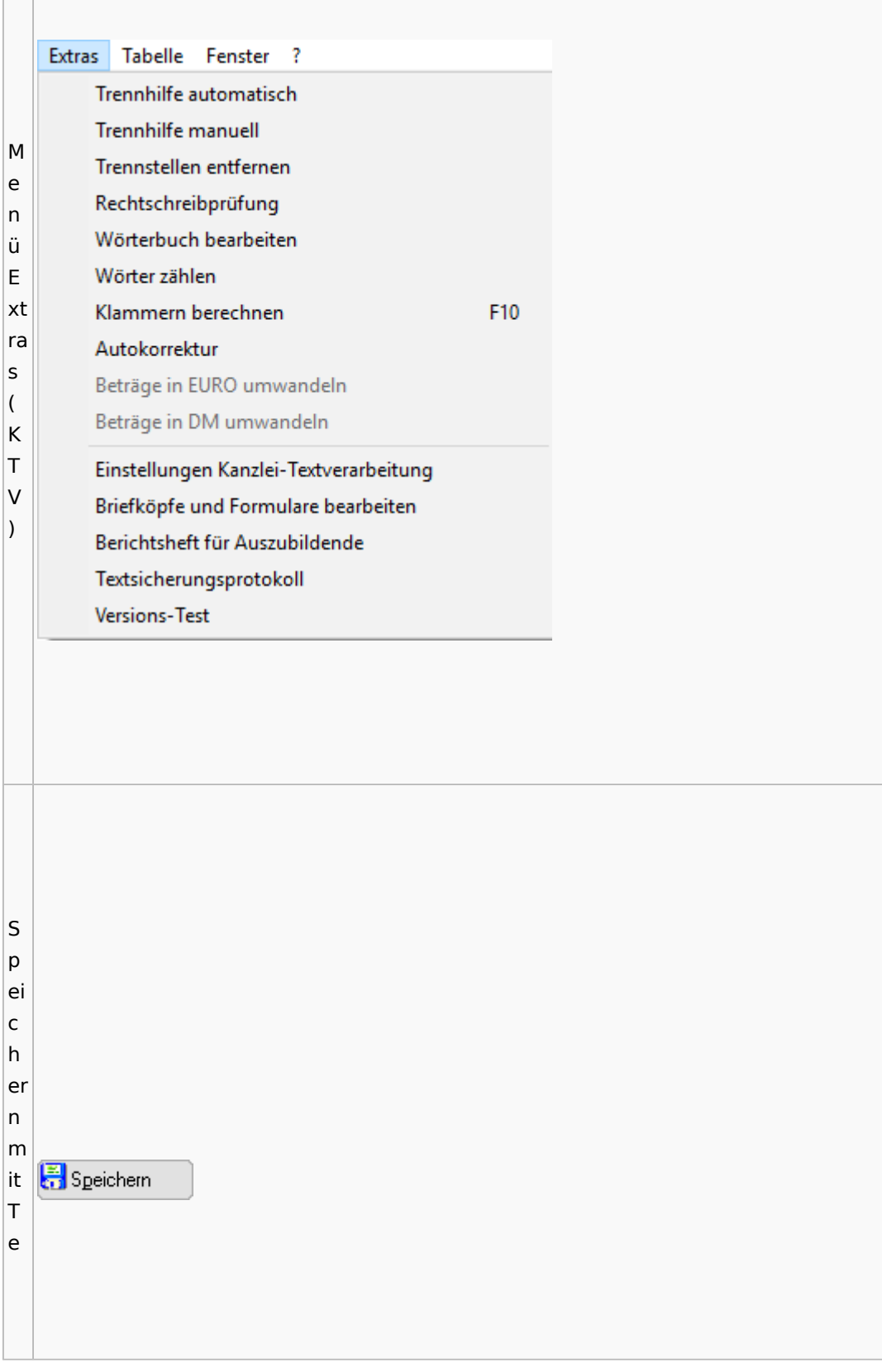

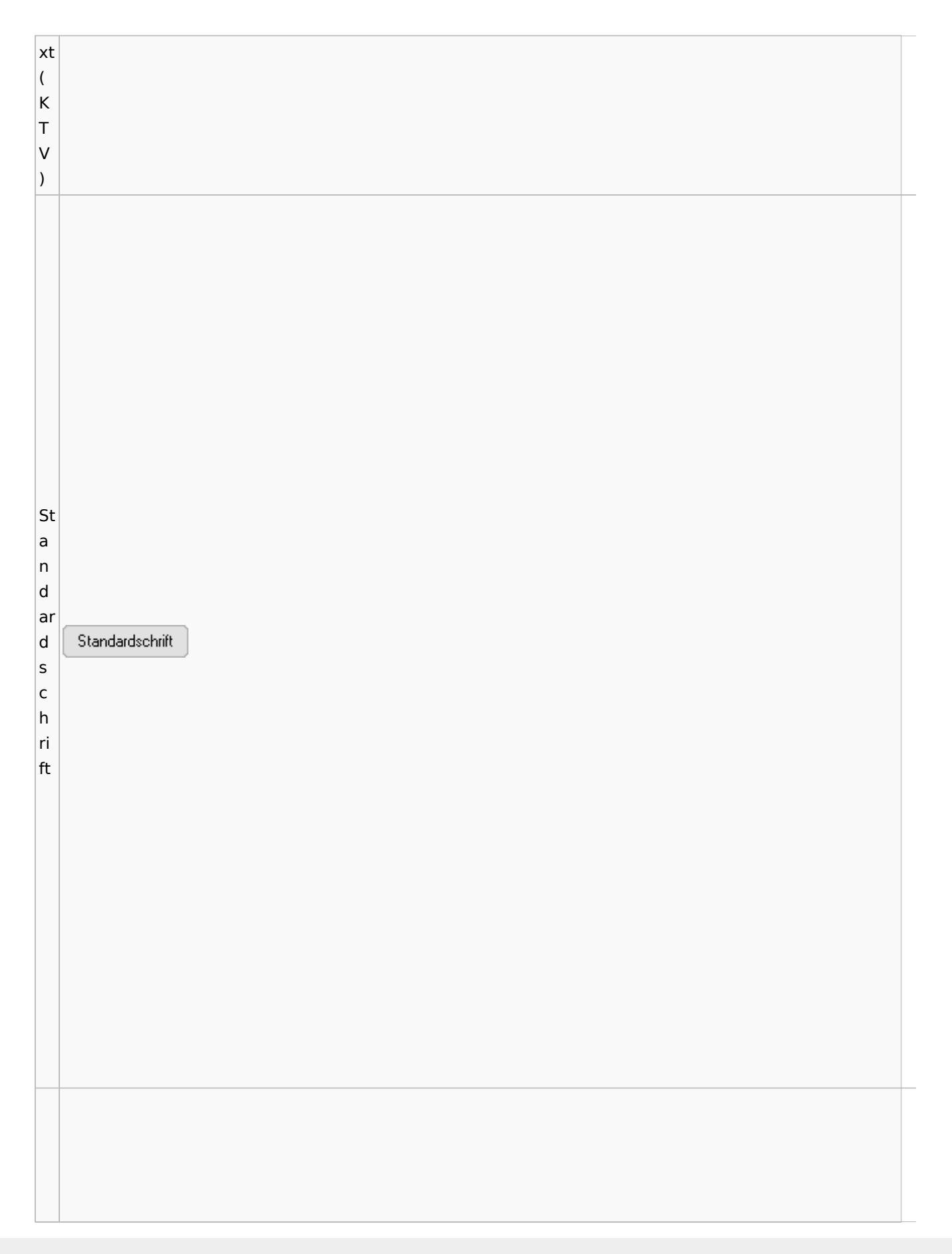

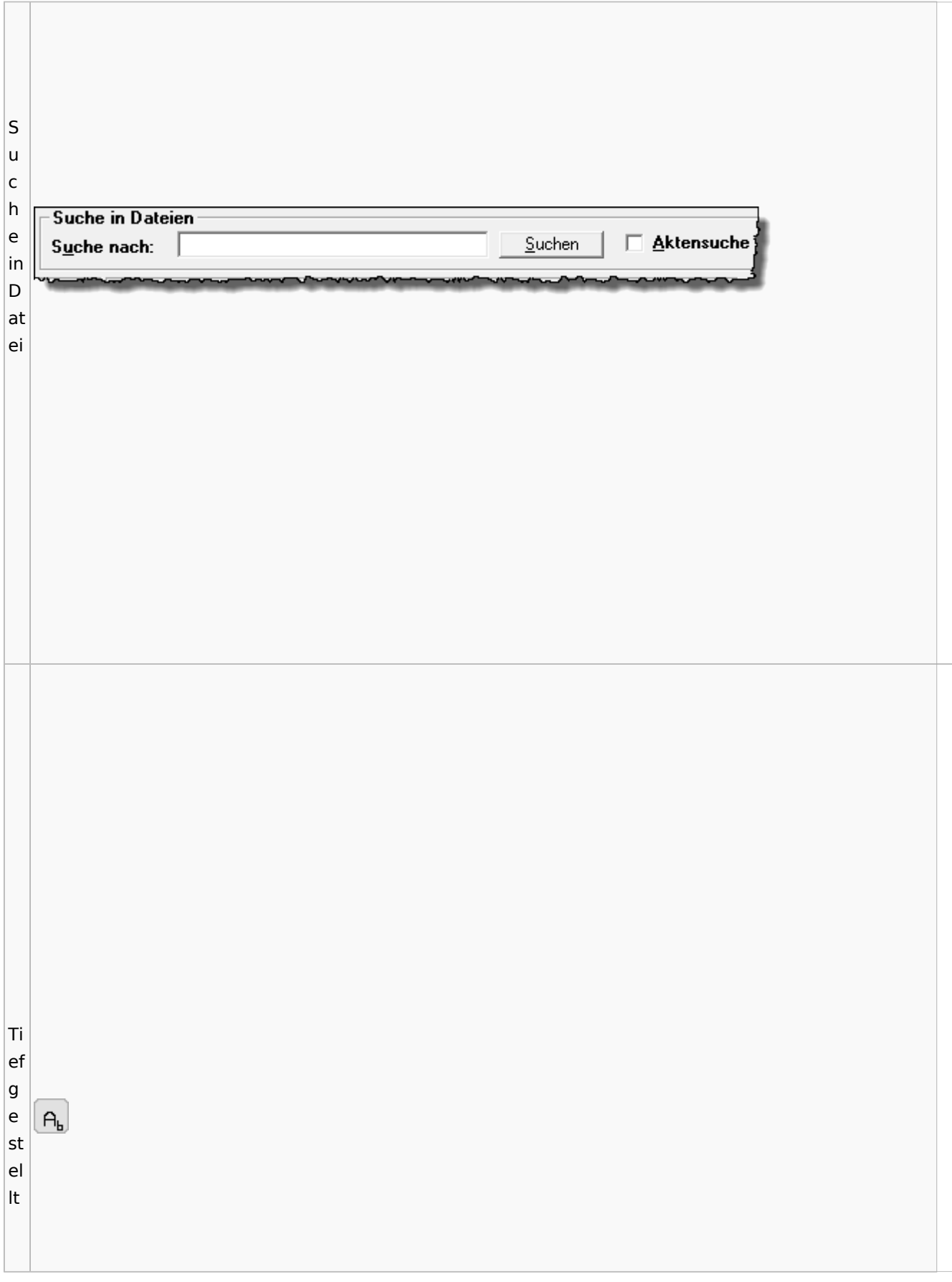

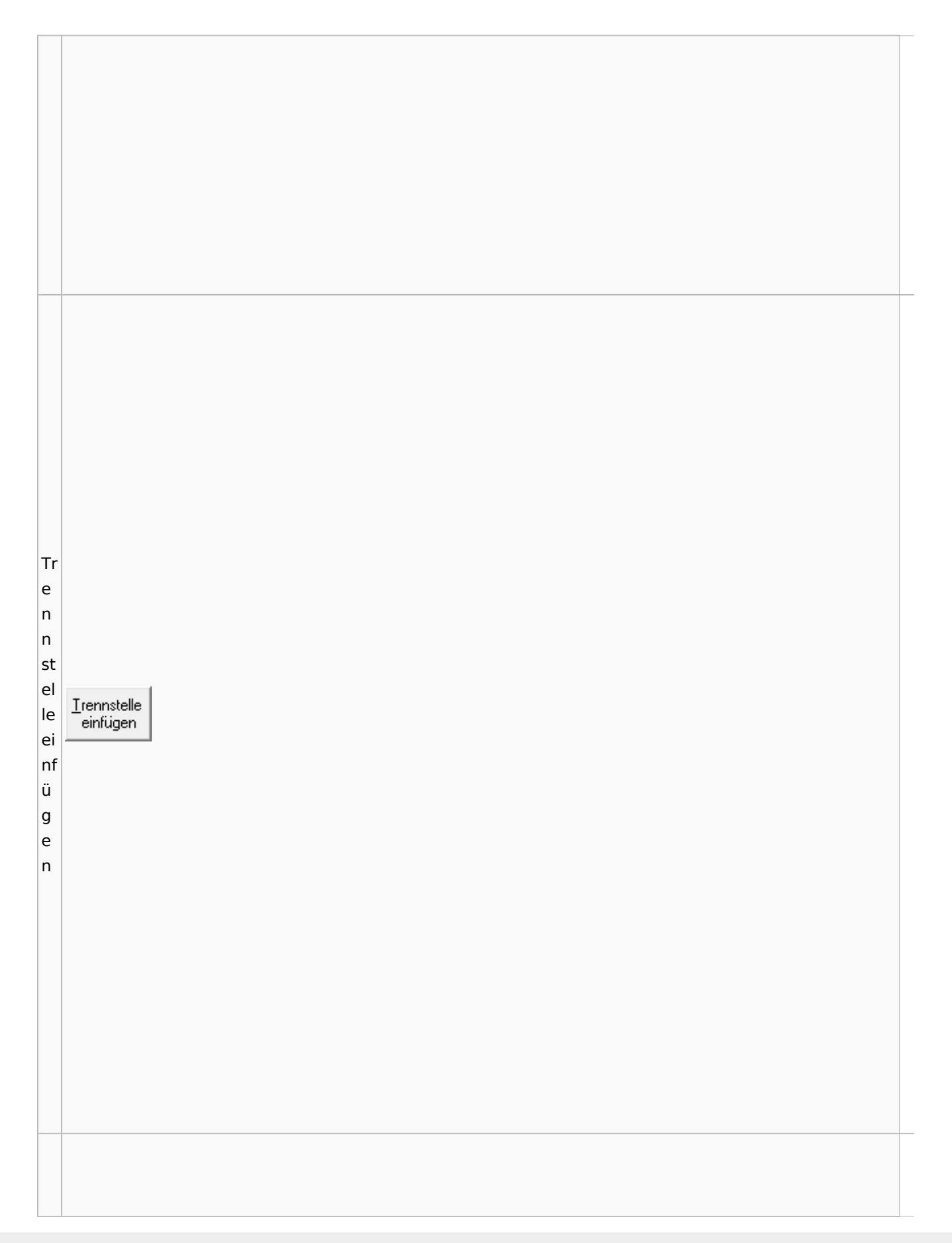

Spezielle Fenster-Icon

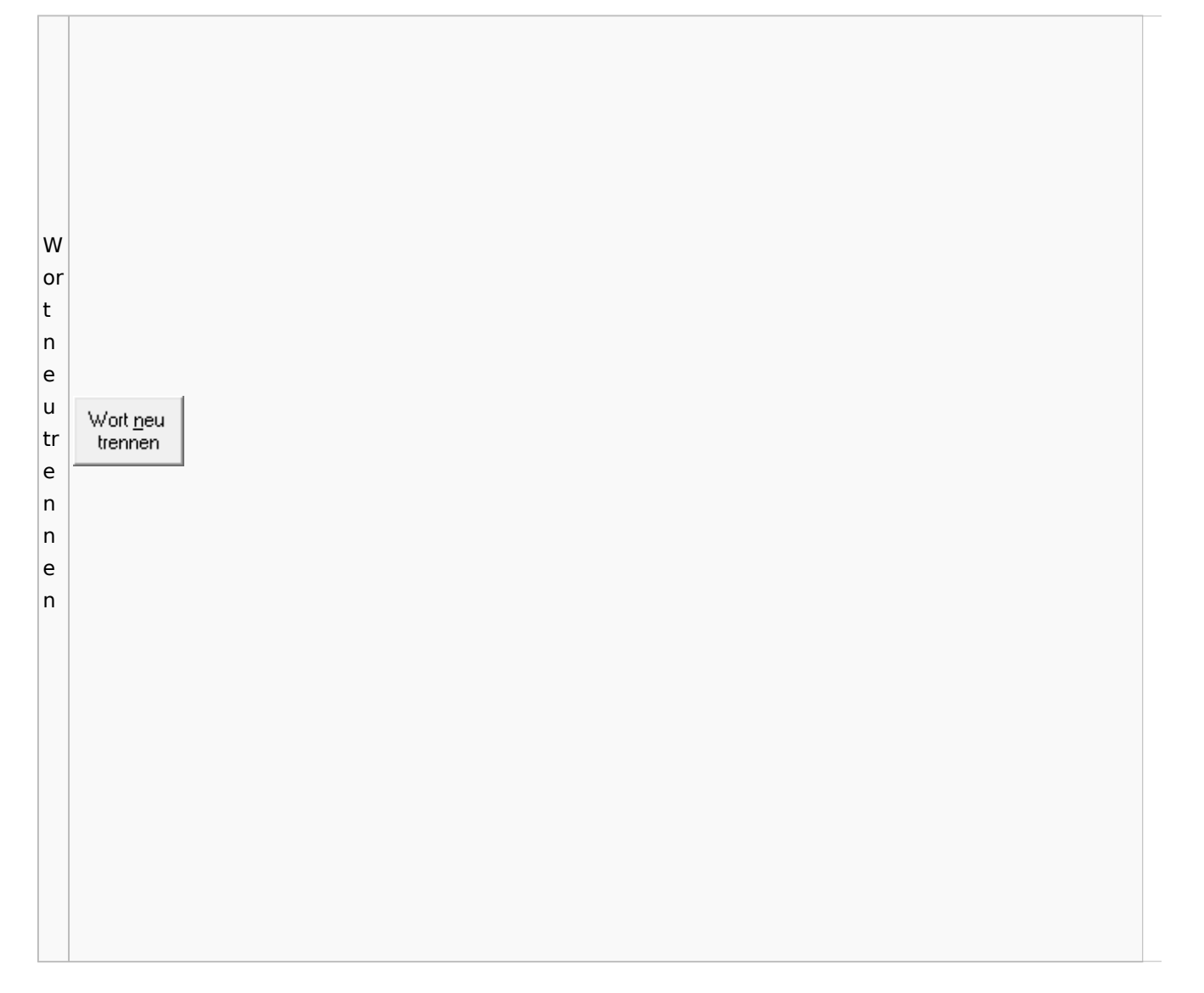

# Online Recherchen

## Schufa Bonitätsanfrage

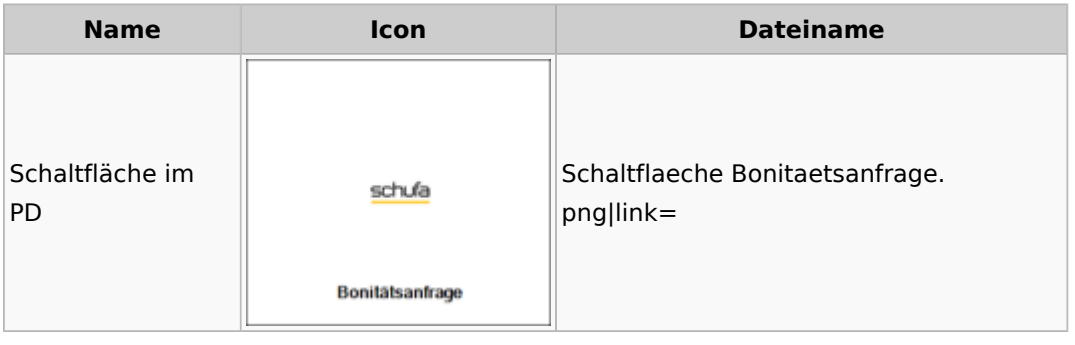

# Supercheck

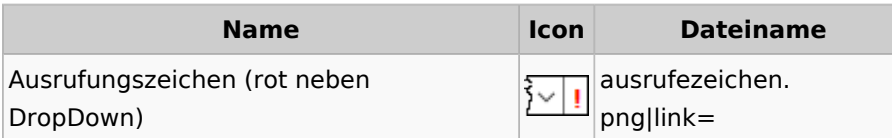

# Task4U

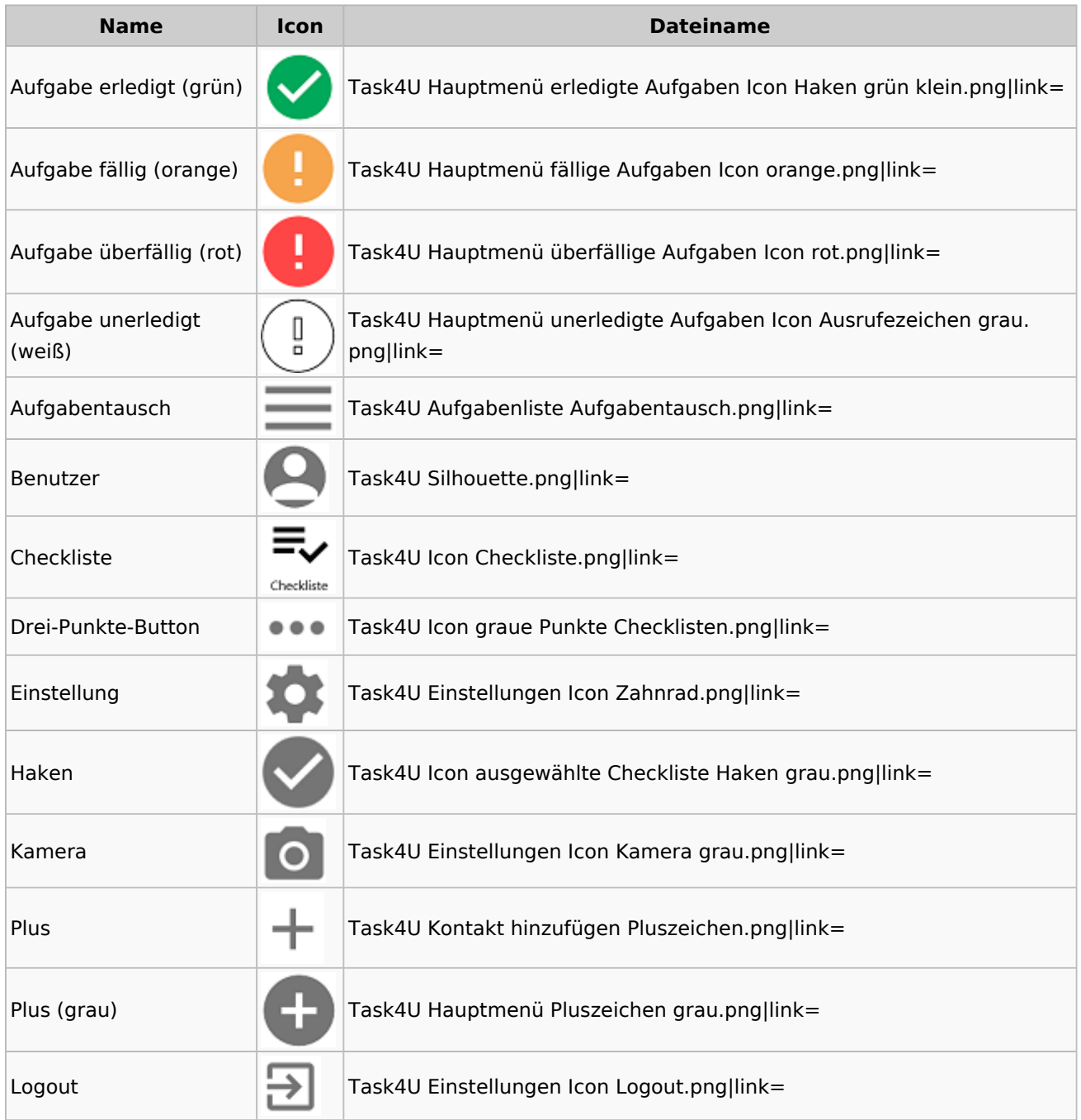

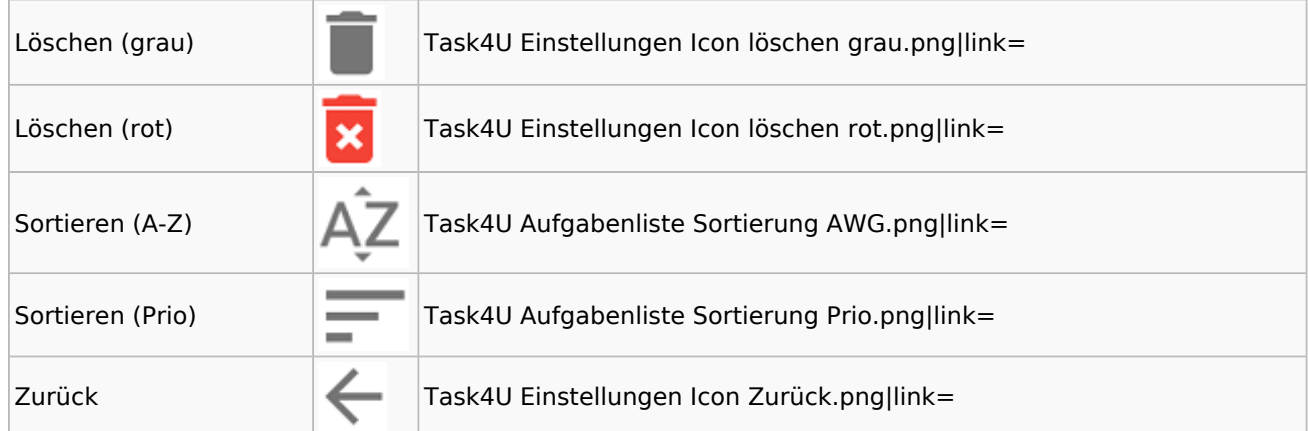

# Telefonassistent

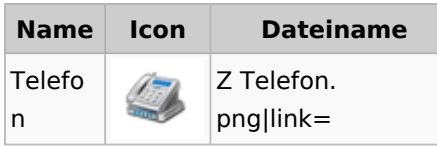

# Termine / Fristen

## Fristenliste

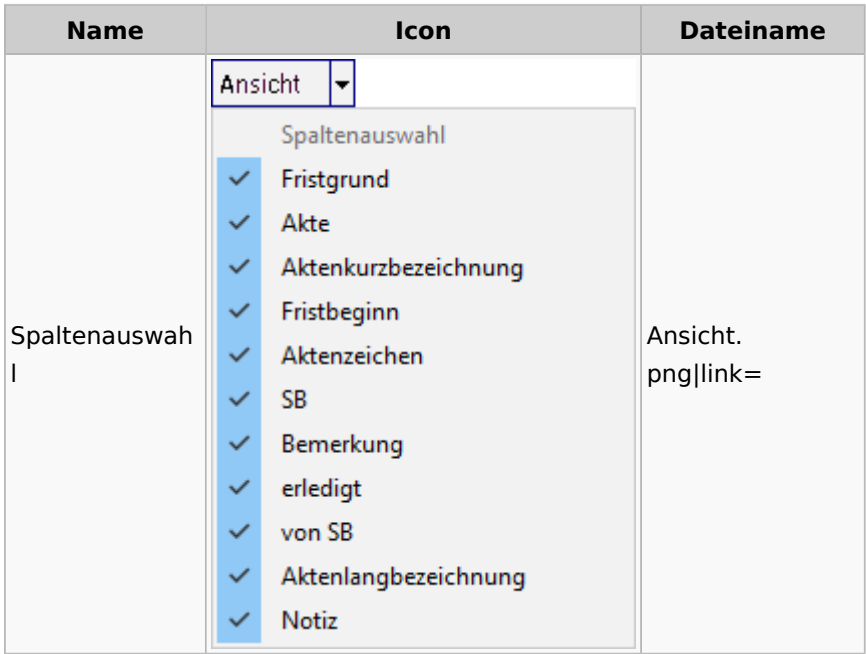

# neue Kalender

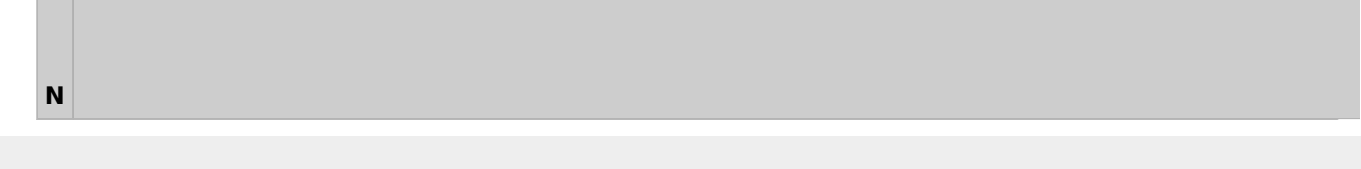

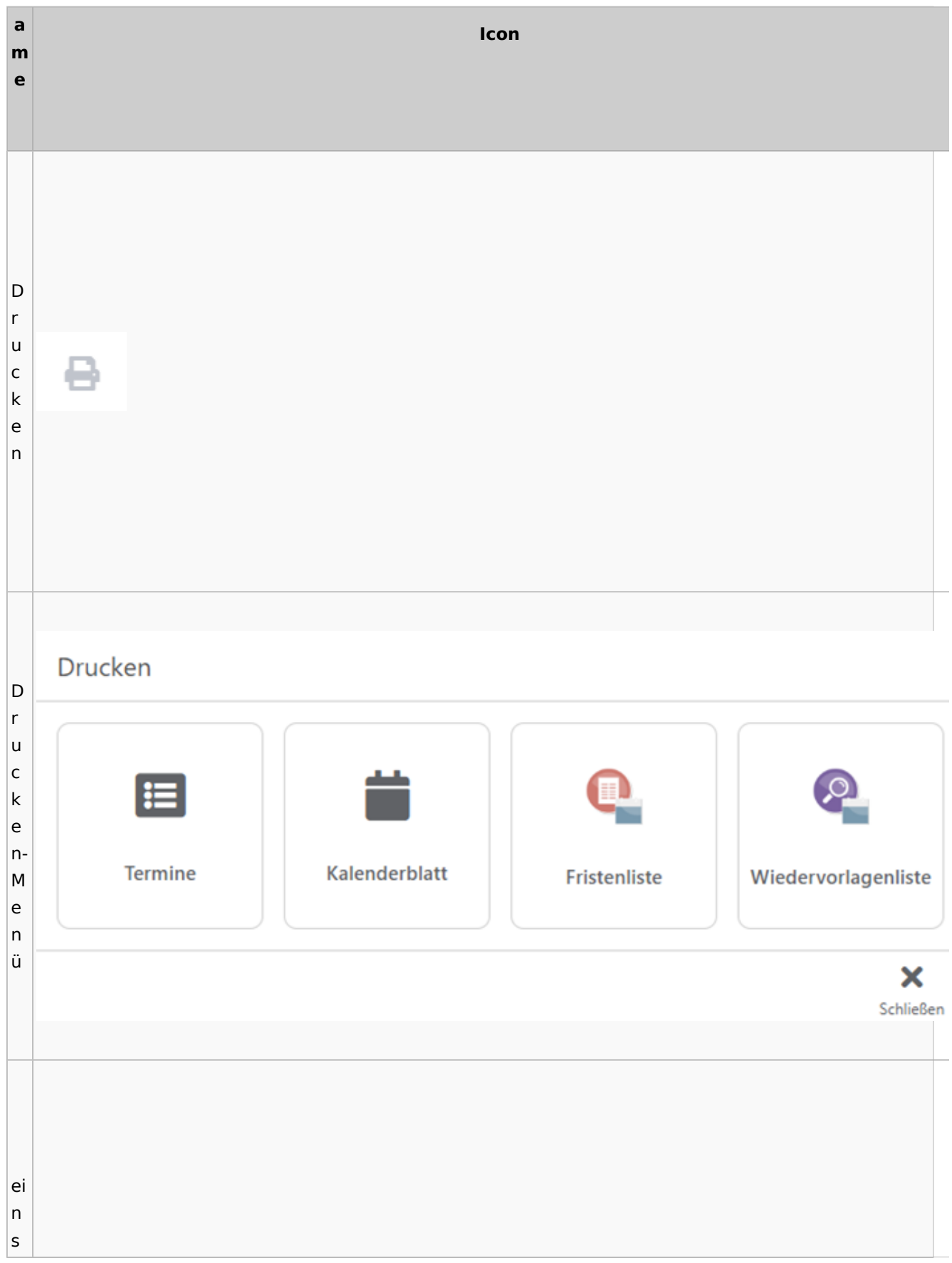

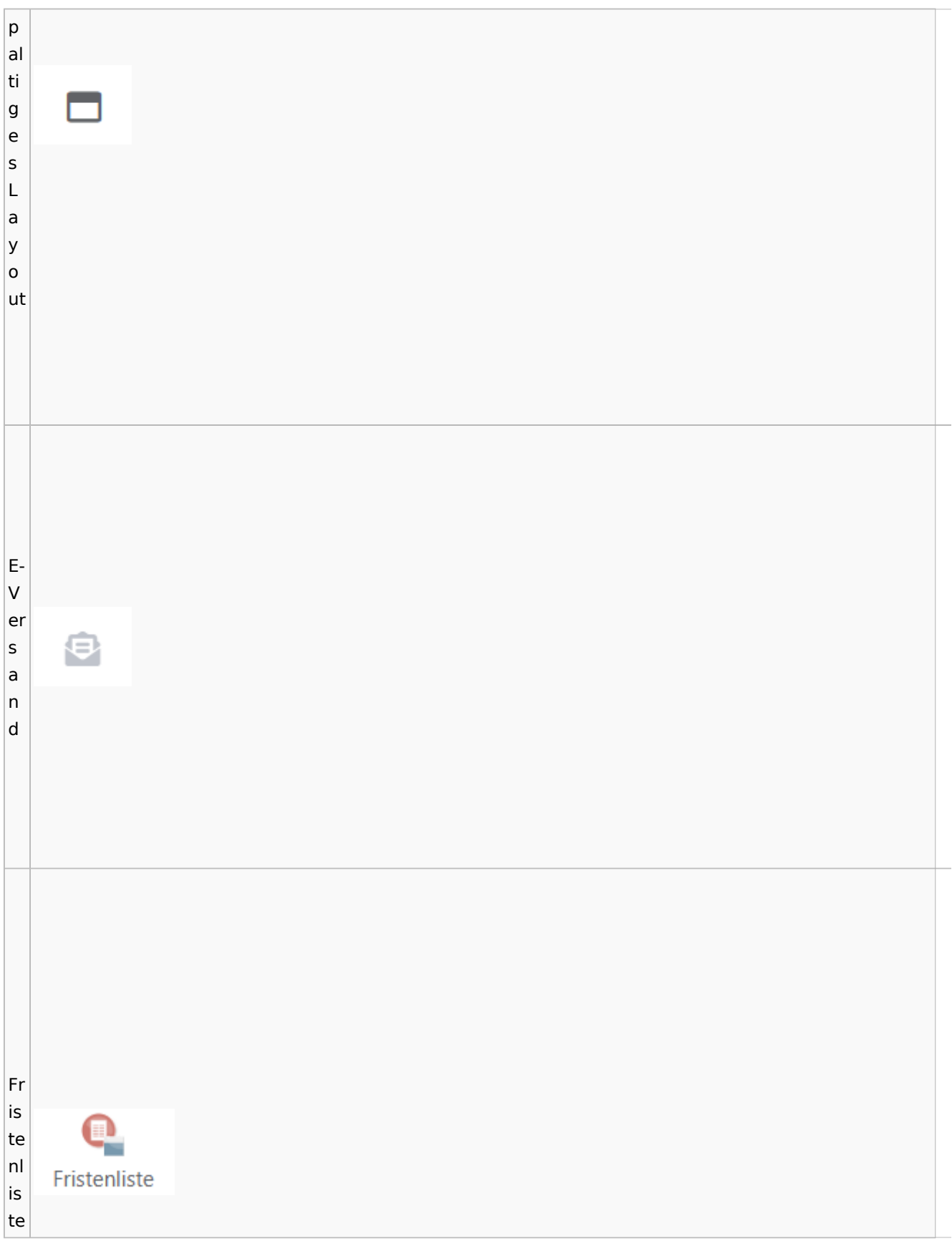

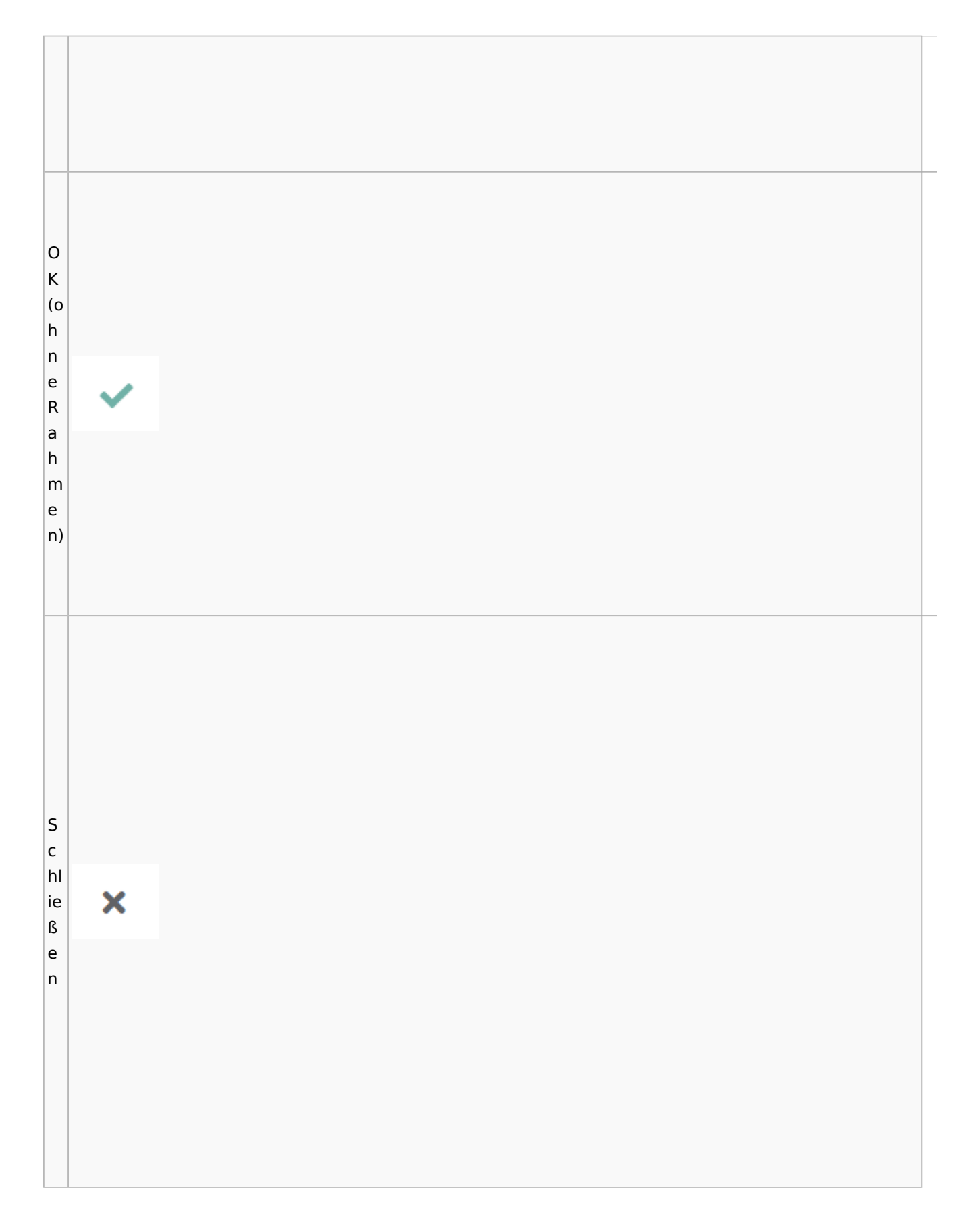

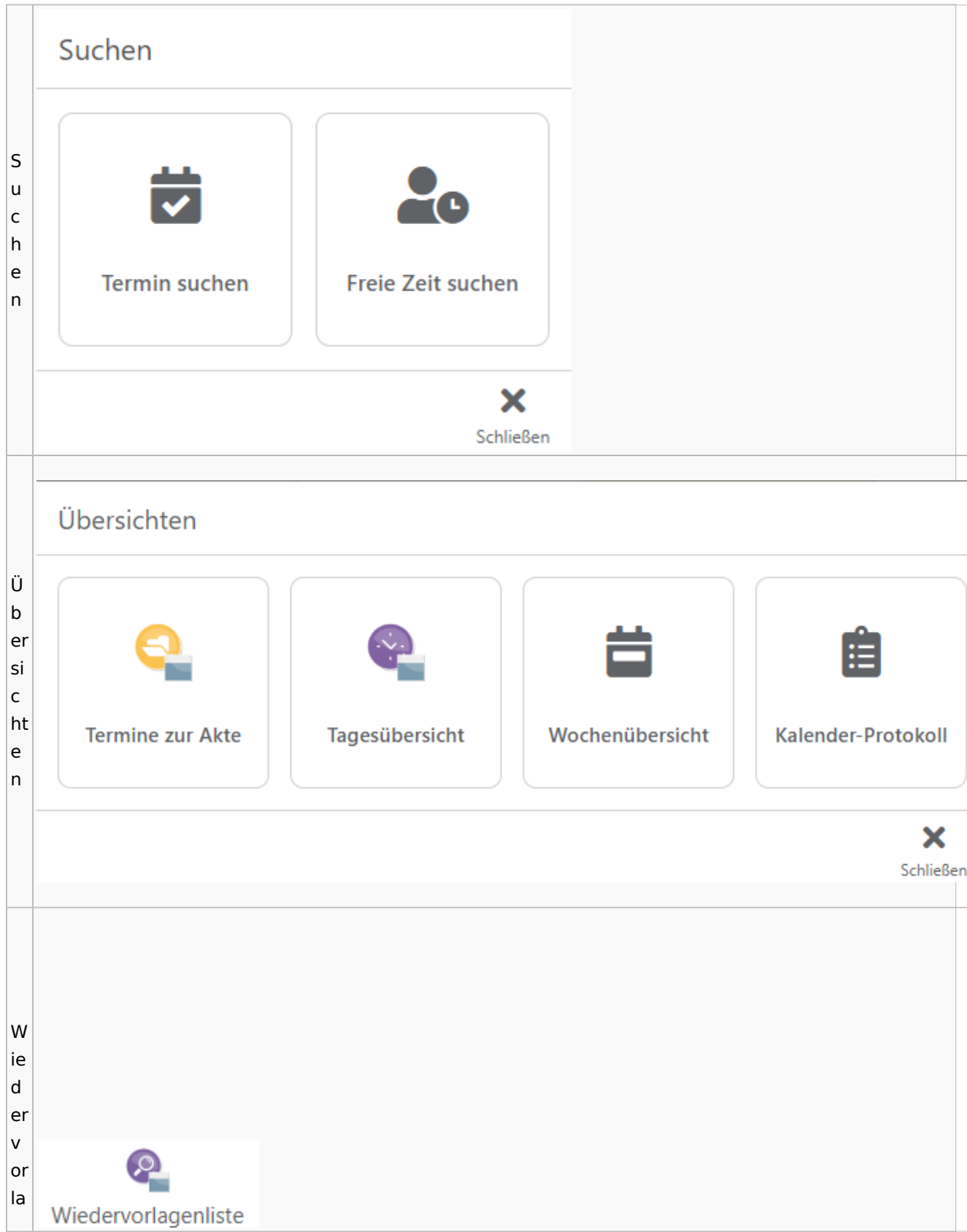

Spezielle Fenster-Icon

g e  $n<sub>l</sub>$ is te

# Zahlungen

# Überweisungen / Dispodatei

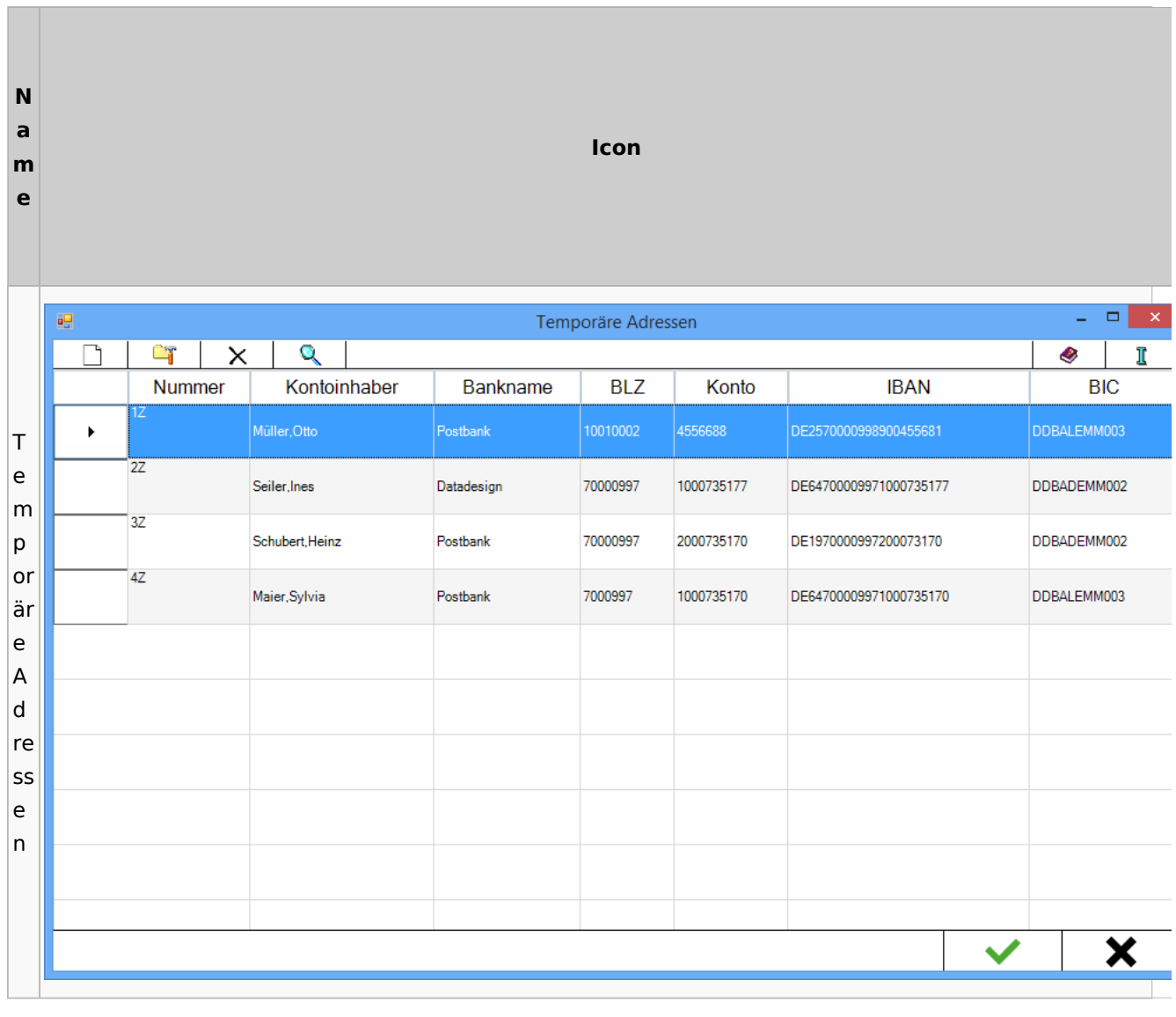

# Zwangsvollstreckung

## Forderungskonto

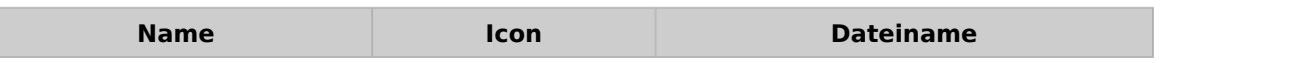

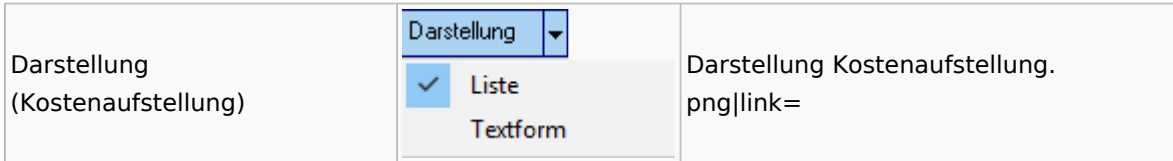

PfÜb

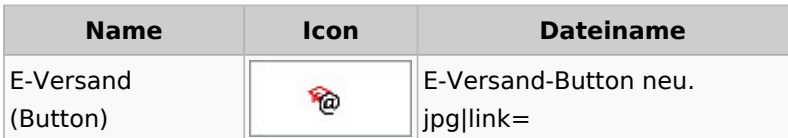